#### **MLB Video Page**

#### By: Zack Honig Date: September 09, 2020

Major League Baseball (MLB) is a professional baseball organization, the oldest of the four major professional sports leagues in the United States and Canada. A total of 30 teams play in the National League (NL) and American League (AL), with 15 teams in each league. The NL and AL were formed as separate legal entities in 1876 and 1901 respectively. After cooperating but remaining legally separate entities beginning in 1903, the leagues merged into a single organization led by the Commissioner of Baseball in 2000. The organization also oversees Minor League Baseball, which comprises 256 teams affiliated with the Major League clubs. With the World Baseball Softball Confederation, MLB manages the international World Baseball Classic tournament.

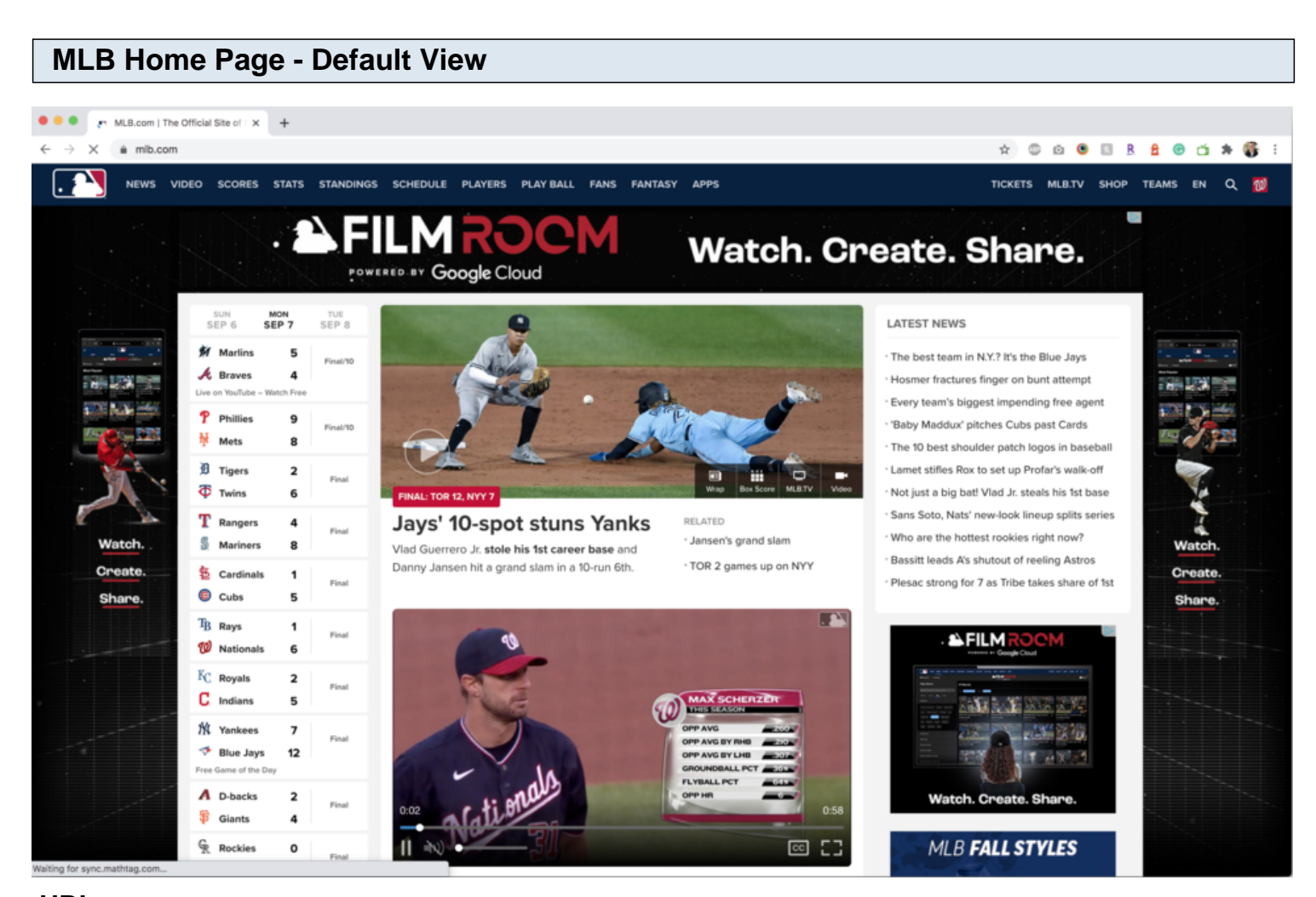

#### **URL:** <https://www.mlb.com>

#### **Home Page:**

Clicking the ad skin will redirect the user to the MLB Home Video Page.

## **MLB Home Page - Default View - Film Room Widget**

#### **Marte, Alfaro lead 7-6** comeback

Starling Marte hits a game-tying double in the bottom of the 8th and Jorge Alfaro hits a walk-off single in the bottom of the 9th in a 7-6 win

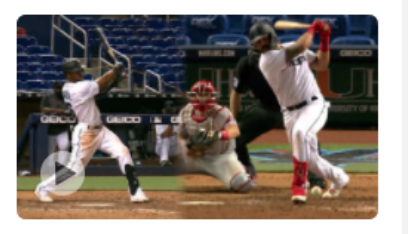

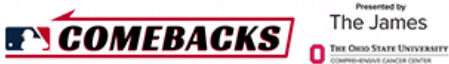

#### Joey Gallo's 91.9-mph throw

Statcast measures the arm strength on Joey Gallo's 91.9 mph throw from the right-field corner to first base for a double play

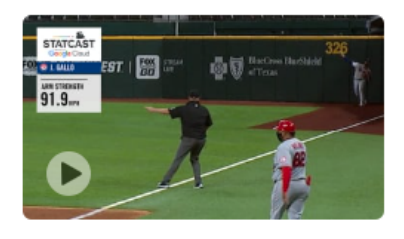

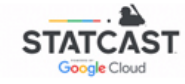

#### Quick Pitch Recap: 9/10/20

Quick Pitch recaps all the action from the games played on September 10, 2020

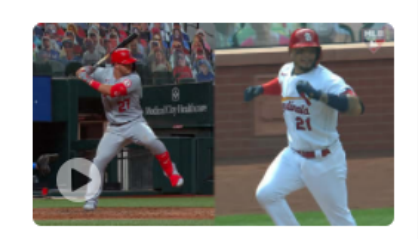

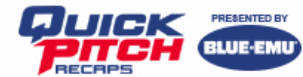

#### Jack Flaherty K's 6 in 5 frames

Jack Flaherty strikes out six batters in five innings, only allowing two runs in his Game 1 start of the doubleheader

**Dansby Swanson's go-ahead** 

# **URL:**

<https://www.mlb.com>

#### **Home Page:**

Clicking the Film Room logo, Video, Video title, or Start Creating Button will redirect the user to the MLB Home Video Page.

#### **WATCH. CREATE. SHARE.**

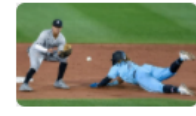

30+ filters 3 million videos Create your own reel

#### **Start creating**

Search our vast video library, create your own reels and share using #MLBFilmRoom. We just might use your video in our stories.

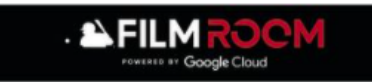

**FOLLOW MLB** 

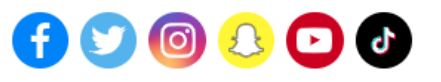

#### **MLB COMMUNITY**

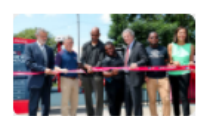

**Explore our initiatives** and get involved in your own community.

- Honoring the Life of Roberto Clemente
- . Boys & Girls Clubs of America
- Stand Up to Cancer
- Breaking Barriers ... in Sports, in Life
- Baseball Assistance Team

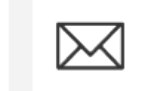

Sign up for MLB Newsletters

If it's connected

## **MLB Home Video Page - Default View - Top Of Page - LG/XL**

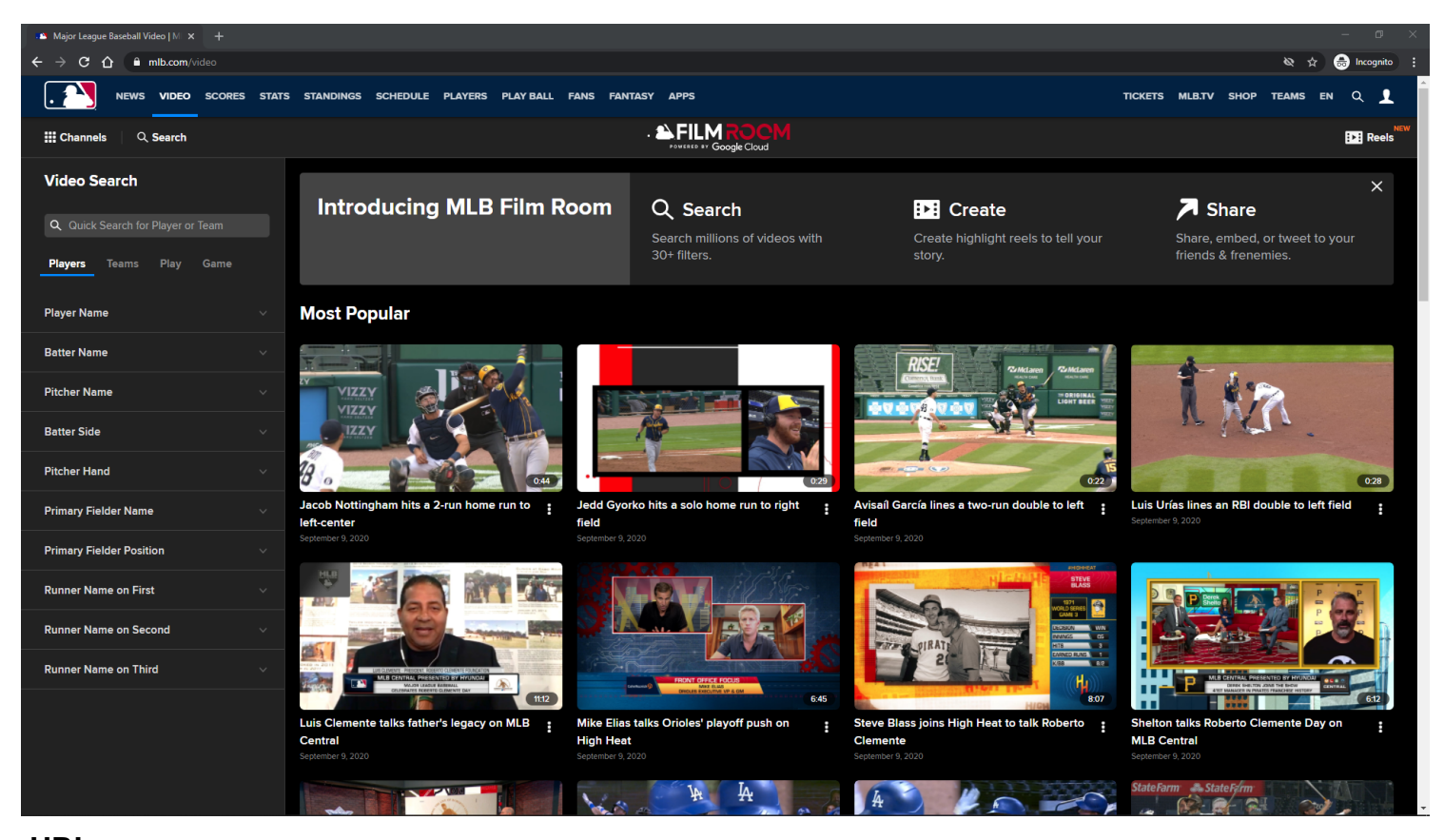

#### **URL:** <https://www.mlb.com/video>

#### **Home Page Tracking:**

Track page load

#### **Default Topic:**

Most Popular

#### **Notification container:**

A customizable notification is displayed below the Subnay menu.

The user has the option to dismiss the notification.

If the user dismisses the notification, then the notification will not come back unless the user clears out his/her browser's local storage.

The notification container may not show on certain topic id pages.

#### **Notification container Tracking:**

**Dismiss** Show

#### **Video Card Items:**

Each Video Card item is clickable. On click, the user is redirected to the MLB Playback Video Page. Each Video Card item has an options menu.

#### **Video Card Items Tracking:**

Clicking Video Card item Clicking Video Card item options Clicking Add to Reel/Remove From Reel option within Video Card item options Clicking Share this video option within Video Card item options

#### **MLB Home Video Page - Default View - Bottom Of Page - LG/XL**

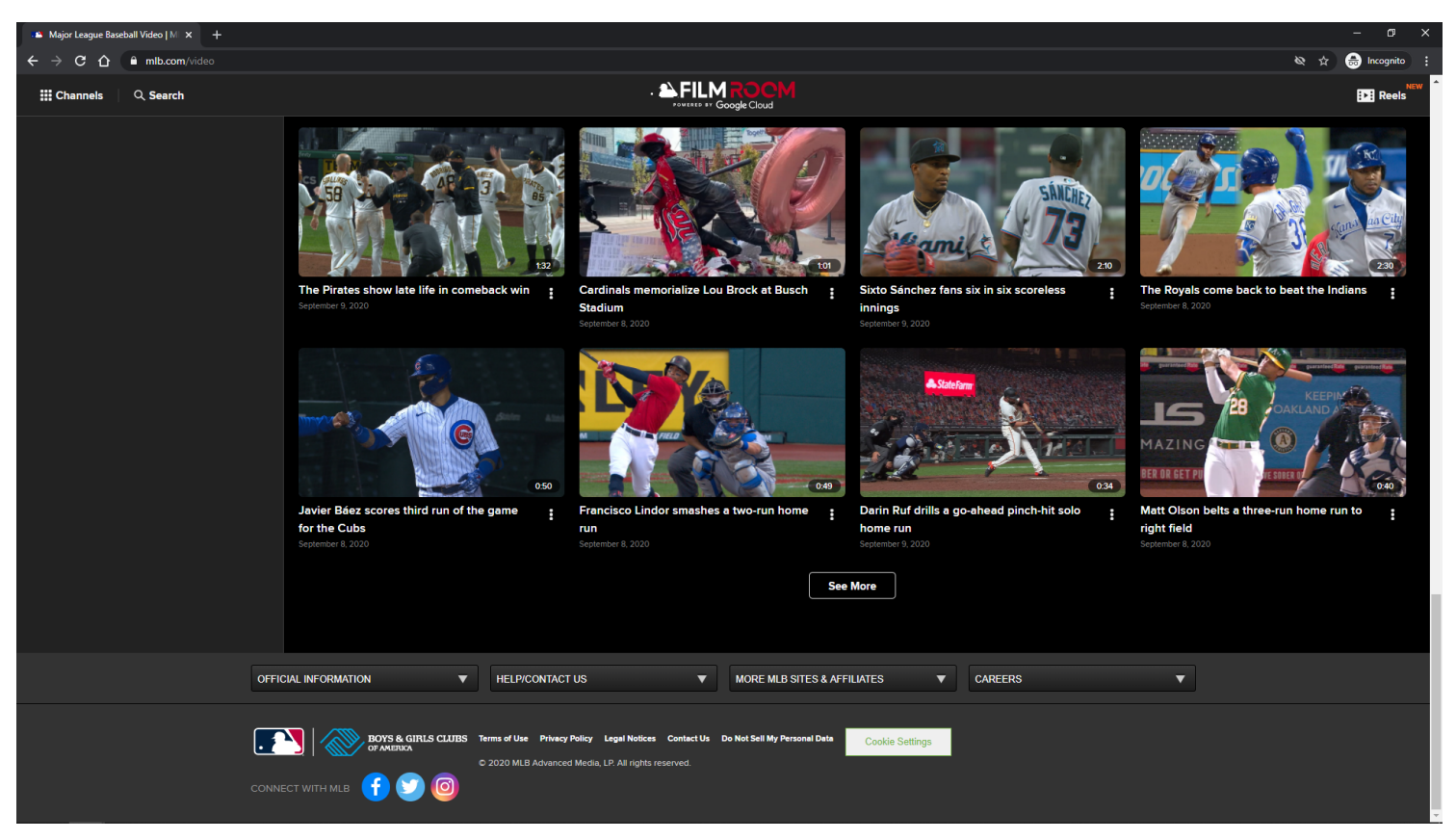

#### **URL:** <https://www.mlb.com/video>

#### **Home Page Tracking:**

Track page load

#### **Default Topic:**

Most Popular

#### **Video Card Items:**

Each Video Card item is clickable.

On click, the user is redirected to the MLB Playback Video Page. Each Video Card item has an options menu.

#### **Video Card Items Tracking:**

Clicking Video Card item Clicking Video Card item options Clicking Add to Reel/Remove From Reel option within Video Card item options Clicking Share this video option within Video Card item options

#### **See More Button:**

Clicking the See More button will load more Video Card items if they are available. If no more items are available, then the See More button is not displayed.

#### **See More Button Tracking:**

Clicking See More Button

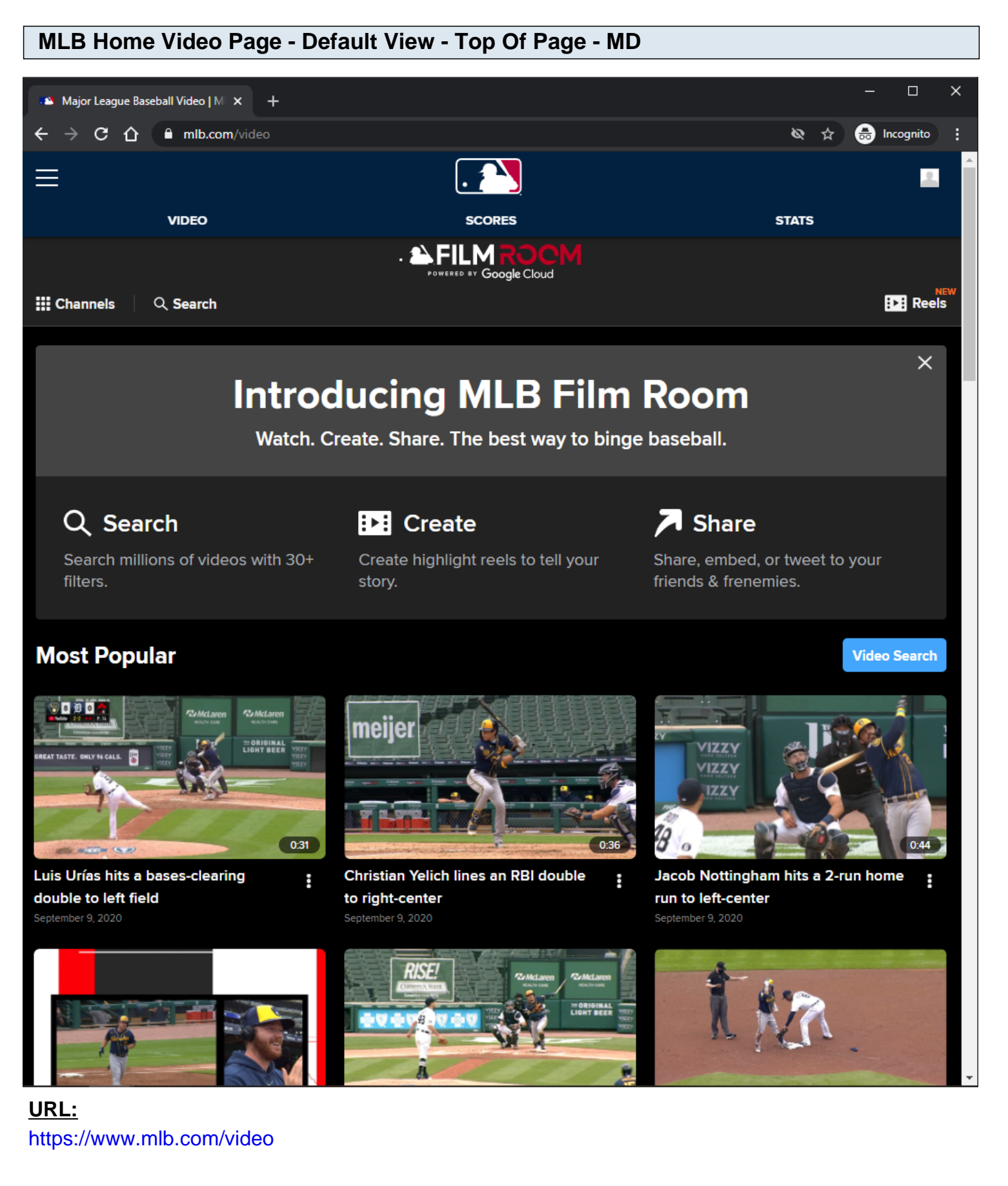

**Home Page Tracking:**

Track page load

#### **Default Topic:**

Most Popular

#### **Notification container:**

A customizable notification is displayed below the Subnav menu.

The user has the option to dismiss the notification.

If the user dismisses the notification, then the notification will not come back unless the user clears out his/her browser's local storage.

The notification container may not show on certain topic id pages.

#### **Notification container Tracking:**

**Dismiss** Show

#### **Video Search Button:**

Displays the Video Search filters modal on XS/SM/MD Screen Sizes. Button is not displayed on LG/XL Screen Sizes.

#### **Video Search Button Tracking:**

Clicking Video Search Button

#### **Video Card Items:**

Each Video Card item is clickable. On click, the user is redirected to the MLB Playback Video Page. Each Video Card item has an options menu.

#### **Video Card Items Tracking:**

Clicking Video Card item Clicking Video Card item options Clicking Add to Reel/Remove From Reel option within Video Card item options Clicking Share this video option within Video Card item options

#### **MLB Home Video Page - Default View - Bottom Of Page - MD**

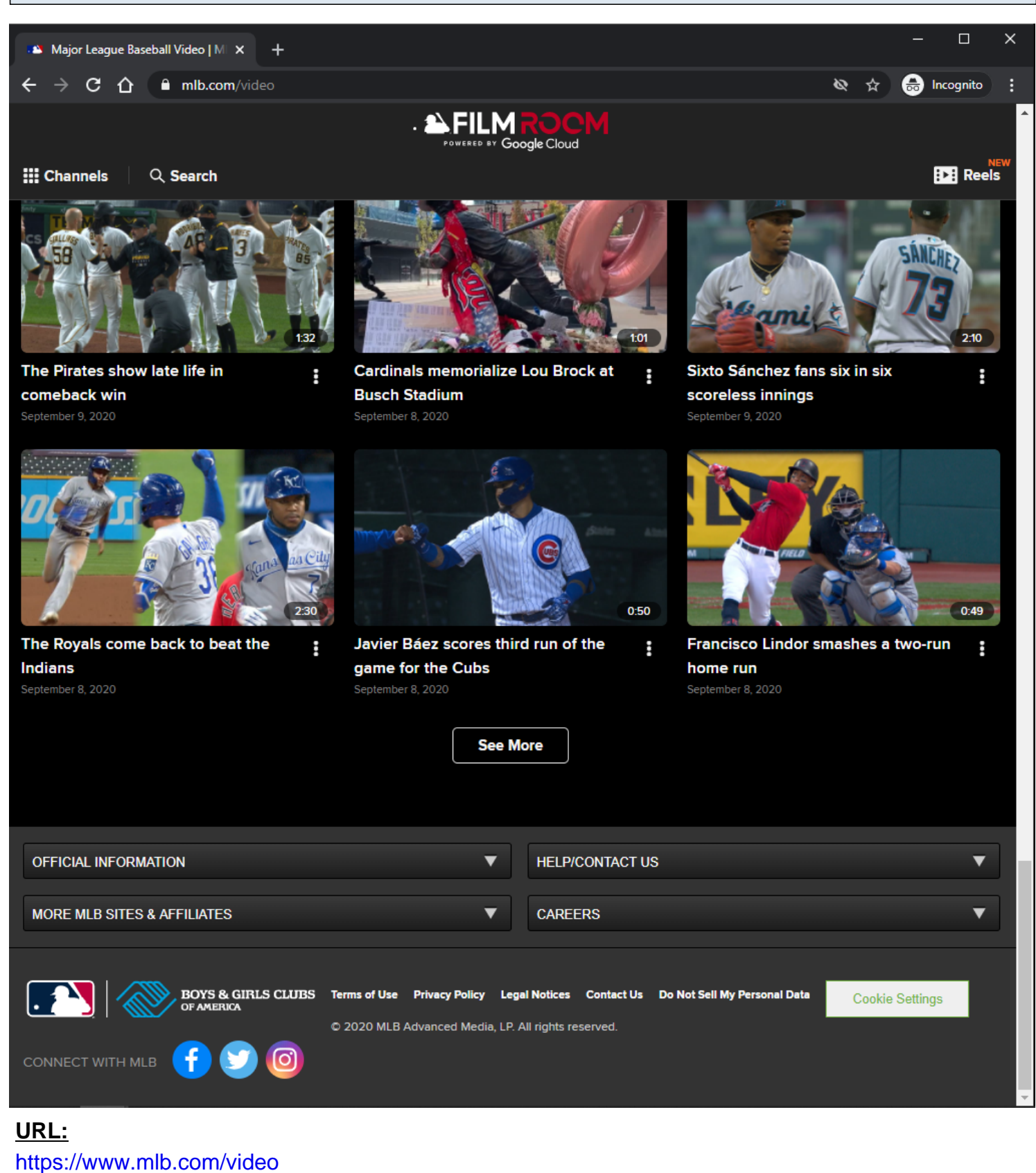

**Home Page Tracking:**

Track page load

#### **Default Topic:**

Most Popular

#### **Video Card Items:**

Each Video Card item is clickable. On click, the user is redirected to the MLB Playback Video Page. Each Video Card item has an options menu.

#### **Video Card Items Tracking:**

Clicking Video Card item Clicking Video Card item options Clicking Add to Reel/Remove From Reel option within Video Card item options Clicking Share this video option within Video Card item options

#### **See More Button:**

Clicking the See More button will load more Video Card items if they are available. If no more items are available, then the See More button is not displayed.

#### **See More Button Tracking:**

Clicking See More Button

## **MLB Home Video Page - Default View - Top Of Page - XS/SM**

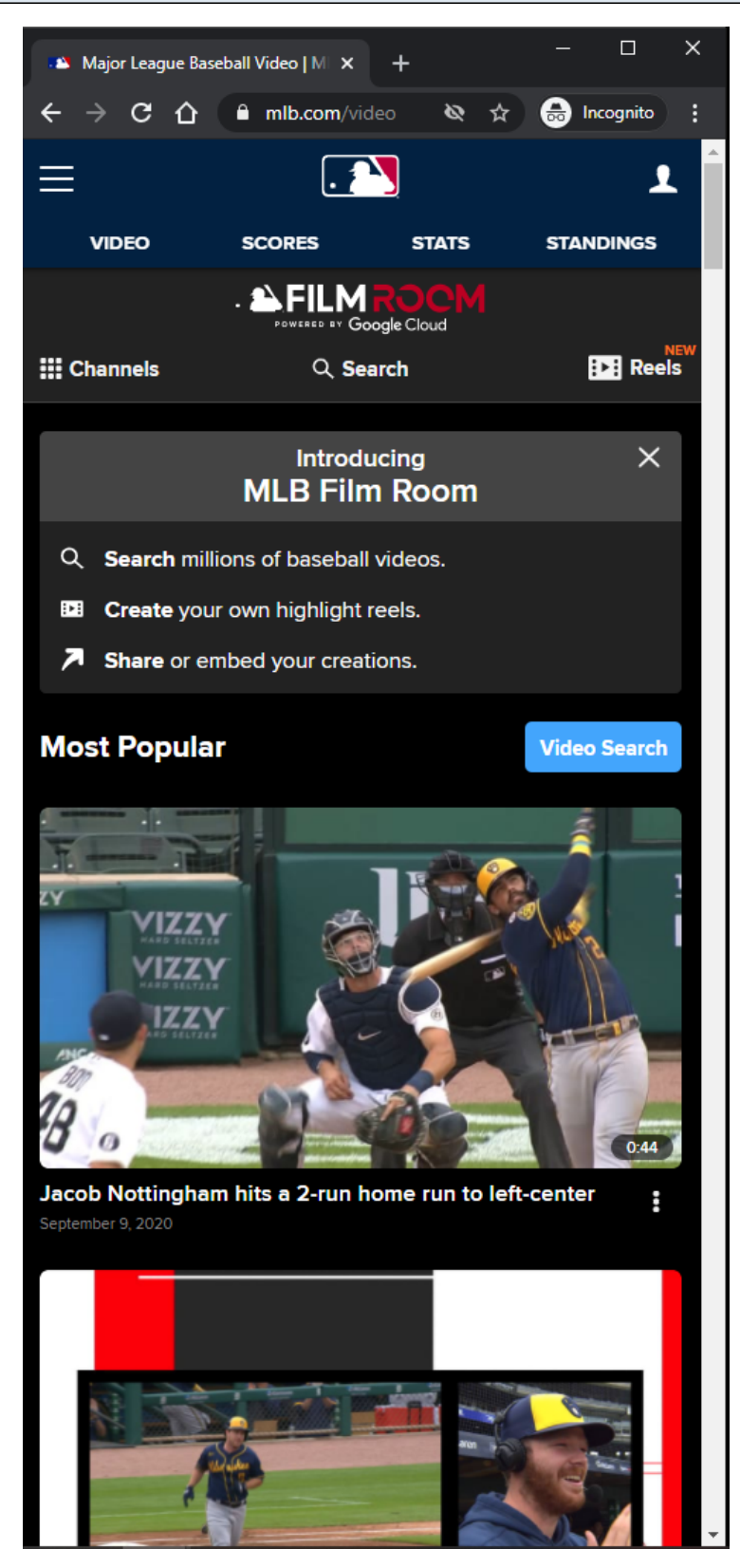

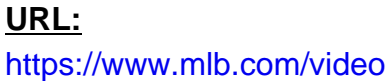

#### **Home Page Tracking:**

Track page load

#### **Default Topic:**

Most Popular

#### **Notification container:**

A customizable notification is displayed below the Subnav menu.

The user has the option to dismiss the notification.

If the user dismisses the notification, then the notification will not come back unless the user clears out his/her browser's local storage.

The notification container may not show on certain topic id pages.

#### **Notification container Tracking:**

Dismiss Show

#### **Video Search Button:**

Displays the Video Search filters modal on XS/SM/MD Screen Sizes. Button is not displayed on LG/XL Screen Sizes.

#### **Video Search Button Tracking:**

Clicking Video Search Button

#### **Video Card Items:**

Each Video Card item is clickable. On click, the user is redirected to the MLB Playback Video Page. Each Video Card item has an options menu.

#### **Video Card Items Tracking:**

Clicking Video Card item Clicking Video Card item options Clicking Add to Reel/Remove From Reel option within Video Card item options Clicking Share this video option within Video Card item options

#### **MLB Home Video Page - Default View - Bottom Of Page - XS/SM**

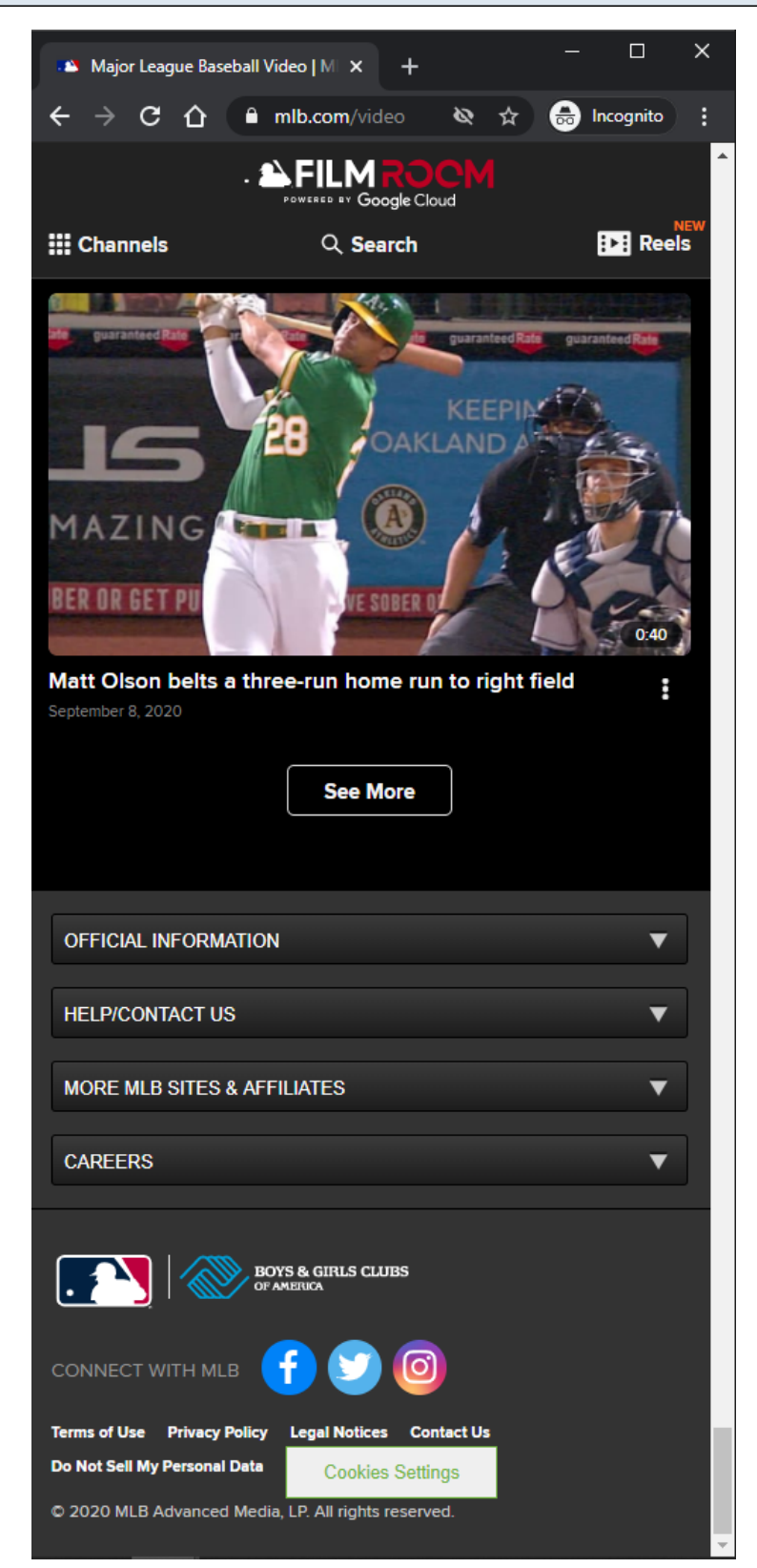

#### **URL:** <https://www.mlb.com/video>

#### **Home Page Tracking:**

Track page load

#### **Default Topic:**

Most Popular

#### **Video Card Items:**

Each Video Card item is clickable. On click, the user is redirected to the MLB Playback Video Page. Each Video Card item has an options menu.

#### **Video Card Items Tracking:**

Clicking Video Card item Clicking Video Card item options Clicking Add to Reel/Remove From Reel option within Video Card item options Clicking Share this video option within Video Card item options

#### **See More Button:**

Clicking the See More button will load more Video Card items if they are available. If no more items are available, then the See More button is not displayed.

#### **See More Button Tracking:**

Clicking See More Button

## **MLB Home Video Page - Default View - Loading**

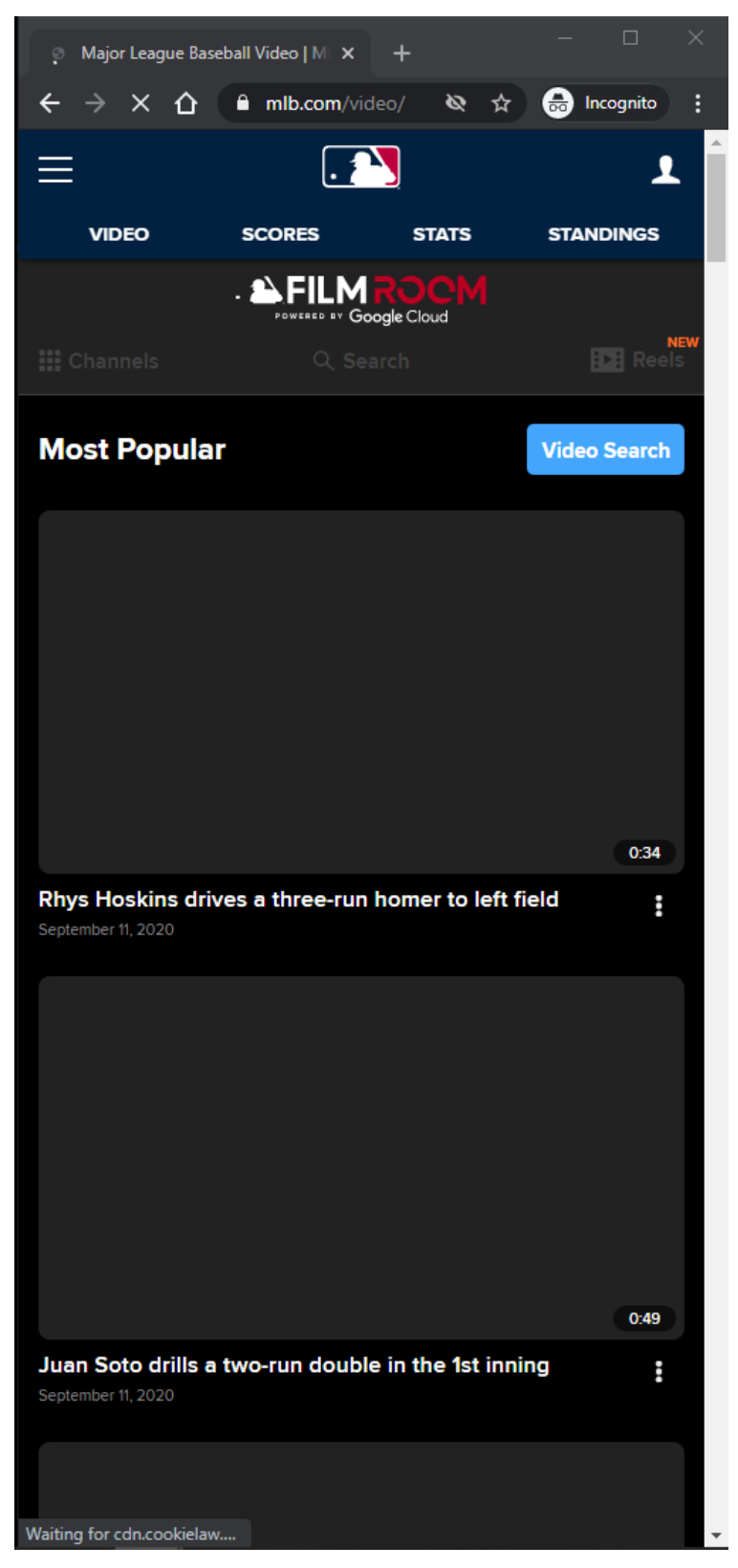

#### **URL:** <https://www.mlb.com/video>

#### **Home Page Tracking:**

Track page load

#### **Home Page Loading:**

Subnav is disabled Skeleton is displayed

#### **Default Topic:**

Most Popular

#### **Video Card Items:**

Each Video Card item is clickable. On click, the user is redirected to the MLB Playback Video Page.

#### **Video Card Items Tracking:**

Clicking Video Card item

#### **MLB Home Video Page - Default View - Video Search - LG/XL**

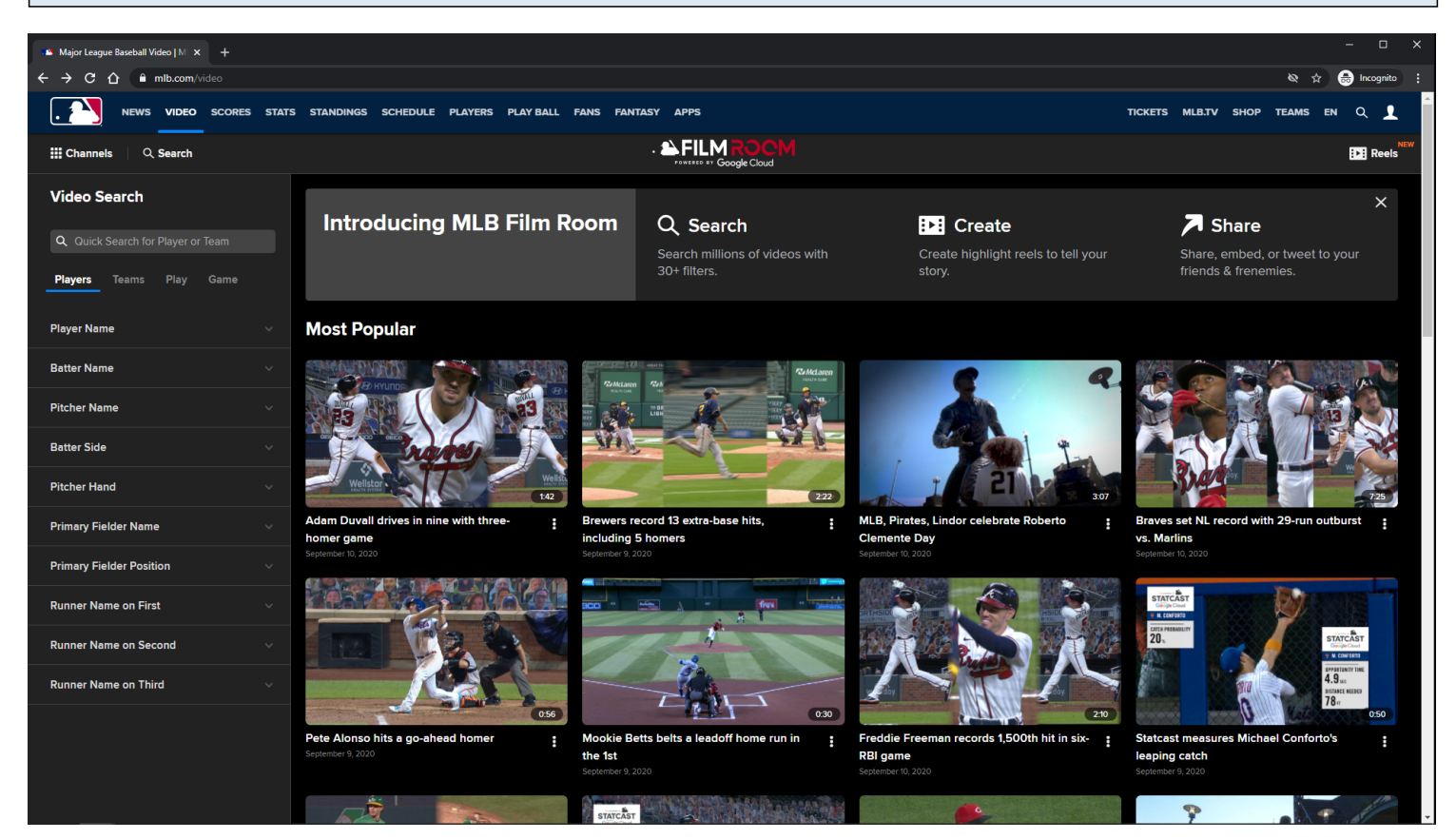

#### **URL:**

<https://www.mlb.com/video>

#### **Video Search filter panel:**

This view is always displayed to the user.

This filter panel is the same filter panel component used in MLB Search Video Page - Default View slides.

This filter panel is slightly different because the user is redirected to the MLB Search Video Page with Results after a search is made.

User can perform a quick search for player or team video highlights.

User can perform an advanced search by selecting Players, Teams, Play, and Game filters.

#### **MLB Home Video Page - Default View - Video Search - MD**

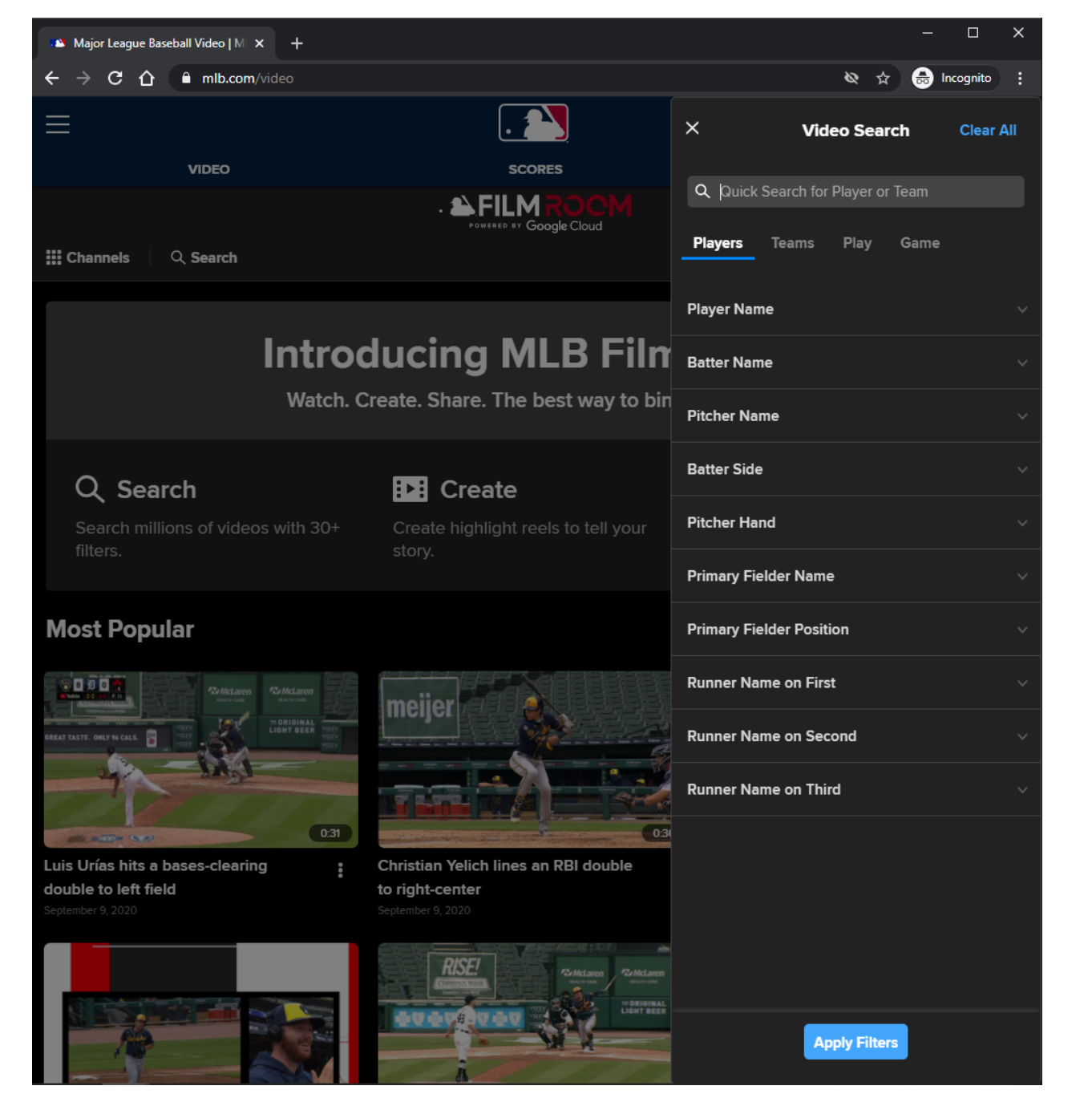

#### **URL:** <https://www.mlb.com/video>

#### **Video Search filter panel:**

This view is displayed to the user after the user clicks on the Video Search button.

This filter panel is the same filter panel component used in MLB Search Video Page - Default View slides.

This filter panel is slightly different because the user is redirected to the MLB Search Video Page with Results after a search is made.

User can perform a quick search for player or team video highlights.

User can perform an advanced search by selecting Players, Teams, Play, and Game filters.

## **MLB Home Video Page - Default View - Video Search - XS/SM**

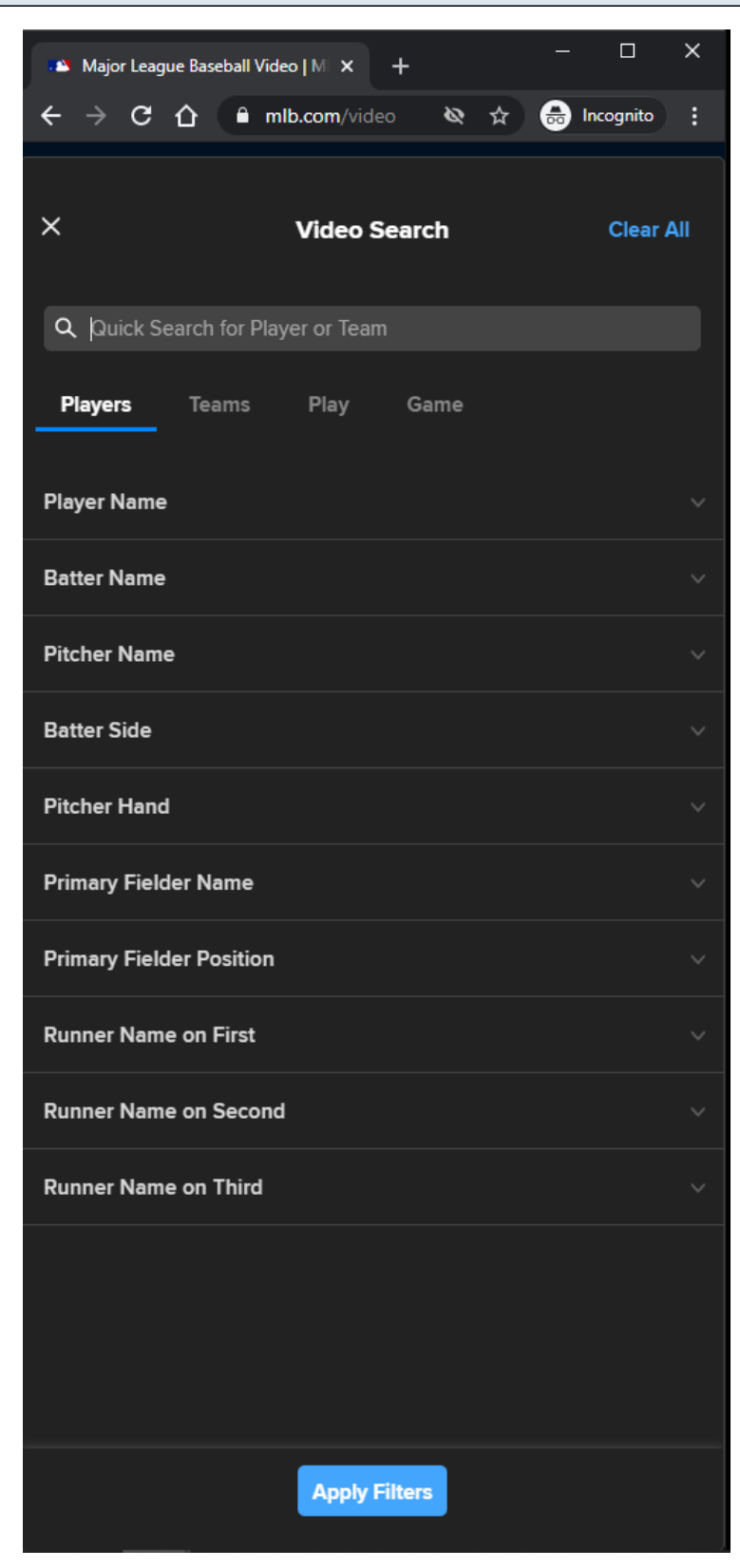

#### **URL:** <https://www.mlb.com/video>

#### **Video Search filter panel:**

This view is displayed to the user on the after the user clicks on the Video Search button.

This filter panel is the same filter panel component used in MLB Search Video Page - Default View slides.

This filter panel is slightly different because the user is redirected to the MLB Search Video Page with Results after a search is made.

User can perform a quick search for player or team video highlights.

User can perform an advanced search by selecting Players, Teams, Play, and Game filters.

#### **MLB Home Video Page - Default View - Video Card Options - MD/LG/XL**

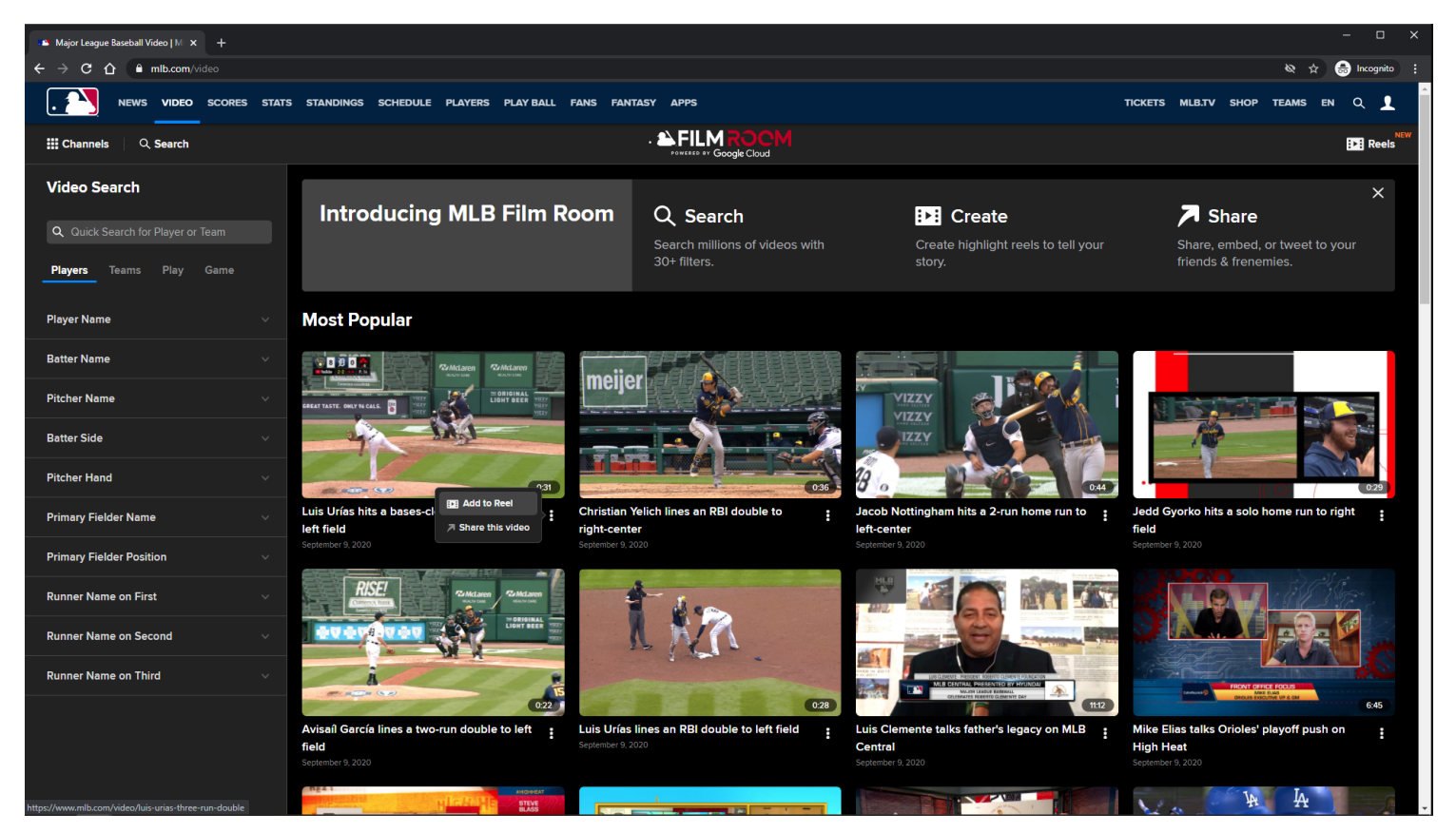

#### **URL:**

<https://www.mlb.com/video>

#### **Video Card Options:**

Add To Reel/Remove From Reel Share this video

#### **Video Card Options Tracking:**

Clicking Add to Reel/Remove From Reel option Clicking Share this video option

#### **MLB Home Video Page - Default View - Video Card Options - XS/SM**

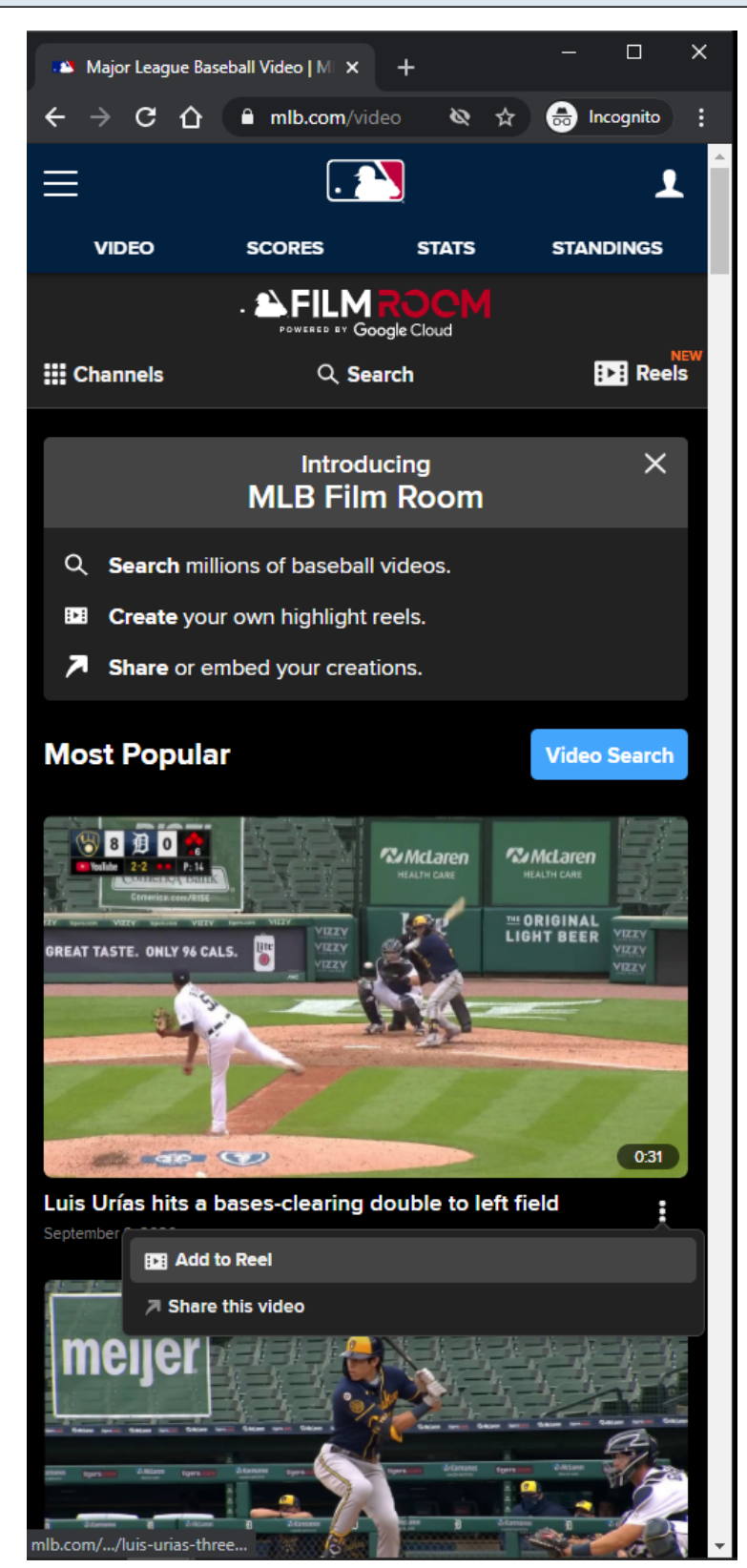

#### **URL:** <https://www.mlb.com/video>

#### **Video Card Options:**

#### **Video Card Options Tracking:**

Clicking Add to Reel/Remove From Reel option Clicking Share this video option

## **MLB Home Video Page - Default View - Adding Video Highlight to Reel Cart - MD/LG/XL**

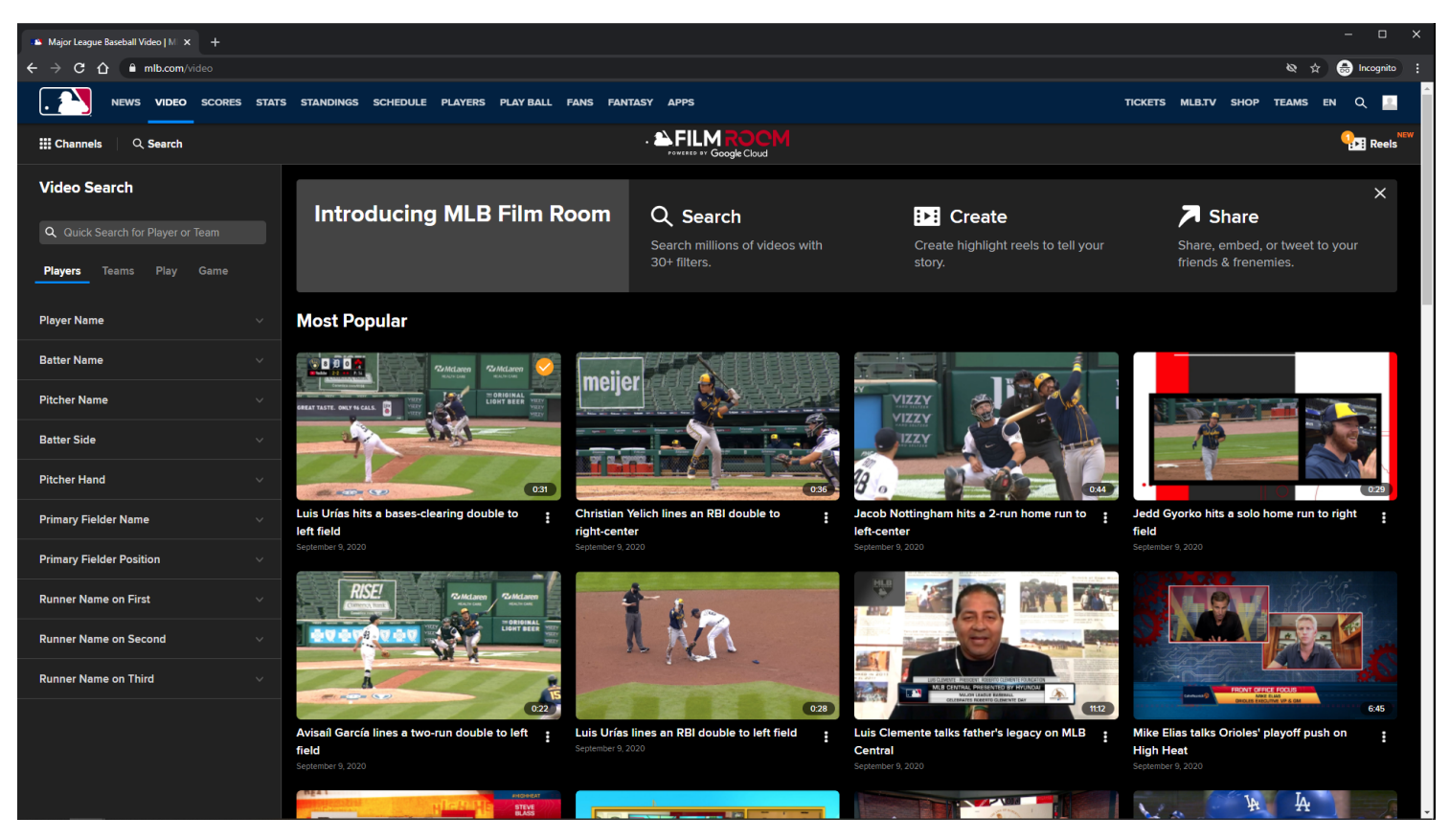

**URL:** <https://www.mlb.com/video>

#### **Add To Reel Option:**

If the user is not logged in, then he/she is redirected to the **MLB Login Page**. Clicking the Add To Reel option will add the selected video to the Reels cart in the Subnav menu. If the user adds their 5th reel, then the Reel Cart automatically opens.

#### **Add To Reel Tracking:**

Clicking Add to Reel option

#### **MLB Home Video Page - Default View - Adding Video Highlight to Reel Cart - XS/SM**

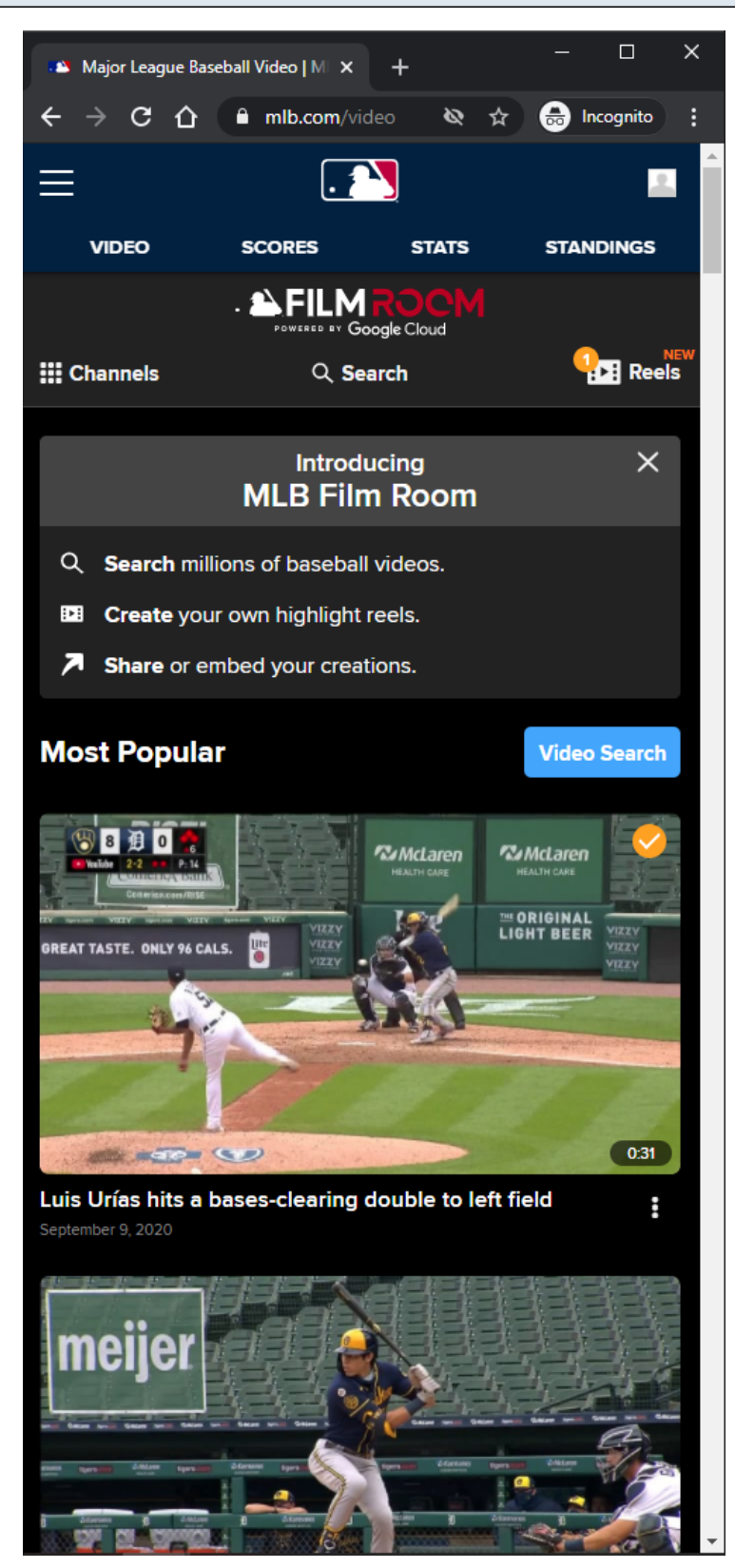

**URL:** <https://www.mlb.com/video>

#### **Add To Reel Option:**

If the user is not logged in, then he/she is redirected to the MLB Login Page. Clicking the Add To Reel option will add an orange check overlay image to the Video card, and add tthe selected video to the Reels cart in the Subnay menu. If the user adds their 5th reel, then the Reel Cart automatically opens.

#### **Add To Reel Tracking:**

Clicking Add to Reel option

## **MLB Home Video Page - Default View - Adding Video Highlight to Reel Cart - Not Logged In - MD/LG/XL**

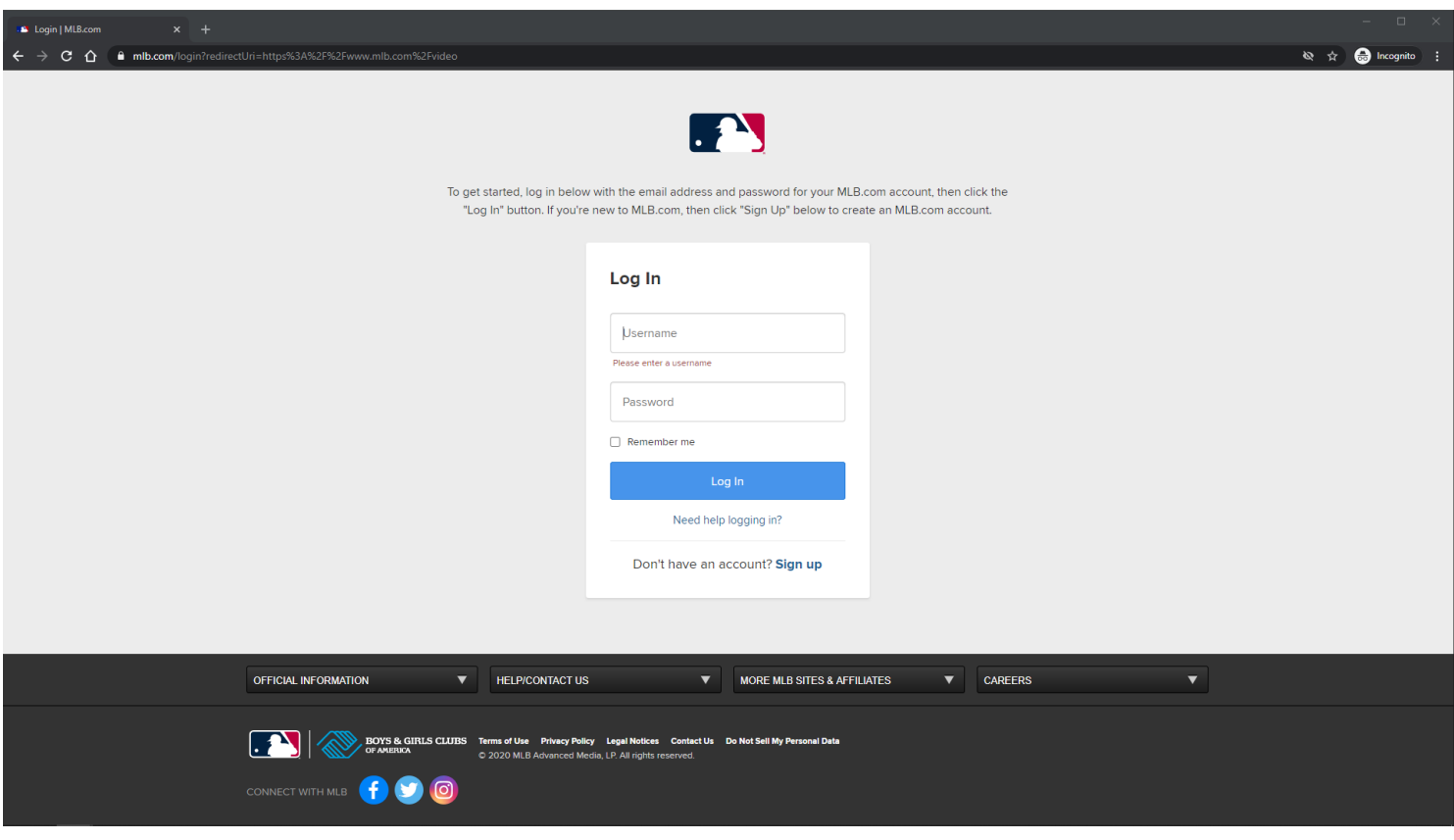

#### **URL:** <https://www.mlb.com/video>

#### **Add To Reel Option:**

If the user is not logged in, then he/she is redirected to the MLB Login Page. After the user logs in or signs up, he/she is redirected back to the page he/she came from.

#### **Add To Reel Tracking:**

Clicking Add to Reel option

**MLB Home Video Page - Default View - Adding Video Highlight to Reel Cart - Not Logged In - XS/SM**

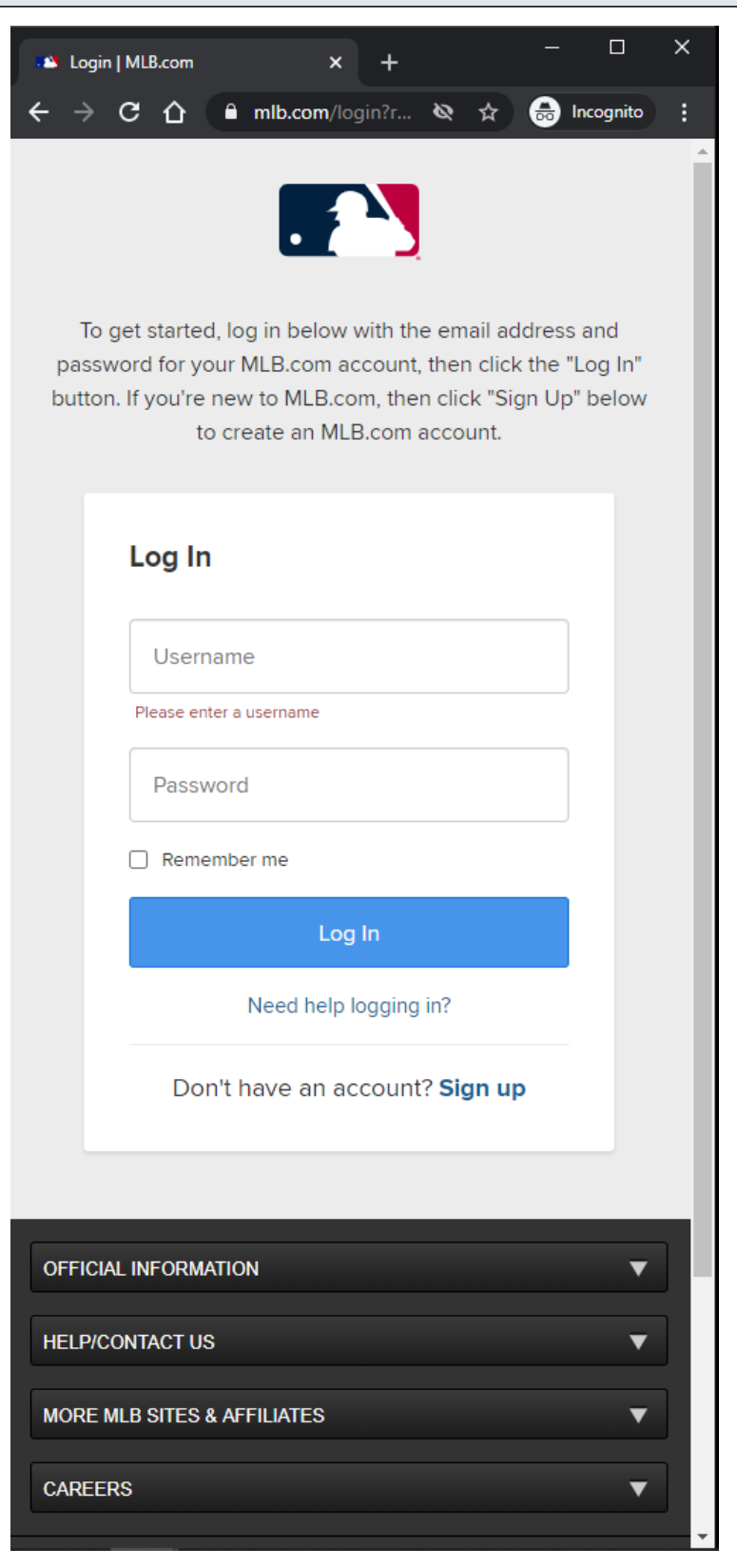

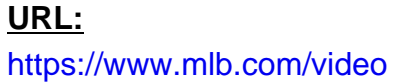

#### **Add To Reel Option:**

If the user is not logged in, then he/she is redirected to the **MLB Login Page**. After the user logs in or signs up, he/she is redirected back to the page he/she came from.

#### **Add To Reel Tracking:**

Clicking Add to Reel option

## **MLB Home Video Page - Default View - Removing Video Highlight From Reel Cart - MD/LG/XL**

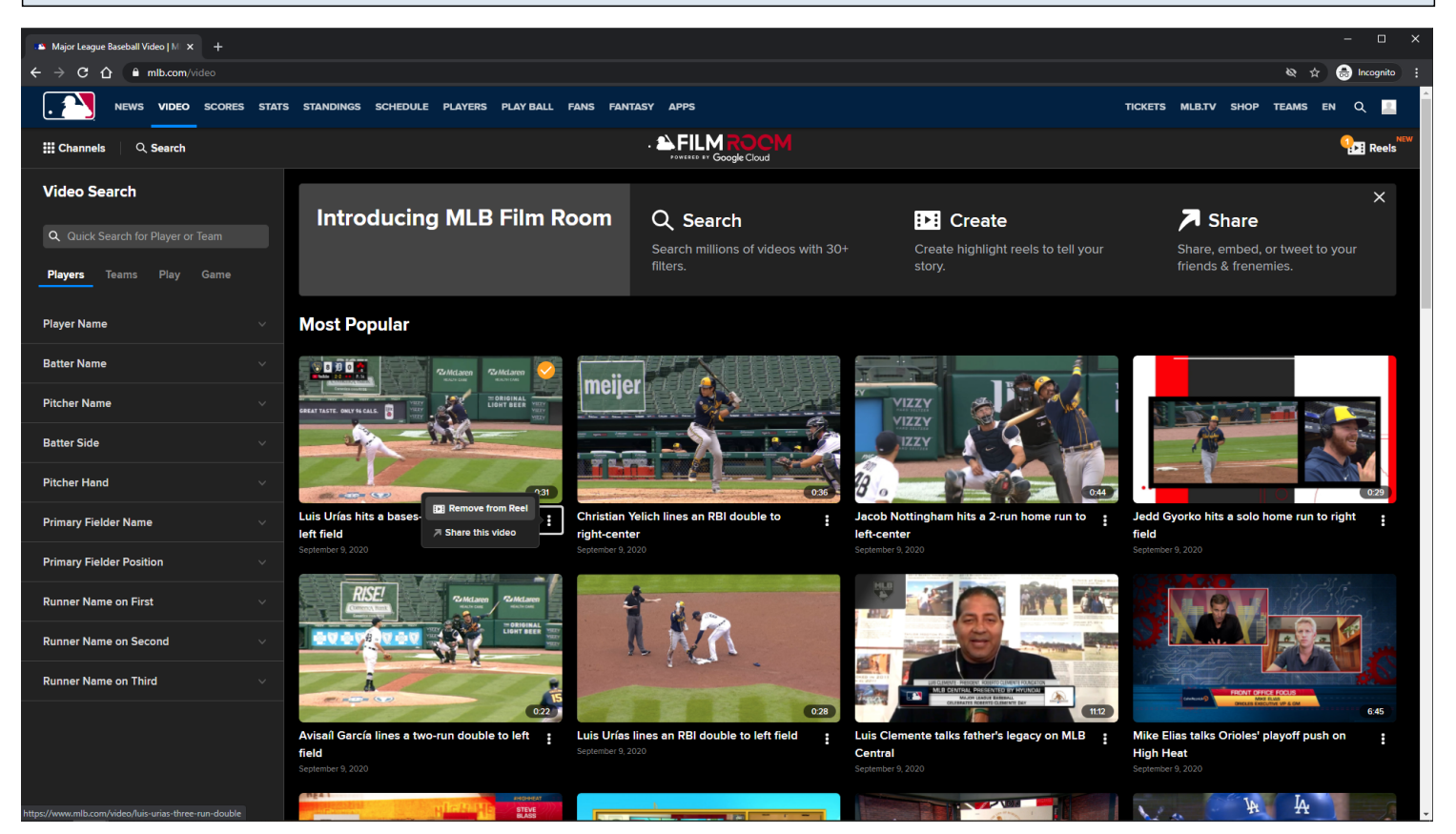

#### **URL:**

<https://www.mlb.com/video>

#### **Remove From Reel Option:**

Remove From Reel option is displayed when viewing Video Card options of a reel that was already added to the Reels cart in the Subnay menu.

Clicking the Remove From Reel option will remove the orange check overlay image from the Video Card , and remove the selected video from the Reels cart in the Subnav menu.

#### **Remove From Reel Tracking:**

Clicking Remove From Reel option

## **MLB Home Video Page - Default View - Removing Video Highlight From Reel Cart - XS/SM**

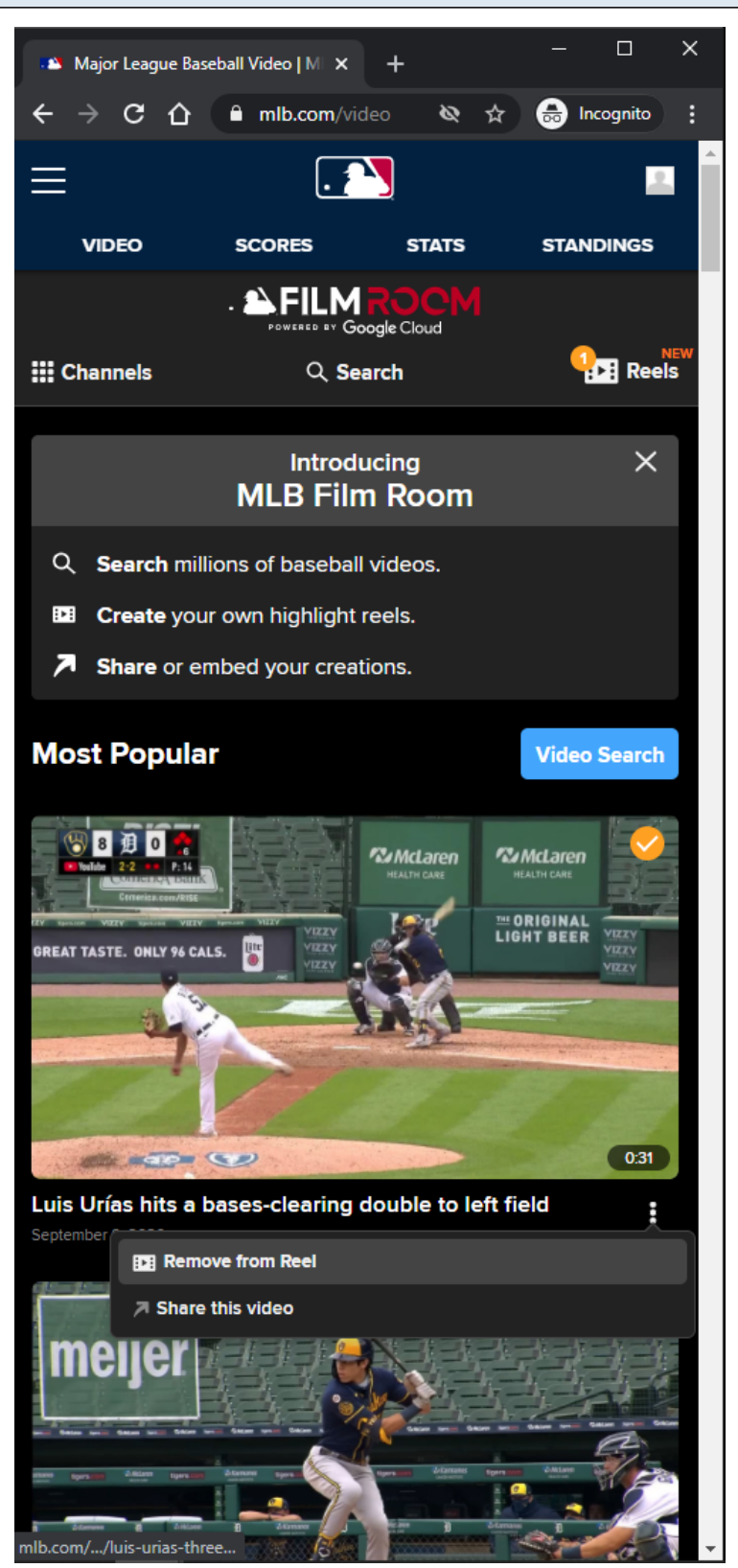

#### **Remove From Reel Option:**

Remove From Reel option is displayed when viewing Video Card options of a reel that was already added to the Reels cart in the Subnav menu.

Clicking the Remove From Reel option will remove the orange check overlay image from the Video Card , and remove the selected video from the Reels cart in the Subnav menu.

#### **Remove From Reel Tracking:**

Clicking Remove From Reel option

## **MLB Home Video Page - Default View - Share Modal - MD/LG/XL**

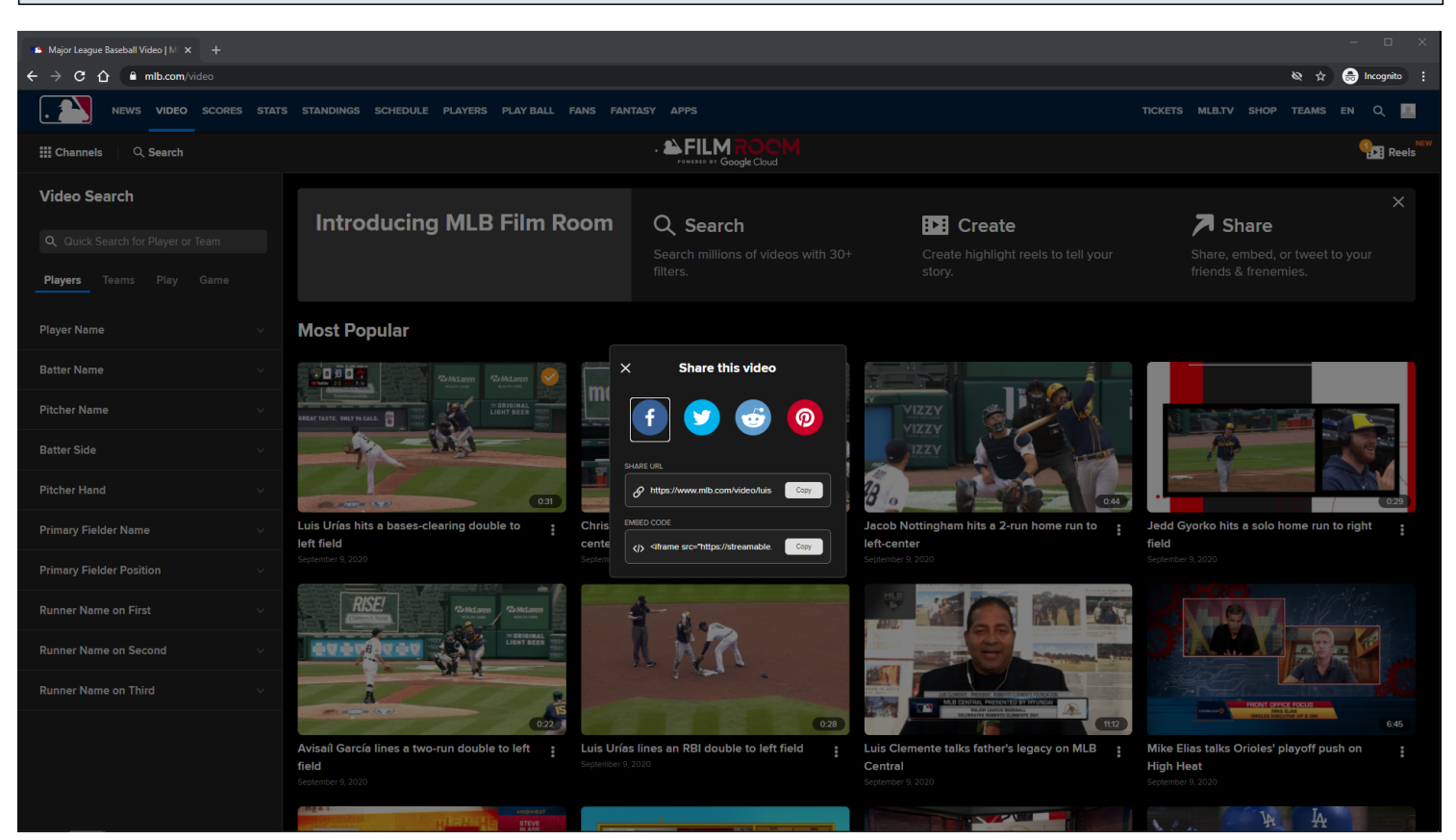

#### **URL:** <https://www.mlb.com/video>

#### **Share This Video Modal:**

Clicking the Share this video option / Share button will display the Share modal. When Share modal is opened, video will be paused if it is playing on the page. When Share modal is closed, video will be resumed if it was paused by the Share modal.

#### **Share This Video Modal Tracking:**

Clicking Share This Video option / Share button. Clicking any of the Share icons/fields.

#### **MLB Home Video Page - Default View - Share Modal - XS/SM**

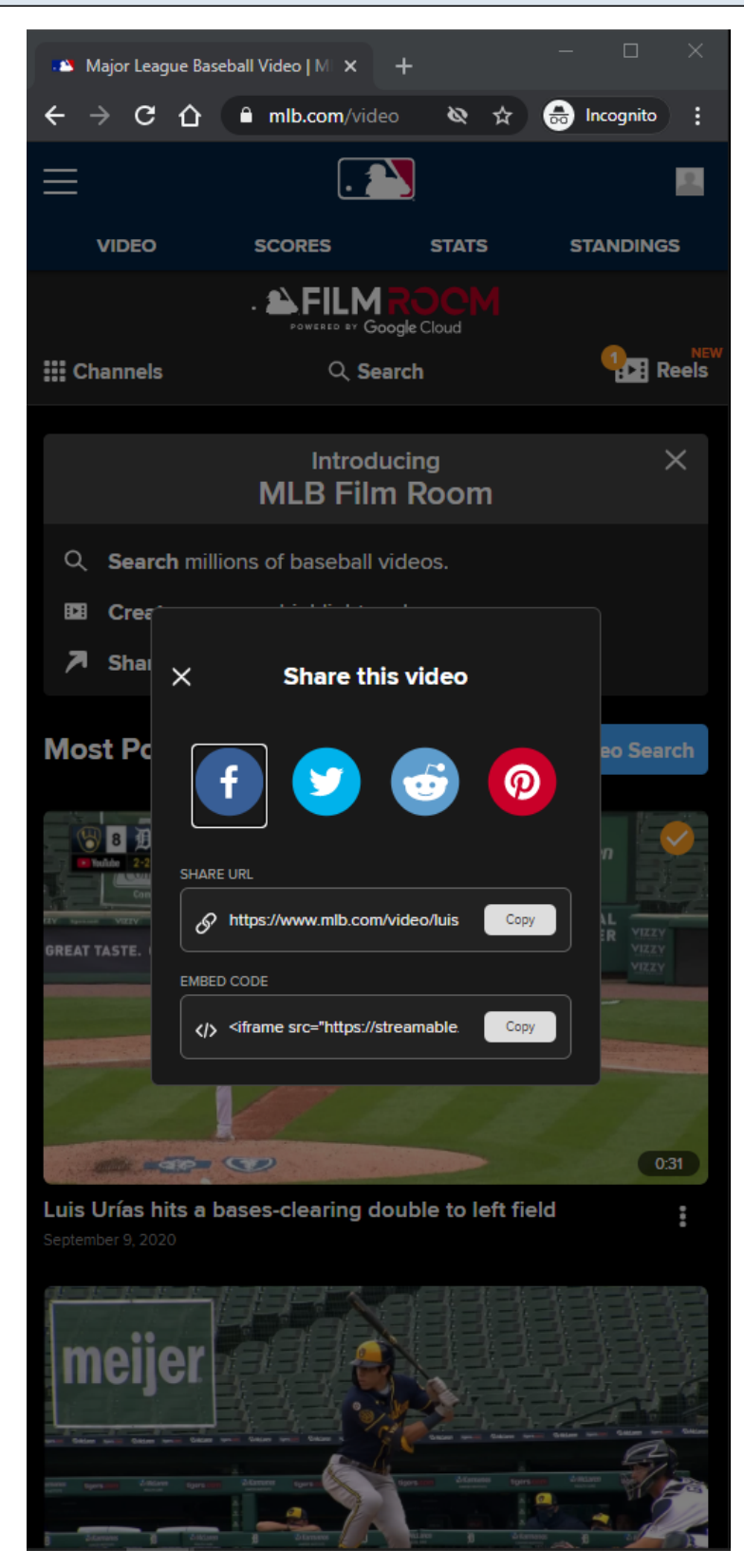

**URL:** <https://www.mlb.com/video>

#### **Share This Video Modal:**

Clicking the Share this video option / Share button will display the Share modal. When Share modal is opened, video will be paused if it is playing on the page. When Share modal is closed, video will be resumed if it was paused by the Share modal.

#### **Share This Video Modal Tracking:**

Clicking Share This Video option / Share button. Clicking any of the Share icons/fields.

#### **MLB Home Video Page - Default View - Share Modal - Facebook Share**

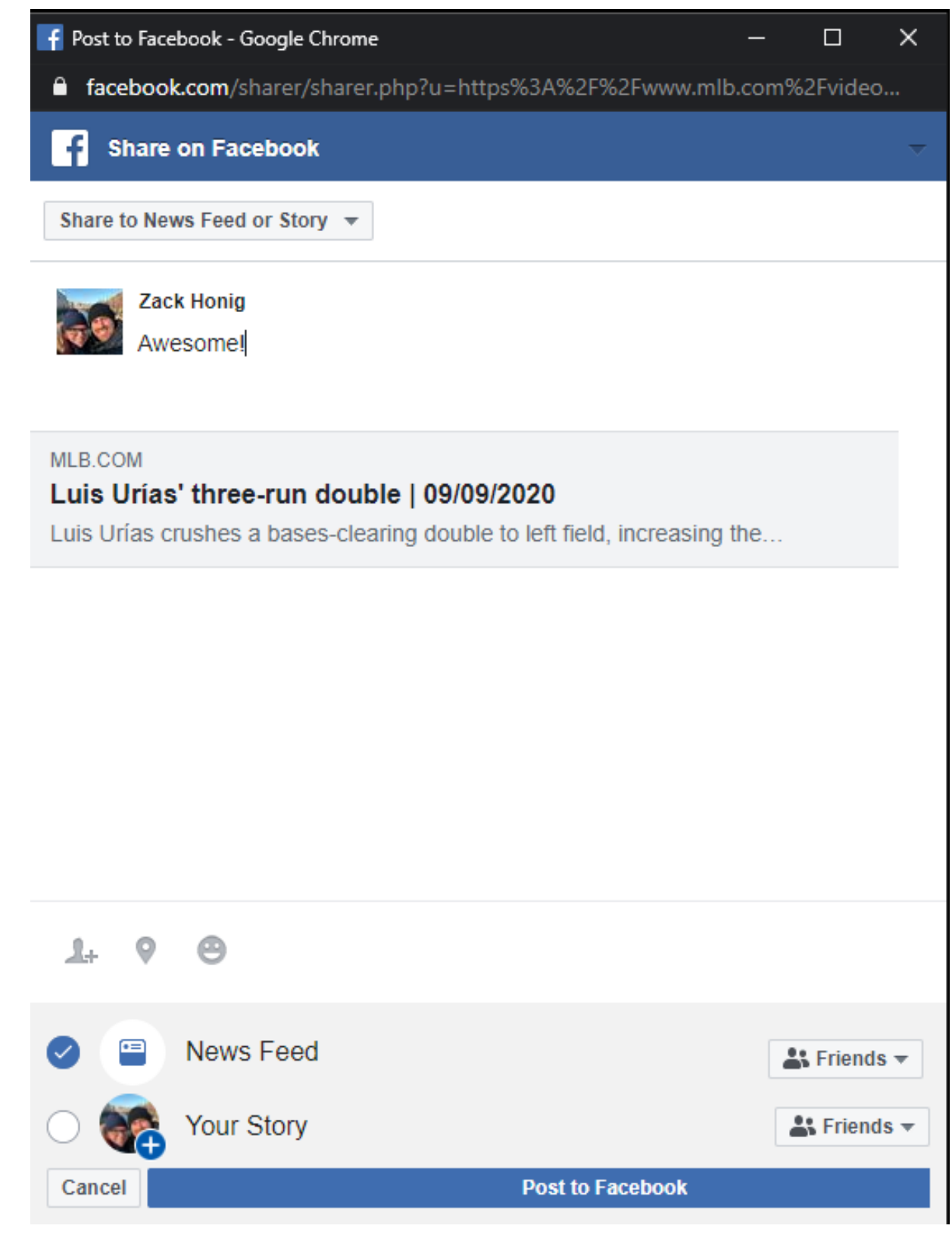

# **URL:**

<https://www.mlb.com/video>

#### **Facebook Share Button:**

Clicking the Facebook Share Button in the Share modal will open a Facebook share post with the video information in a new window.

If the user is not logged into Facebook, then he/she will be prompted to log in before the share post is displayed.

#### **Facebook Share Button Tracking:**

Clicking Facebook Share Button

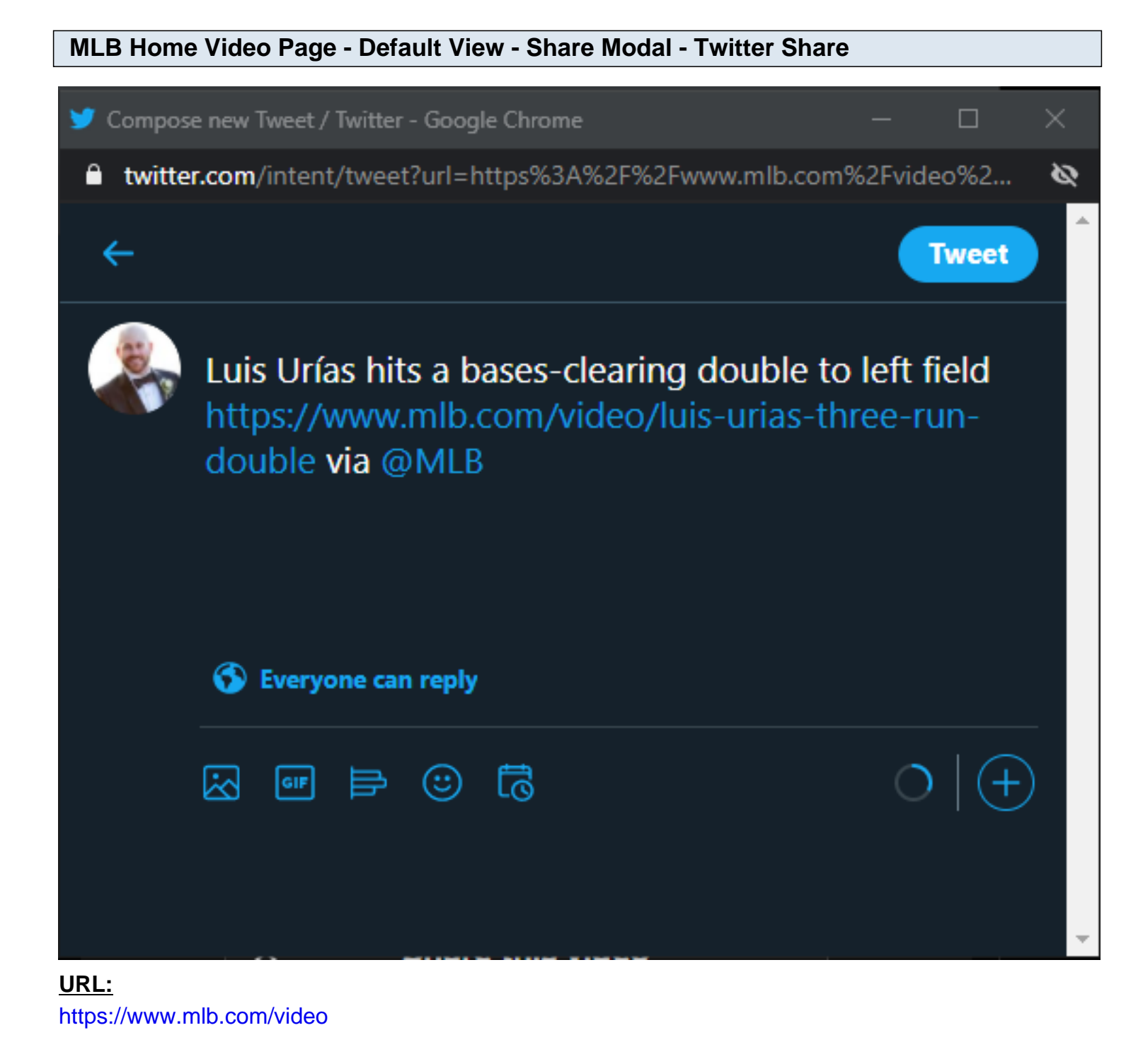

**Twitter Share Button:**

MLB Video Page - 31

Clicking the Twitter Share Button in the Share modal will open a Twitter share post with the video information in a new window.

If the user is not logged into Twitter, then he/she will be prompted to log in before the share post is displayed.

#### **Twitter Share Button Tracking:**

Clicking Twitter Share Button

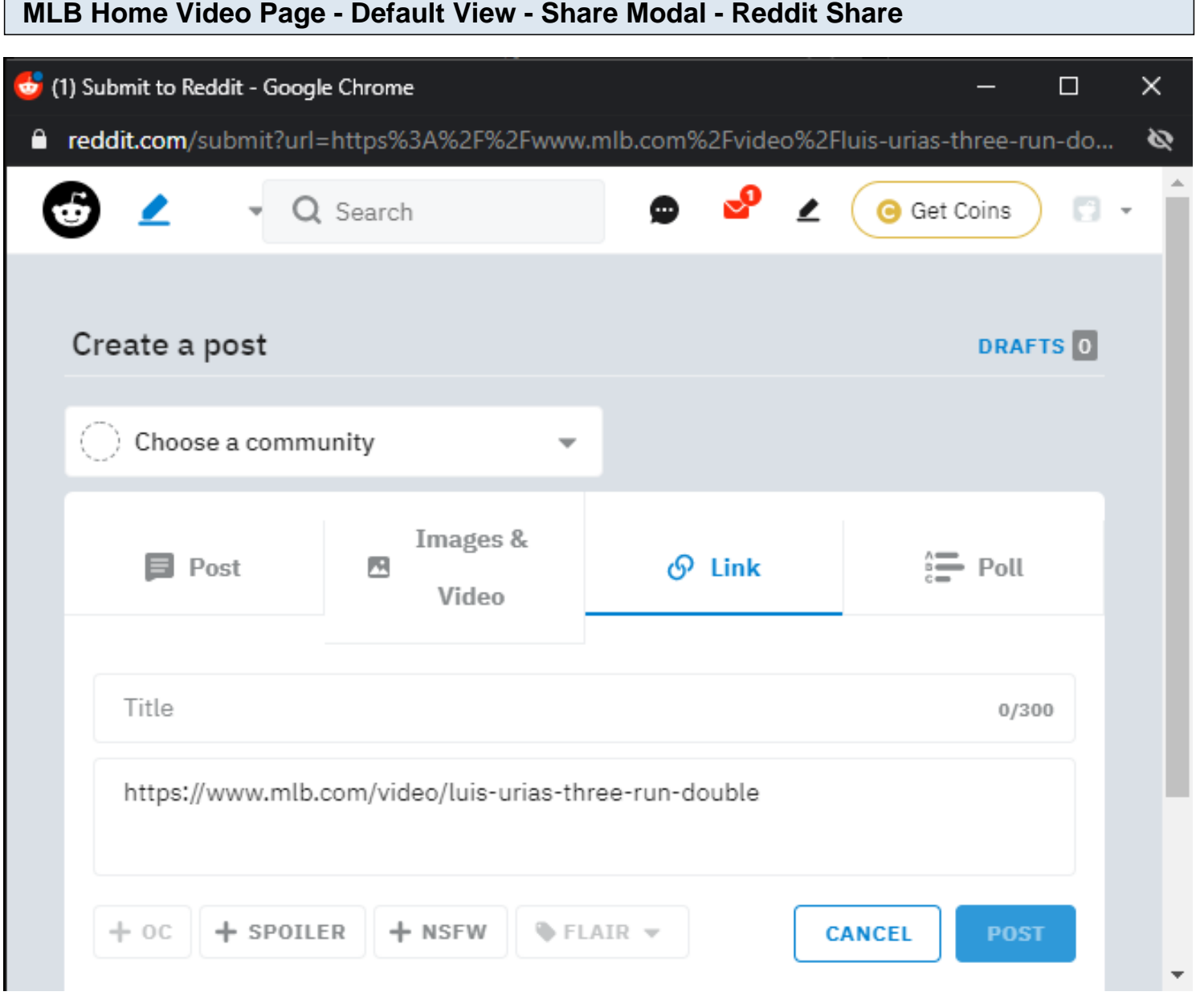

#### **URL:**

<https://www.mlb.com/video>

#### **Reddit Share Button:**

Clicking the Reddit Share Button in the Share modal will open a Reddit share post with the video

information in a new window.

If the user is not logged into Reddit, then he/she will be prompted to log in before the share post is displayed.

#### **Reddit Share Button Tracking:**

Clicking Reddit Share Button

# **MLB Home Video Page - Default View - Share Modal - Pinterest Share**

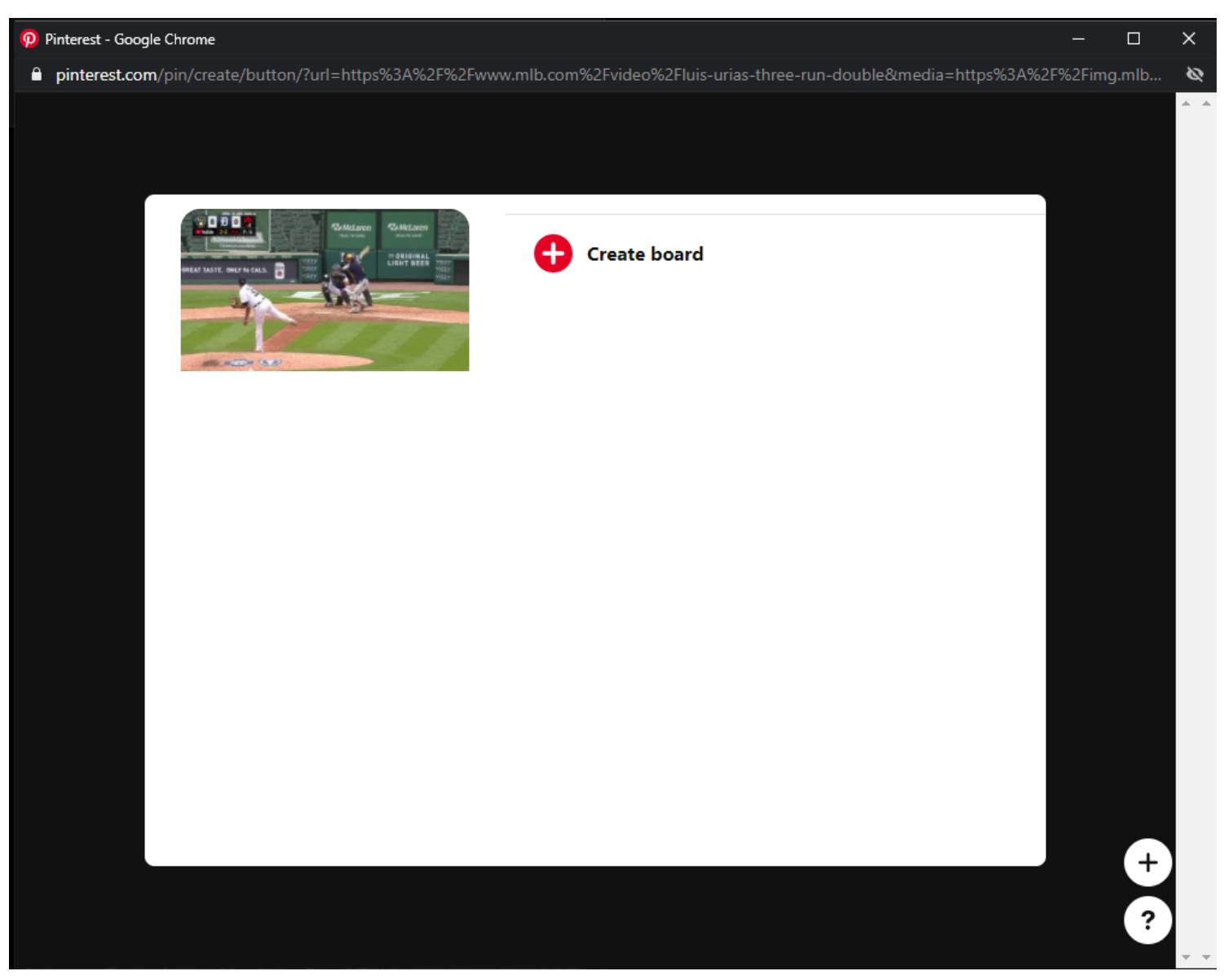

**URL:** <https://www.mlb.com/video>

#### **Pinterest Share Button:**

Clicking the Pinterest Share Button in the Share modal will open a Pinterest share post with the video information in a new window.

If the user is not logged into Pinterest, then he/she will be prompted to log in before the share post is displayed.

## **Pinterest Share Button Tracking:**

Clicking Pinterest Share Button

#### **MLB Home Video Page - Default View - Share Modal - Share URL**

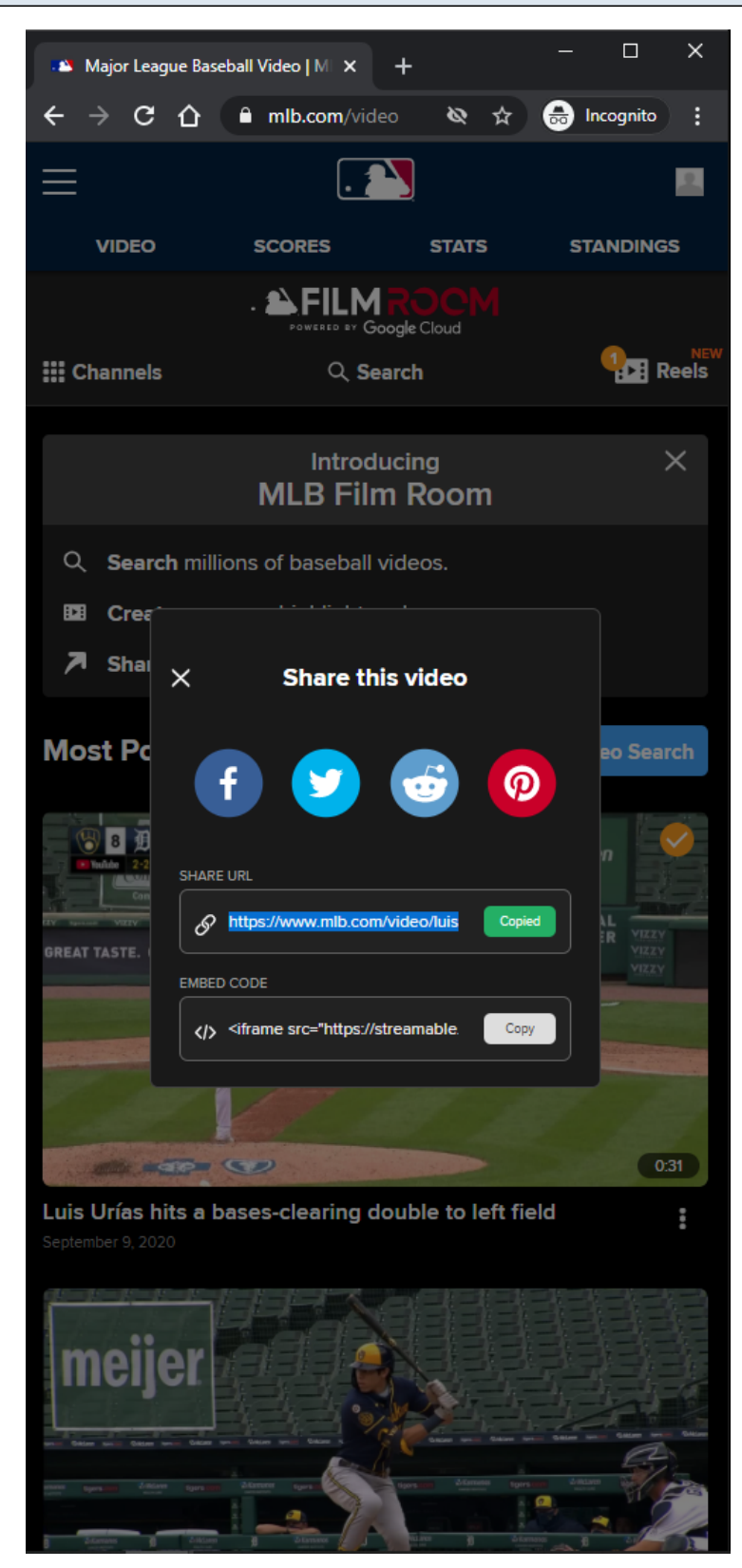

**URL:** <https://www.mlb.com/video>

#### **Share URL Field:**

MLB Video Page - 35

Clicking the **Share URL** field or the **Copy** button will copy the URL of the video.

#### **Share URL Tracking:**

Clicking the Share URL field Clicking the Copy button
## **MLB Home Video Page - Default View - Share Modal - Share Embed Code**

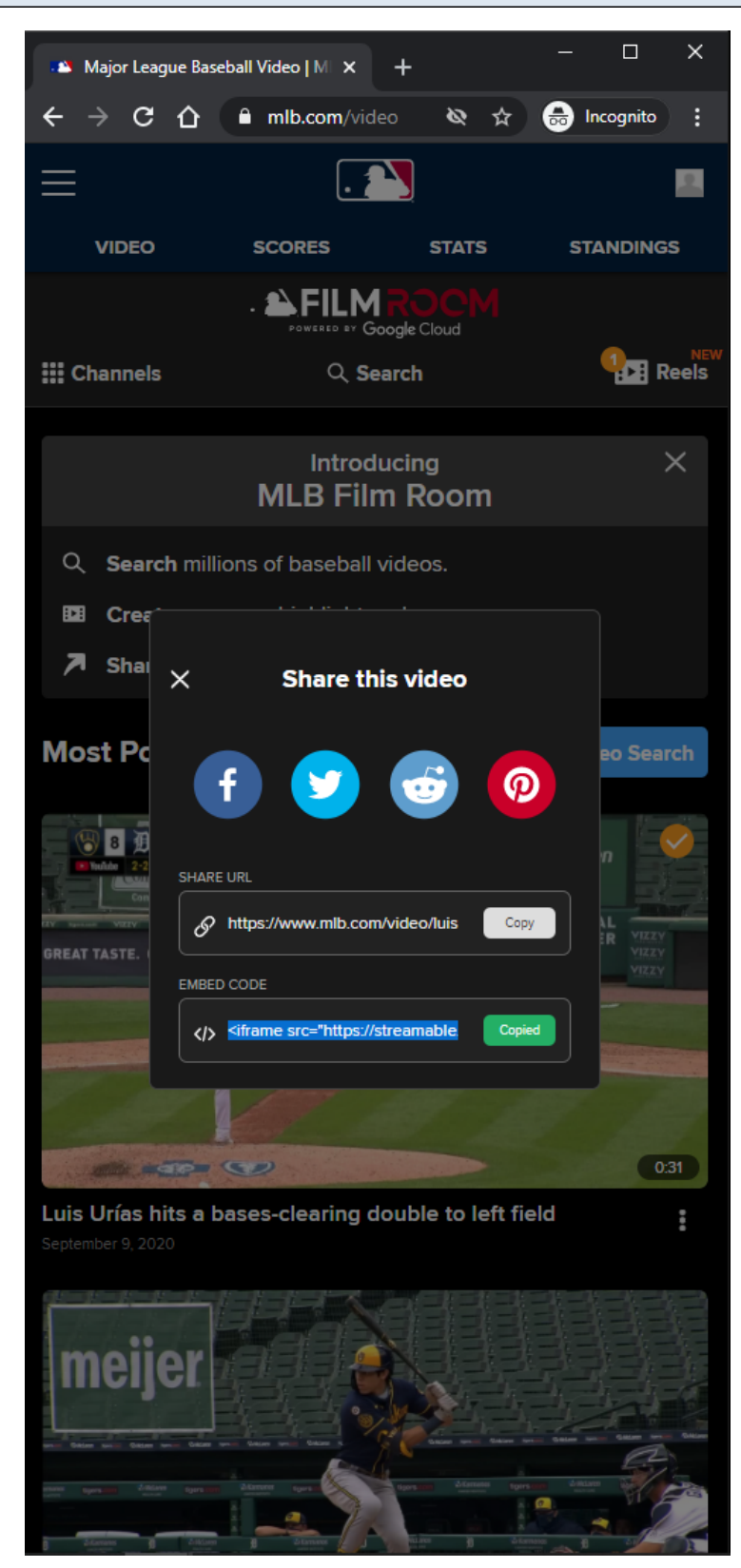

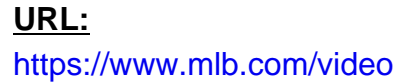

## **Share Embed Code Field:**

Clicking the Share Embed Code field or the Copy button will copy the URL of the video.

## **Share Embed Code Tracking:**

Clicking the Share Embed Code field Clicking the Copy button

# **MLB Home Video Page - Default View - Subnav - List of Channels/Topics - MD/LG/XL**

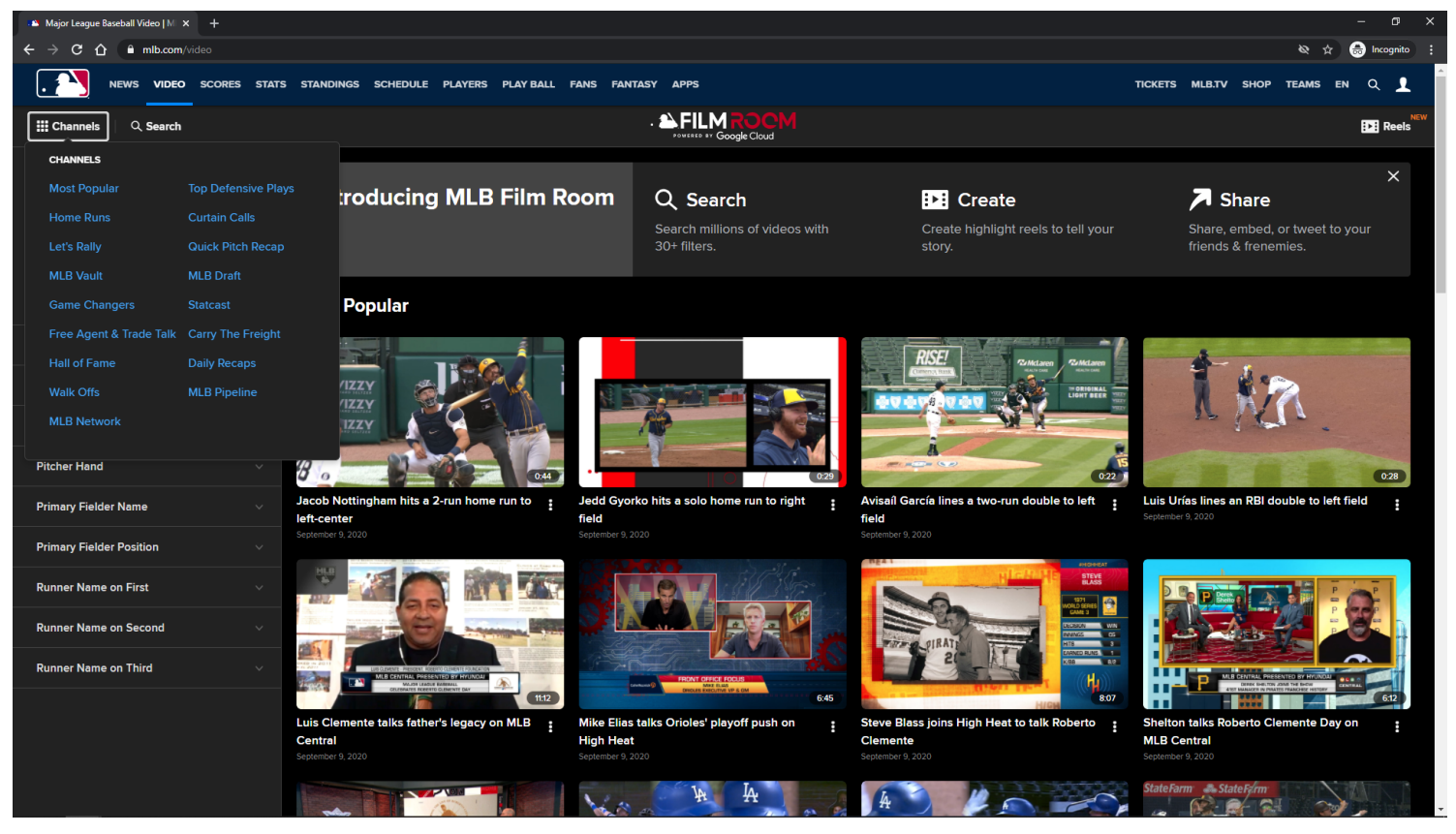

#### **URL:**

<https://www.mlb.com/video>

#### **Channels Button:**

A list of channels/topics is displayed when the user clicks on the Channels button in the Subnay Menu. List of channels/topics is controlled by Editorial.

Clicking a channel/topic redirects the user to the MLB Video Topic Page.

#### **Channels Button Tracking:**

Clicking the Channels button Clicking a Channel/Topic

## **MLB Home Video Page - Default View - Subnav - List of Channels/Topics - XS/SM**

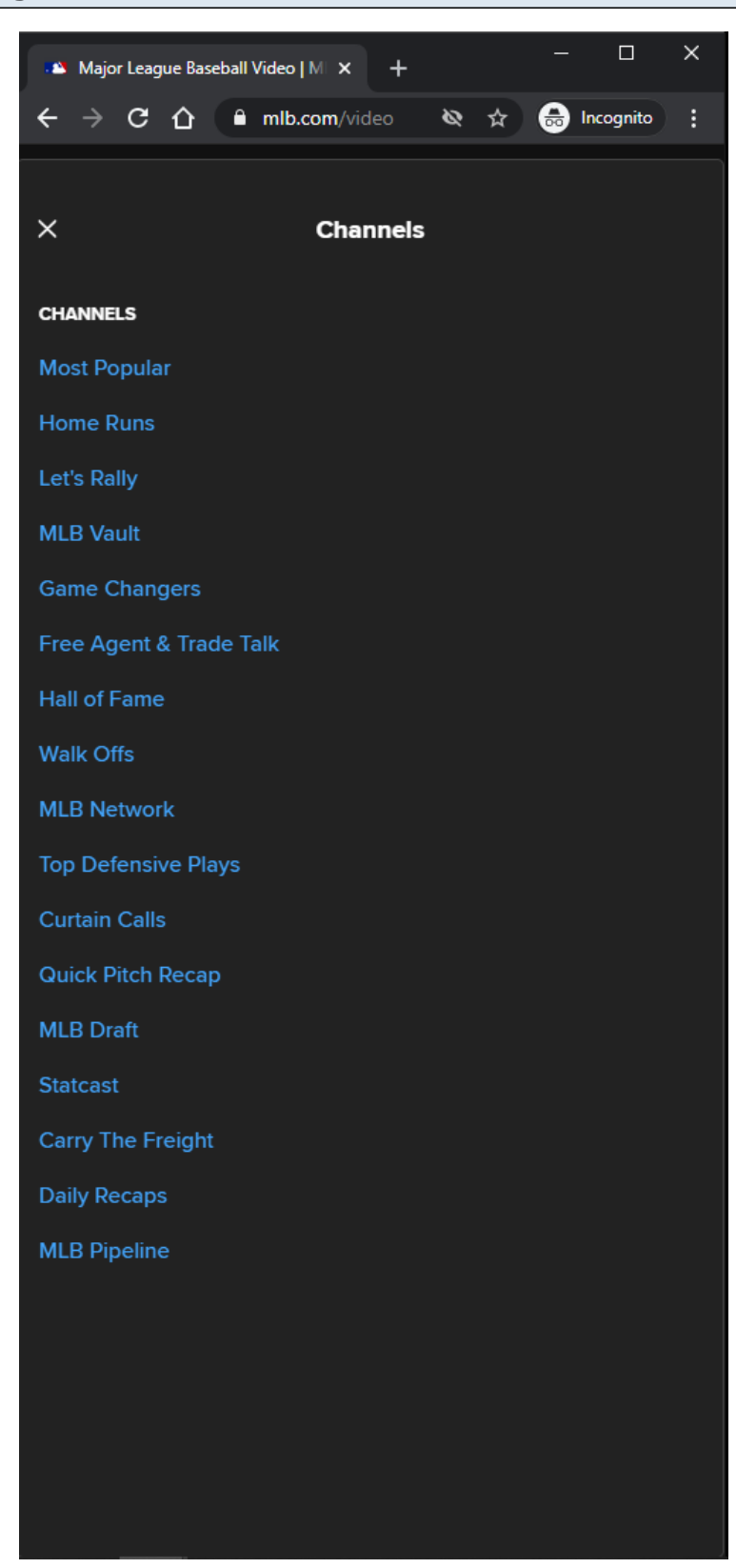

#### **Channels Button:**

A list of channels/topics is displayed when the user clicks on the Channels button in the Subnay Menu. List of channels/topics is controlled by Editorial. Clicking a channel/topic redirects the user to the MLB Video Topic Page.

#### **Channels Button Tracking:**

Clicking the Channels button Clicking a Channel/Topic

## **MLB Home Video Page - Default View - Subnav - Empty Reels Cart - MD/LG/XL**

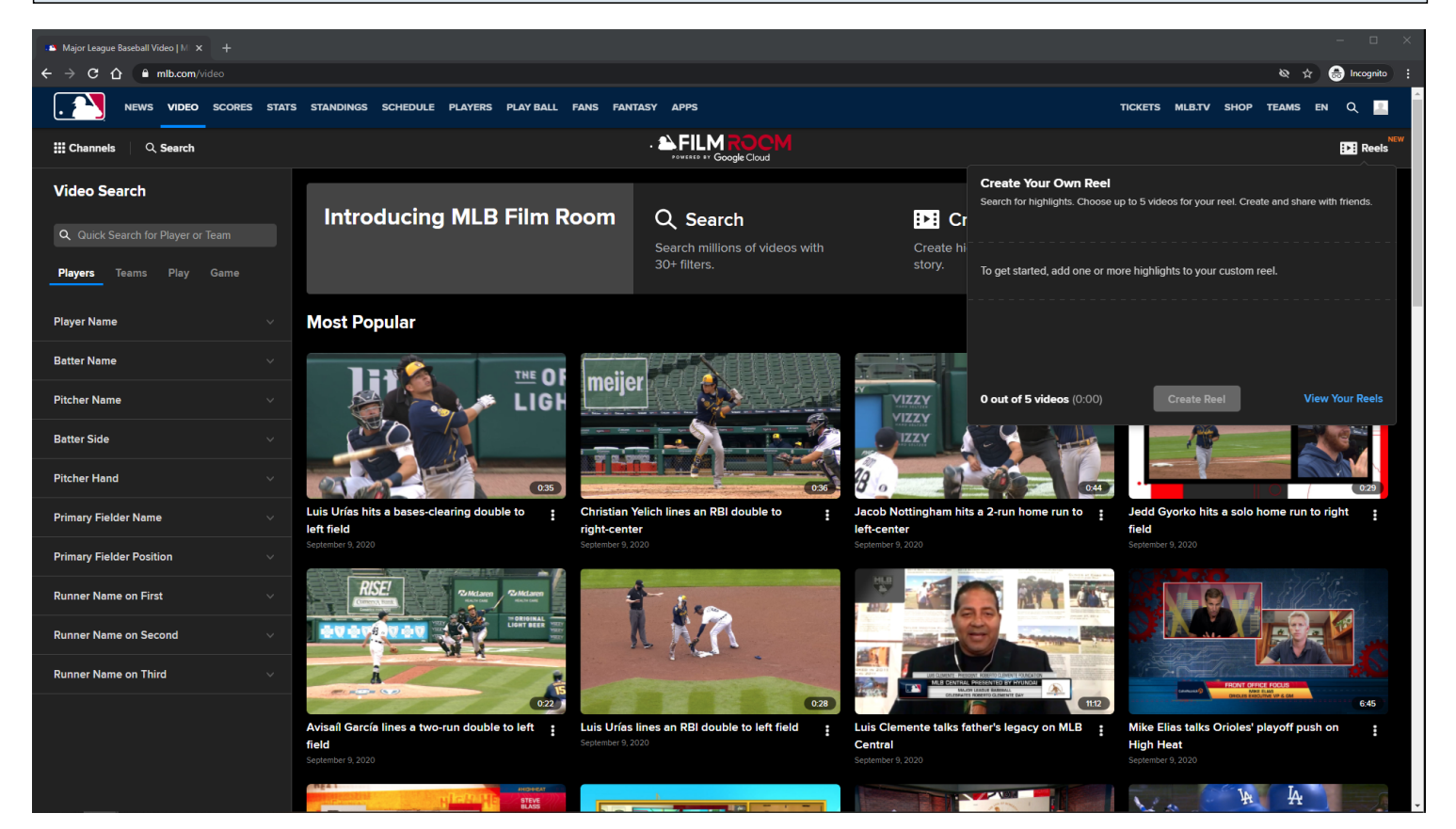

#### **URL:**

<https://www.mlb.com/video>

#### **Reels Button:**

The user's Reel cart is displayed when the user clicks on the Reels button in the Subnav Menu. The screenshot in this slide illustrates a visual of an empty Reel Cart

#### **Reels Button Tracking:**

Clicking the Reels button

#### **View Your Reels Link:**

The user is redirected to their My Reels pagee when he/she clicks on the View Your Reels link. If the user is not logged in, then the View Your Reels link will not be displayed.

# **View Your Reels Link Tracking:**

Clicking the View Your Reels link

## **Create Reel Button:**

The Create Reel button is disabled if the Reel Cart contains no reels.

# **MLB Home Video Page - Default View - Empty Reels Cart - XS/SM**

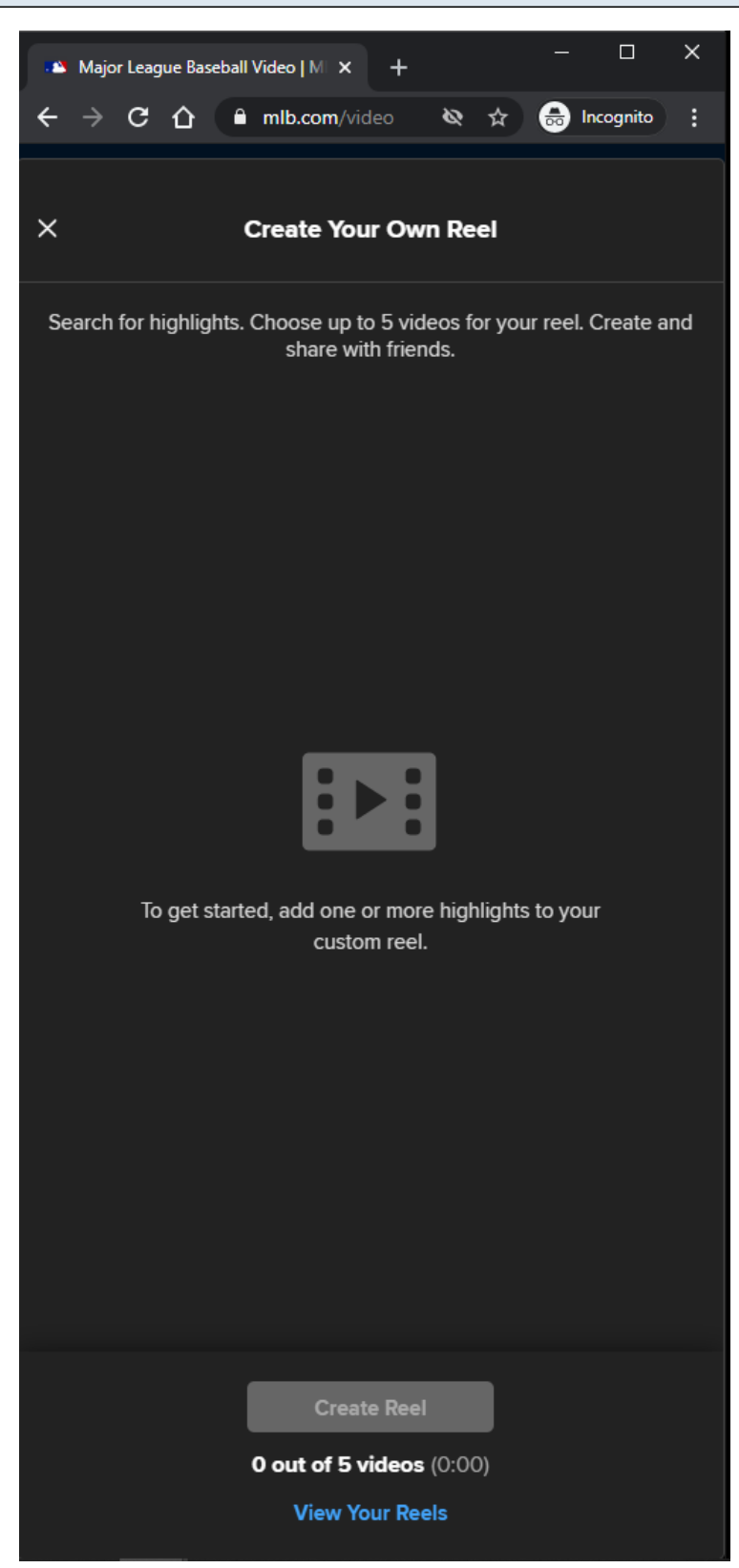

## **URL:** <https://www.mlb.com/video>

#### **Reels Button:**

The user's Reel cart is displayed when the user clicks on the Reels button in the Subnay Menu. The screenshot in this slide illustrates a visual of an empty Reel Cart

#### **Reels Button Tracking:**

Clicking the Reels button

#### **View Your Reels Link:**

The user is redirected to their My Reels pagee when he/she clicks on the View Your Reels link. If the user is not logged in, then the View Your Reels link will not be displayed.

#### **View Your Reels Link Tracking:**

Clicking the View Your Reels link

#### **Create Reel Button:**

The Create Reel button is disabled if the Reel Cart contains no reels.

## **MLB Home Video Page - Default View - Empty My Reels Page - MD/LG/XL**

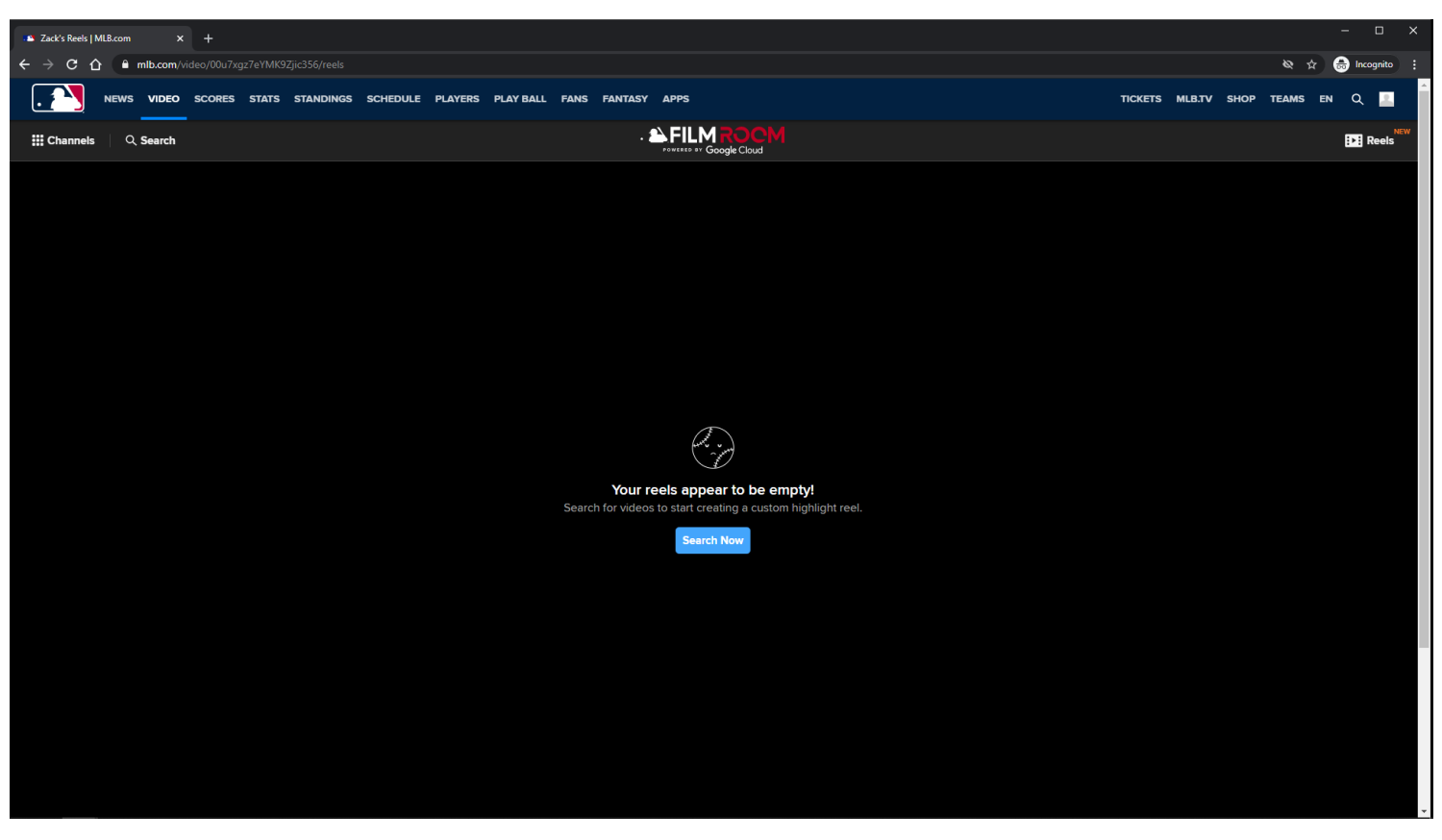

**URL:** <https://www.mlb.com/video/00u7xgz7eYMK9Zjic356/reels>

#### **Empty My Reels Page:**

The user can get here by visiting his/her My Reels page directly, or by clicking the View Your Reels

link/button.

On an empty My Reels page, a Search Now button is displayed to the user.

## **Empty My Reels Page Tracking:**

Track page load

## **Search Now Button:**

If the user clicks on the Search Now button, then he/she is redirected to the MLB Search Video Page.

## **Search Now Button Tracking:**

Clicking the Search Now button

## **MLB Home Video Page - Default View - Empty My Reels Page - XS/SM**

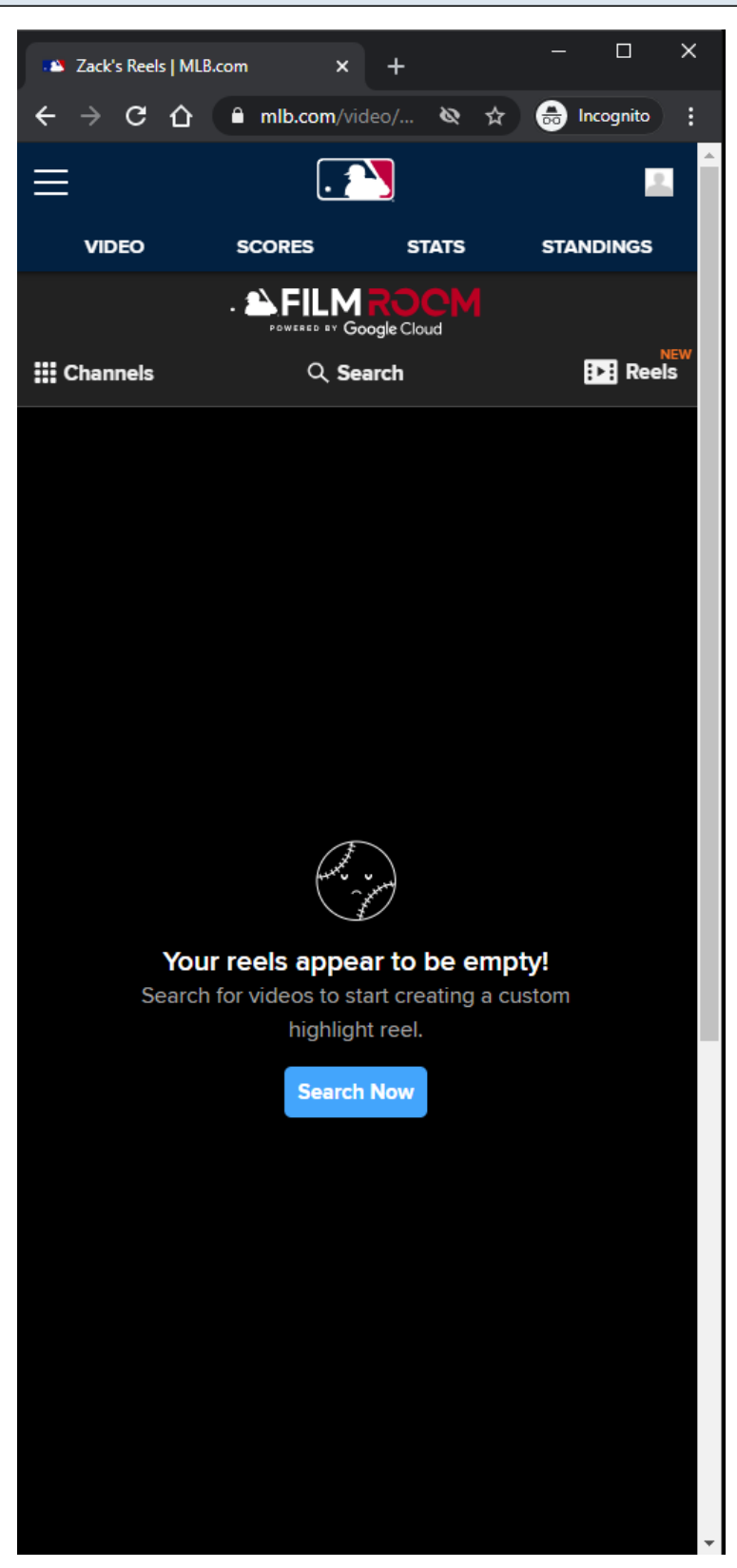

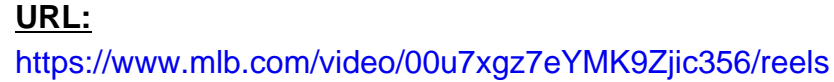

#### **Empty My Reels Page:**

The user can get here by visiting his/her My Reels page directly, or by clicking the View Your Reels link/button.

On an empty My Reels page, a Search Now button is displayed to the user.

## **Empty My Reels Page Tracking:**

Track page load

#### **Search Now Button:**

If the user clicks on the Search Now button, then he/she is redirected to the MLB Search Video Page.

## **Search Now Button Tracking:**

Clicking the Search Now button

#### **MLB Home Video Page - Default View - Subnav - Reels Cart - MD/LG/XL**

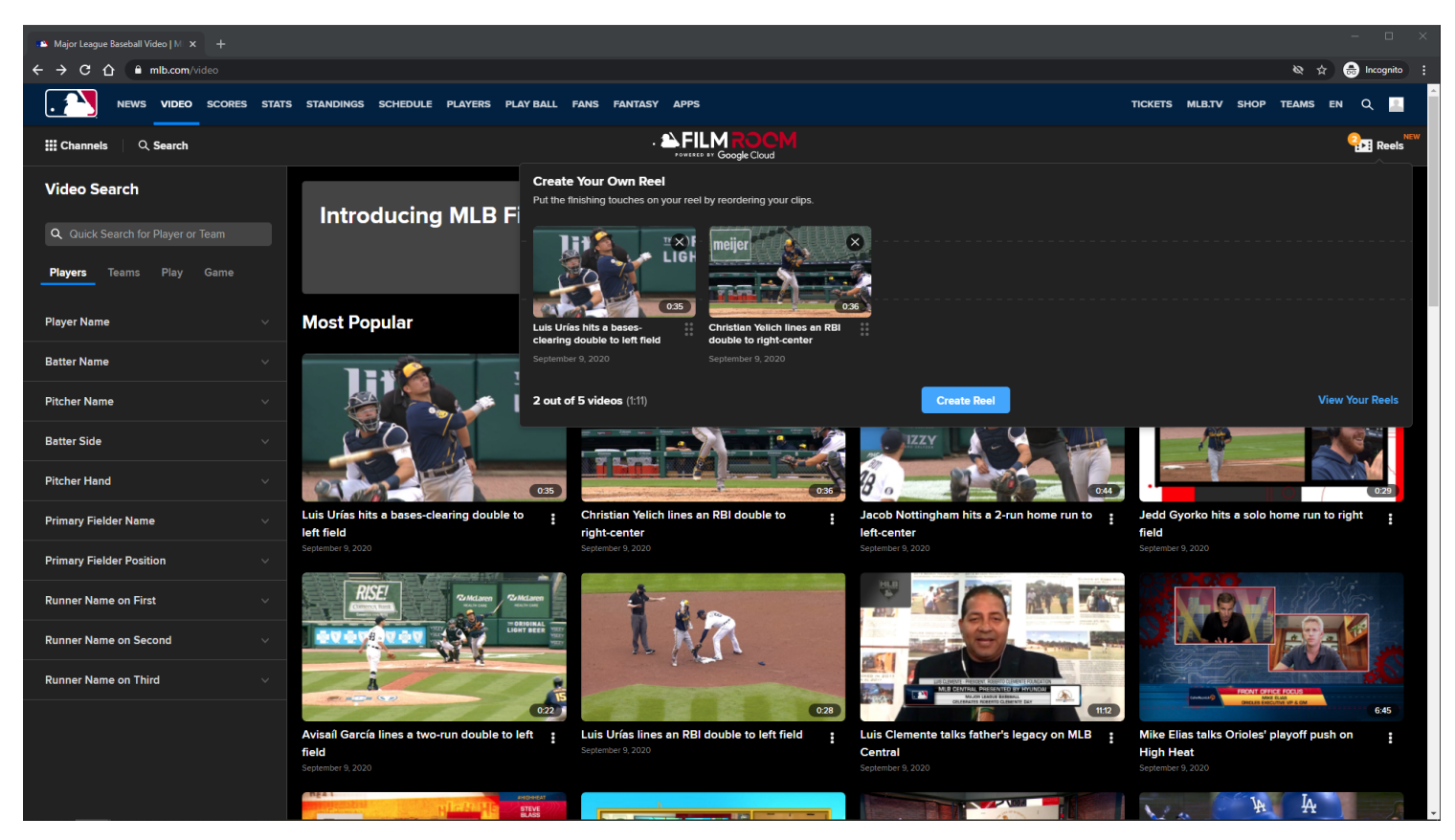

**URL:** <https://www.mlb.com/video>

#### **Reels Button:**

The user's Reel cart is displayed when the user clicks on the Reels button in the Subnay Menu. The screenshot in this slide illustrates a visual of a Reel Cart with 2 video highlights. A maximum of 5 highlights can be added to the Reels Cart.

## **Reels Button Tracking:**

Clicking the Reels button

#### **View Your Reels Link:**

The user is redirected to their My Reels pagee when he/she clicks on the View Your Reels link. If the user is not logged in, then the View Your Reels link will not be displayed.

#### **View Your Reels Link Tracking:**

Clicking the View Your Reels link

#### **Create Reel Button:**

The Reel Cart container is updated to a Create Reel Form on click of the Create Reel button.

#### **Create Reel Button Tracking:**

Clicking the Create Reel Button

#### **Remove Reel Video Card from Reel Cart Button:**

Clicking the X button overlayed on top of the Reel Video Card will remove the selected reel from the Reel Cart

## **Remove Reel Video Card from Reel Cart Button Tracking:**

Clicking the Remove Reel Video Card from Reel Cart button

# **MLB Home Video Page - Default View - Subnav - Reels Cart - Reorder Reels Button - MD/LG/XL**

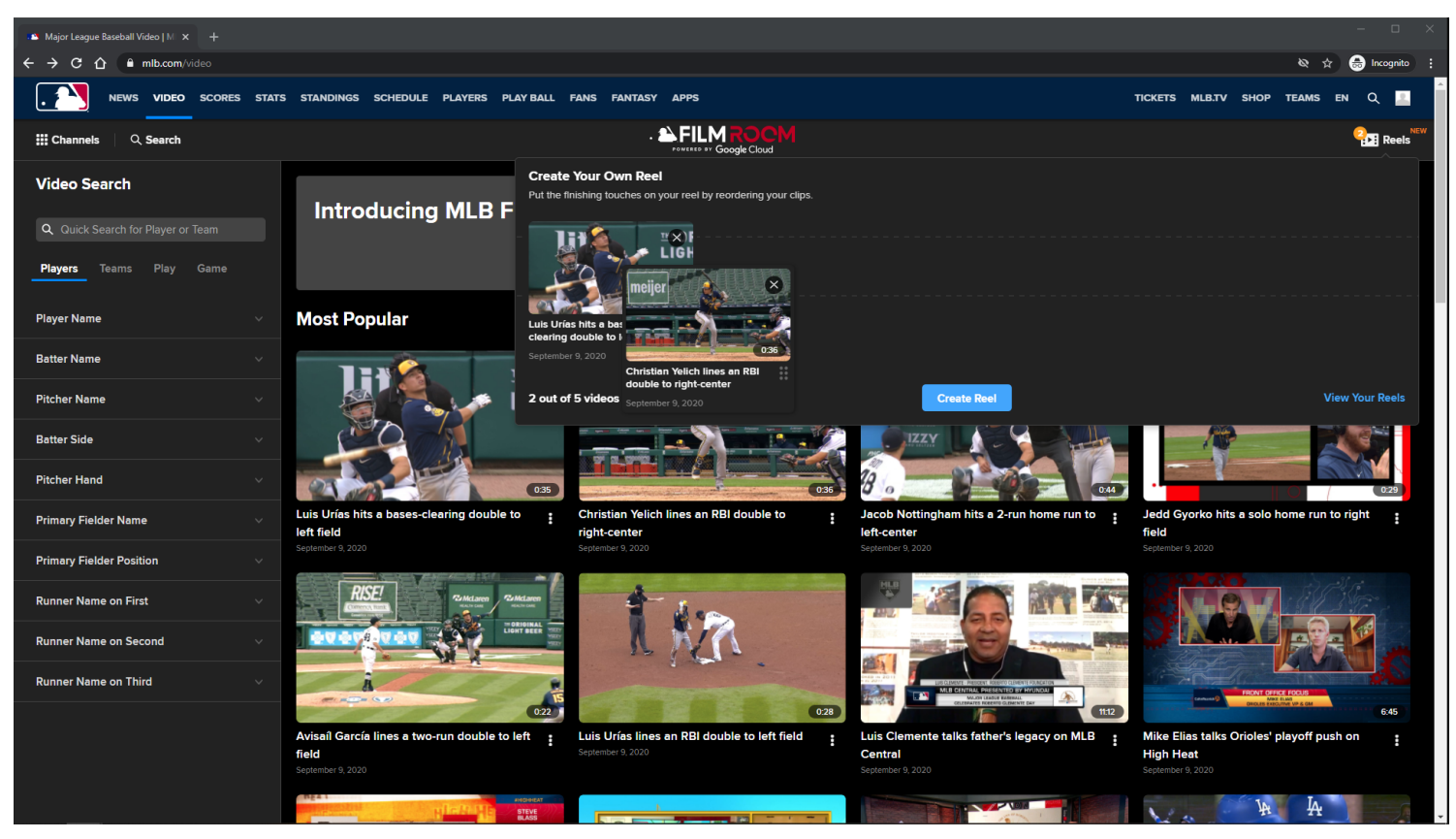

## **URL:**

<https://www.mlb.com/video>

#### **Reorder Reels Button:**

The screenshot in this slide illustrates a visual of the Reel Cart being rearranged when the user clicks the Reorder Reels button, drags the reel, and drops the reel.

## **Reorder Reels Button Tracking:**

Clicking the Reels Reorder button

## **MLB Home Video Page - Default View - Subnav - Reels Cart Maxed Out - MD/LG/XL**

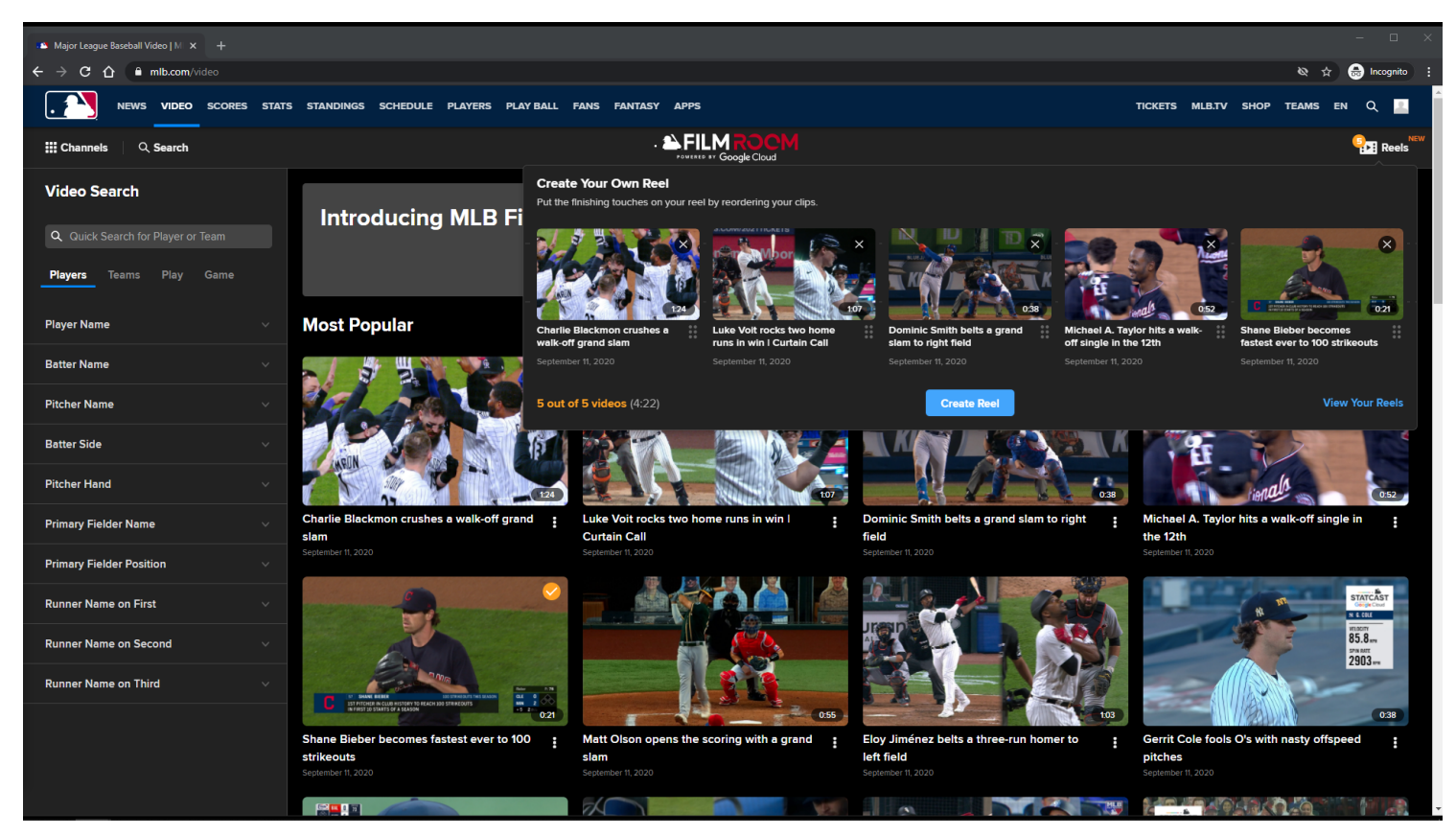

#### **URL:**

#### <https://www.mlb.com/video>

#### **Reels Button:**

The user's Reel cart is displayed when the user clicks on the Reels button in the Subnav Menu. The screenshot in this slide illustrates a visual of a Reel Cart with 5 video highlights. A maximum of 5 highlights can be added to the Reels Cart.

#### **Reels Button Tracking:**

Clicking the Reels button

#### **View Your Reels Link:**

The user is redirected to their My Reels pagee when he/she clicks on the View Your Reels link. If the user is not logged in, then the View Your Reels link will not be displayed.

#### **View Your Reels Link Tracking:**

Clicking the View Your Reels link

#### **Create Reel Button:**

The Reel Cart container is updated to a Create Reel Form on click of the Create Reel button.

## **Create Reel Button Tracking:**

Clicking the Create Reel Button

## **Remove Reel Video Card from Reel Cart Button:**

Clicking the  $\underline{X}$  button overlayed on top of the Reel Video Card will remove the selected reel from the Reel Cart

## **Remove Reel Video Card from Reel Cart Button Tracking:**

Clicking the Remove Reel Video Card from Reel Cart button

## **MLB Home Video Page - Default View - Subnav - Reels Cart - XS/SM**

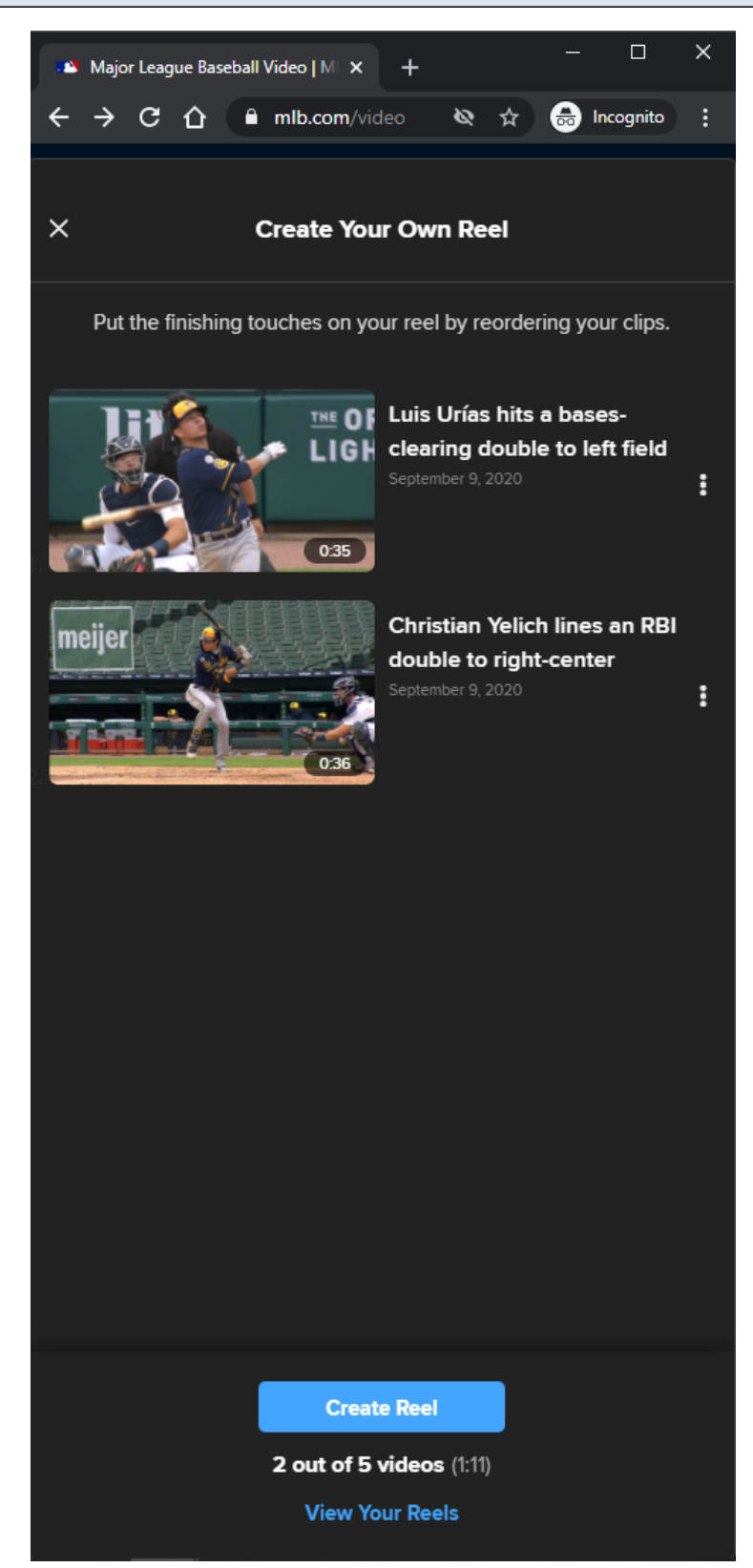

## **URL:** <https://www.mlb.com/video>

#### **Reels Button:**

The user's Reel cart is displayed when the user clicks on the Reels button in the Subnay Menu. The screenshot in this slide illustrates a visual of a Reel Cart with 2 video highlights.

## **Reels Button Tracking:**

Clicking the Reels button

## **View Your Reels Link:**

The user is redirected to their My Reels pagee when he/she clicks on the View Your Reels link. If the user is not logged in, then the View Your Reels link will not be displayed.

## **View Your Reels Link Tracking:**

Clicking the View Your Reels link

## **Create Reel Button:**

The Reel Cart container is updated to a Create Reel Form on click of the Create Reel button.

## **Create Reel Button Tracking:**

Clicking the Create Reel Button

## **Remove Reel Video Card from Reel Cart Button:**

Clicking the X button overlayed on top of the Reel Video Card will remove the selected reel from the Reel Cart.

## **Remove Reel Video Card from Reel Cart Button Tracking:**

Clicking the Remove Reel Video Card from Reel Cart button

# **MLB Home Video Page - Default View - Subnav - Reels Cart - Reel Video Card Options - XS/SM**

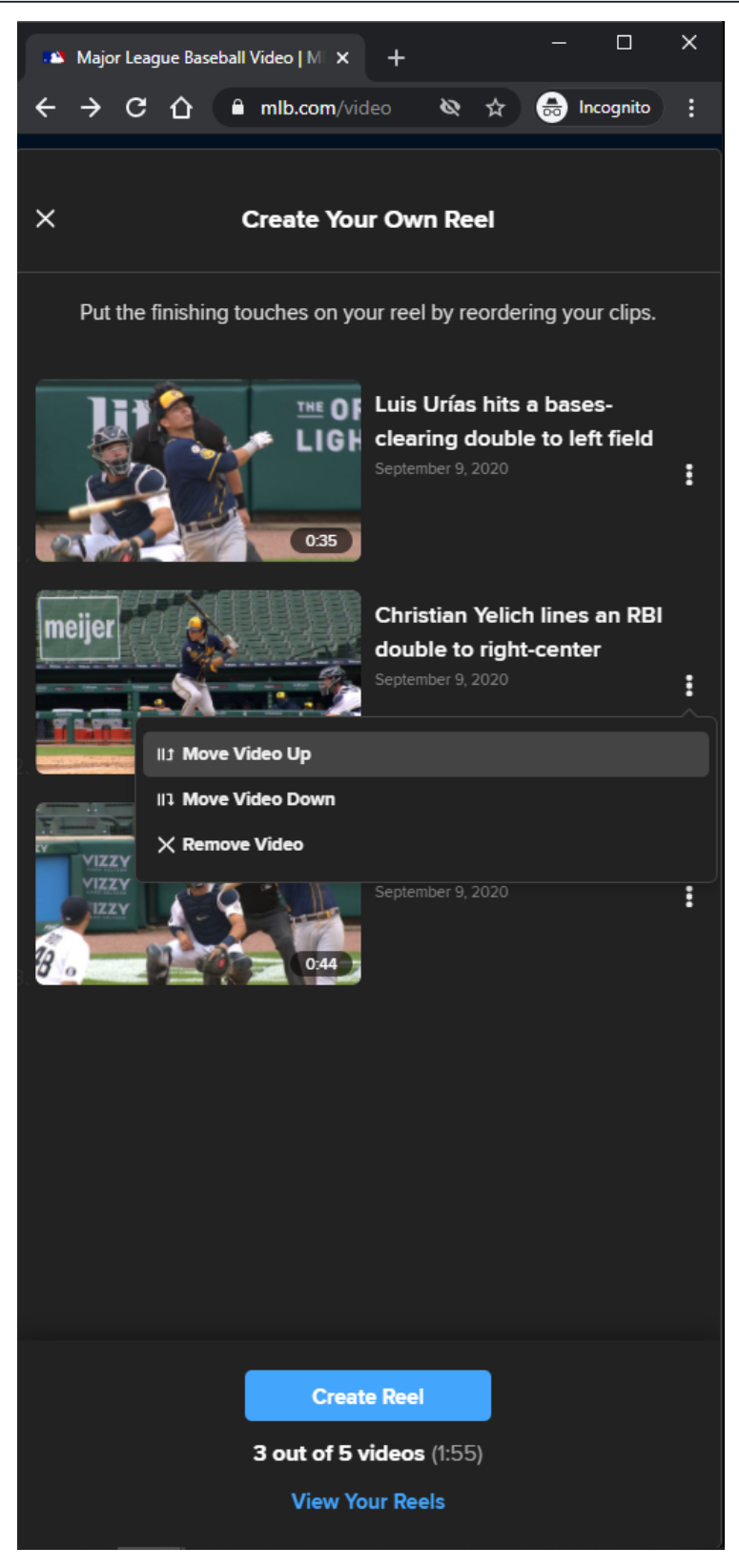

## **Reel Video Card Options:**

Move Video Up Move Video Down Remove Video

## **Move Video Up Option:**

Clicking the Move Video Up option will move the video up in the Reel Cart. Move Video Up option is not displayed in 1st Reel Video Card Options.

## **Move Video Down Option:**

Clicking the Move Video Down option will move the video up in the Reel Cart. Move Video Down option is not displayed in last Reel Video Card Options.

## **Remove Video Option:**

Clicking the Remove Video option will remove the selected reel from the Reel Cart.

## **Video Card Tracking:**

Clicking Move Video Up option Clicking Move Video Down option Clicking Remove This Video option

## **MLB Home Video Page - Default View - Subnav - Reels Cart Maxed Out - XS/SM**

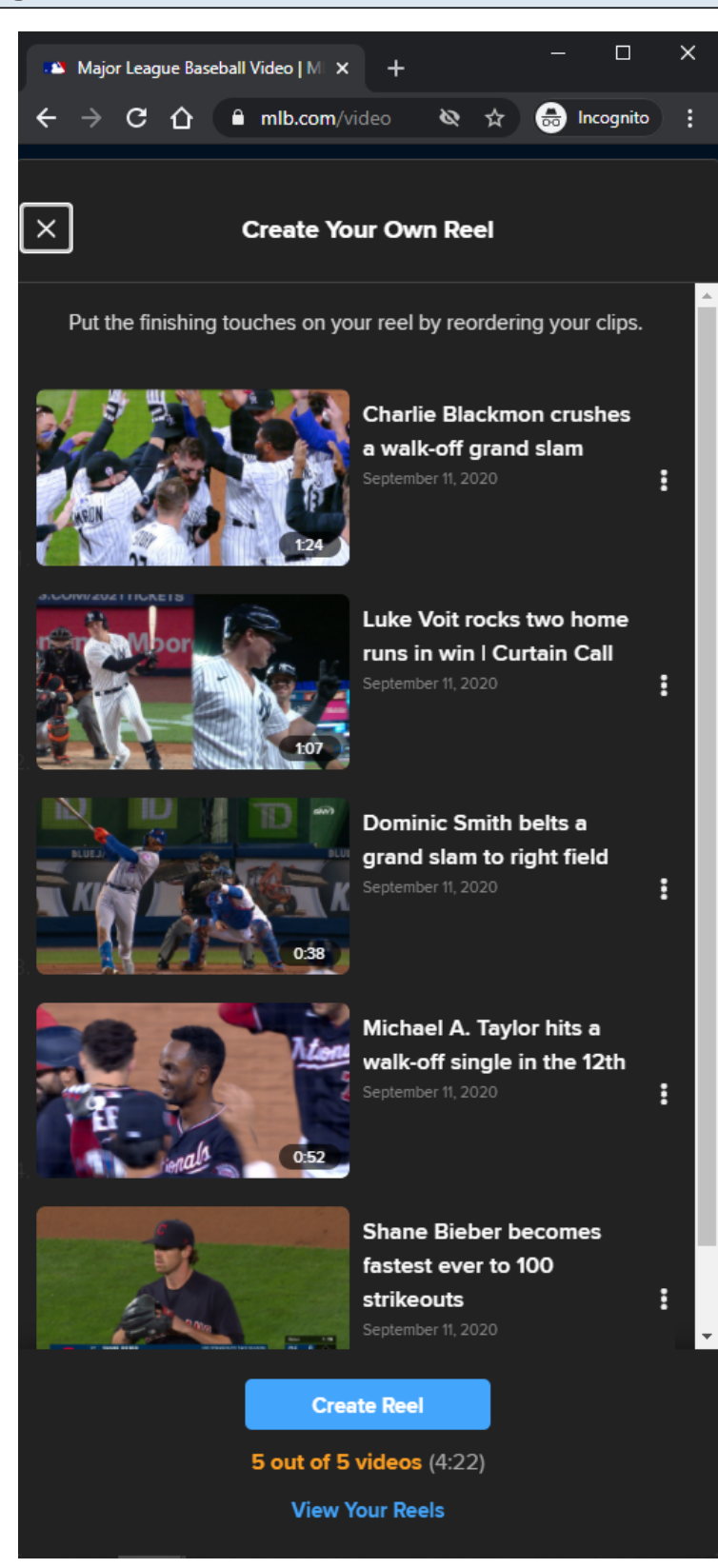

## **URL:** <https://www.mlb.com/video>

#### **Reels Button:**

The user's Reel cart is displayed when the user clicks on the Reels button in the Subnay Menu. The screenshot in this slide illustrates a visual of a Reel Cart with 5 video highlights. A maximum of 5 highlights can be added to the Reels Cart.

## **Reels Button Tracking:**

Clicking the Reels button

## **View Your Reels Link:**

The user is redirected to their My Reels pagee when he/she clicks on the View Your Reels link. If the user is not logged in, then the View Your Reels link will not be displayed.

## **View Your Reels Link Tracking:**

Clicking the View Your Reels link

## **Create Reel Button:**

The Reel Cart container is updated to a Create Reel Form on click of the Create Reel button.

## **Create Reel Button Tracking:**

Clicking the Create Reel Button

## **Remove Reel Video Card from Reel Cart Button:**

Clicking the  $X$  button overlayed on top of the Reel Video Card will remove the selected reel from the Reel Cart

## **Remove Reel Video Card from Reel Cart Button Tracking:**

Clicking the Remove Reel Video Card from Reel Cart button

# **MLB Home Video Page - Default View - Subnav - Reels Cart - Create Reel Form - MD/LG/XL**

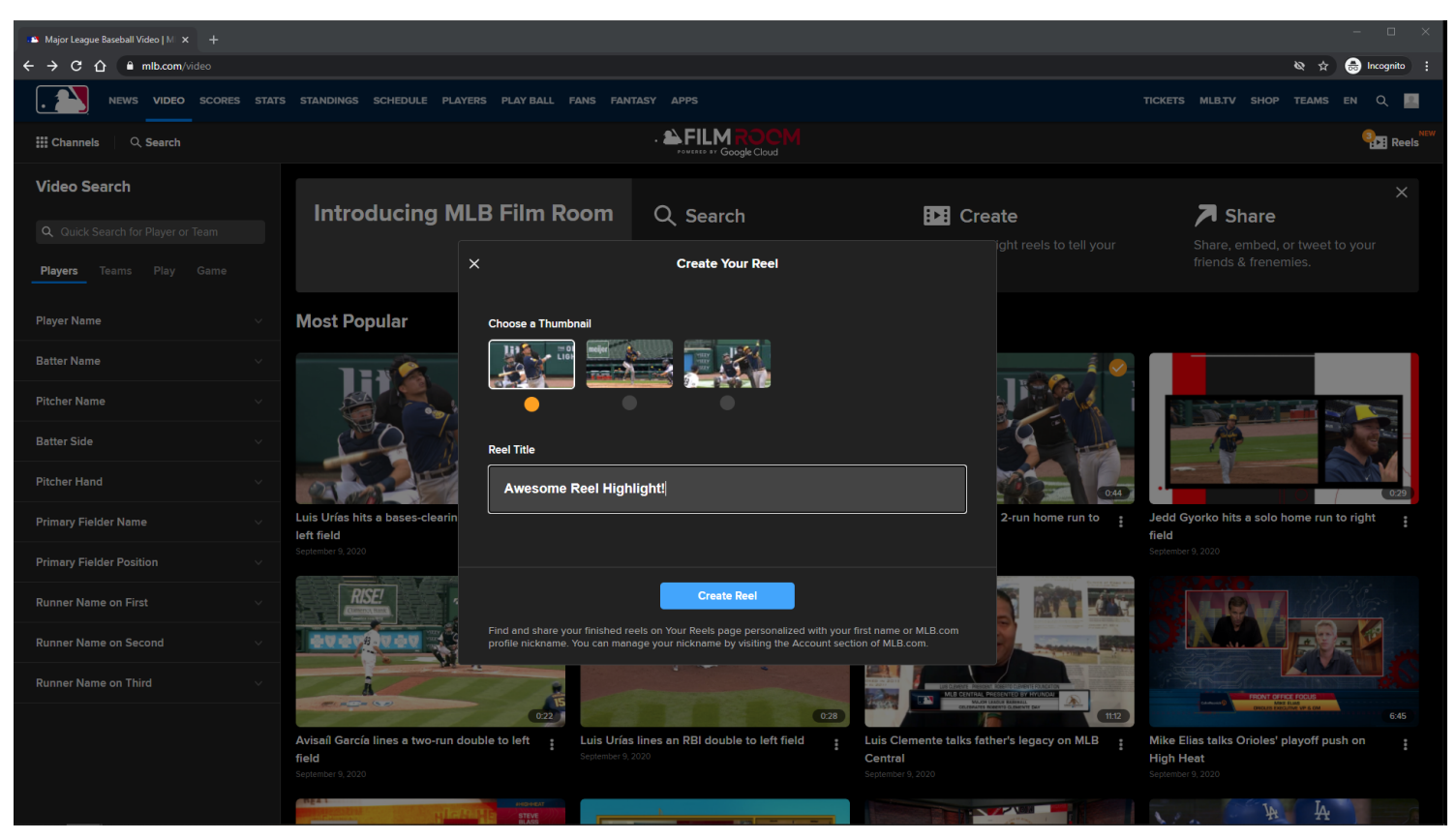

#### **URL:**

<https://www.mlb.com/video>

#### **Create Reel Form:**

The user can select any available video thumbnail in the list, and any appropriate title.

#### **Create Reel Button:**

The Reel Cart container is updated to a Create Reel Success Form on click of the Create Reel button.

#### **Create Reel Button Tracking:**

Clicking Create Reel button

**MLB Home Video Page - Default View - Subnav - Reels Cart - Create Reel Form - XS/SM**

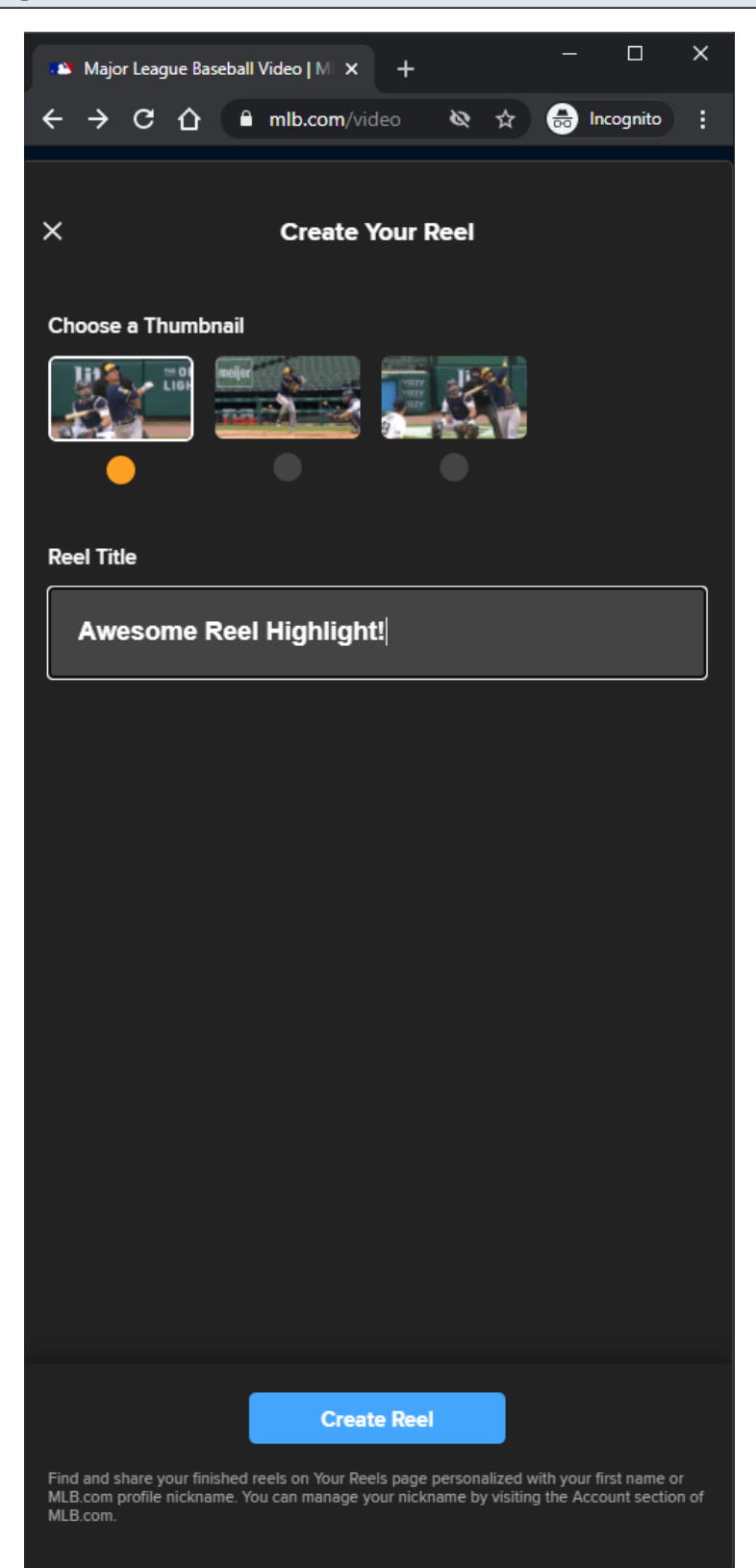

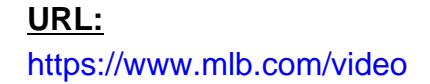

## **Create Reel Form:**

The user can select any available video thumbnail in the list, and any appropriate title.

#### **Create Reel Button:**

The Reel Cart container is updated to a Create Reel Success Form on click of the Create Reel button.

## **Create Reel Button Tracking:**

Clicking Create Reel button

**MLB Home Video Page - Default View - Browse Highlight Reels Cart - Create Reel Form - Create Reel Button Disabled**

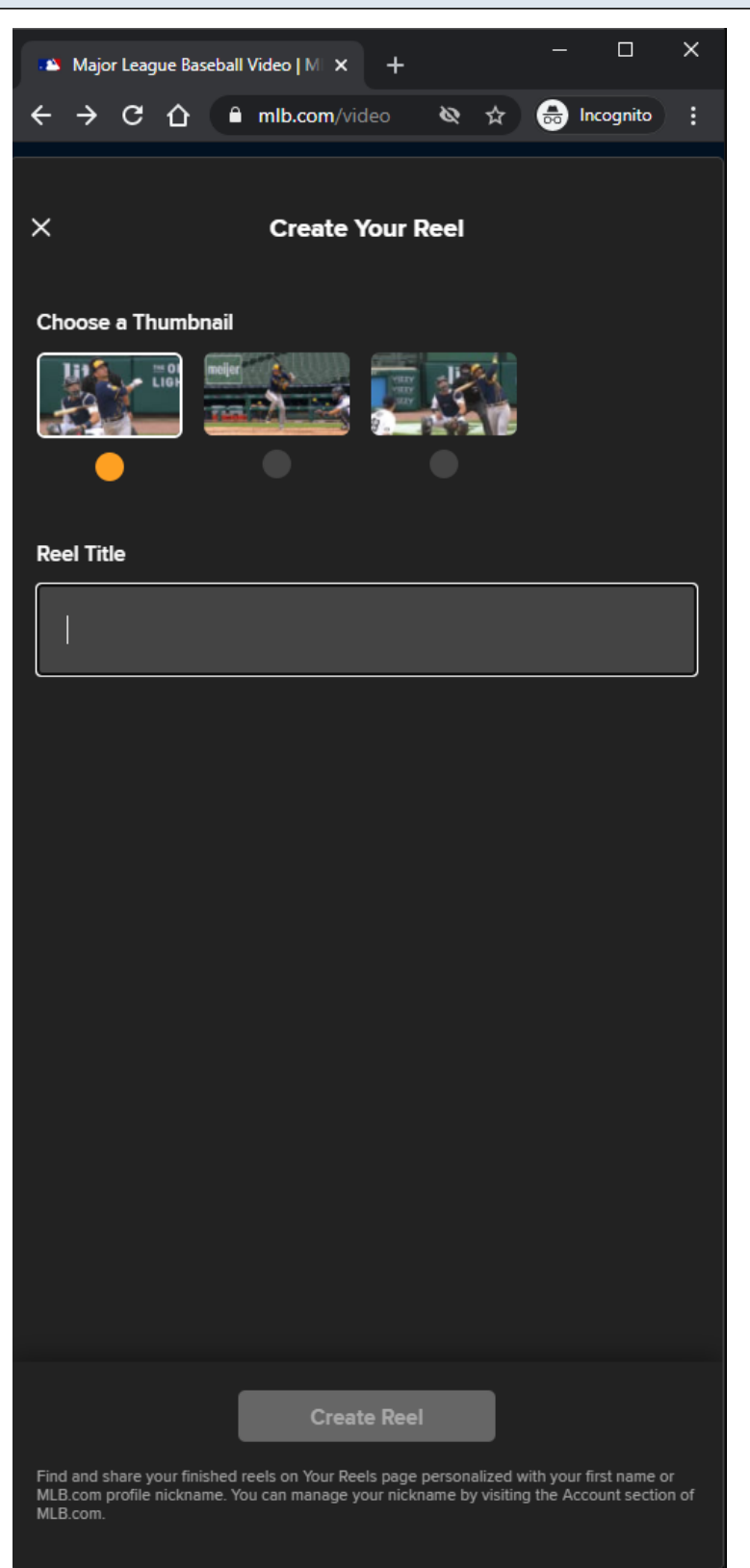

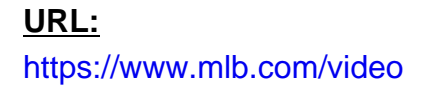

## **Create Reel Form:**

The user can select any available video thumbnail in the list, and any appropriate title.

## **Create Reel Button:**

If there is no reel title, then the Create Reel button is disabled.

**MLB Home Video Page - Default View - Subnav - Reels Cart - Create Reel Form - Inappropriate Reel Title**

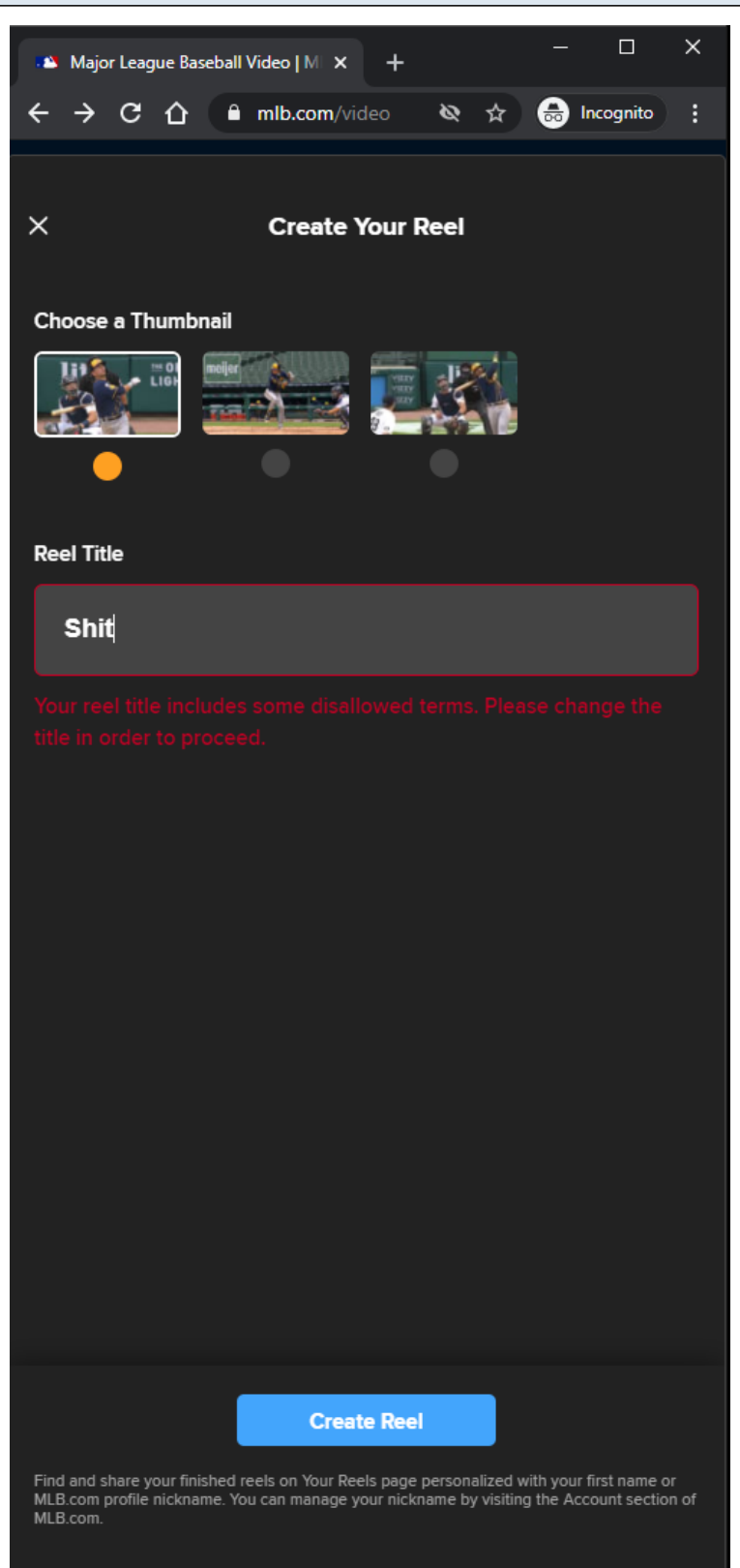

## **URL:** <https://www.mlb.com/video>

#### **Create Reel Form:**

The user can select any available video thumbnail in the list, and any appropriate title.

#### **Create Reel Button:**

If the reel title is not appropriate, then an error message is displayed to the user when the user clicks the Create Reel button.

#### **Create Reel Button Tracking:**

Clicking Create Reel button

## **MLB Home Video Page - Default View - Subnav - Reels Cart - Creating Reel - MD/LG/XL**

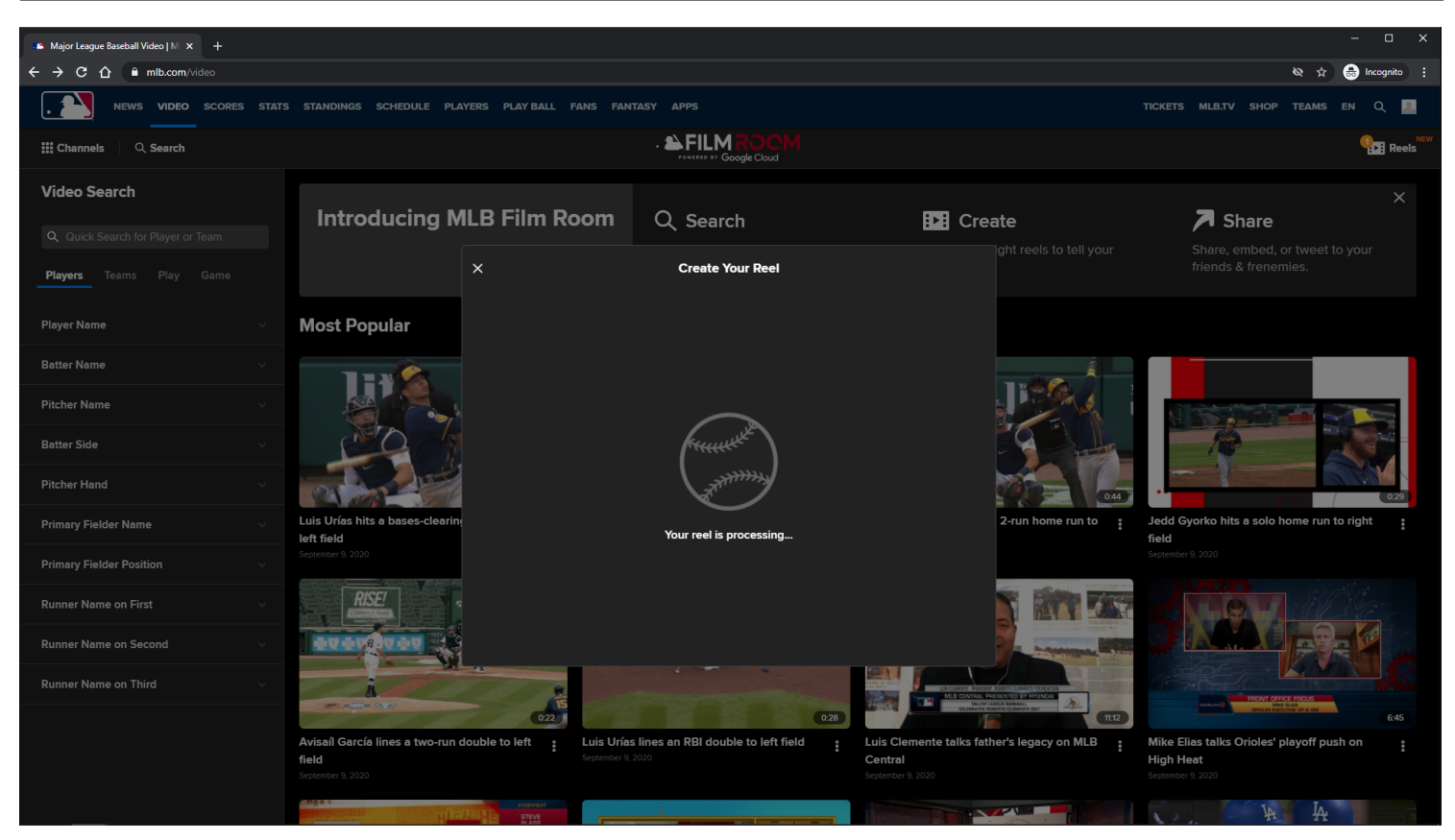

#### **URL:**

<https://www.mlb.com/video>

## **Creating Reel View:**

A spinner is shown to the user while he/she is creating a reel.

**MLB Home Video Page - Default View - Subnav - Reels Cart - Creating Reel View - XS/SM**

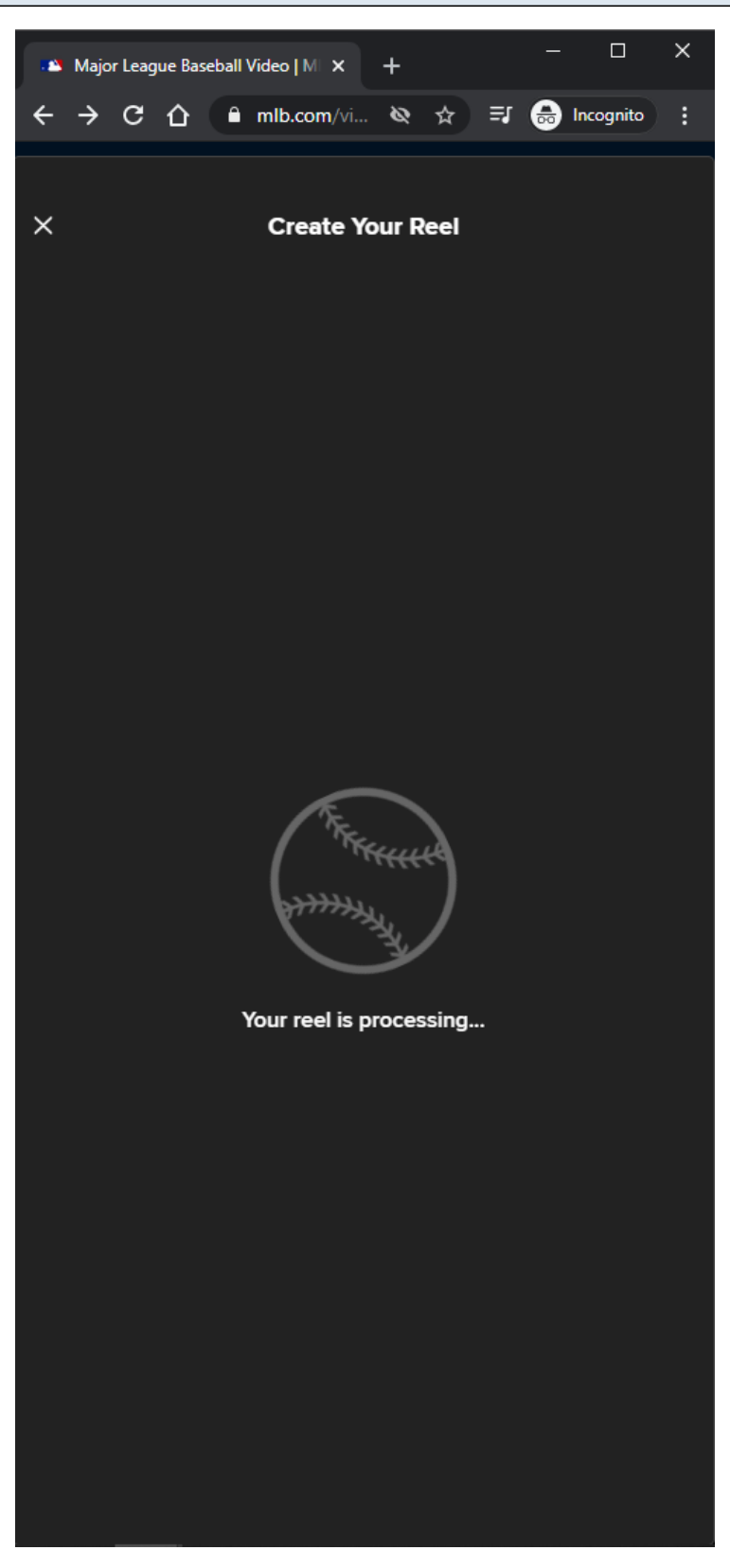

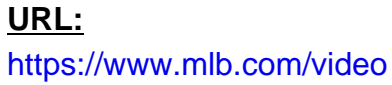

## **Creating Reel View:**

MLB Video Page - 64

A spinner is shown to the user while he/she is creating a reel.

# **MLB Home Video Page - Default View - Subnav - Reels Cart - Create Reel Success Form - MD/LG/XL**

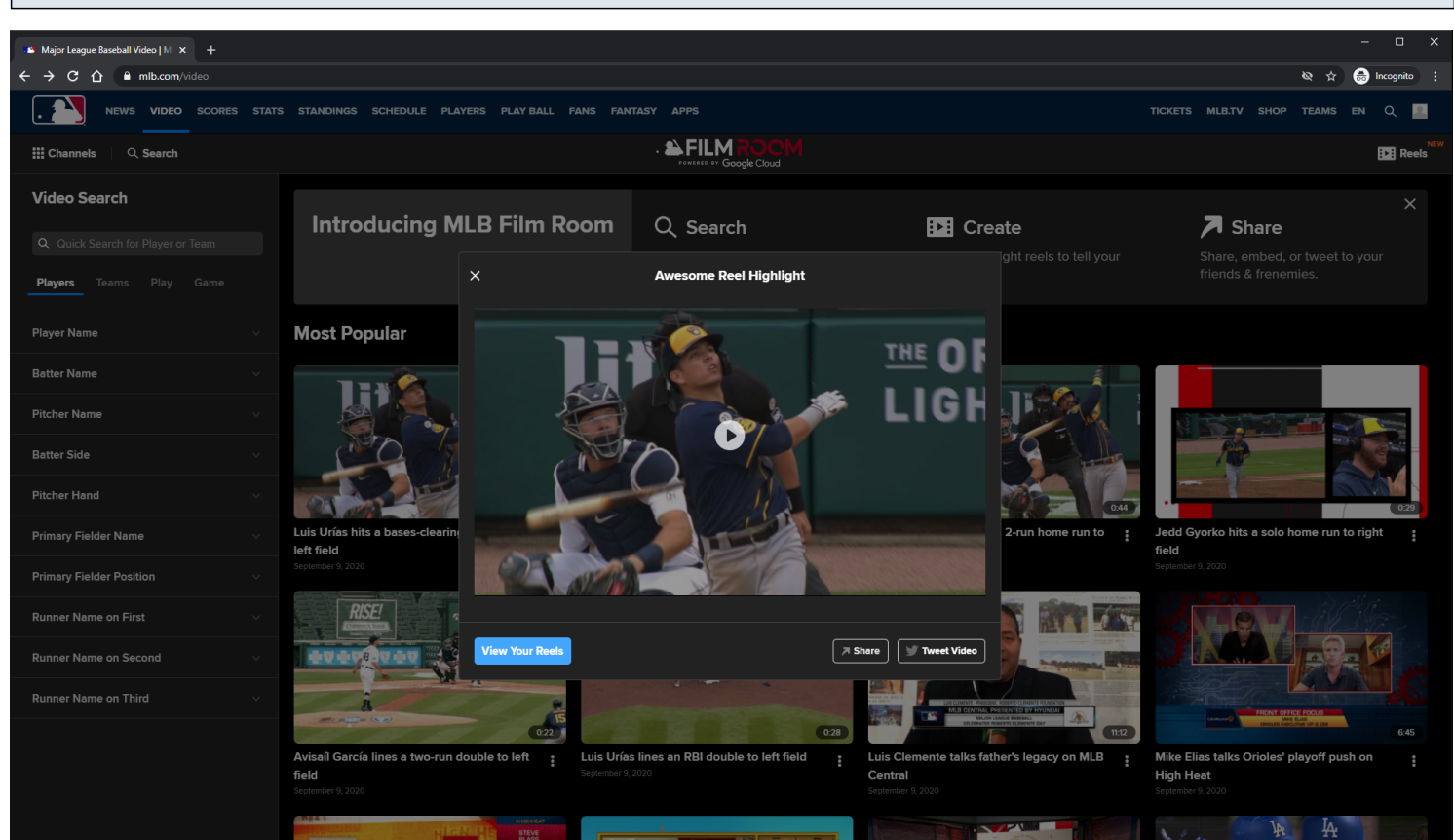

## **URL:** <https://www.mlb.com/video>

#### **Create Reel Success Form:**

After the reel highlight is created, a click-to-play Video Player is displayed to the user in a modal.

#### **View Your Reels Button:**

The user is redirected to their My Reels pagee when he/she clicks on the View Your Reels link.

#### **View Your Reels Button Tracking:**

Clicking View Your Reels button

#### **Share Button:**

Clicking the **Share** button will display the **Share modal**.

#### **Share Button Tracking:**

Clicking Share button

#### **Tweet Video Button:**

If the user clicks the **Tweet Video** button, then a tweet share post is displayed to the user in a new window.

#### **Tweet Video Button Tracking:**

Clicking Tweet Video button

## **Video Player controls:**

Rewind 15 seconds Play/Pause Fast-forward 15 seconds Mute/Unmute Volume Slider Closed-Captions Full-Screen/Exit Full-Screen Native controls used on mobile devices

#### **Video Player Tracking:**

Video Start Video Resume Video Pause Video 25% complete Video 50% complete Video 75% complete Video complete

**MLB Home Video Page - Default View - Subnav - Reels Cart - Create Reel Success Form - XS/SM**

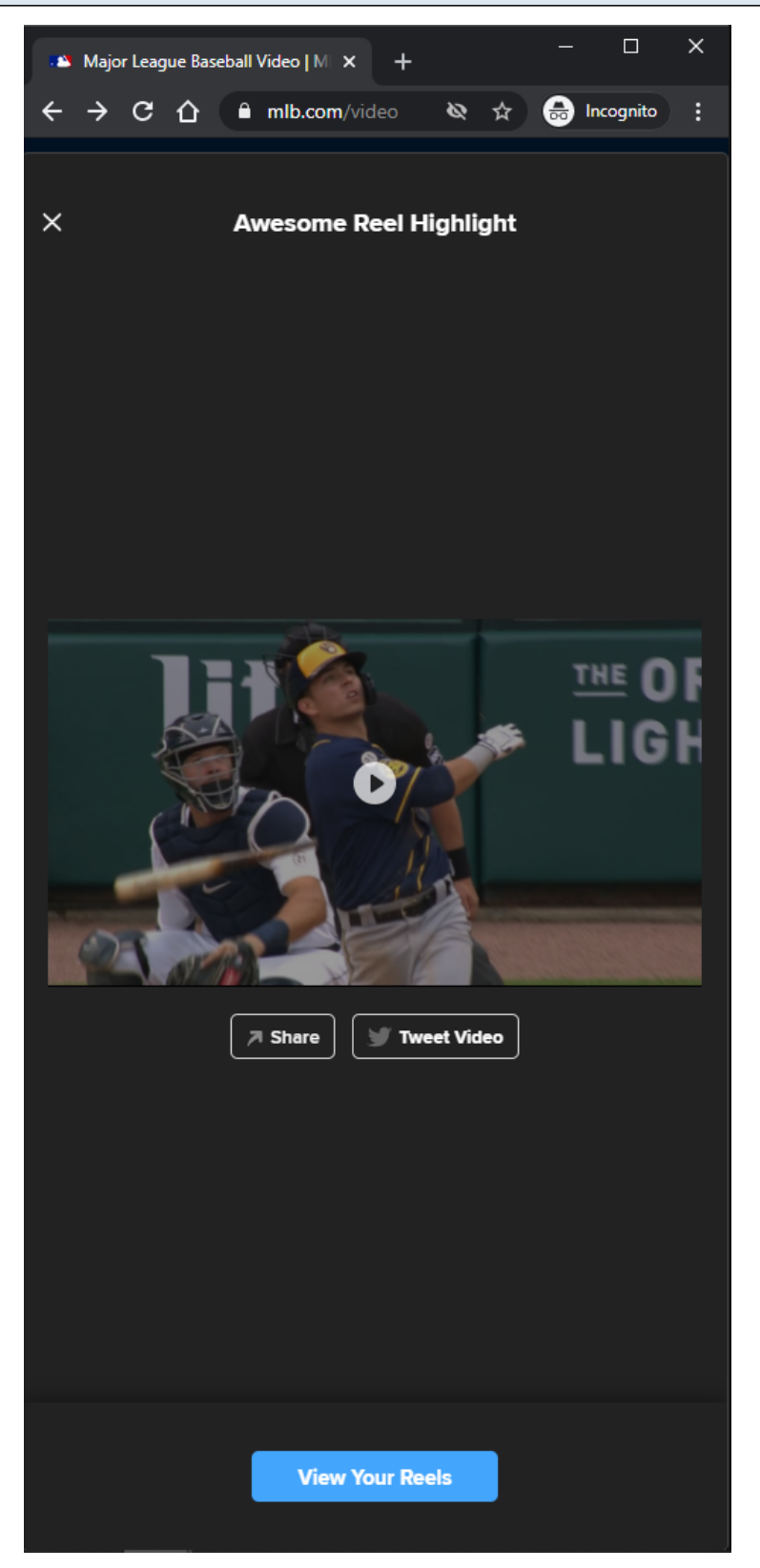

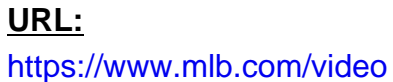

#### **Create Reel Success Form:**

After the reel highlight is created, a click-to-play Video Player is displayed to the user in a modal.

#### **View Your Reels Button:**

The user is redirected to their My Reels pagee when he/she clicks on the View Your Reels link.

#### **View Your Reels Button Tracking:**

Clicking View Your Reels button

#### **Share Button:**

Clicking the Share button will display the Share modal.

#### **Share Button Tracking:**

Clicking Share button

#### **Tweet Video Button:**

If the user clicks the Tweet Video button, then a tweet share post is displayed to the user in a new window.

#### **Tweet Video Button Tracking:**

Clicking Tweet Video button

#### **Video Player controls:**

Rewind 15 seconds Play/Pause Fast-forward 15 seconds Mute/Unmute Volume Slider Closed-Captions Full-Screen/Exit Full-Screen Native controls used on mobile devices

#### **Video Player Tracking:**

Video Start Video Resume Video Pause Video 25% complete Video 50% complete Video 75% complete Video complete

# **MLB Home Video Page - Default View - Subnav - Reels Cart - Create Reel Error Form - MD/LG/XL**

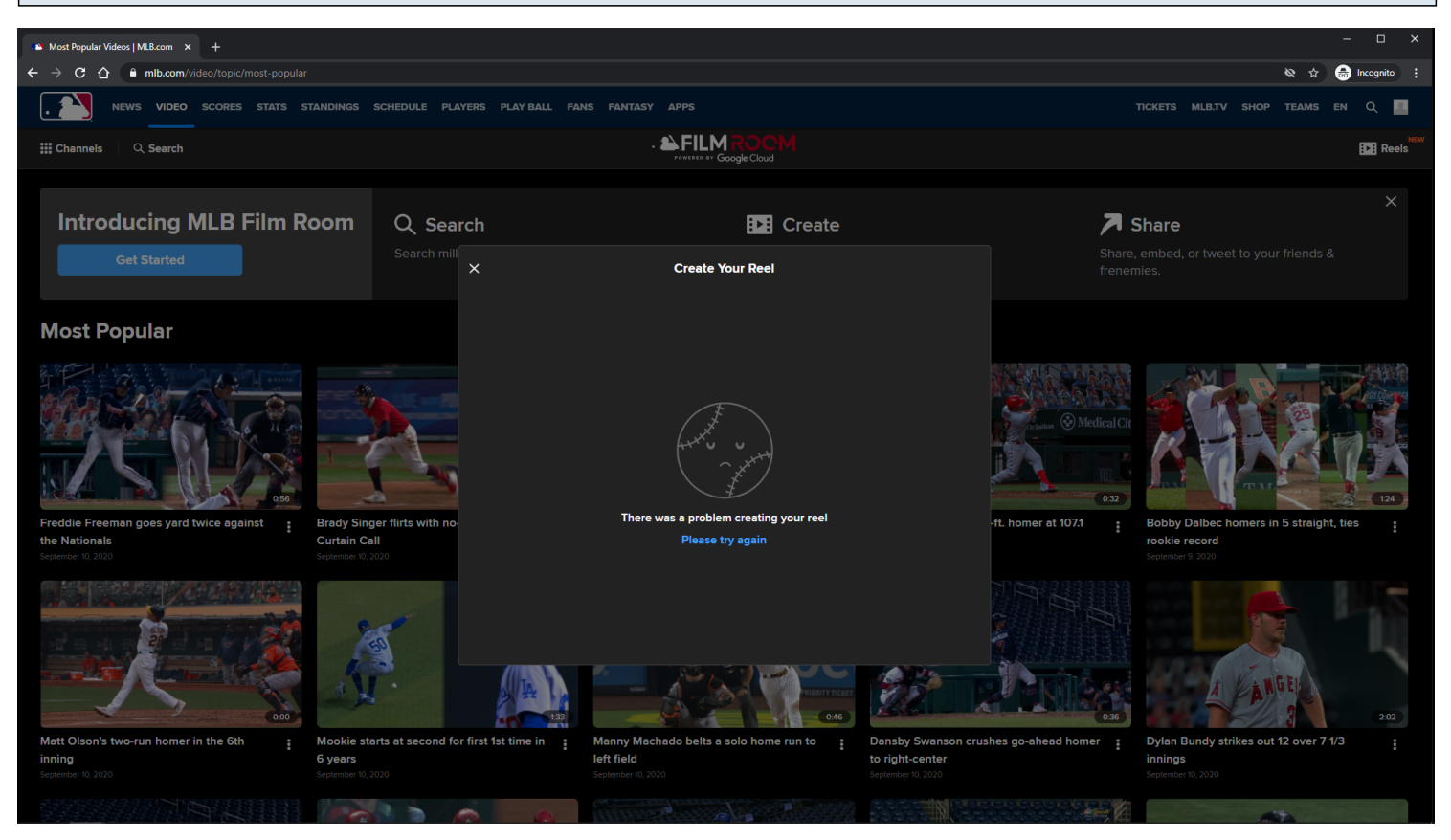

#### **URL:**

<https://www.mlb.com/video>

#### **Create Reel Error Form:**

After the reel highlight creation fails, a message is delivered to the user prompt he/she to try again.

## **Please Try Again Link:**

On click, the previous form is loaded.

#### **Please Try Again Link Tracking:**

Clicking Please Try Again link

**MLB Home Video Page - Default View - Subnav - Reels Cart - Create Reel Error Form - XS/SM**

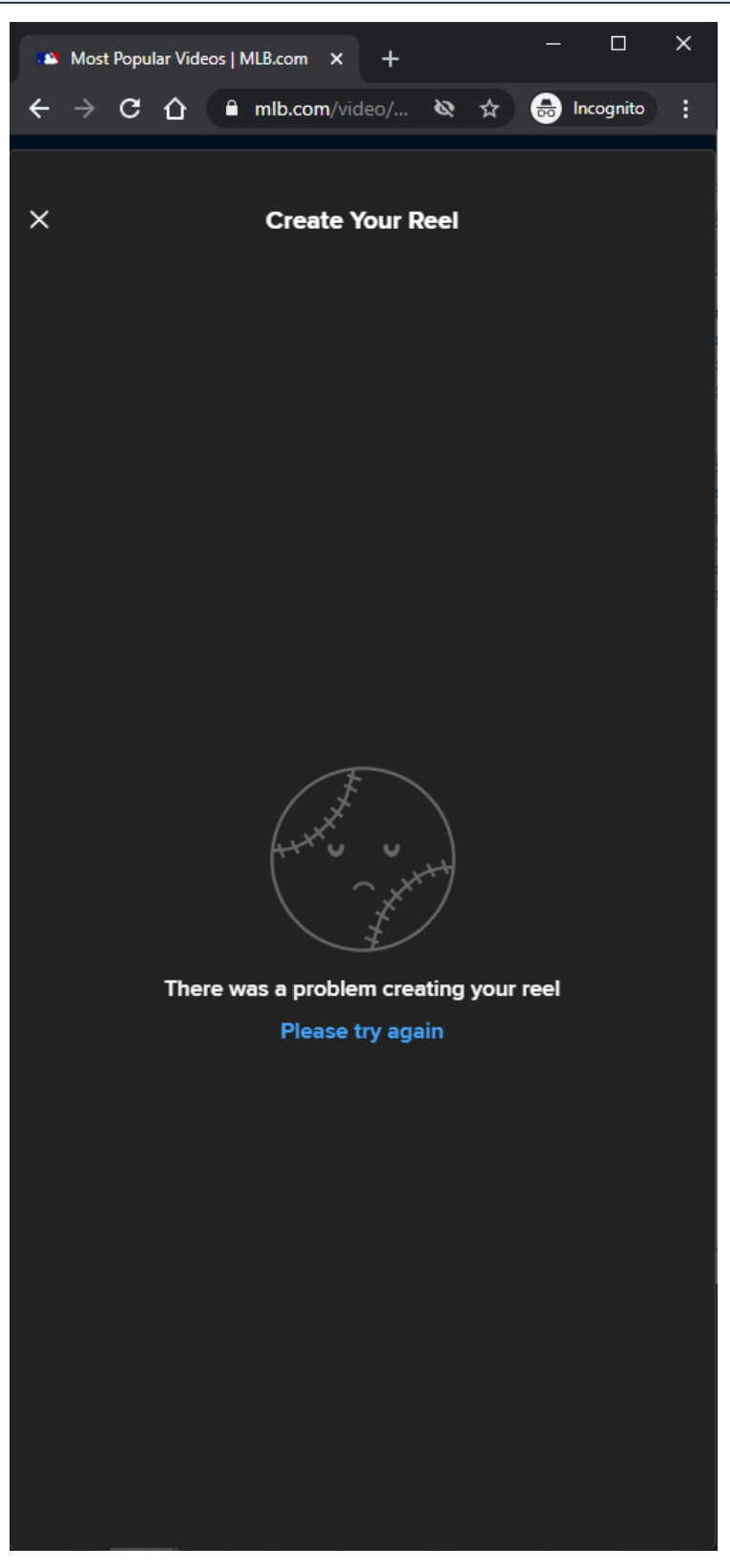

#### **Create Reel Error Form:**

After the reel highlight creation fails, a message is delivered to the user prompt he/she to try again.

#### **Please Try Again Link:**

On click, the previous form is loaded.

#### **Please Try Again Link Tracking:**

Clicking Please Try Again link

## **MLB Home Video Page - Default View - My Reels Page - MD/LG/XL**

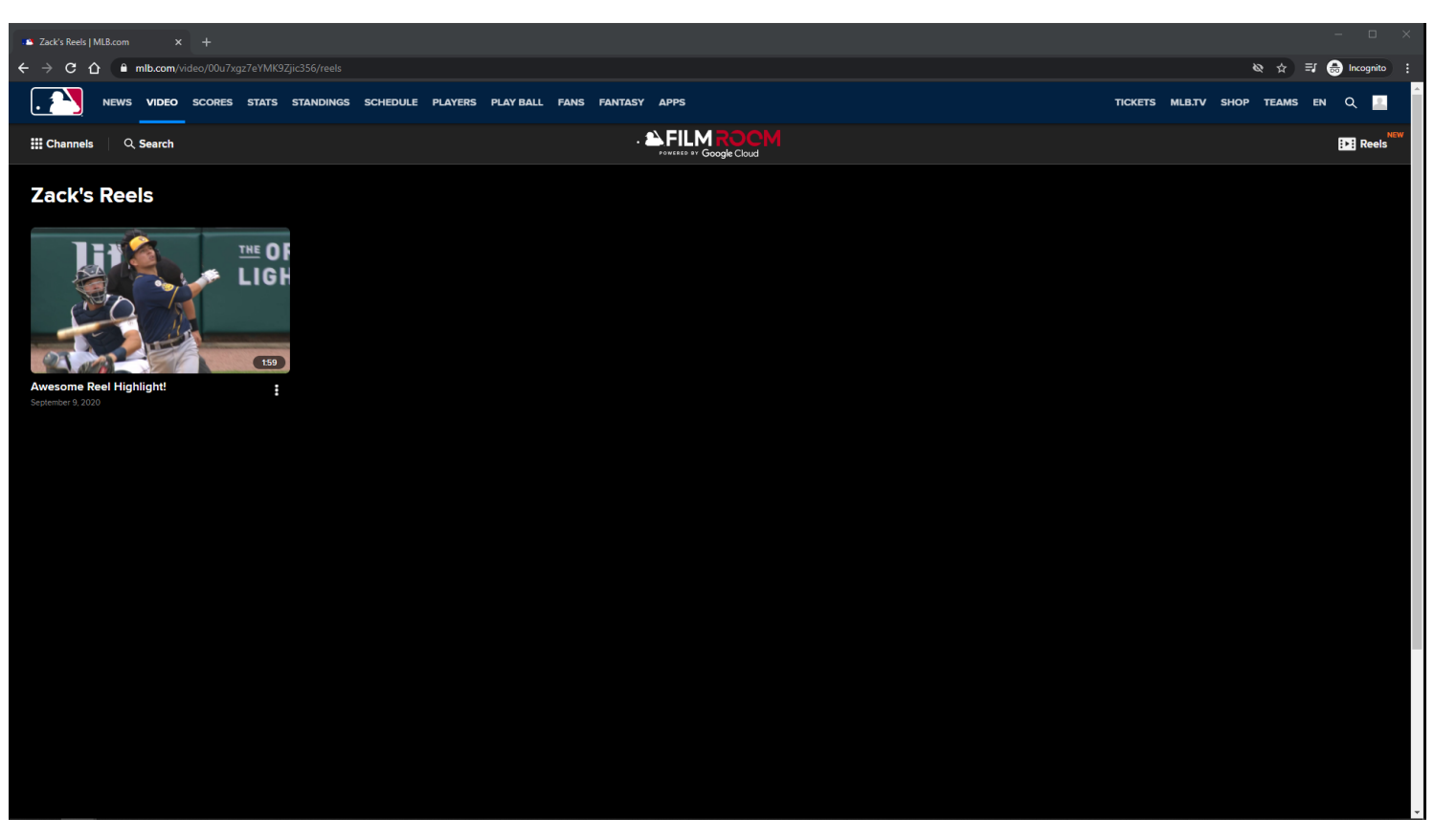

**URL:** <https://www.mlb.com/video/00ub1b1z7DJwOMxmS356/reels>

#### **My Reels Page:**

The user can get here by visiting his/her My Reels page directly, or by clicking the View Your Reels link/button.

#### **My Reels Page Tracking:**

Track page load

**Reel Video Card Items:**

Each Video Card item is clickable.

On click, the user is redirected to the MLB Playback Video Page. Each Video Card item has an options menu.

## **Video Card Items Tracking:**

Clicking Video Card item Clicking Video Card item options Clicking Delete This Video option within Video Card item options Clicking Share this video option within Video Card item options
# **MLB Home Video Page - Default View - My Reels Page - XS/SM**

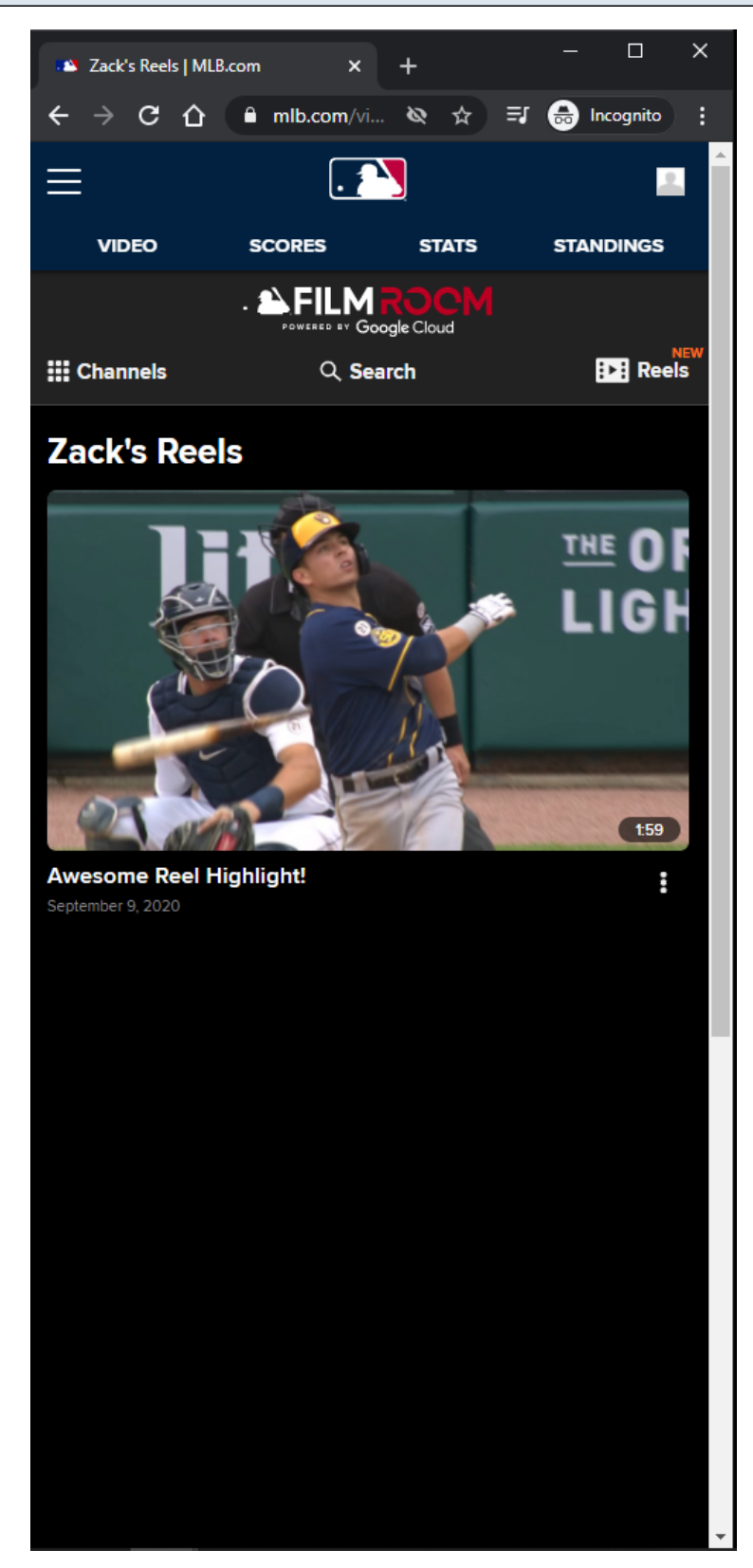

# **URL:** <https://www.mlb.com/video/00ub1b1z7DJwOMxmS356/reels>

#### **My Reels Page:**

MLB Video Page - 73

The user can get here by visiting his/her My Reels page directly, or by clicking the View Your Reels link/button.

#### **My Reels Page Tracking:**

Track page load

## **Reel Video Card Items:**

Each Video Card item is clickable. On click, the user is redirected to the MLB Playback Video Page. Each Video Card item has an options menu.

#### **Video Card Items Tracking:**

Clicking Video Card item Clicking Video Card item options Clicking Delete This Video option within Video Card item options Clicking Share this video option within Video Card item options

# **MLB Home Video Page - Default View - My Reels Page - Loading**

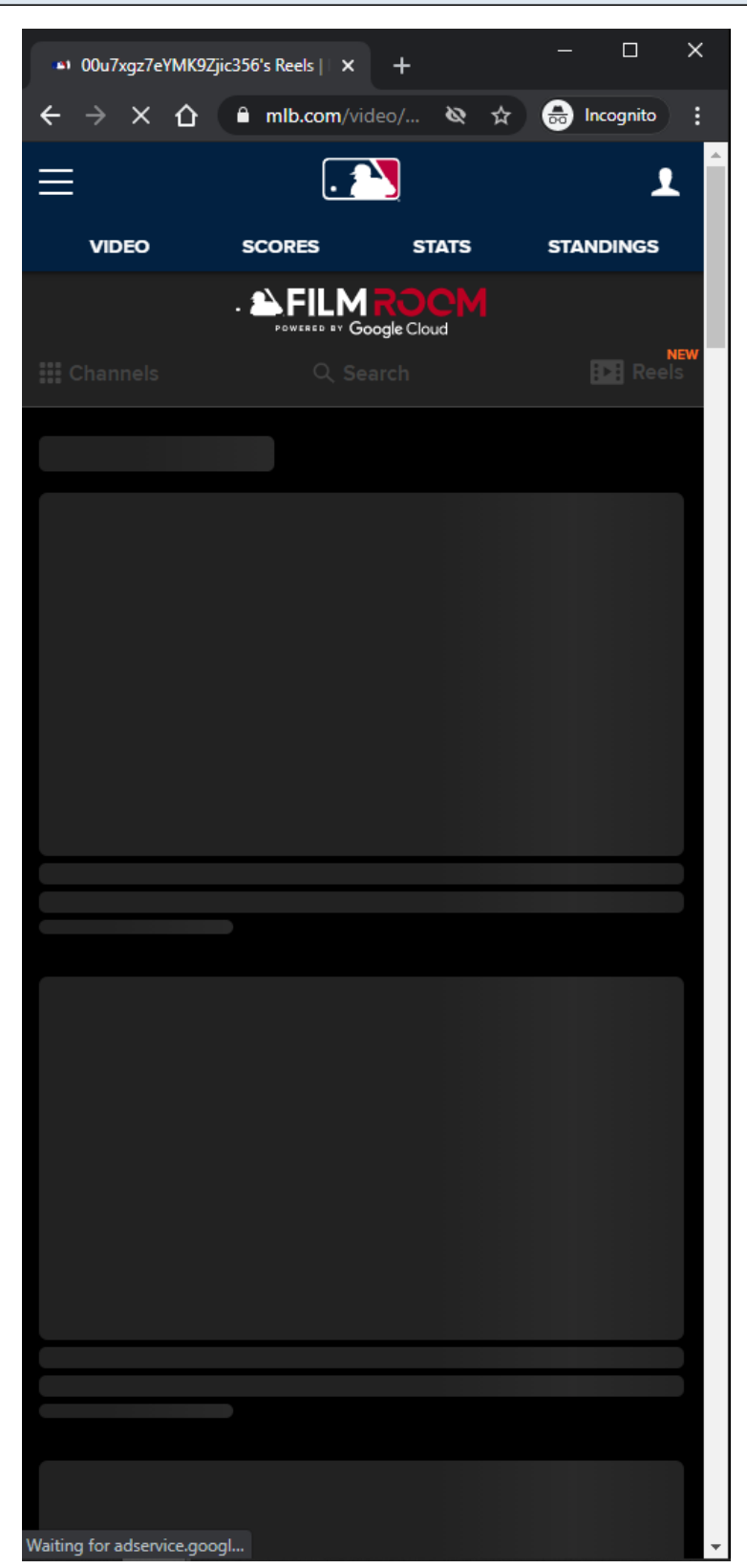

#### **URL:**

<https://www.mlb.com/video/00ub1b1z7DJwOMxmS356/reels>

# **My Reels Page Tracking:**

#### **My Reels Page Loading:**

Subnav is disabled Skeleton is displayed

#### **Reel Video Card Items:**

Each Video Card item is clickable. On click, the user is redirected to the MLB Playback Video Page.

#### **Reel Video Card Items Tracking:**

Clicking Video Card item

# **MLB Home Video Page - Default View - My Reels Page - Reels Video Card Options - MD/LG/XL**

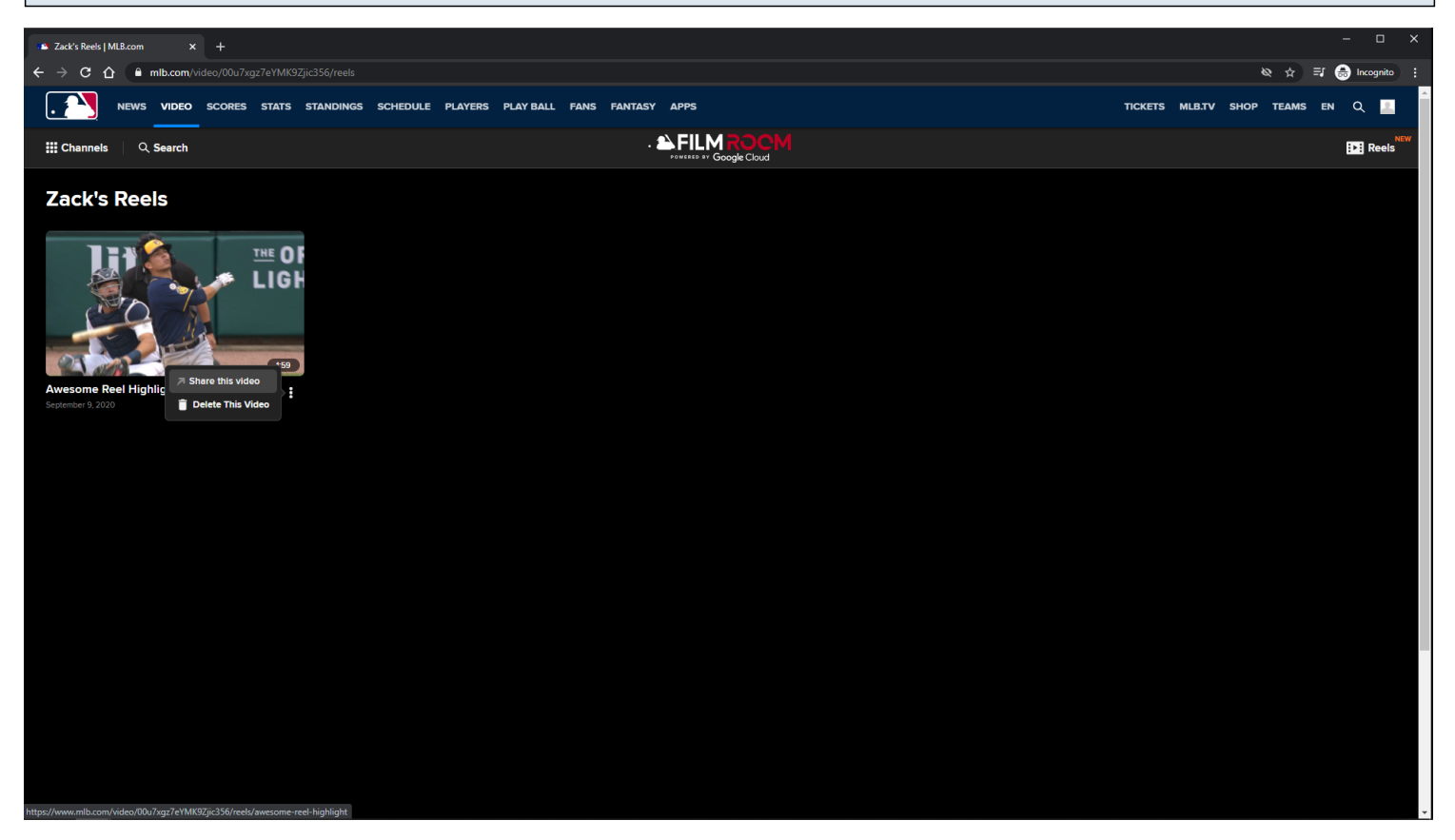

#### **URL:** <https://www.mlb.com/video/00ub1b1z7DJwOMxmS356/reels>

# **Reel Video Card Options:**

Share this video Delete This Video

## **Share This Video Option:**

Clicking the Share this video option will display the share modal.

#### **Share This Video Tracking:**

Clicking Share this video option within Reel Video Card item options

#### **Delete This Video Option:**

Clicking the **Delete This Video** option will be delete the reel from the user's profile.

The Delete This Video option will not be displayed if the signed in user is not the owner of My Reels page.

#### **Delete This Video Tracking:**

Clicking Delete This Video option within Reel Video Card item options

**MLB Home Video Page - Default View - My Reels Page - Reels Video Card Options - XS/SM**

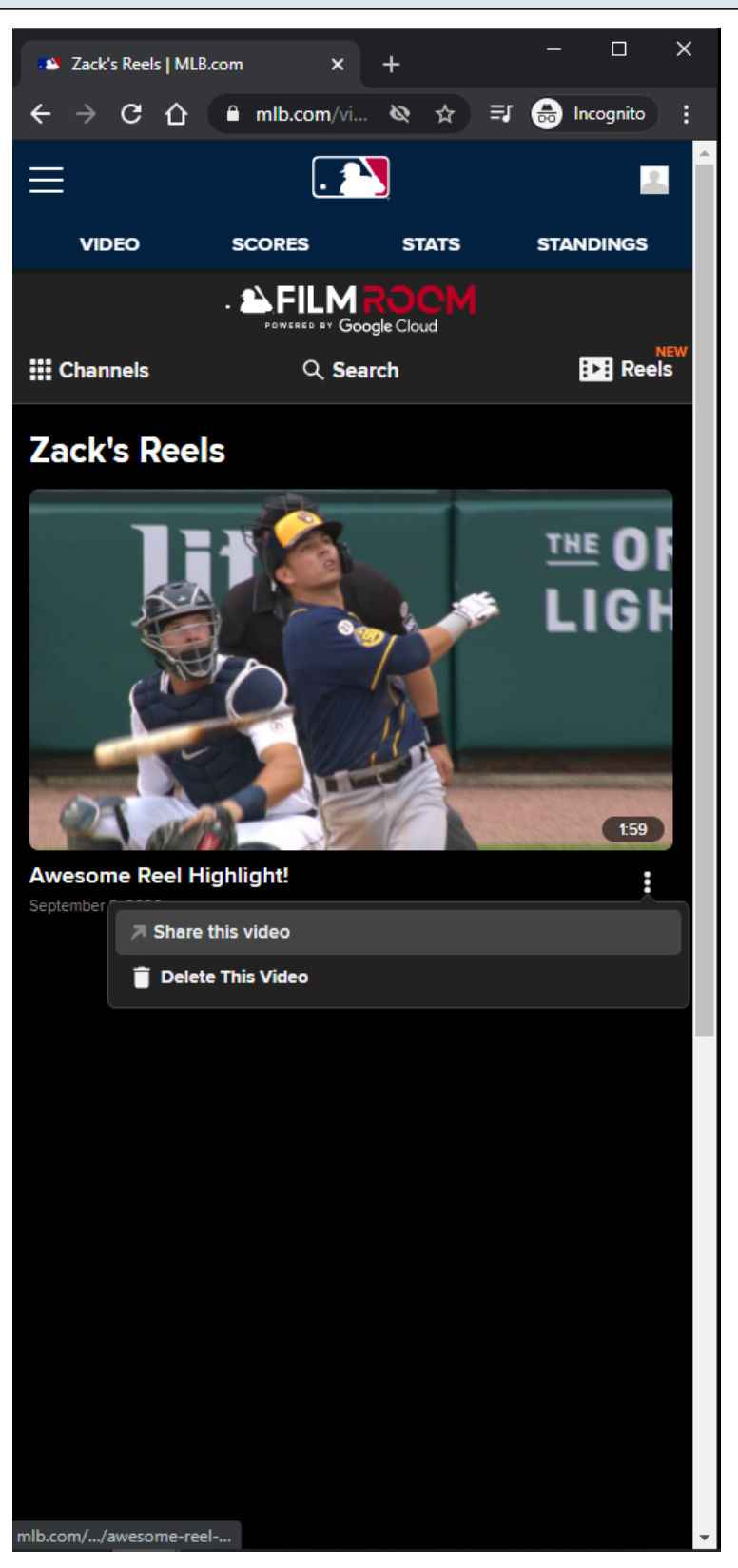

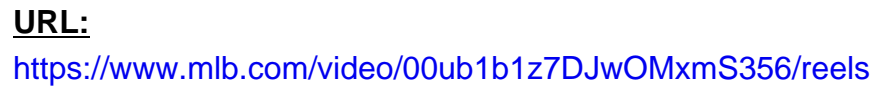

# **Reel Video Card Options:**

Share this video Delete This Video

#### **Share This Video Option:**

Clicking the Share this video option will display the share modal.

#### **Share This Video Tracking:**

Clicking Share this video option within Reel Video Card item options

#### **Delete This Video Option:**

Clicking the **Delete This Video** option will be delete the reel from the user's profile.

The Delete This Video option will not be displayed if the signed in user is not the owner of My Reels page.

#### **Delete This Video Tracking:**

Clicking Delete This Video option within Reel Video Card item options

# **MLB Home Video Page - AtBat App View**

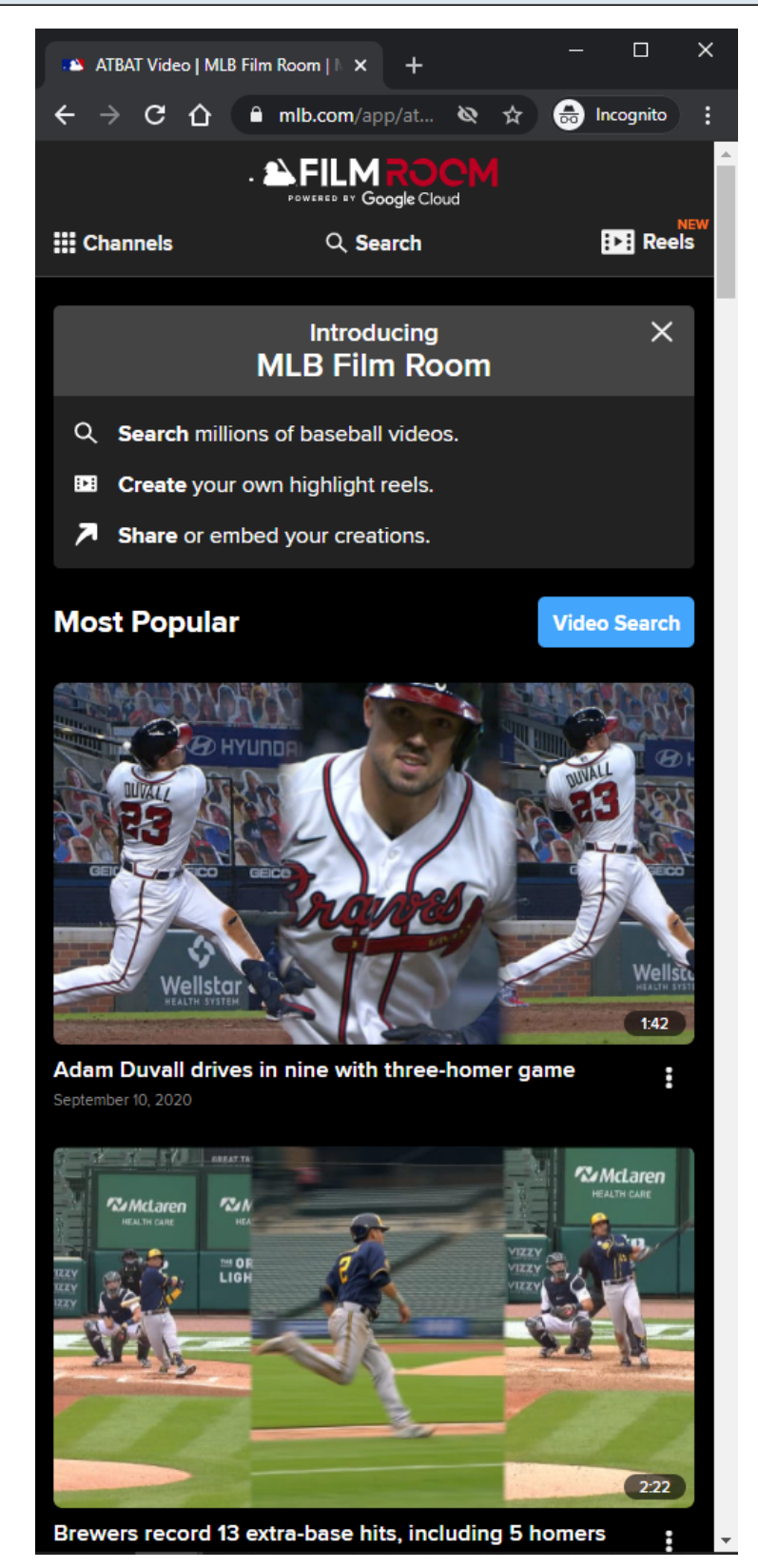

**URL:** <https://www.mlb.com/app/atbat/video>

# **AtBat App View:**

This view is similar to MLB Home Video Page - Default View slides. This view is slightly different because the page does not have a header. The route above is used in the AtBat mobile application.

# **MLB Home Video Page - Club View**

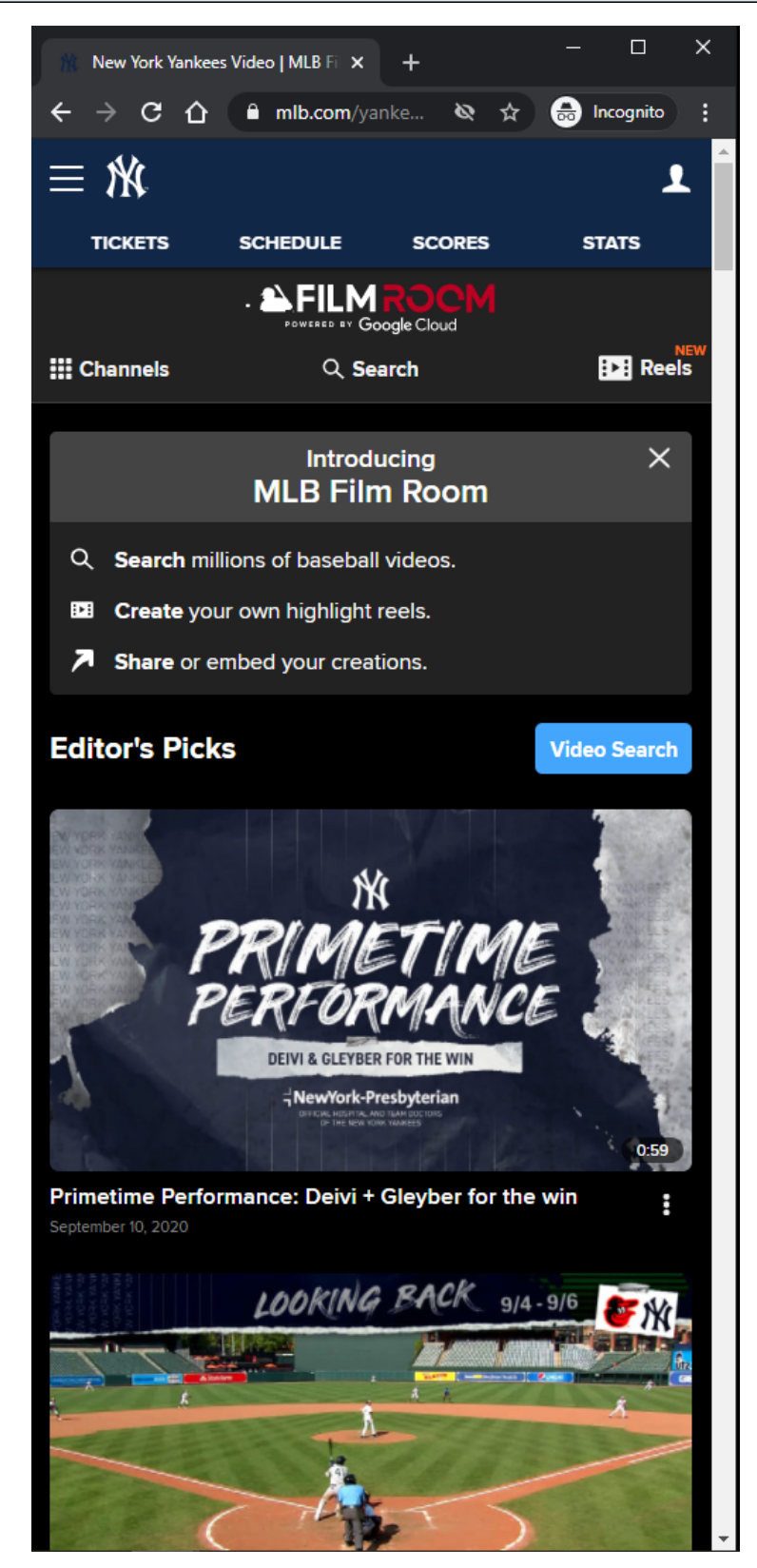

**URL:** <https://www.mlb.com/yankees/video>

#### **Default Topic:**

MLB Video Page - 82

Editor's Picks

#### **Club View:**

This view is similar to **MLB Home Video Page - Default View slides.** 

This view is slightly different because the page has a different default topic, a different header, and a unique list of Channels/Topics.

# **Other Club Page Examples:**

<https://www.mlb.com/redsox/video> <https://www.mlb.com/phillies/video>

# **MLB Home Video Page - Spanish View**

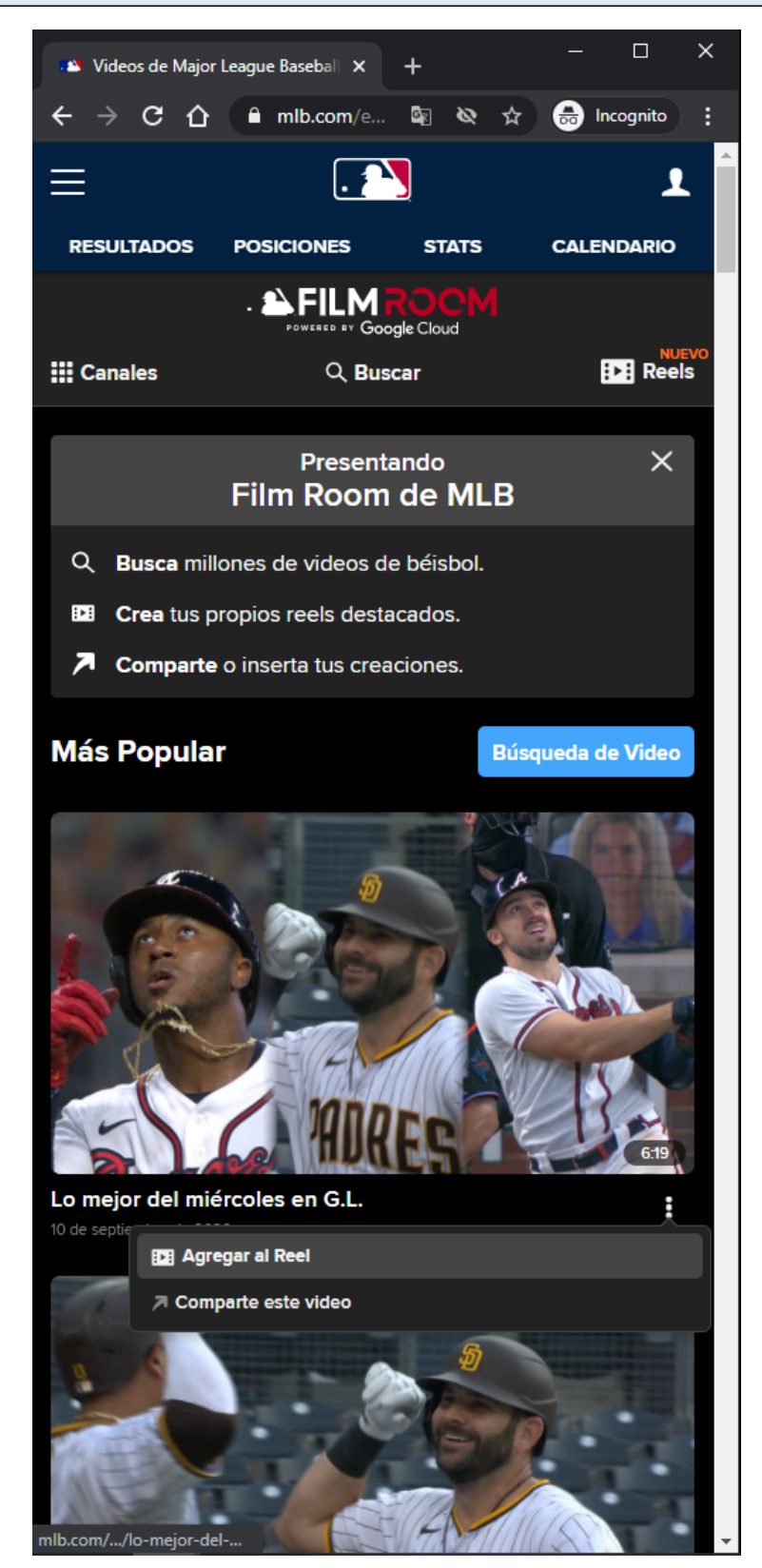

**URL:** <https://www.mlb.com/es/video>

#### **Default Topic:**

#### Más Popular

#### **Spanish View:**

This view is similar to MLB Home Video Page - Default View slides.

This view is slightly different because the content of the page is in Spanish, the page has a different default topic, and the page has a unique list of Channels/Topics.

#### **Other Club Page Examples:**

<https://www.mlb.com/app/atbat/es/video> <https://www.mlb.com/es/yankees/video> <https://www.mlb.com/es/redsox/video> <https://www.mlb.com/es/phillies/video>

# **MLB Topic Video Page - Default View - Top Of Page - No Banner Ad - LG/XL**

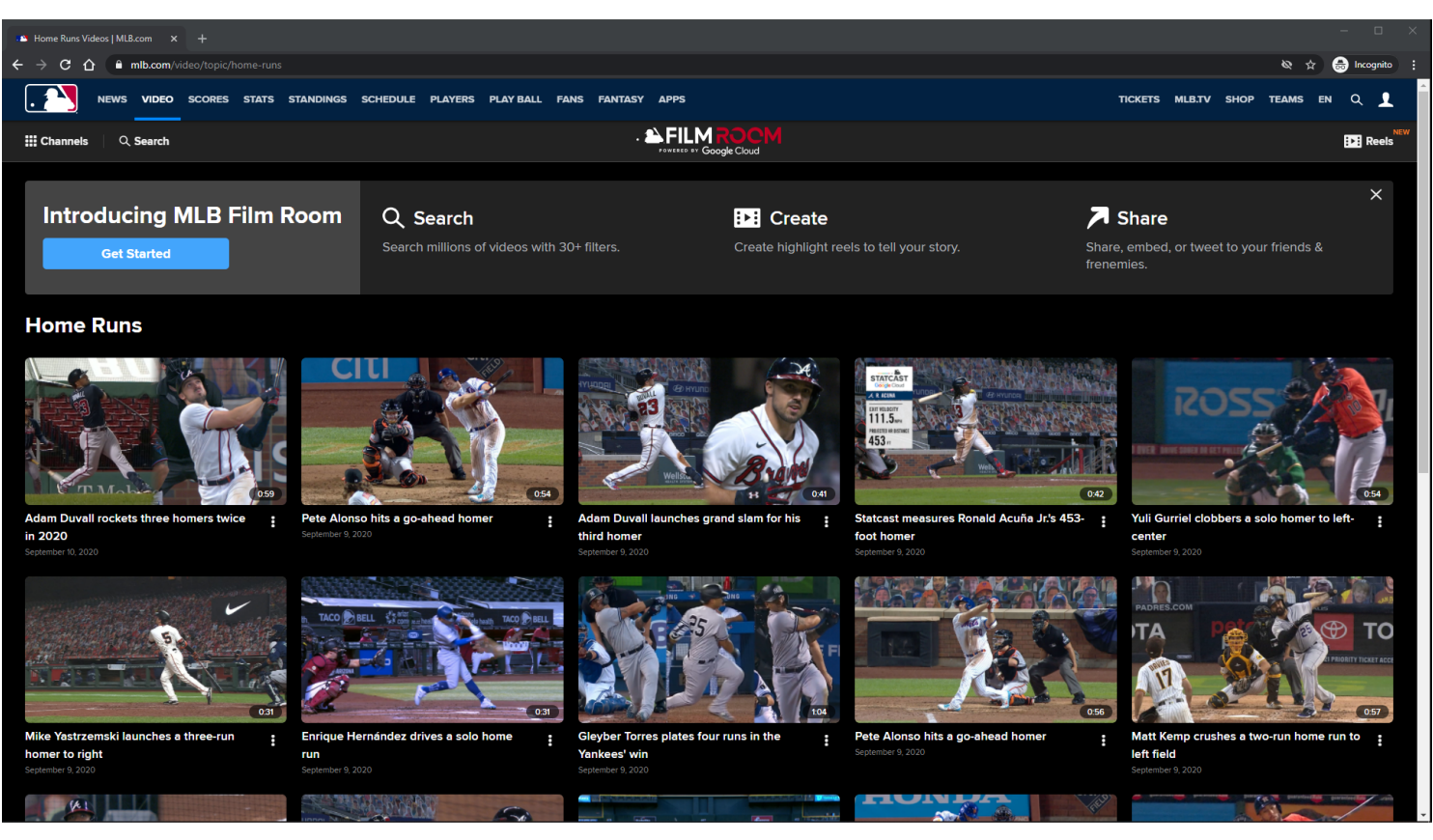

# **URL:** <https://www.mlb.com/video/topic/home-runs>

#### **Topic Page Tracking:**

Track page load

#### **Notification container:**

A customizable notification is displayed below the Subnay menu.

The user has the option to dismiss the notification.

If the user dismisses the notification, then the notification will not come back unless the user clears out his/her browser's local storage.

The notification container may not show on certain topic id pages.

#### **Notification container Tracking:**

**Dismiss** Show Get Started

# **Video Card Items:**

Each Video Card item is clickable. On click, the user is redirected to the MLB Playback Video Page. Each Video Card item has an options menu.

# **Video Card Items Tracking:**

Clicking Video Card item Clicking Video Card item options Clicking Add to Reel/Remove From Reel option within Video Card item options Clicking Share this video option within Video Card item options

#### **Other Topic Pages with no Banner Ads Examples:**

<https://www.mlb.com/video/topic/most-popular> <https://www.mlb.com/video/topic/trade-talk> <https://www.mlb.com/video/topic/hall-of-fame> <https://www.mlb.com/video/topic/walk-offs> <https://www.mlb.com/video/topic/mlb-network> <https://www.mlb.com/video/topic/mlb-draft> <https://www.mlb.com/video/topic/daily-recaps> <https://www.mlb.com/video/topic/mlb-pipeline>

## **MLB Topic Video Page - Default View - Top Of Page - Banner Ad - LG/XL**

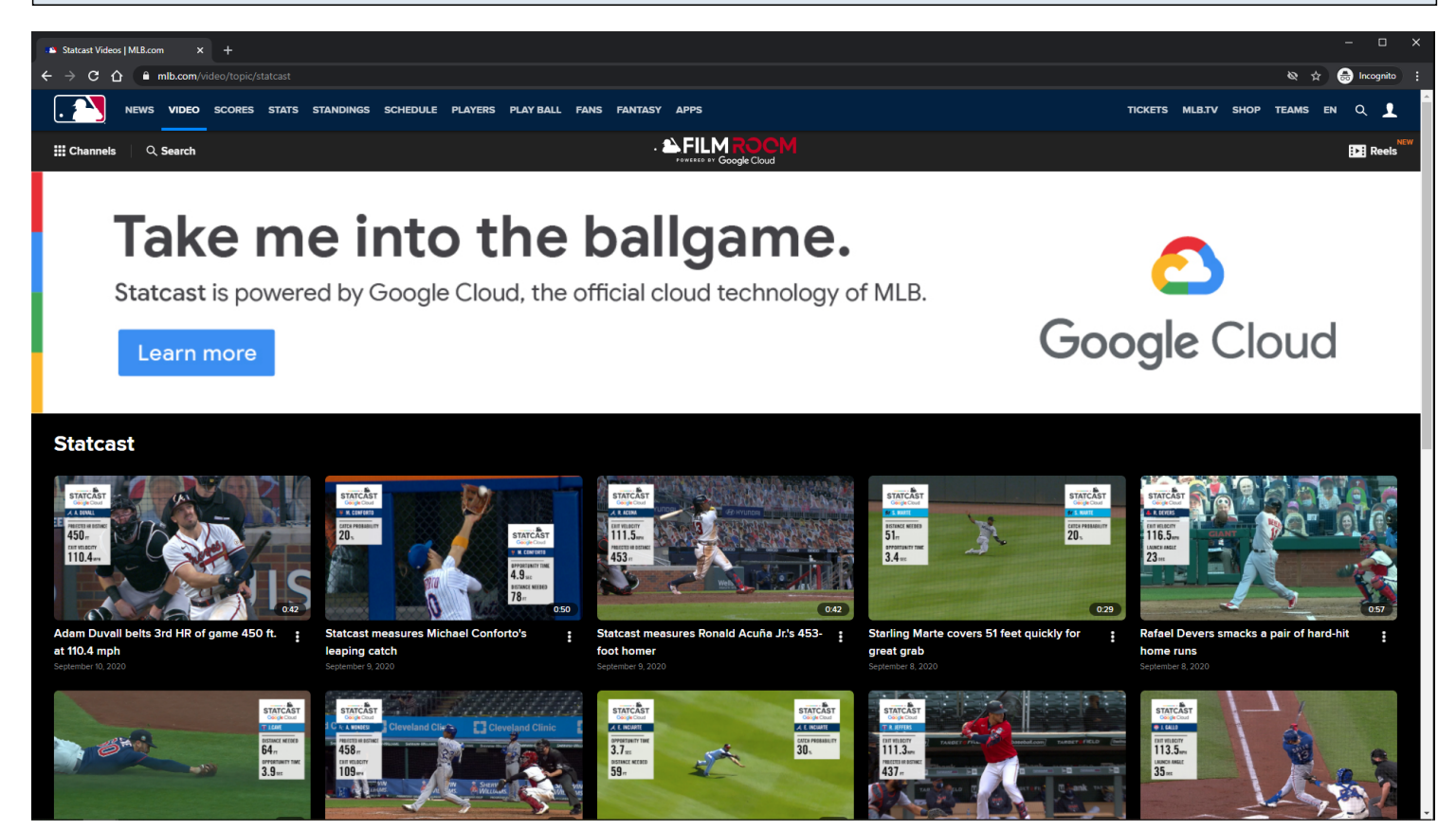

#### **URL:**

<https://www.mlb.com/video/topic/statcast>

#### **Topic Page Tracking:**

Track page load

#### **Banner Ad:**

Clicking opens Ad in new browser tab.

#### **Notification Container:**

The notification container is not showing on this topic page because the topic id was blacklisted.

#### **Video Card Items:**

Each Video Card item is clickable. On click, the user is redirected to the MLB Playback Video Page. Each Video Card item has an options menu.

#### **Video Card Items Tracking:**

Clicking Video Card item Clicking Video Card item options Clicking Add to Reel/Remove From Reel option within Video Card item options

#### Clicking Share this video option within Video Card item options

#### **Other Topic Pages with Banner Ads Examples:**

<https://www.mlb.com/video/topic/rallies> <https://www.mlb.com/video/topic/mlb-vault> <https://www.mlb.com/video/topic/game-changers> <https://www.mlb.com/video/topic/top-defensive-plays> <https://www.mlb.com/video/topic/curtain-calls> <https://www.mlb.com/video/topic/quick-pitch-recap> <https://www.mlb.com/video/topic/carry-the-freight>

# **MLB Topic Video Page - Default View - Bottom Of Page - LG/XL**

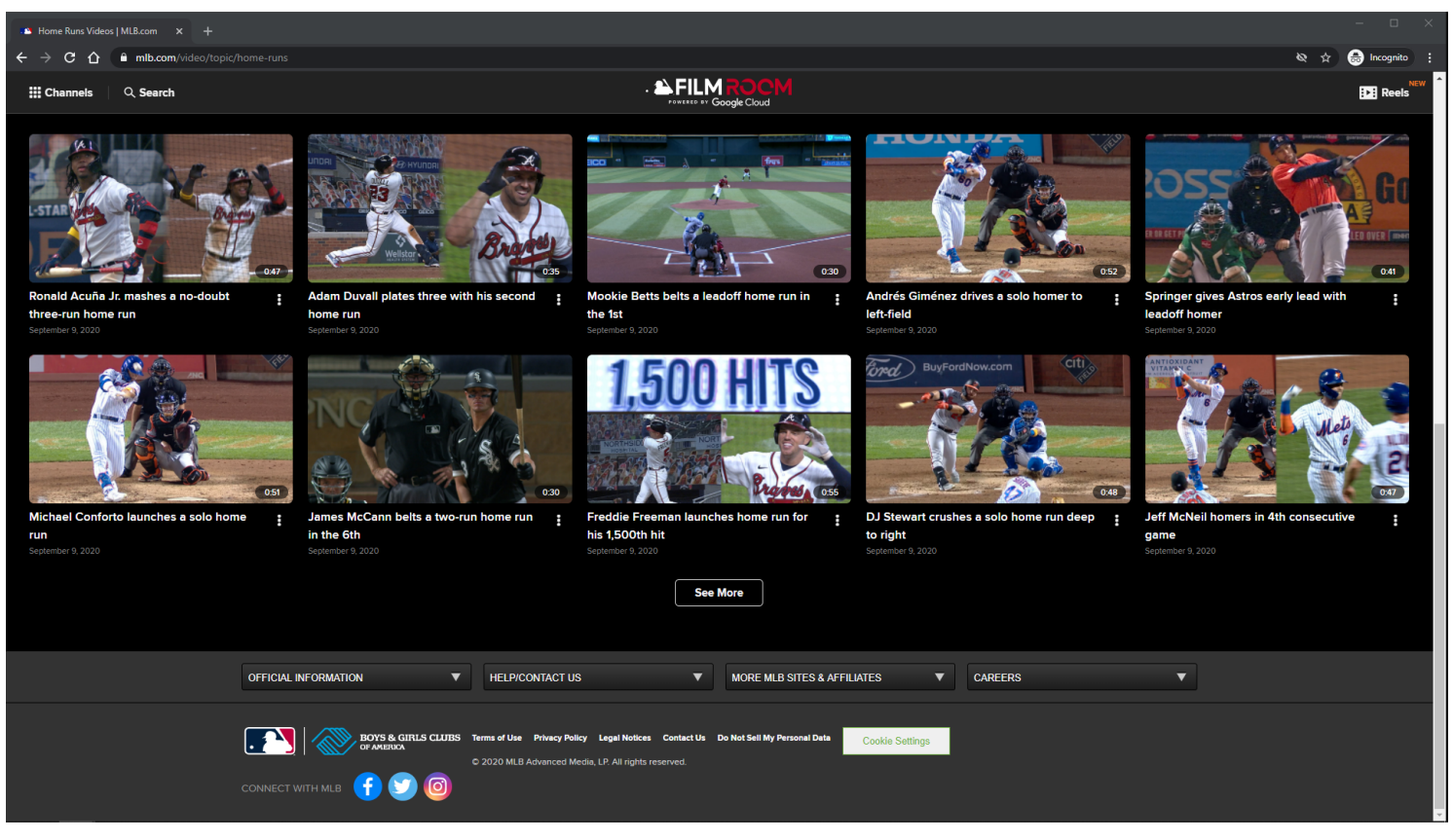

#### **URL:**

<https://www.mlb.com/video/topic/home-runs>

#### **Topic Page Tracking:**

Track page load

#### **Video Card Items:**

Each Video Card item is clickable. On click, the user is redirected to the MLB Playback Video Page. Each Video Card item has an options menu.

# **Video Card Items Tracking:**

Clicking Video Card item Clicking Video Card item options Clicking Add to Reel/Remove From Reel option within Video Card item options Clicking Share this video option within Video Card item options

#### **See More Button:**

Clicking the See More button will load more Video Card items if they are available. If no more items are available, then the See More button is not displayed.

# **See More Button Tracking:**

Clicking See More Button

**MLB Topic Video Page - Default View - Top Of Page - No Banner Ad - MD**

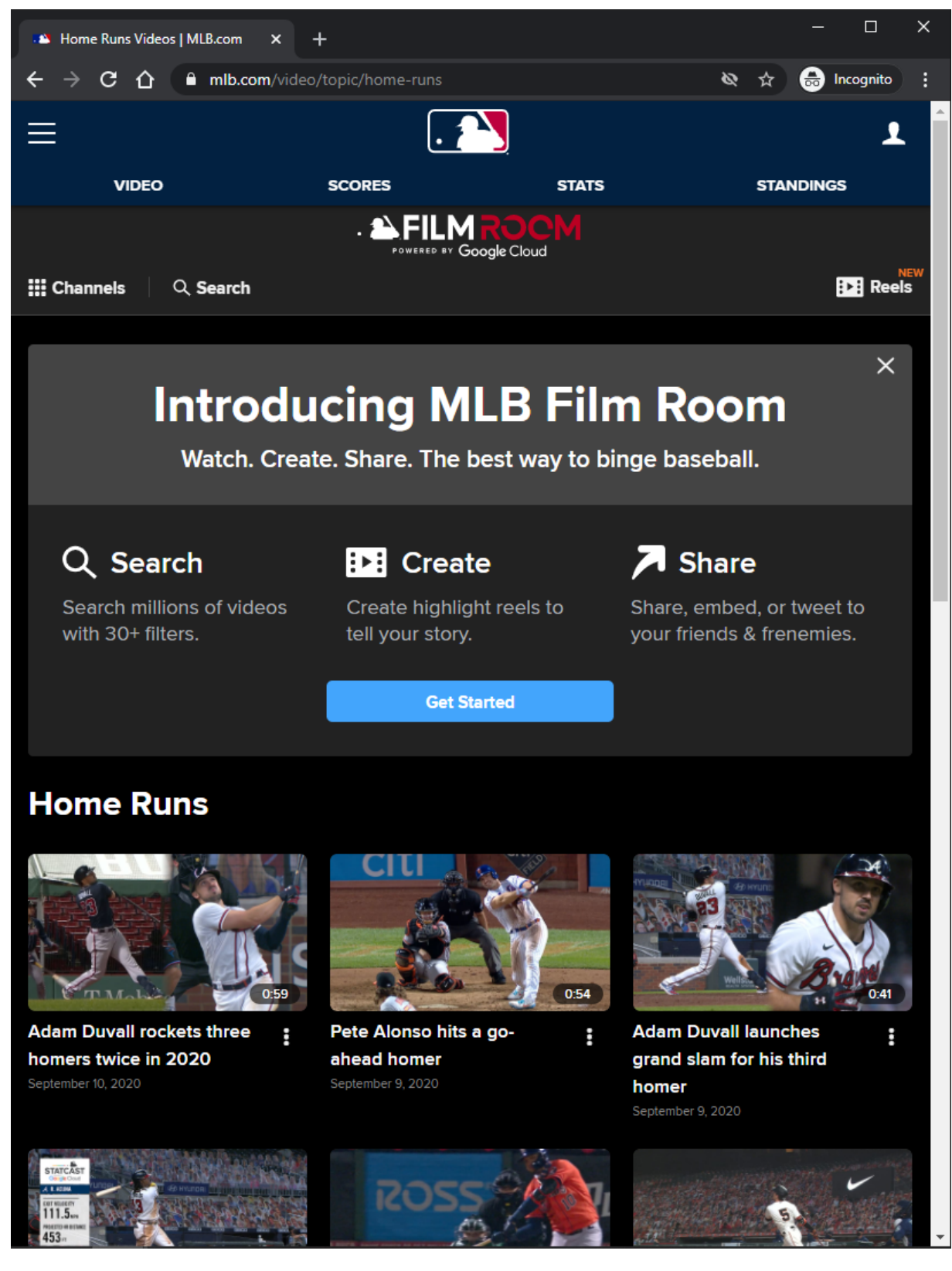

# **URL:**

<https://www.mlb.com/video/topic/home-runs>

# **Topic Page Tracking:**

#### **Notification container:**

A customizable notification is displayed below the **Subnay** menu.

The user has the option to dismiss the notification.

If the user dismisses the notification, then the notification will not come back unless the user clears out his/her browser's local storage.

The notification container may not show on certain topic id pages

# **Video Card Items:**

Each Video Card item is clickable. On click, the user is redirected to the MLB Playback Video Page. Each Video Card item has an options menu.

# **Video Card Items Tracking:**

Clicking Video Card item Clicking Video Card item options Clicking Add to Reel/Remove From Reel option within Video Card item options Clicking Share this video option within Video Card item options

# **Other Topic Pages with no Banner Ads Examples:**

<https://www.mlb.com/video/topic/most-popular> <https://www.mlb.com/video/topic/trade-talk> <https://www.mlb.com/video/topic/hall-of-fame> <https://www.mlb.com/video/topic/walk-offs> <https://www.mlb.com/video/topic/mlb-network> <https://www.mlb.com/video/topic/mlb-draft> <https://www.mlb.com/video/topic/daily-recaps> <https://www.mlb.com/video/topic/mlb-pipeline>

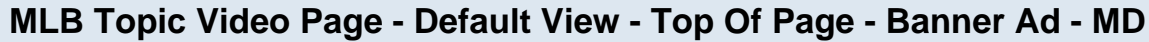

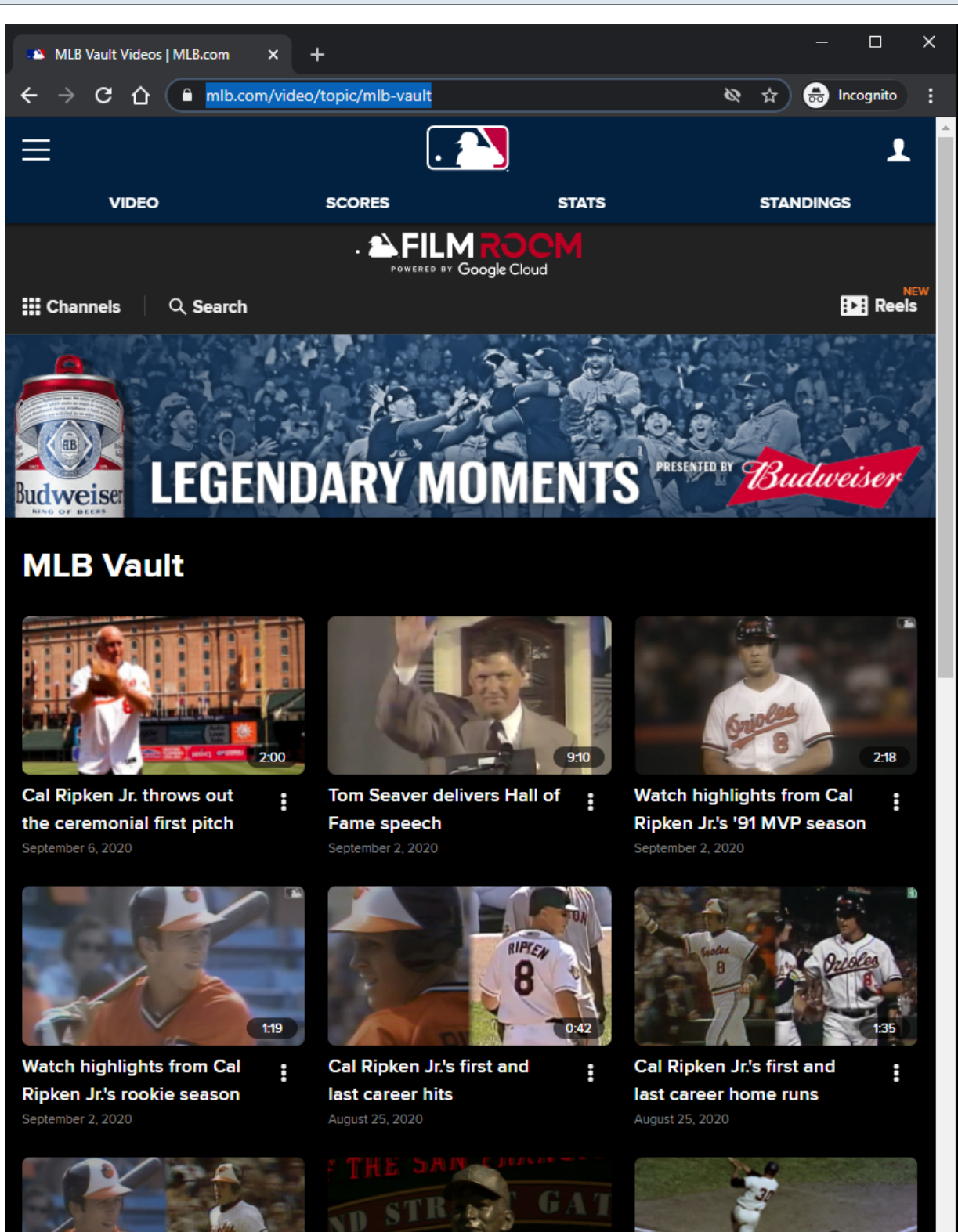

#### **URL:**

<https://www.mlb.com/video/topic/mlb-vault>

# **Topic Page Tracking:**

# **Banner Ad:**

Clicking opens Ad in new browser tab.

## **Notification Container:**

The notification container is not showing on this topic page because the topic id was blacklisted.

# **Video Card Items:**

Each Video Card item is clickable. On click, the user is redirected to the MLB Playback Video Page. Each Video Card item has an options menu.

# **Video Card Items Tracking:**

Clicking Video Card item Clicking Video Card item options Clicking Add to Reel/Remove From Reel option within Video Card item options Clicking Share this video option within Video Card item options

# **Other Topic Pages with Banner Ads Examples:**

<https://www.mlb.com/video/topic/rallies> <https://www.mlb.com/video/topic/statcast> <https://www.mlb.com/video/topic/game-changers> <https://www.mlb.com/video/topic/top-defensive-plays> <https://www.mlb.com/video/topic/curtain-calls> <https://www.mlb.com/video/topic/quick-pitch-recap> <https://www.mlb.com/video/topic/carry-the-freight>

# **MLB Topic Video Page - Default View - Bottom Of Page - MD**

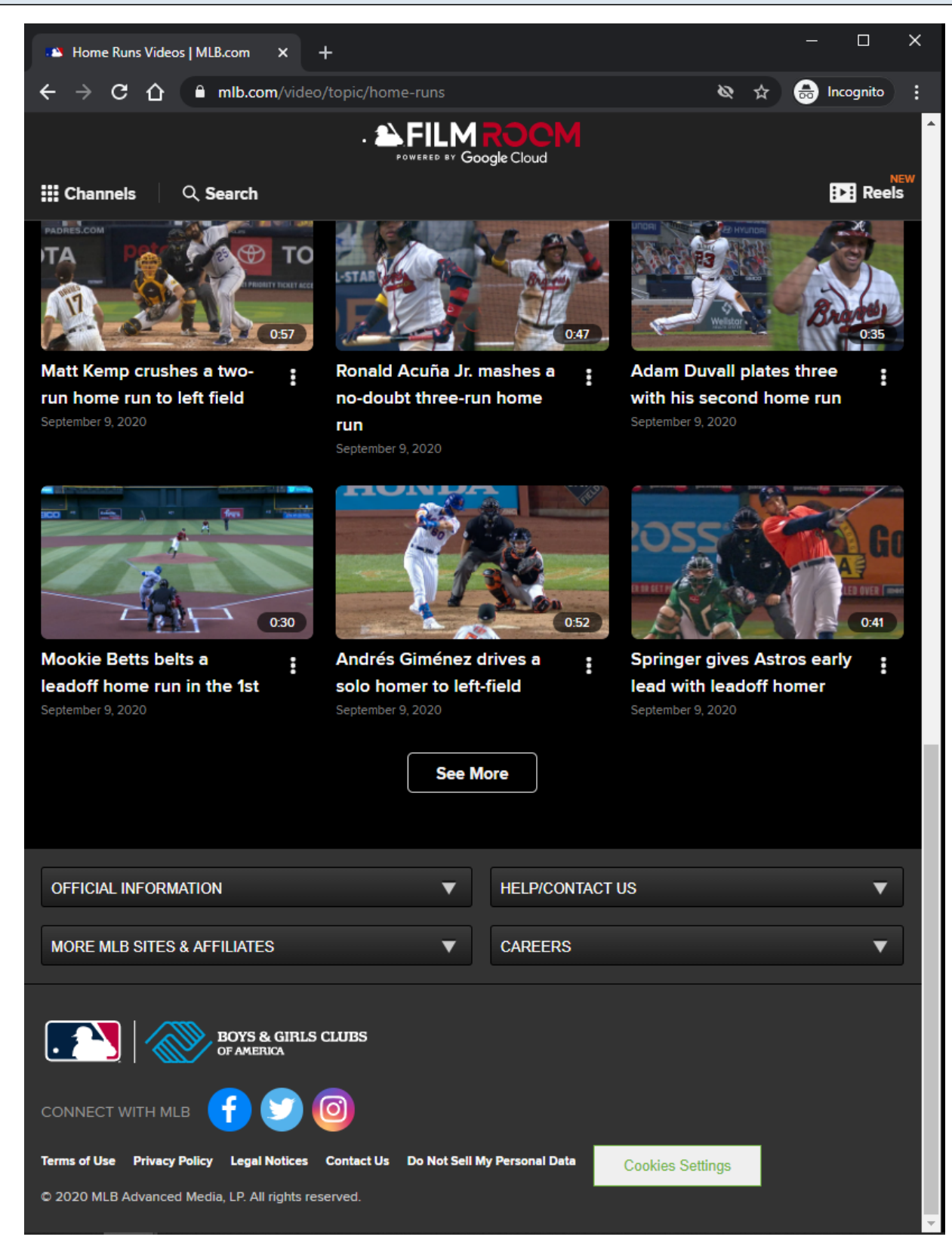

#### **URL:**

<https://www.mlb.com/video/topic/home-runs>

# **Topic Page Tracking:**

#### **Video Card Items:**

Each Video Card item is clickable. On click, the user is redirected to the MLB Playback Video Page. Each Video Card item has an options menu.

#### **Video Card Items Tracking:**

Clicking Video Card item Clicking Video Card item options Clicking Add to Reel/Remove From Reel option within Video Card item options Clicking Share this video option within Video Card item options

#### **See More Button:**

Clicking the See More button will load more Video Card items if they are available. If no more items are available, then the See More button is not displayed.

#### **See More Button Tracking:**

Clicking See More Button

# **MLB Topic Video Page - Default View - Top Of Page - No Banner Ad - XS/SM**

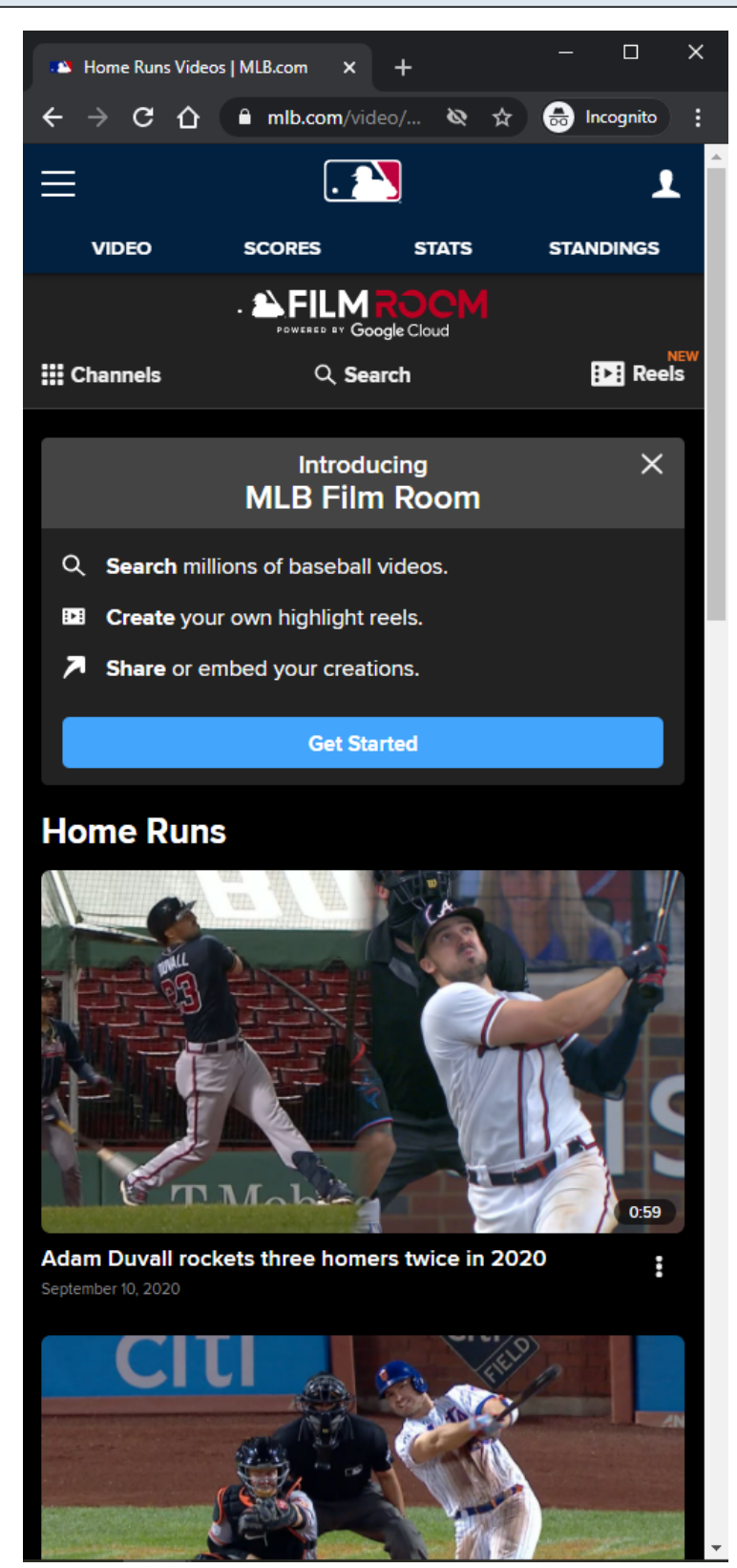

# **URL:** <https://www.mlb.com/video/topic/home-runs>

# **Topic Page Tracking:**

#### **Notification container:**

A customizable notification is displayed below the **Subnay** menu.

The user has the option to dismiss the notification.

If the user dismisses the notification, then the notification will not come back unless the user clears out his/her browser's local storage.

The notification container may not show on certain topic id pages

# **Video Card Items:**

Each Video Card item is clickable. On click, the user is redirected to the MLB Playback Video Page. Each Video Card item has an options menu.

# **Video Card Items Tracking:**

Clicking Video Card item Clicking Video Card item options Clicking Add to Reel/Remove From Reel option within Video Card item options Clicking Share this video option within Video Card item options

# **Other Topic Pages with no Banner Ads Examples:**

<https://www.mlb.com/video/topic/most-popular> <https://www.mlb.com/video/topic/trade-talk> <https://www.mlb.com/video/topic/hall-of-fame> <https://www.mlb.com/video/topic/walk-offs> <https://www.mlb.com/video/topic/mlb-network> <https://www.mlb.com/video/topic/mlb-draft> <https://www.mlb.com/video/topic/daily-recaps> <https://www.mlb.com/video/topic/mlb-pipeline>

# **MLB Topic Video Page - Default View - Top Of Page - Banner Ad - XS/SM**

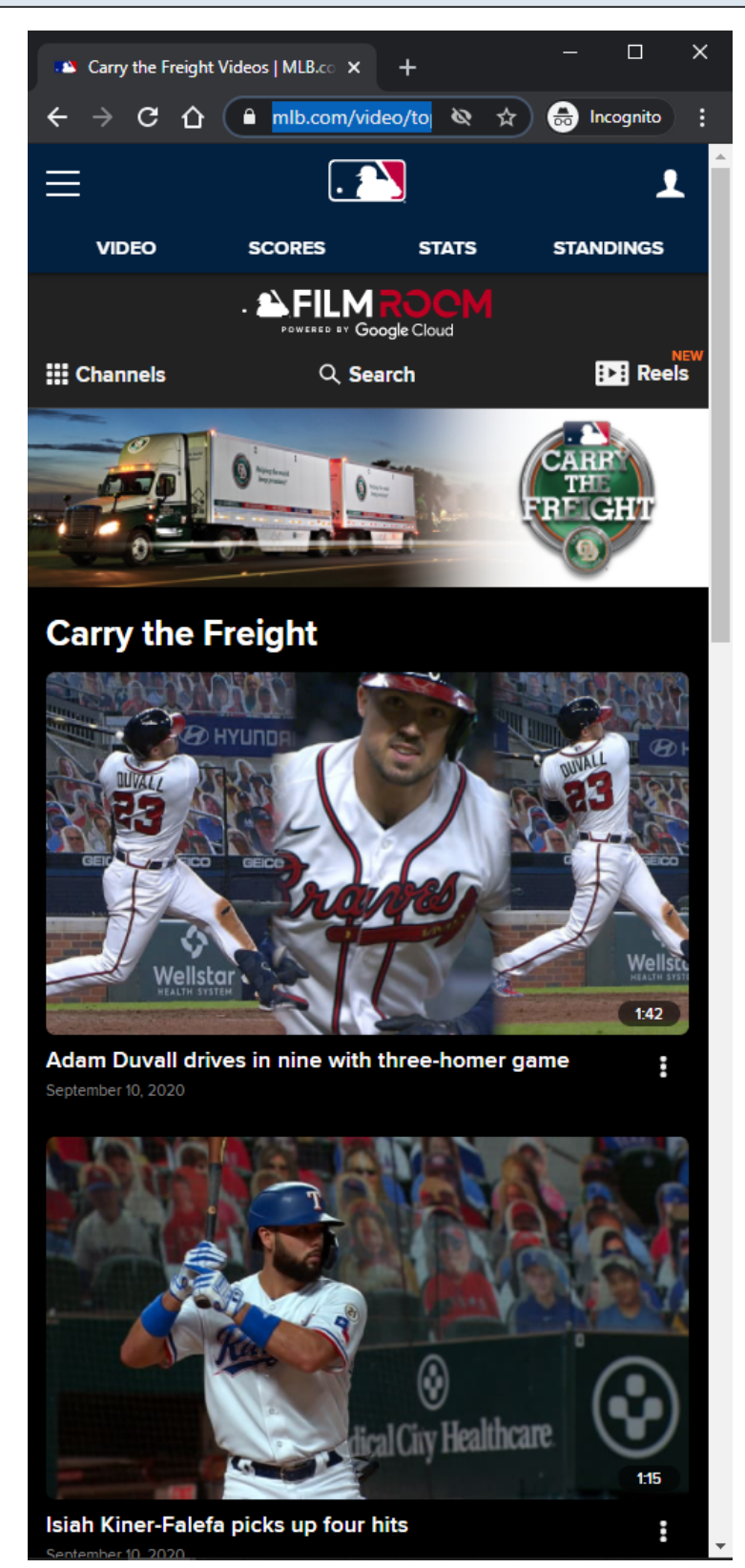

# **URL:** <https://www.mlb.com/video/topic/carry-the-freight>

# **Topic Page Tracking:**

# **Banner Ad:**

Clicking opens Ad in new browser tab.

## **Notification Container:**

The notification container is not showing on this topic page because the topic id was blacklisted.

## **Video Card Items:**

Each Video Card item is clickable. On click, the user is redirected to the MLB Playback Video Page. Each Video Card item has an options menu.

# **Video Card Items Tracking:**

Clicking Video Card item Clicking Video Card item options Clicking Add to Reel/Remove From Reel option within Video Card item options Clicking Share this video option within Video Card item options

# **Other Topic Pages with Banner Ads Examples:**

<https://www.mlb.com/video/topic/rallies> <https://www.mlb.com/video/topic/statcast> <https://www.mlb.com/video/topic/game-changers> <https://www.mlb.com/video/topic/top-defensive-plays> <https://www.mlb.com/video/topic/curtain-calls> <https://www.mlb.com/video/topic/quick-pitch-recap> <https://www.mlb.com/video/topic/mlb-vault>

# **MLB Topic Video Page - Default View - Bottom Of Page - XS/SM**

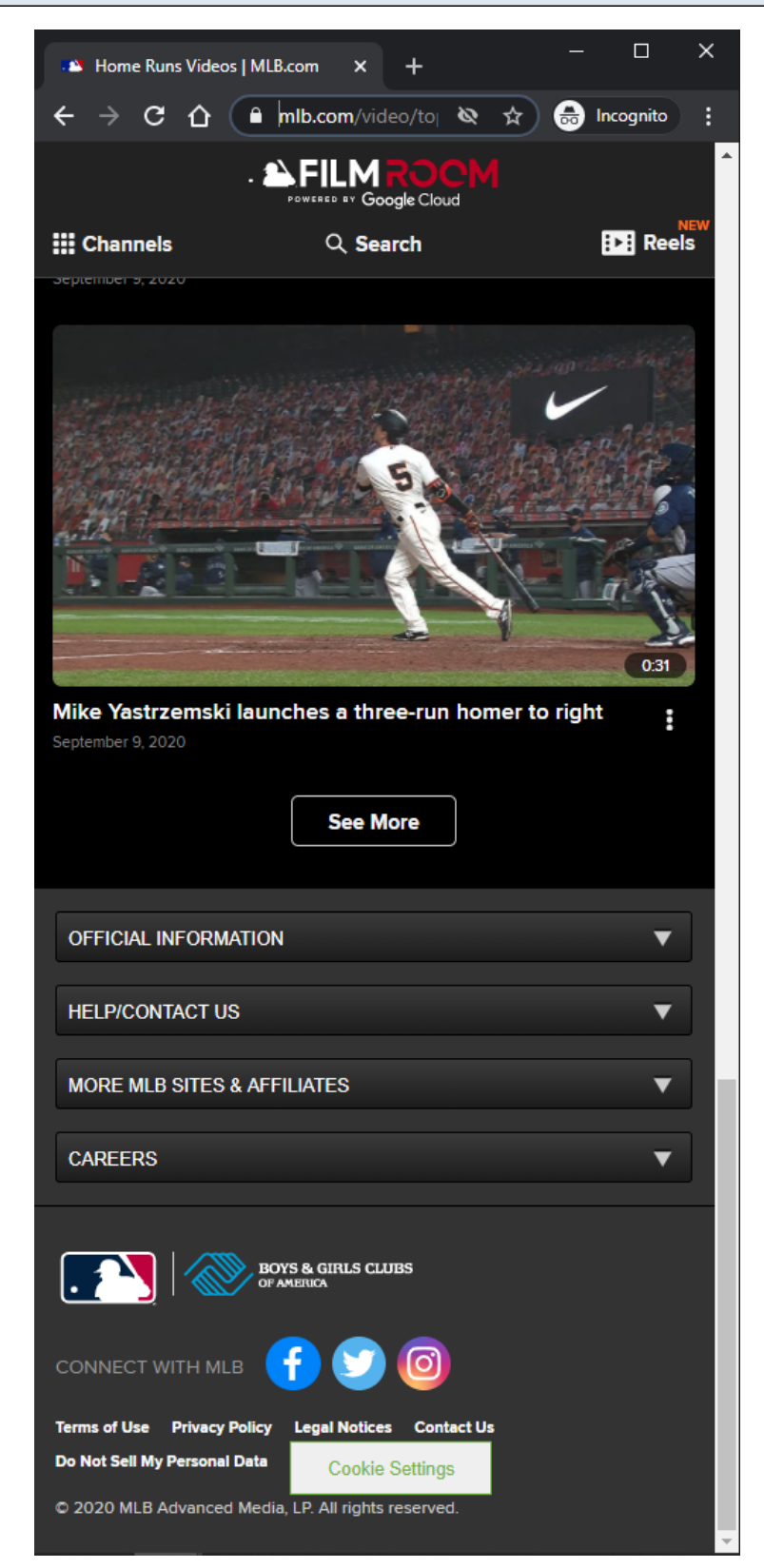

# **URL:** <https://www.mlb.com/video/topic/home-runs>

# **Topic Page Tracking:**

#### **Video Card Items:**

Each Video Card item is clickable. On click, the user is redirected to the MLB Playback Video Page. Each Video Card item has an options menu.

#### **Video Card Items Tracking:**

Clicking Video Card item Clicking Video Card item options Clicking Add to Reel/Remove From Reel option within Video Card item options Clicking Share this video option within Video Card item options

#### **See More Button:**

Clicking the See More button will load more Video Card items if they are available. If no more items are available, then the See More button is not displayed.

#### **See More Button Tracking:**

Clicking See More Button

# **MLB Topic Video Page - Default View - Loading**

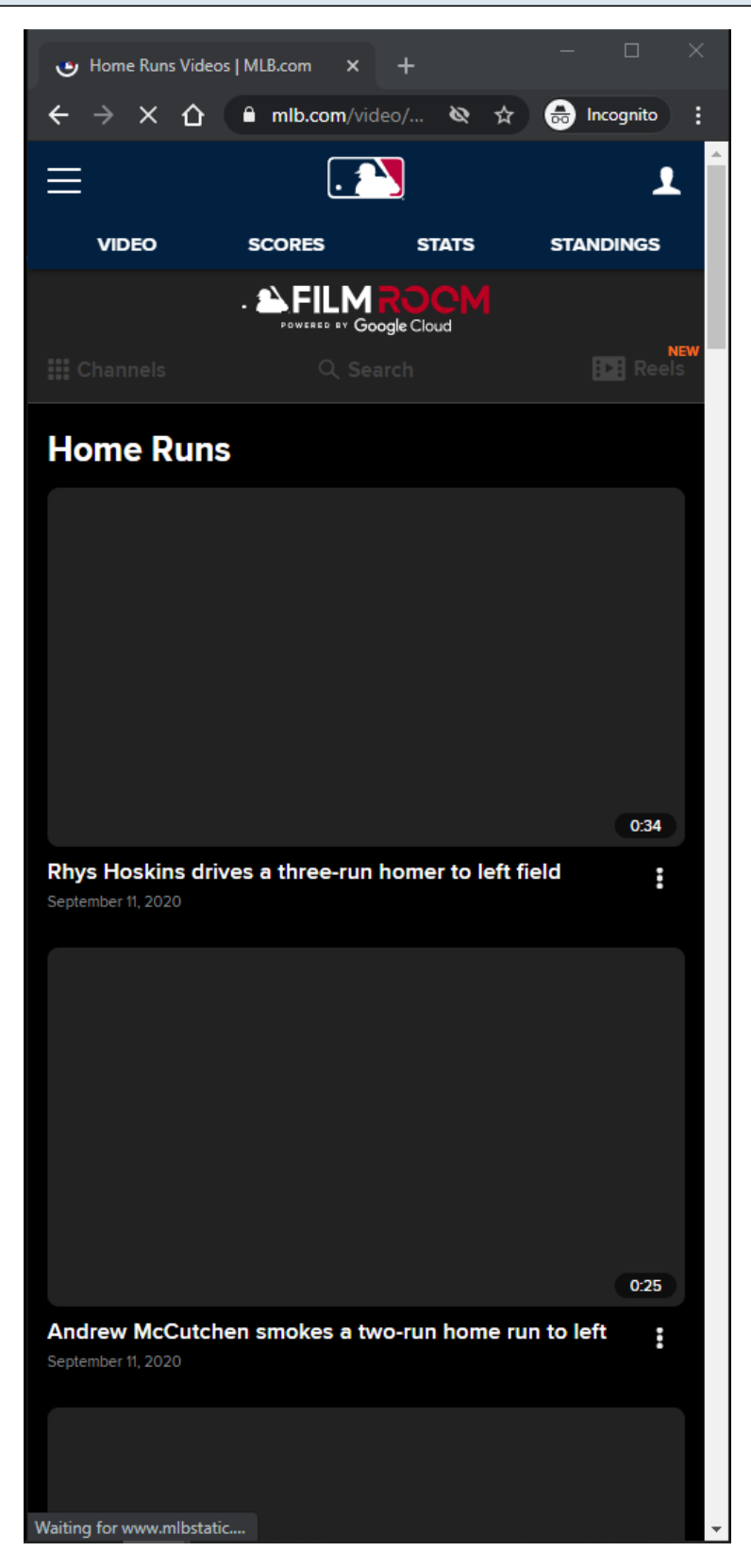

#### **URL:**

<https://www.mlb.com/video/topic/home-runs>

#### **Topic Page Tracking:**

#### **Topic Page Loading:**

Subnav is disabled Skeleton is displayed

#### **Video Card Items:**

Each Video Card item is clickable. On click, the user is redirected to the MLB Playback Video Page.

# **Video Card Items Tracking:**

Clicking Video Card item

# **MLB Topic Video Page - Default View - Video Card Options - MD/LG/XL**

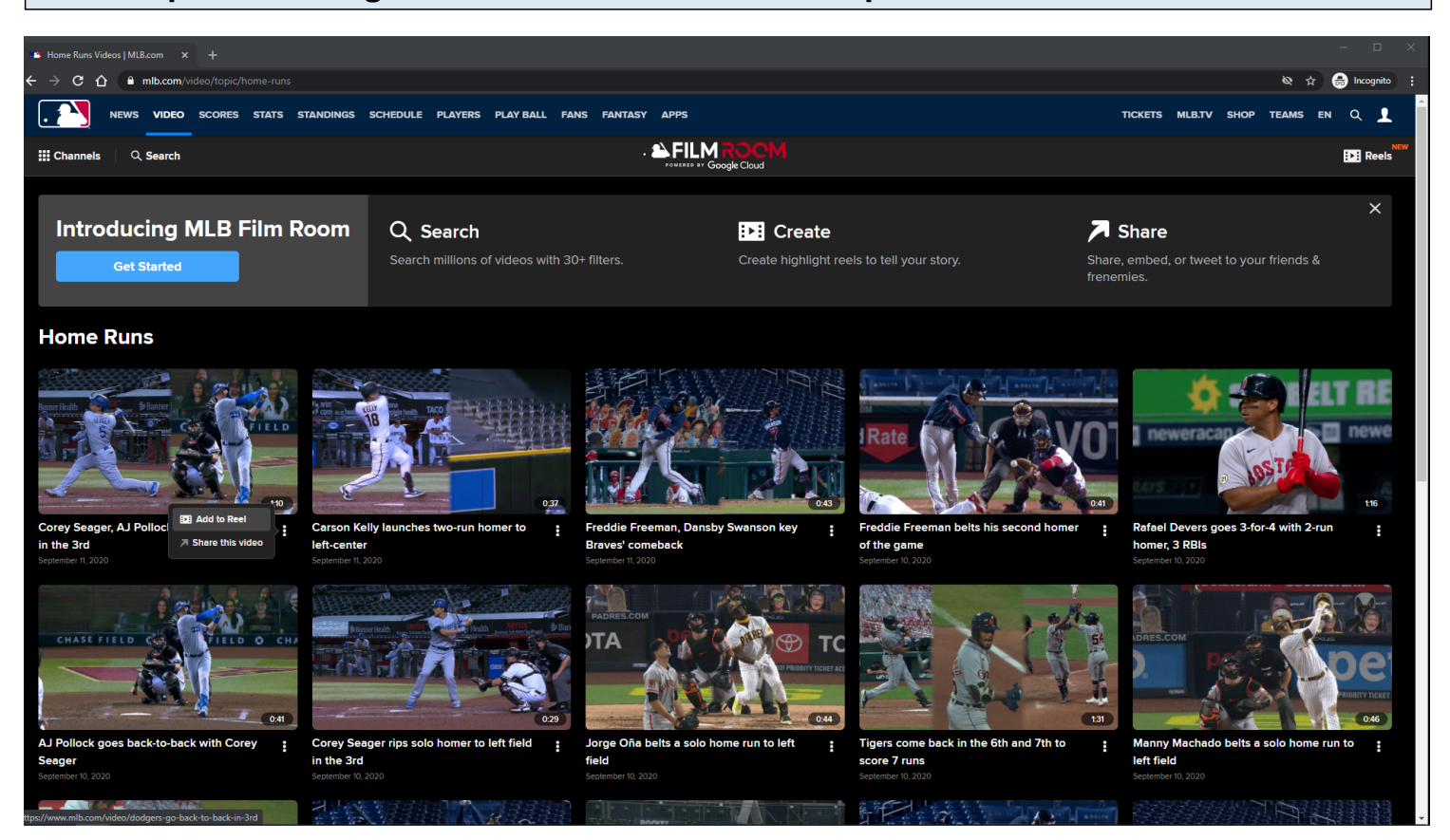

# **URL:**

<https://www.mlb.com/video/topic/home-runs>

#### **Video Card Options:**

Add To Reel/Remove From Reel Share this video

# **Video Card Options Tracking:**

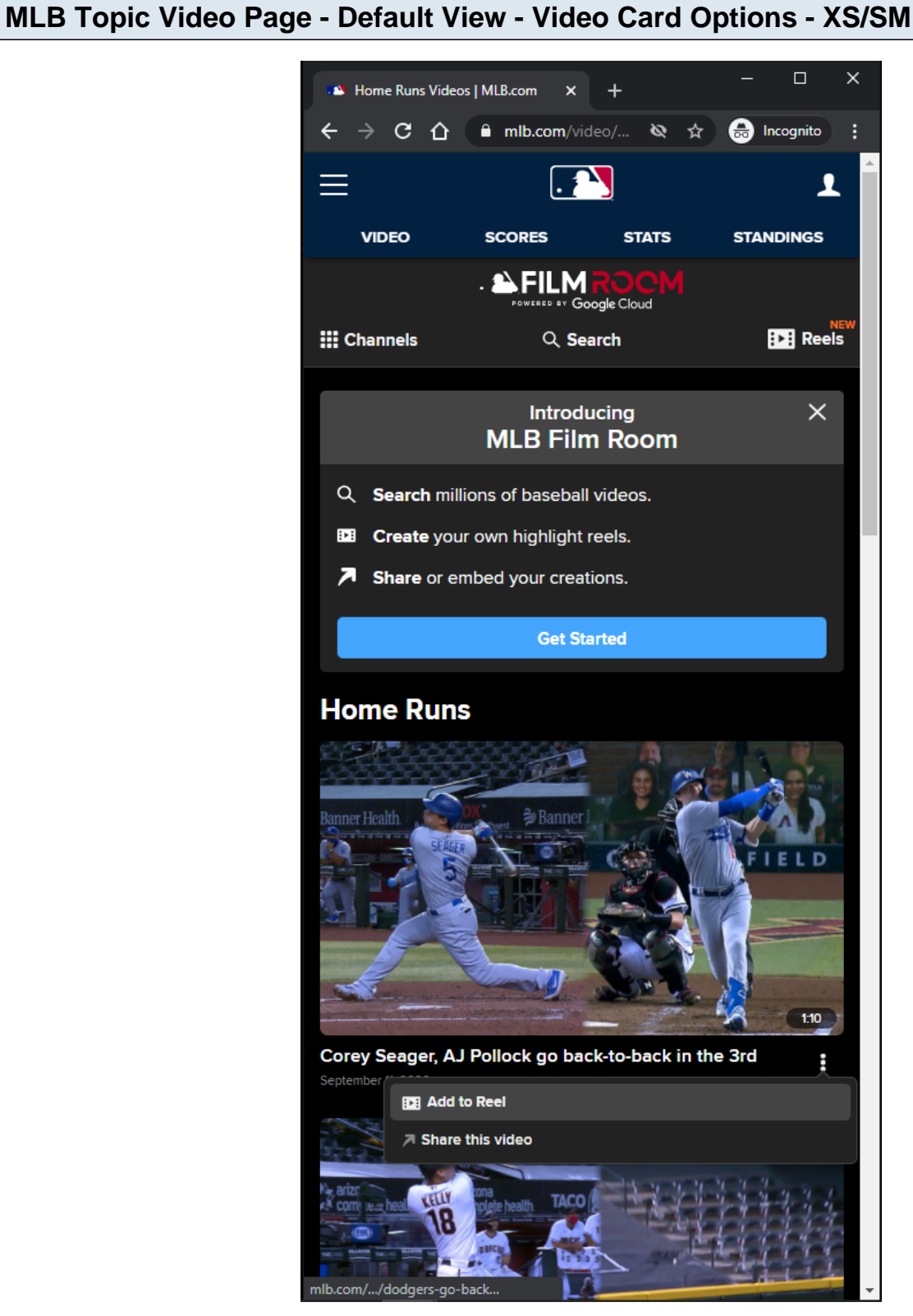

# **URL:** <https://www.mlb.com/video/topic/home-runs>

**Video Card Options:** Add To Reel/Remove From Reel Share this video

#### **Video Card Options Tracking:**

Clicking Add to Reel/Remove From Reel option Clicking Share this video option

# **MLB Topic Video Page - Default View - Adding Video Highlight To Reel Cart - MD/LG/XL**

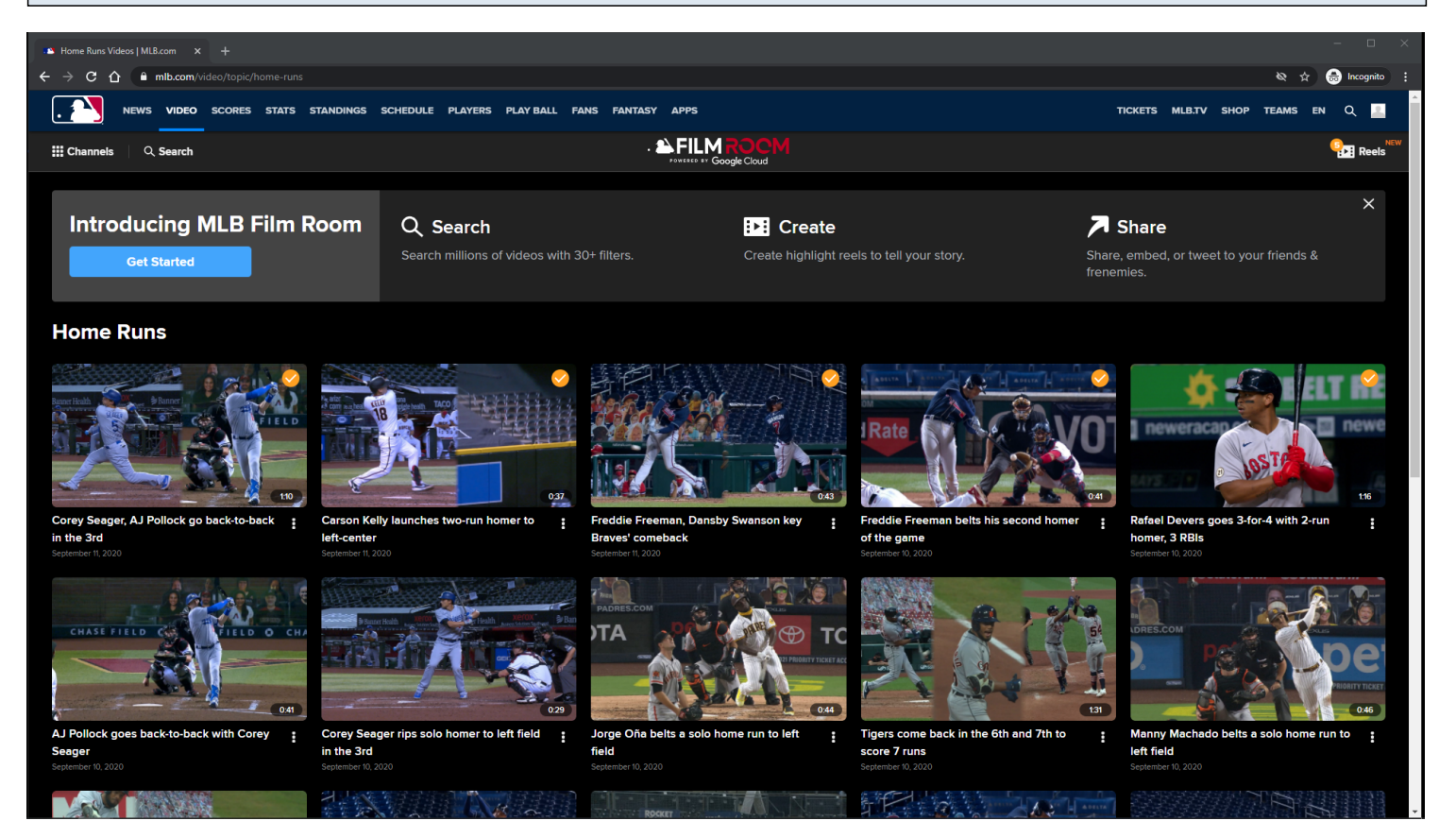

#### **URL:** <https://www.mlb.com/video/topic/home-runs>

#### **Add To Reel Option:**

If the user is not logged in, then he/she is redirected to the MLB Login Page.

Clicking the Add To Reel option will add an orange check overlay image to the Video card, and add tthe selected video to the Reels cart in the Subnay menu.

If the user adds their 5th reel, then the Reel Cart automatically opens.

# **Add To Reel Tracking:**

Clicking Add to Reel option

# **MLB Topic Video Page - Default View - Adding Video Highlight To Reel Cart - XS/SM**

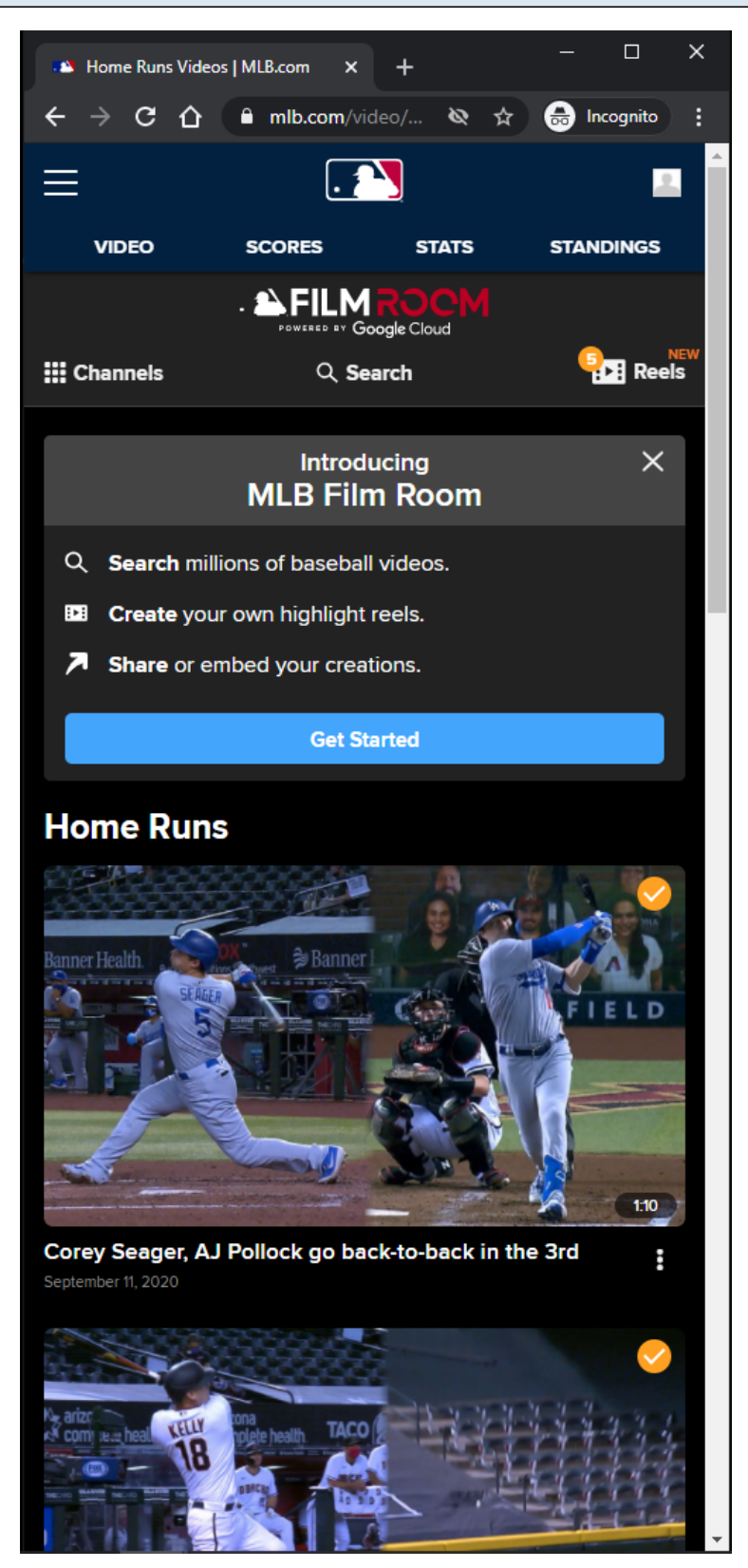

# **URL:** <https://www.mlb.com/video/topic/home-runs>

# **Add To Reel Option:**

If the user is not logged in, then he/she is redirected to the MLB Login Page.

Clicking the Add To Reel option will add an orange check overlay image to the Video card, and add tthe selected video to the Reels cart in the Subnav menu.

If the user adds their 5th reel, then the Reel Cart automatically opens.

## **Add To Reel Tracking:**

Clicking Add to Reel option

# **MLB Topic Video Page - Default View - Removing Video Highlight From Reel Cart - MD/LG/XL**

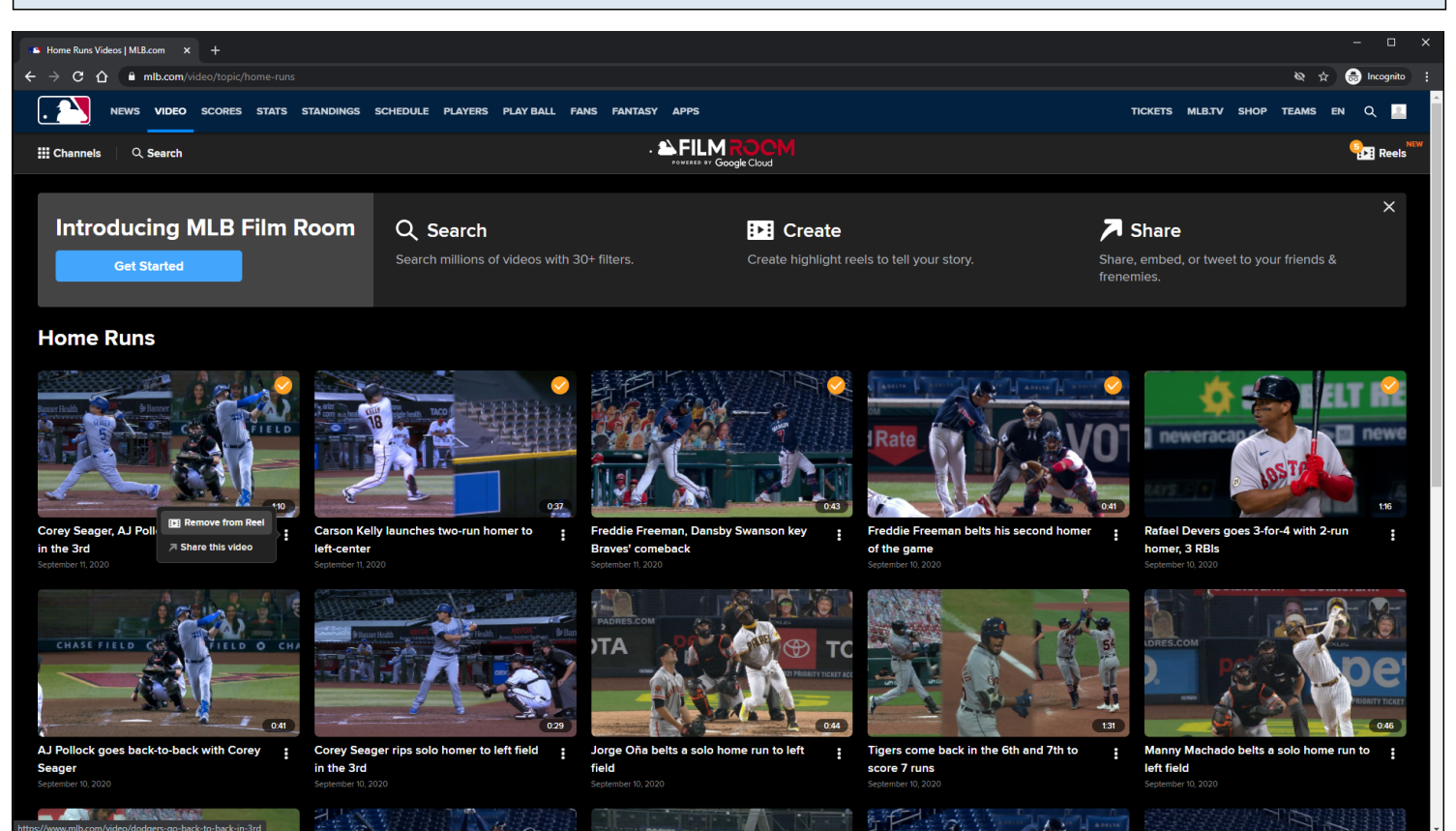

# **URL:**

<https://www.mlb.com/video/topic/home-runs>

# **Remove From Reel Option:**

Remove From Reel option is displayed when viewing Video Card options of a reel that was already added to the Reels cart in the Subnav menu.

Clicking the Remove From Reel option will remove the orange check overlay image from the Video Card , and remove the selected video from the Reels cart in the Subnay menu.

# **Remove From Reel Tracking:**

Clicking Remove From Reel option

# **MLB Topic Video Page - Default View - Removing Video Highlight From Reel Cart - XS/SM**

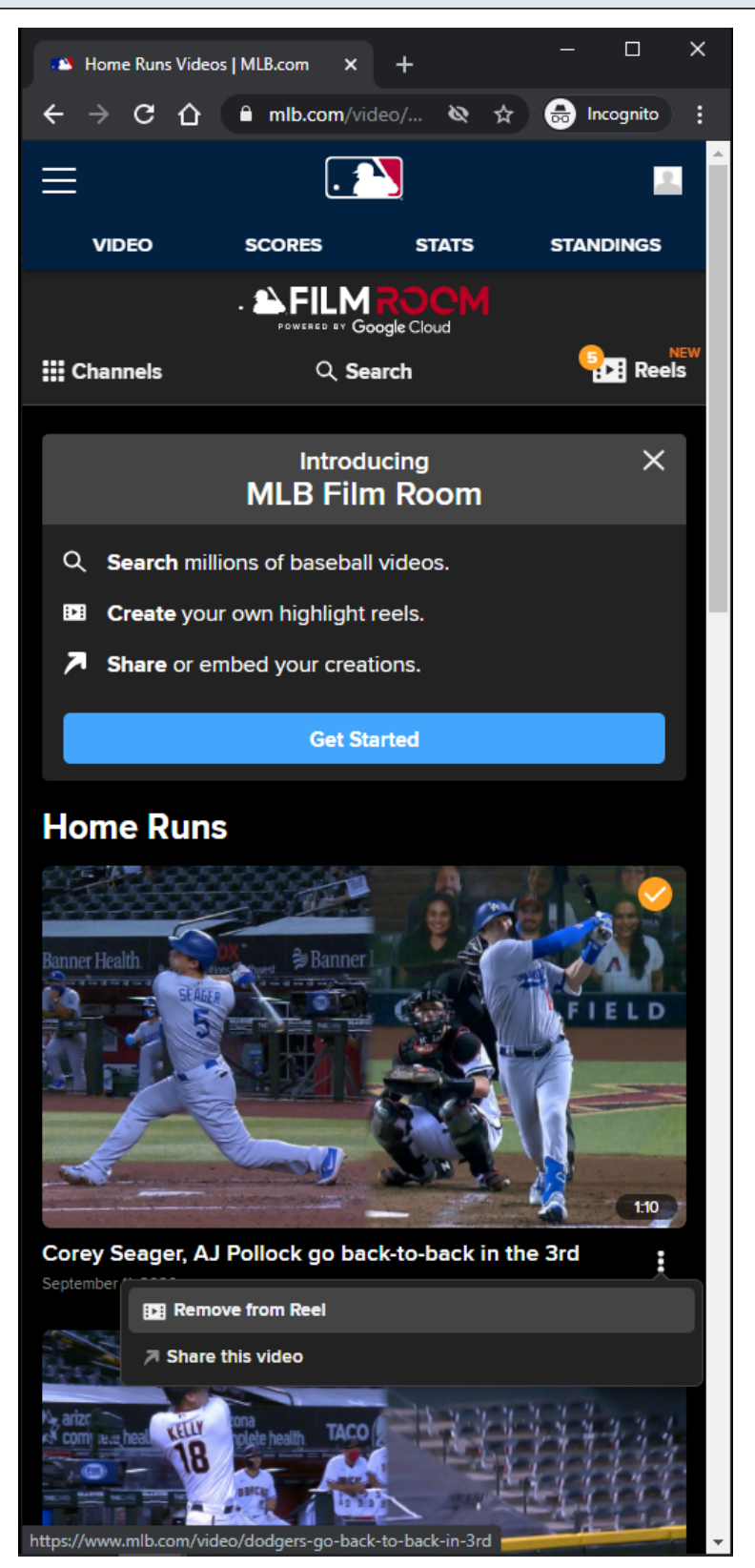

## **URL:** <https://www.mlb.com/video/topic/home-runs>
# **Remove From Reel Option:**

Remove From Reel option is displayed when viewing Video Card options of a reel that was already added to the Reels cart in the Subnav menu.

Clicking the Remove From Reel option will remove the orange check overlay image from the Video Card , and remove the selected video from the Reels cart in the Subnav menu.

## **Remove From Reel Tracking:**

Clicking Remove From Reel option

# **MLB Topic Video Page - AtBat App View**

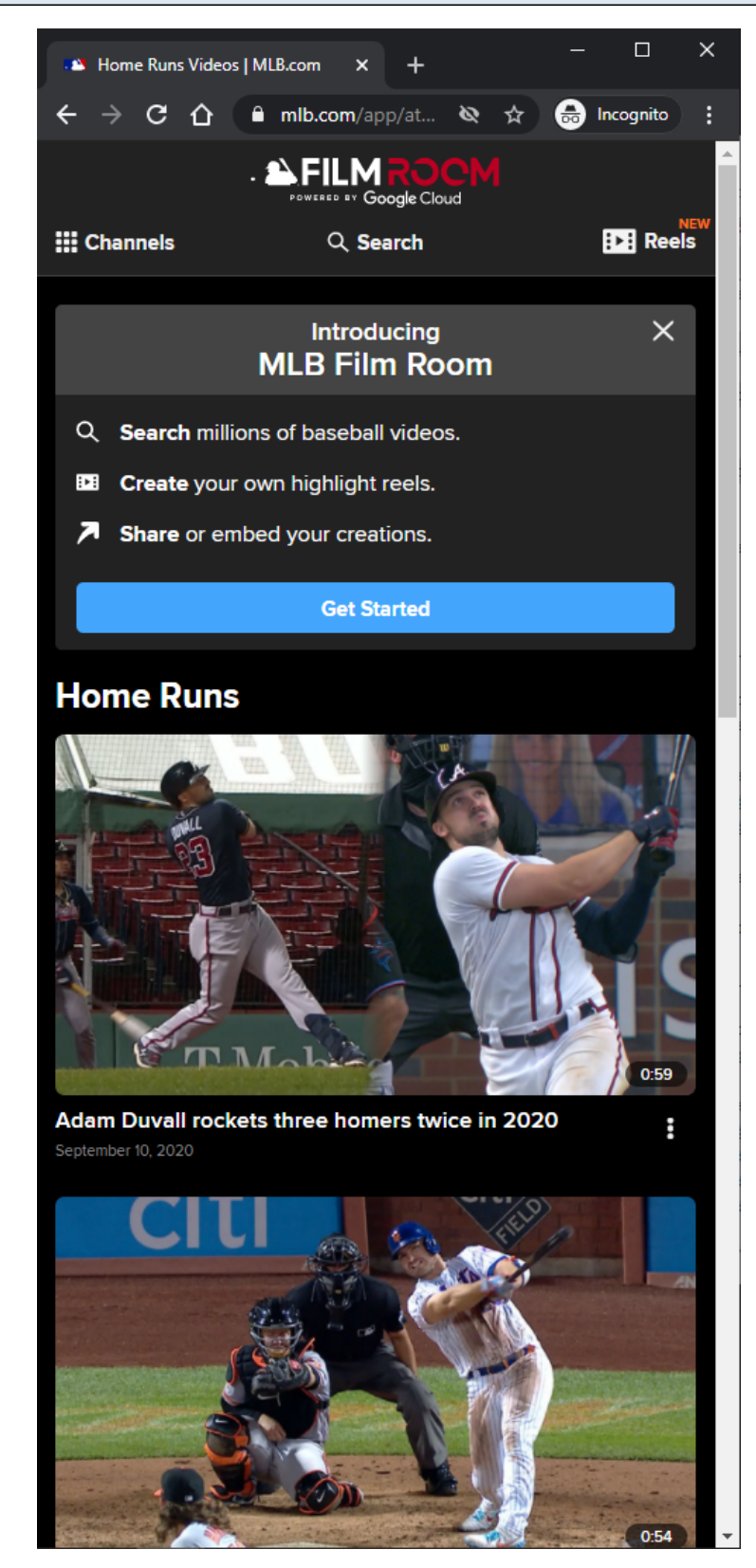

# **URL:** <https://www.mlb.com/app/atbat/video/topic/home-runs>

## **AtBat App View:**

This view is similar to **MLB Topic Video Page - Default View slides.** This view is slightly different because the page does not have a header. The route above is used in the AtBat mobile application.

# **MLB Topic Video Page - Club View**

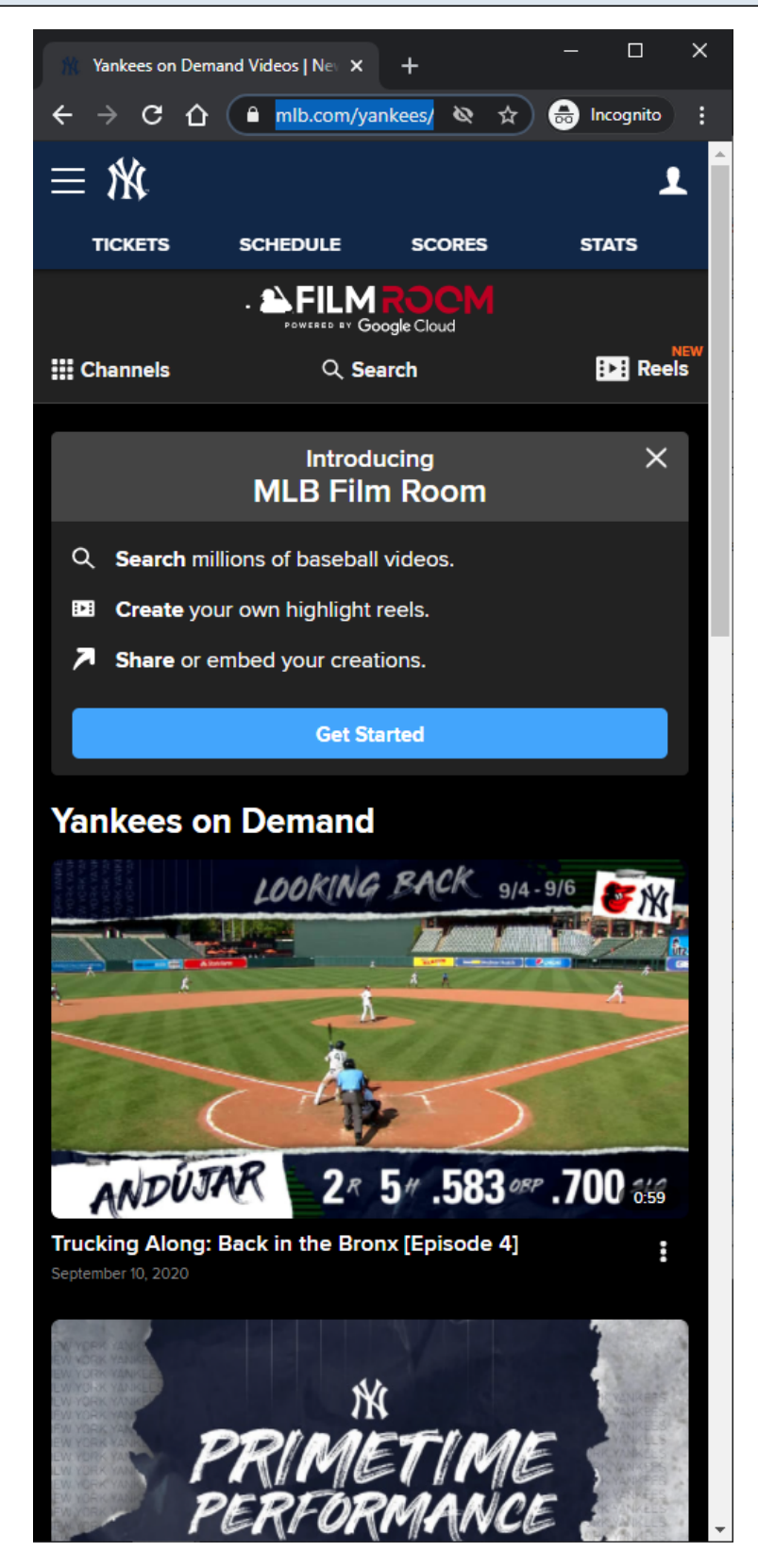

#### **URL:**

<https://www.mlb.com/yankees/video/topic/yankees-on-demand>

## **Default Topic:**

Editor's Picks

## **Club View:**

This view is similar to **MLB Topic Video Page - Default View slides.** 

This view is slightly different because the page has a different default topic, a different header, and a unique list of Channels/Topics.

# **Other Club Page Examples:**

<https://www.mlb.com/redsox/video/topic/red-sox-cut4> <https://www.mlb.com/phillies/video/topic/phillies-features>

# **MLB Topic Video Page - Spanish View**

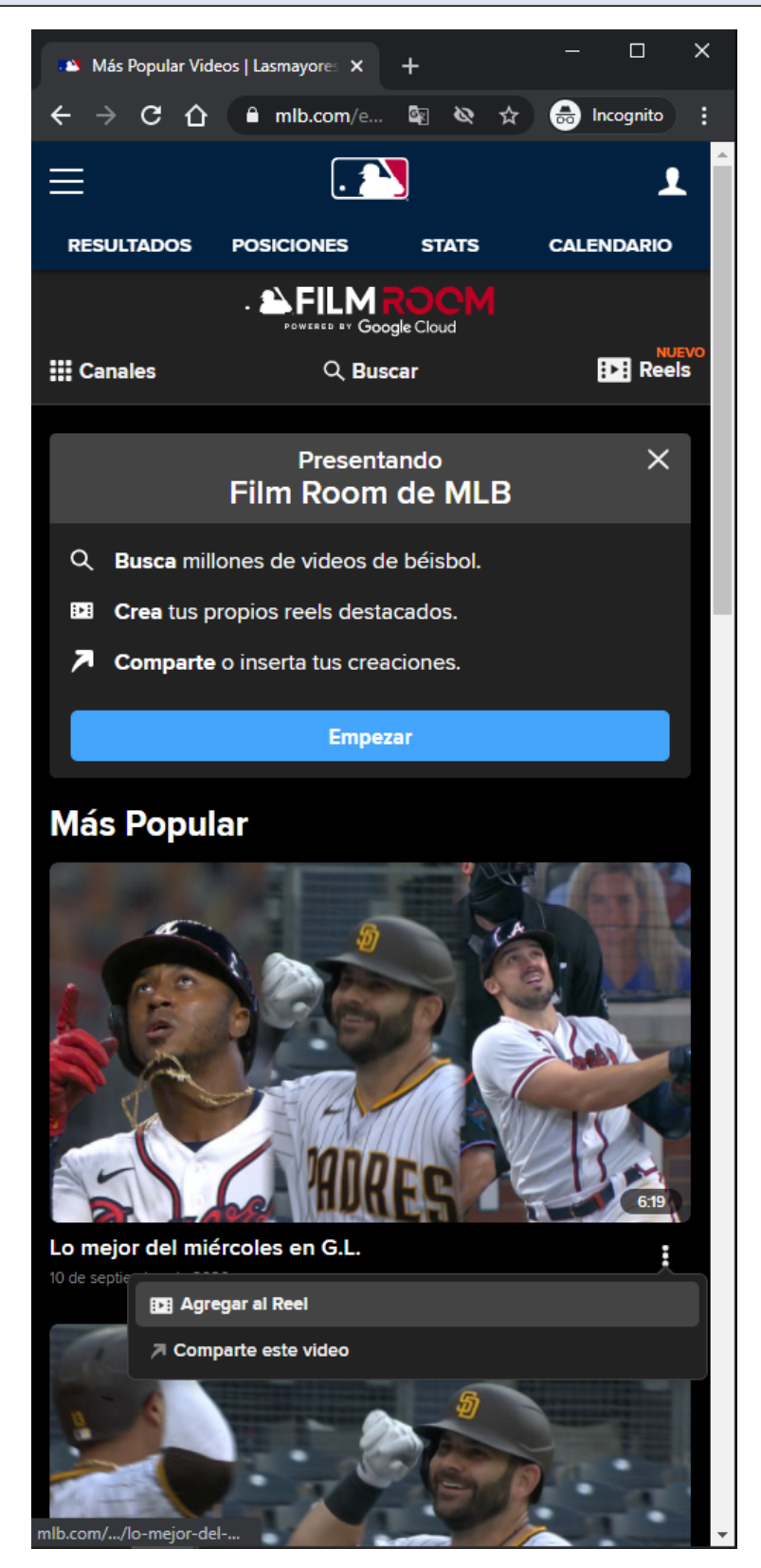

#### **URL:**

<https://www.mlb.com/es/video/topic/most-popular>

## **Default Topic:**

## Más Popular

## **Spanish View:**

This view is similar to MLB Topic Video Page - Default View slides. This view is slightly different because the content of the page is in Spanish, the page has a different default topic, and the page has a unique list of Channels/Topics.

## **Other Club Page Examples:**

<https://www.mlb.com/app/atbat/es/video/topic/most-popular> <https://www.mlb.com/es/yankees/video/topic/t147-default-vtp> <https://www.mlb.com/es/redsox/video/topic/t111-default-vtp> <https://www.mlb.com/es/phillies/video/topic/t143-default-vtp>

# **MLB Playback Video Page - Default View - Top Of Page - No Banner Ad - LG/XL**

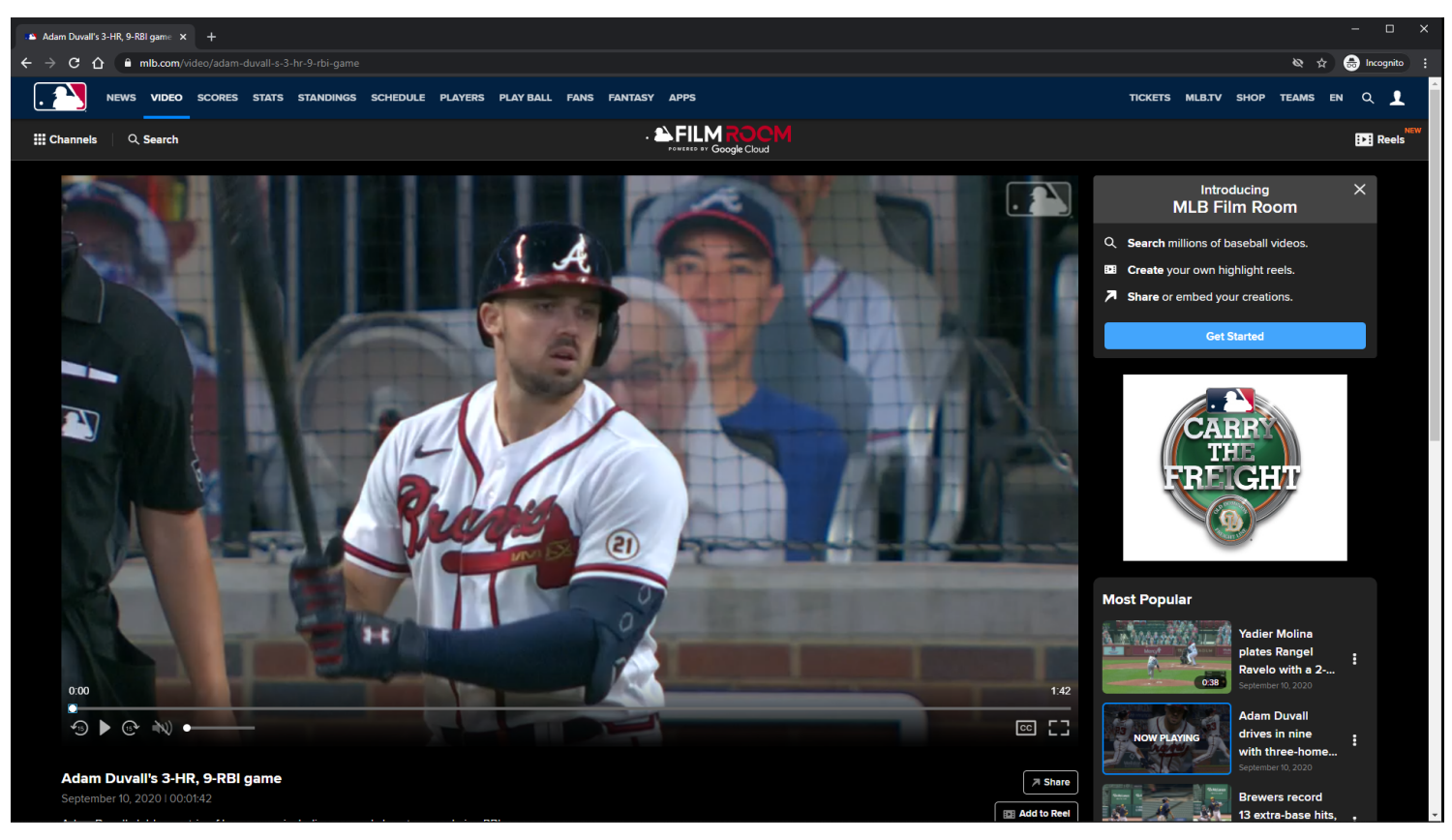

#### **URL:**

<https://www.mlb.com/video/adam-duvall-s-3-hr-9-rbi-game>

#### **Playback Page Tracking:**

Track page load

#### **Video Player:**

The Video Player attempts to autoplay with sound when the user arrives at page.

If autoplay with sound is not allowed, then the video attempts to autoplay muted. If autoplay is not allowed, then the video defaults to click-to-play behavior.

## **Video Player Tracking:**

Video Start Video Resume Video Pause Video 25% complete Video 50% complete Video 75% complete Video complete

# **Video Player controls:**

Rewind 15 seconds Play/Pause Fast-forward 15 seconds Mute/Unmute Volume Slider Closed-Captions Full-Screen/Exit Full-Screen Native controls used on mobile devices

## **Notification container:**

A customizable notification is displayed below the **Subnay** menu.

The user has the option to dismiss the notification.

If the user dismisses the notification, then the notification will not come back unless the user clears out his/her browser's local storage.

The notification container may not show on certain topic id pages.

# **Notification container Tracking:**

**Dismiss** Show Get Started

# **Companion Display Ad:**

A companion display ad is displayed above the playlist container each time a video pre-roll ad plays. The companion display ad is displayed when the video pre-roll ad starts playing.

The companion display ad is synchronized to the video pre-roll ad.

If the video pre-roll ad does not provide a display companion ad, then the display companion ad is not displayed.

If the next video pre-roll ad does not provider a display companion ad, then the existing display

companion ad is removed.

Clicking on a companion ad opens the ad in a new browser tab.

# **Playlist Display Ad:**

A playlist display ad is displayed above the playlist title each time a video pre-roll ad plays.

The playlist display ad is displayed when the video pre-roll ad starts playing.

The playlist display ad is synchronized to the video pre-roll ad.

If the video pre-roll ad does not provide a display playlist ad, then the display playlist ad is not displayed. If the next video pre-roll ad does not provider a display playlist ad, then the existing display playlist ad is removed.

Clicking on a playlist ad opens the ad in a new browser tab.

# **Playlist Items:**

Each Playlist item is clickable. On click, the playback page's metadata and video player source is updated. On click, a Now Playing label overlays the selected Playlist item. On click, the window scrolls to the top. Each Playlist item has an options menu.

# **Playlist Items Tracking:**

Clicking Playlist item Clicking Playlist item options Clicking Add to Reel/Remove From Reel option within Playlist item options Clicking **Share this video** option within Playlist item options

# **Other Playback Pages with no Banner Ads Examples:**

[https://www.mlb.com/video/yadier-molina-homers-3-on-a-fly-ball-to-left-field-rangel-ravelo-scores?t=mo](https://www.mlb.com/video/yadier-molina-homers-3-on-a-fly-ball-to-left-field-rangel-ravelo-scores?t=most-popular) [st-popular](https://www.mlb.com/video/yadier-molina-homers-3-on-a-fly-ball-to-left-field-rangel-ravelo-scores?t=most-popular)

<https://www.mlb.com/video/gabe-kapler-on-signing-smoak?t=trade-talk> <https://www.mlb.com/video/tom-seaver-s-hall-of-fame-speech?t=hall-of-fame> <https://www.mlb.com/video/ryan-pressly-in-play-run-s-to-ramon-laureano?t=walk-offs> <https://www.mlb.com/video/russo-ranks-his-top-five-pitchers?t=mlb-network> <https://www.mlb.com/video/2020-mlb-draft-recap?t=mlb-draft> <https://www.mlb.com/video/dodgers-vs-d-backs-recap-9-9?t=daily-recaps> <https://www.mlb.com/video/rutschman-leads-2020-prospects?t=mlb-pipeline>

**MLB Playback Video Page - Default View - Top Of Page - Banner Ad - LG/XL**

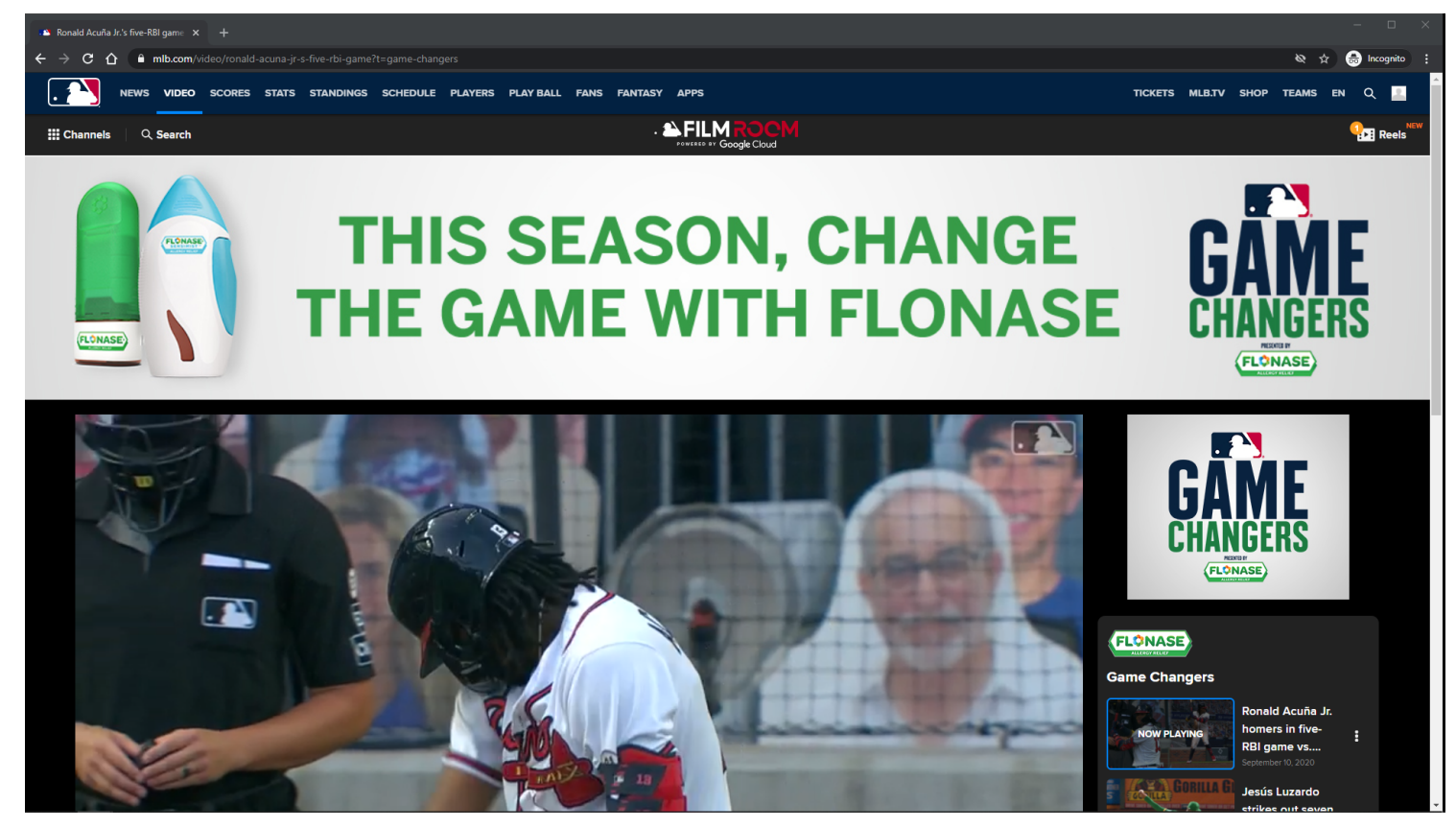

#### **URL:**

<https://www.mlb.com/video/ronald-acuna-jr-s-five-rbi-game?t=game-changers>

## **Playback Page Tracking:**

Track page load

## **Video Player:**

The Video Player attempts to autoplay with sound when the user arrives at page. If autoplay with sound is not allowed, then the video attempts to autoplay muted. If autoplay is not allowed, then the video defaults to click-to-play behavior.

#### **Video Player Tracking:**

Video Start Video Resume Video Pause Video 25% complete Video 50% complete Video 75% complete Video complete

# **Video Player controls:**

Rewind 15 seconds Play/Pause Fast-forward 15 seconds Mute/Unmute Volume Slider Closed-Captions Full-Screen/Exit Full-Screen Native controls used on mobile devices

# **Banner Ad:**

Clicking opens Ad in new browser tab.

## **Notification container:**

The notification container is not showing on this topic page because the topic id was blacklisted.

# **Companion Display Ad:**

A companion display ad is displayed above the playlist container each time a video pre-roll ad plays. The companion display ad is displayed when the video pre-roll ad starts playing.

The companion display ad is synchronized to the video pre-roll ad.

If the video pre-roll ad does not provide a display companion ad, then the display companion ad is not displayed.

If the next video pre-roll ad does not provider a display companion ad, then the existing display companion ad is removed.

Clicking on a companion ad opens the ad in a new browser tab.

# **Playlist Display Ad:**

A playlist display ad is displayed above the playlist title each time a video pre-roll ad plays.

The playlist display ad is displayed when the video pre-roll ad starts playing.

The playlist display ad is synchronized to the video pre-roll ad.

If the video pre-roll ad does not provide a display playlist ad, then the display playlist ad is not displayed. If the next video pre-roll ad does not provider a display playlist ad, then the existing display playlist ad is removed.

Clicking on a playlist ad opens the ad in a new browser tab.

# **Playlist Items:**

Each **Playlist** item is clickable.

On click, the playback page's metadata and video player source is updated.

On click, a Now Playing label overlays the selected Playlist item.

On click, the window scrolls to the top.

Each Playlist item has an options menu.

# **Playlist Items Tracking:**

Clicking Playlist item Clicking Playlist item options Clicking Add to Reel/Remove From Reel option within Playlist item options Clicking Share this video option within Playlist item options

## **Other Playback Pages with Banner Ads Examples:**

<https://www.mlb.com/video/ryan-pressly-in-play-run-s-to-ramon-laureano?t=rallies> <https://www.mlb.com/video/adam-duvall-hits-3rd-hr-450-feet?t=statcast> <https://www.mlb.com/video/luis-guillorme-rolls-nabs-sisco?t=top-defensive-plays> <https://www.mlb.com/video/adam-duvall-s-three-homer-game?t=curtain-calls> <https://www.mlb.com/video/quick-pitch-recap-9-10-20?t=quick-pitch-recap> <https://www.mlb.com/video/cal-ripken-jr-s-first-pitch?t=mlb-vault> <https://www.mlb.com/video/adam-duvall-s-3-hr-9-rbi-game?t=carry-the-freight>

# **MLB Playback Video Page - Default View - Bottom Of Page - LG/XL**

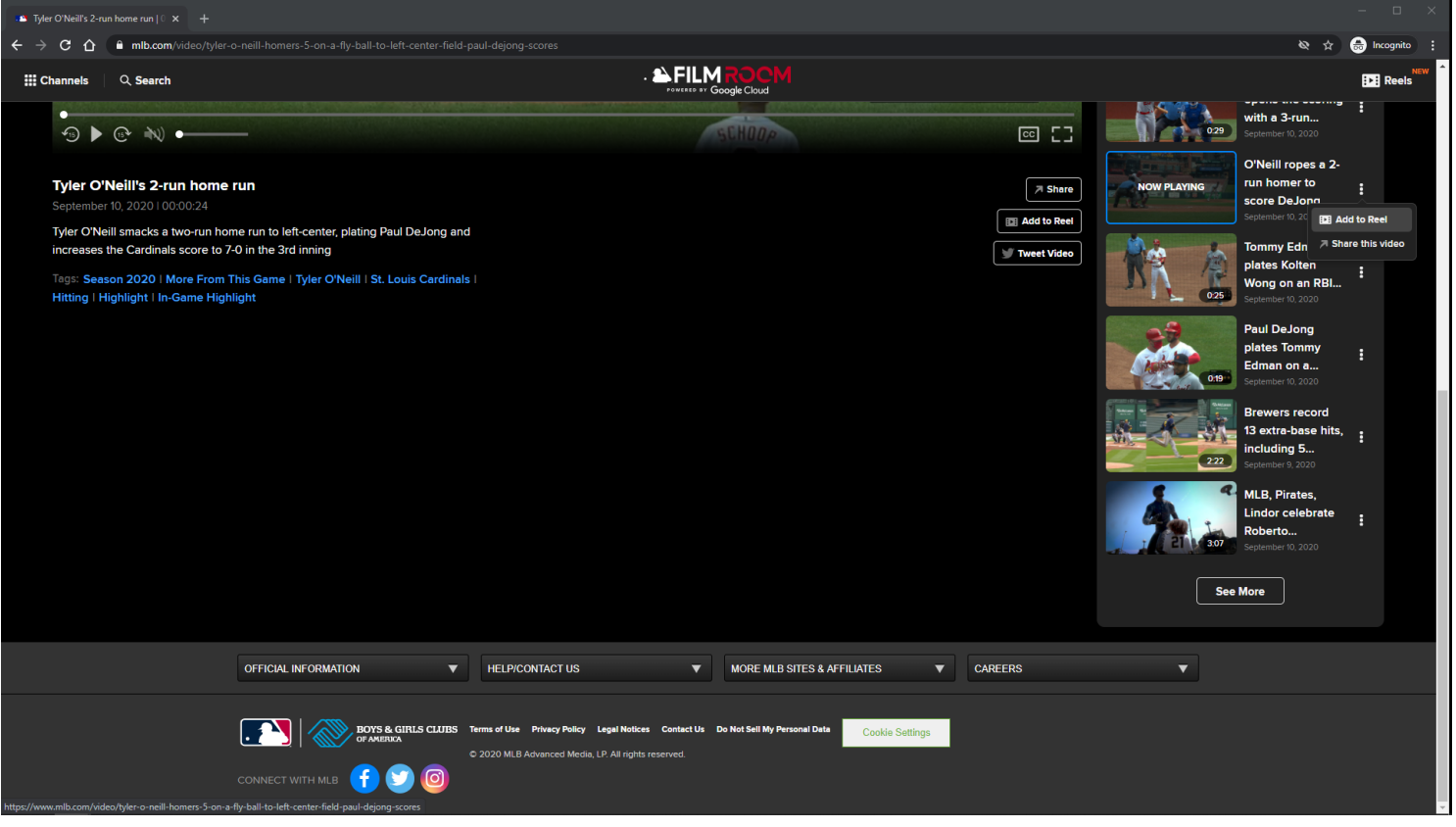

# **URL:**

<https://www.mlb.com/video/tyler-o-neill-homers-5-on-a-fly-ball-to-left-center-field-paul-dejong-scores>

## **Playback Page Tracking:**

Track page load

## **Playlist Items:**

Each Playlist item is clickable. On click, the playback page's metadata and video player source is updated. On click, a Now Playing label overlays the selected Playlist item. On click, the window scrolls to the top. Each Playlist item has an options menu.

## **Playlist Items Tracking:**

Clicking Playlist item Clicking Playlist item options Clicking Add to Reel/Remove From Reel option within Playlist item options Clicking Share this video option within Playlist item options

## **See More Button:**

Clicking the See More button will load more Playlist items if they are available. If no more items are available, then the See More button is not displayed.

## **See More Button Tracking:**

Clicking See More Button

## **Tag Links:**

Clicking Tag will redirect the user to the MLB Search Results Video Page.

## **Tag Links Tracking:**

Clicking on Tag

## **Share Button:**

If the user clicks the Share button, then a share modal is displayed to the user.

## **Share Button Tracking:**

Clicking Share Button

## **Tweet Video Button:**

If the user clicks the Tweet Video button, then a tweet share post is displayed to the user in a new window.

# **Tweet Video Button Tracking:**

Clicking Tweet Video Button

## **Add To Reel Button:**

If the user is not logged in, then he/she is redirected to the MLB Login Page.

Clicking Playlst item option Add To Reel will add the selected video to the reels cart.

## **Add To Reel Button Tracking:**

Clicking Add To Reel Button

## **Other Playback Pages with no Banner Ads Examples:**

[https://www.mlb.com/video/yadier-molina-homers-3-on-a-fly-ball-to-left-field-rangel-ravelo-scores?t=mo](https://www.mlb.com/video/yadier-molina-homers-3-on-a-fly-ball-to-left-field-rangel-ravelo-scores?t=most-popular) [st-popular](https://www.mlb.com/video/yadier-molina-homers-3-on-a-fly-ball-to-left-field-rangel-ravelo-scores?t=most-popular) <https://www.mlb.com/video/gabe-kapler-on-signing-smoak?t=trade-talk> <https://www.mlb.com/video/tom-seaver-s-hall-of-fame-speech?t=hall-of-fame> <https://www.mlb.com/video/ryan-pressly-in-play-run-s-to-ramon-laureano?t=walk-offs> <https://www.mlb.com/video/russo-ranks-his-top-five-pitchers?t=mlb-network> <https://www.mlb.com/video/2020-mlb-draft-recap?t=mlb-draft> <https://www.mlb.com/video/dodgers-vs-d-backs-recap-9-9?t=daily-recaps> <https://www.mlb.com/video/rutschman-leads-2020-prospects?t=mlb-pipeline>

## **MLB Playback Video Page - Default View - Playlist Item Options - LG/XL**

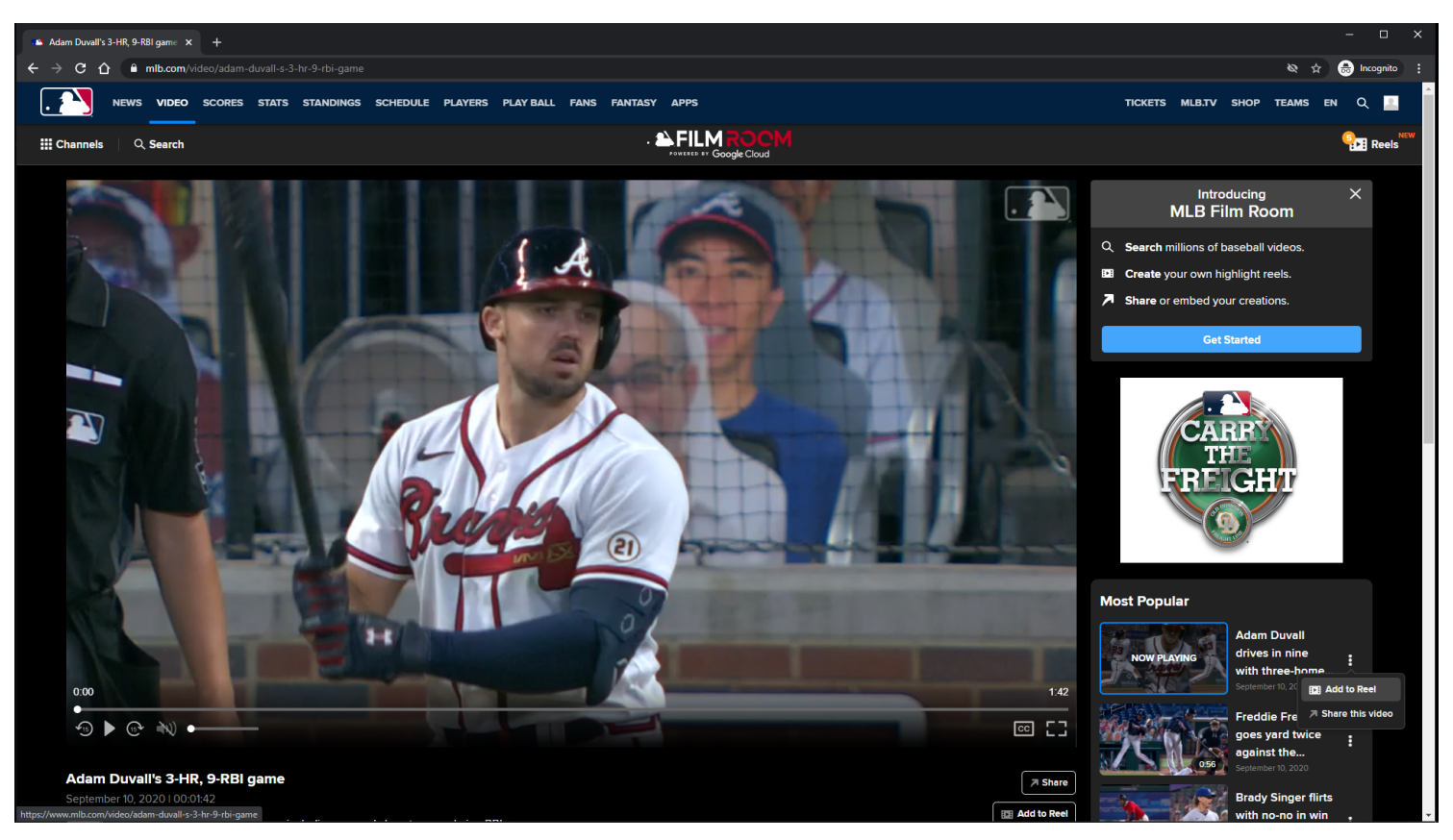

## **URL:**

<https://www.mlb.com/video/adam-duvall-s-3-hr-9-rbi-game>

#### **Playlist Item Options:**

Add To Reel/Remove From Reel

Share this video

## **Playlist Item Options Tracking:**

Clicking Add to Reel/Remove From Reel option Clicking Share this video option

# **MLB Playback Video Page - Default View - Adding Video Highlight to Reel Cart - LG/XL**

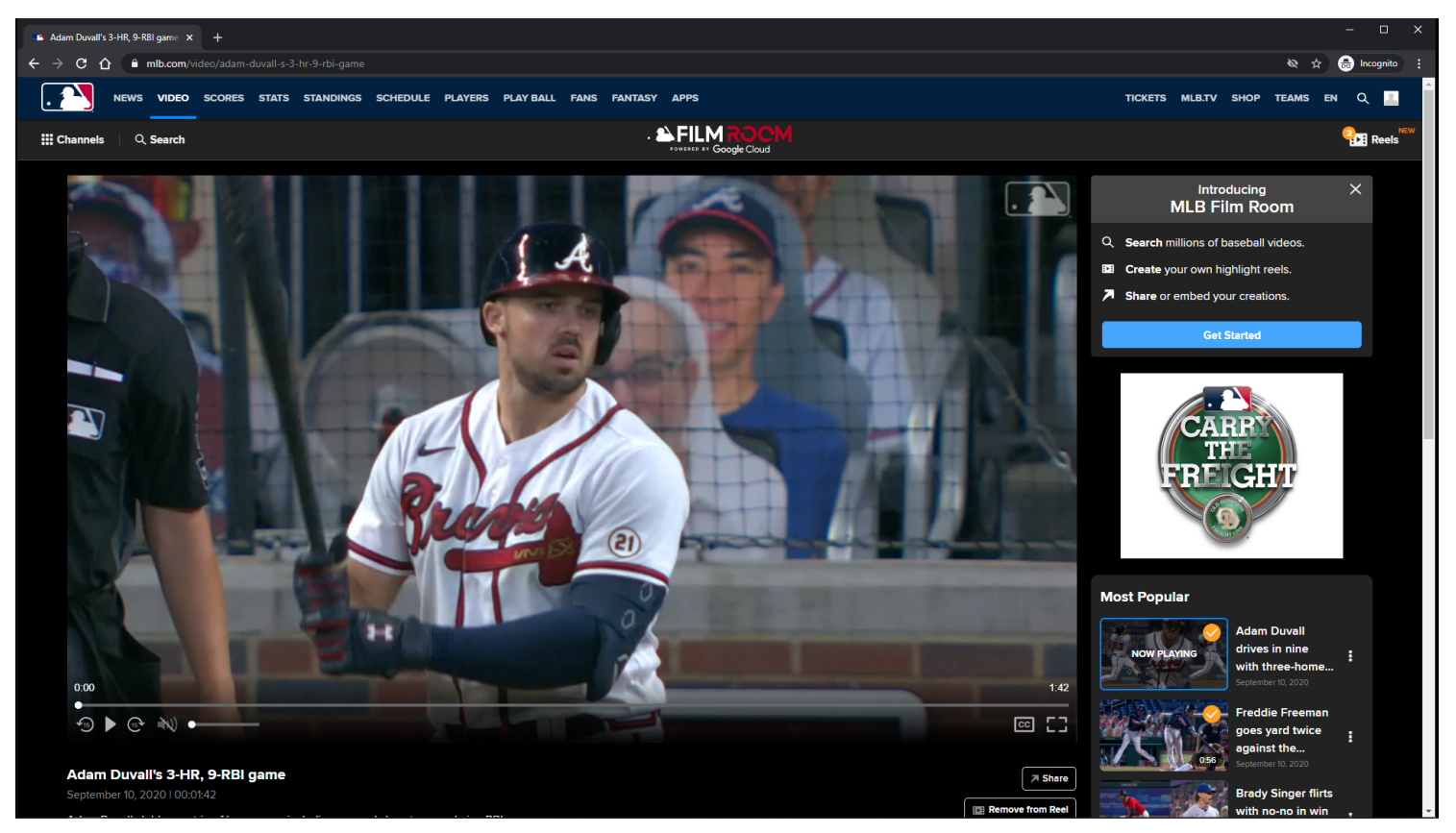

## **URL:**

<https://www.mlb.com/video/adam-duvall-s-3-hr-9-rbi-game>

## **Add To Reel Button/Option:**

If the user is not logged in, then he/she is redirected to the MLB Login Page.

Clicking the Add To Reel option will add an orange check overlay image to the Playlist Item, and add tthe selected video to the Reels cart in the Subnav menu.

If the user adds their 5th reel, then the Reel Cart automatically opens.

User cannot add Reels videos to Reels Cart.

# **Add To Reel Button/Option Tracking:**

Clicking Add to Reel button/option

**MLB Playback Video Page - Default View - Removing Video Highlight from Reel Cart - LG/XL**

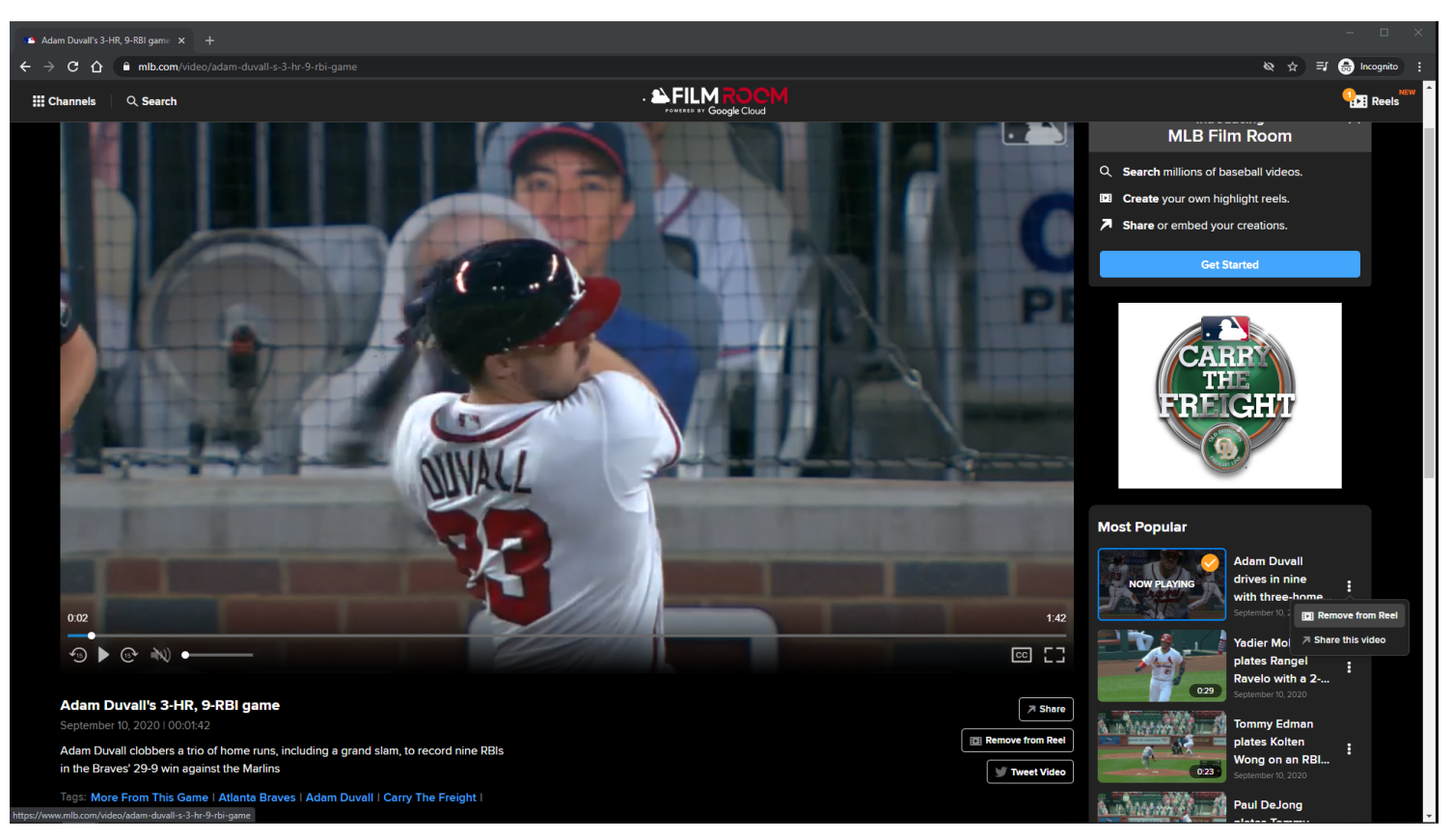

## **URL:**

<https://www.mlb.com/video/adam-duvall-s-3-hr-9-rbi-game>

## **Remove From Reel Button/Option:**

Button/Option is displayed when viewing reel that was added to the reels cart.

Clicking the Remove From Reel option will remove the orange check overlay image from the Playlist Item , and remove the selected video from the Reels cart in the Subnav menu.

## **Remove From Reel Button/Option Tracking:**

Clicking Remove From Reel Button

**MLB Playback Video Page - Default View - Top Of Page - No Banner Ad - MD**

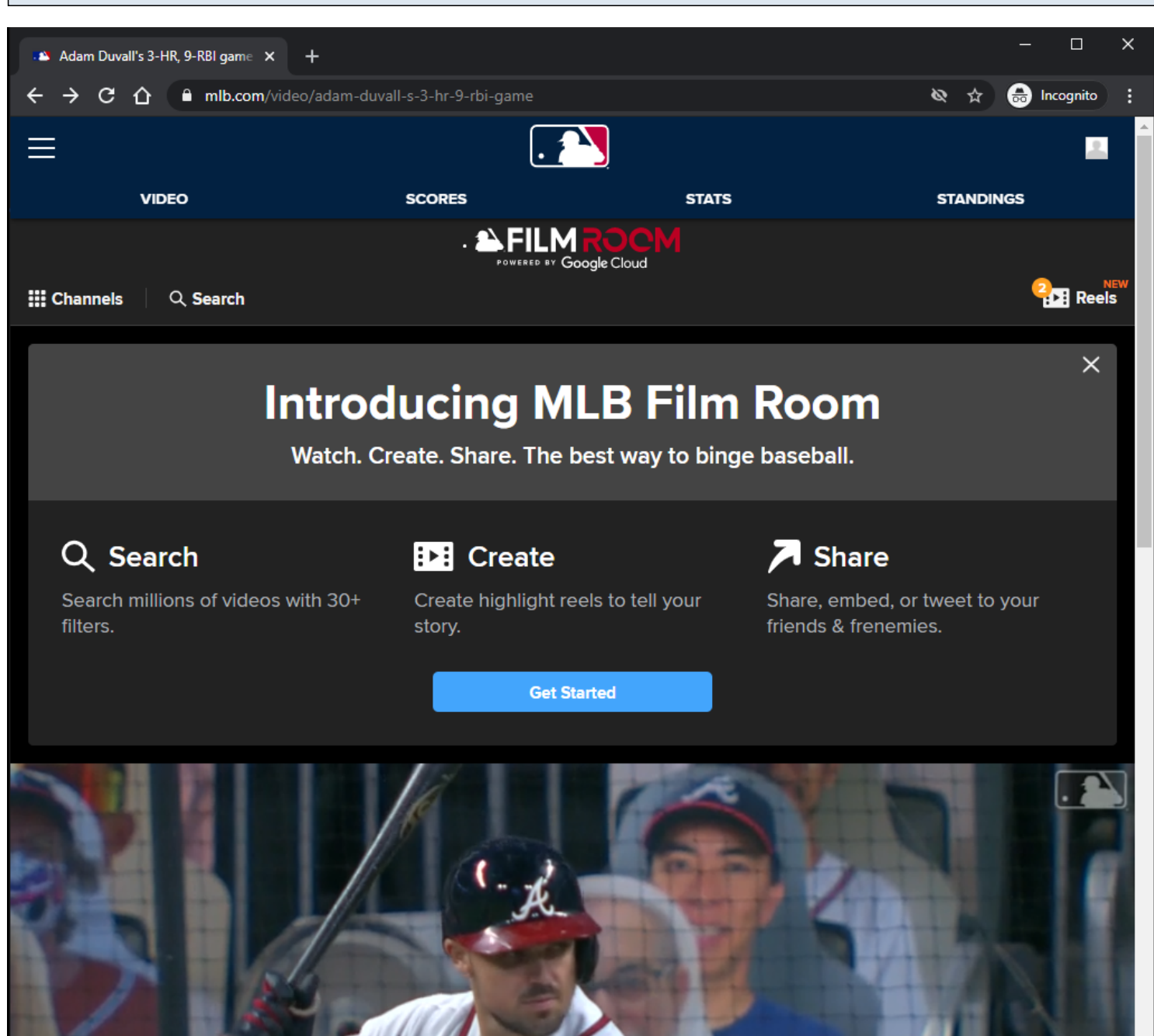

# <https://www.mlb.com/video/adam-duvall-s-3-hr-9-rbi-game>

## **Playback Page Tracking:**

Track page load

**URL:**

# **Video Player:**

The Video Player attempts to autoplay with sound when the user arrives at page. If autoplay with sound is not allowed, then the video attempts to autoplay muted. If autoplay is not allowed, then the video defaults to click-to-play behavior.

#### **Video Player Tracking:**

Video Start Video Resume Video Pause Video 25% complete Video 50% complete Video 75% complete Video complete

## **Video Player controls:**

Rewind 15 seconds Play/Pause Fast-forward 15 seconds Mute/Unmute Volume Slider Closed-Captions Full-Screen/Exit Full-Screen Native controls used on mobile devices

#### **Notification container:**

A customizable notification is displayed below the Subnay menu.

The user has the option to dismiss the notification.

If the user dismisses the notification, then the notification will not come back unless the user clears out his/her browser's local storage.

The notification container may not show on certain topic id pages.

## **Notification container Tracking:**

**Dismiss Show** Get Started

#### **Other Playback Pages with no Banner Ads Examples:**

[https://www.mlb.com/video/yadier-molina-homers-3-on-a-fly-ball-to-left-field-rangel-ravelo-scores?t=mo](https://www.mlb.com/video/yadier-molina-homers-3-on-a-fly-ball-to-left-field-rangel-ravelo-scores?t=most-popular) [st-popular](https://www.mlb.com/video/yadier-molina-homers-3-on-a-fly-ball-to-left-field-rangel-ravelo-scores?t=most-popular) <https://www.mlb.com/video/gabe-kapler-on-signing-smoak?t=trade-talk>

<https://www.mlb.com/video/tom-seaver-s-hall-of-fame-speech?t=hall-of-fame>

<https://www.mlb.com/video/ryan-pressly-in-play-run-s-to-ramon-laureano?t=walk-offs> <https://www.mlb.com/video/russo-ranks-his-top-five-pitchers?t=mlb-network> <https://www.mlb.com/video/2020-mlb-draft-recap?t=mlb-draft> <https://www.mlb.com/video/dodgers-vs-d-backs-recap-9-9?t=daily-recaps> <https://www.mlb.com/video/rutschman-leads-2020-prospects?t=mlb-pipeline>

# **MLB Playback Video Page - Default View - Top Of Page - Banner Ad - MD**

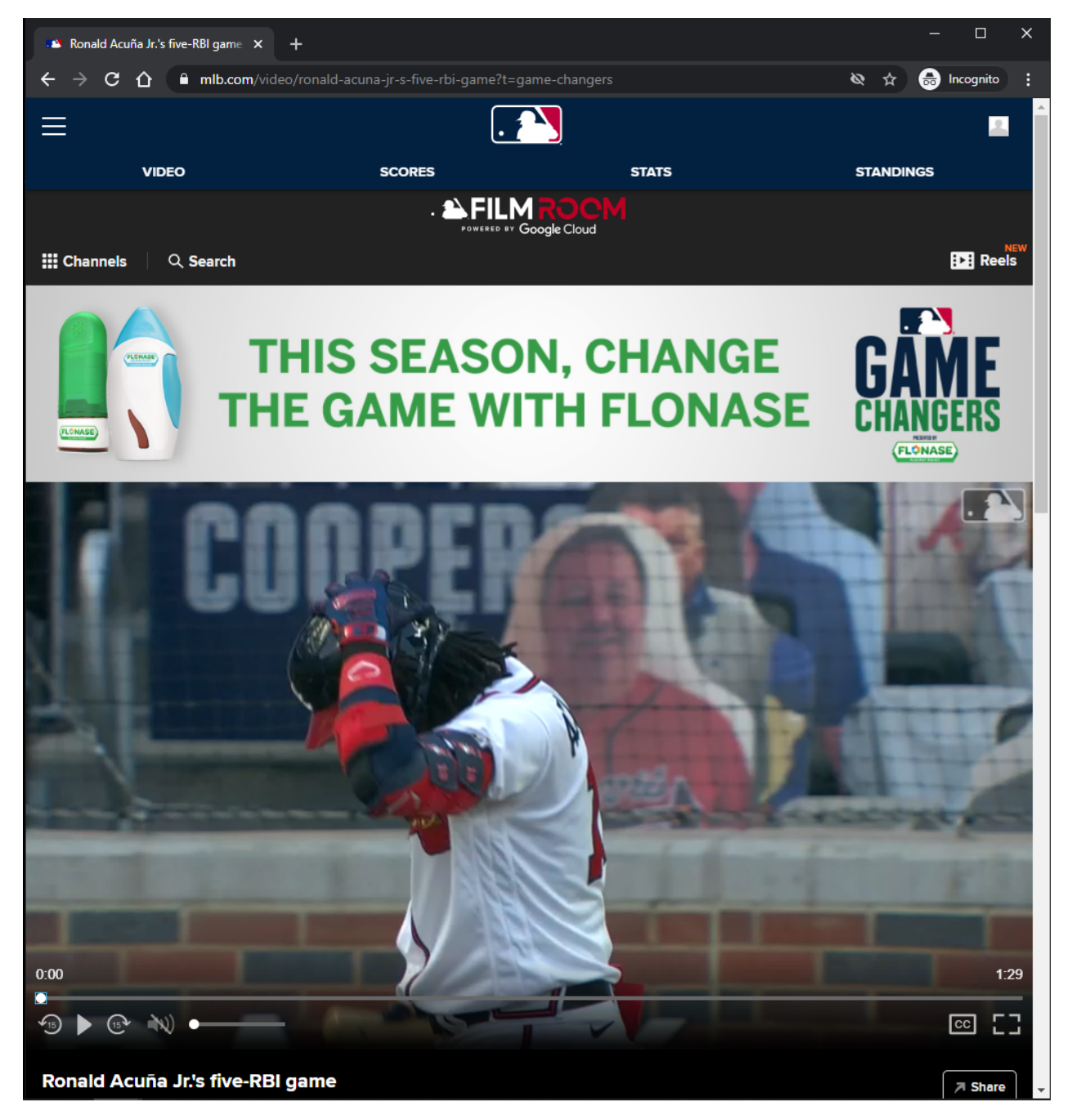

#### **URL:**

<https://www.mlb.com/video/ronald-acuna-jr-s-five-rbi-game?t=game-changers>

# **Playback Page Tracking:**

## Track page load

## **Video Player:**

The Video Player attempts to autoplay with sound when the user arrives at page. If autoplay with sound is not allowed, then the video attempts to autoplay muted. If autoplay is not allowed, then the video defaults to click-to-play behavior.

## **Video Player Tracking:**

Video Start Video Resume Video Pause Video 25% complete Video 50% complete Video 75% complete Video complete

## **Video Player controls:**

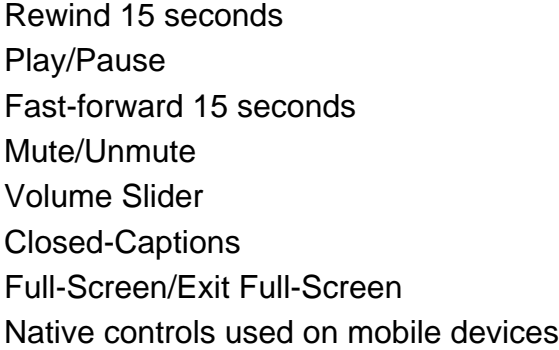

## **Banner Ad:**

Clicking opens Ad in new browser tab.

#### **Notification container:**

The notification container is not showing on this topic page because the topic id was blacklisted.

## **Playlist Items:**

Each Playlist item is clickable. On click, the playback page's metadata and video player source is updated. On click, a Now Playing label overlays the selected Playlist item. On click, the window scrolls to the top. Each Playlist item has an options menu.

## **Playlist Items Tracking:**

Clicking Playlist item

Clicking Playlist item options Clicking Add to Reel/Remove From Reel option within Playlist item options Clicking Share this video option within Playlist item options

## **Other Playback Pages with Banner Ads Examples:**

<https://www.mlb.com/video/ryan-pressly-in-play-run-s-to-ramon-laureano?t=rallies> <https://www.mlb.com/video/adam-duvall-hits-3rd-hr-450-feet?t=statcast> <https://www.mlb.com/video/luis-guillorme-rolls-nabs-sisco?t=top-defensive-plays> <https://www.mlb.com/video/adam-duvall-s-three-homer-game?t=curtain-calls> <https://www.mlb.com/video/quick-pitch-recap-9-10-20?t=quick-pitch-recap> <https://www.mlb.com/video/cal-ripken-jr-s-first-pitch?t=mlb-vault> <https://www.mlb.com/video/adam-duvall-s-3-hr-9-rbi-game?t=carry-the-freight>

# **MLB Playback Video Page - Default View - Middle Of Page - MD**

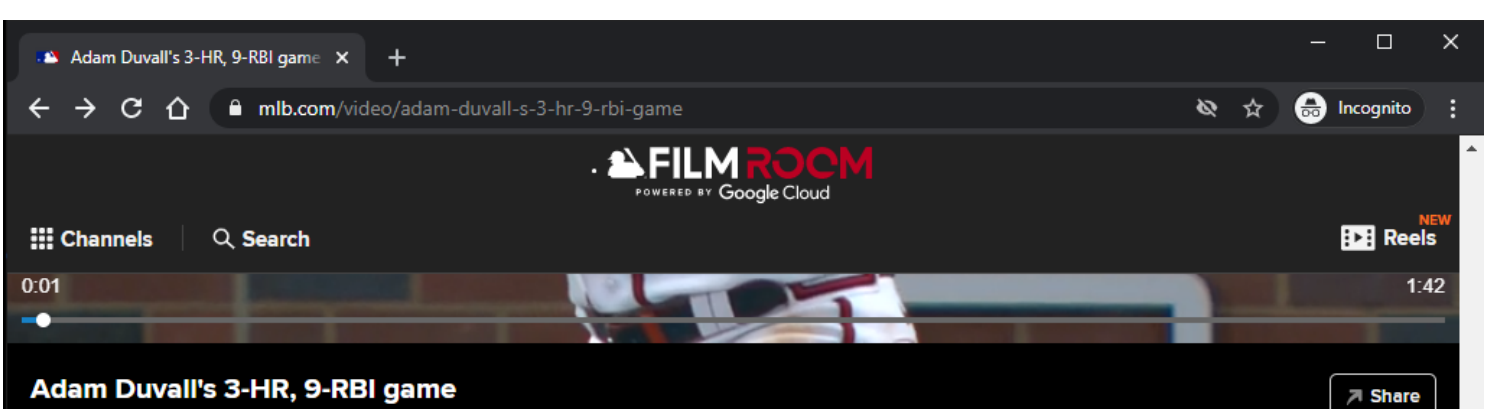

September 10, 2020 | 00:01:42

Adam Duvall clobbers a trio of home runs, including a grand slam, to record nine RBIs in the Braves' 29-9 win against the Marlins

Tags: More From This Game | Atlanta Braves | Adam Duvall | Carry The Freight | **Highlight Reel Offense | Hitting** 

ŧ

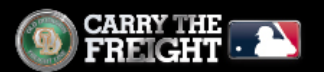

#### **Most Popular**

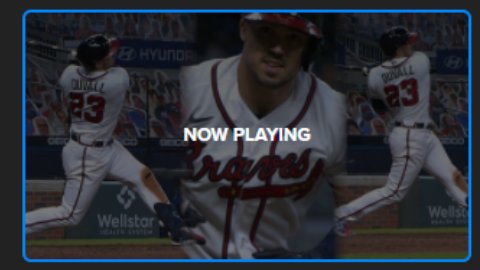

**Adam Duvall drives in nine with** three-homer game September 10, 2020

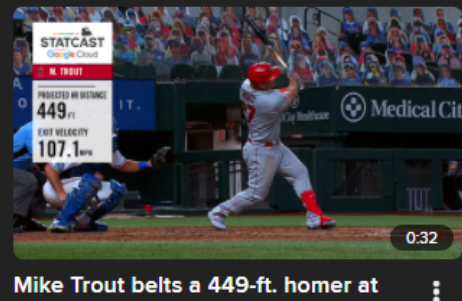

Mike Trout belts a 449-ft. homer at 107.1 mph September 10, 2020

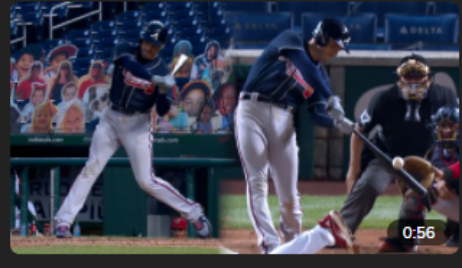

ŧ

Freddie Freeman goes yard twice against the Nationals

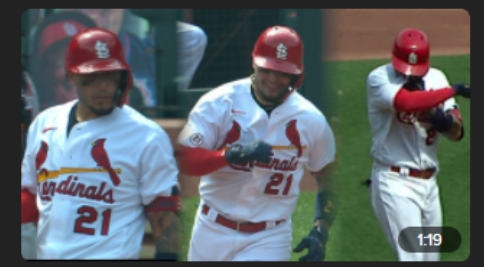

Molina hits homer while wearing No. ŧ 21 | Curtain Call

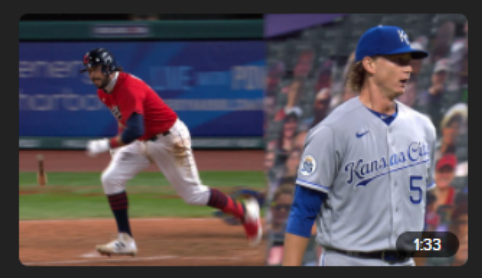

**Example 2** Add to Reel

Tweet Video

Brady Singer flirts with no-no in win I ŧ **Curtain Call** 

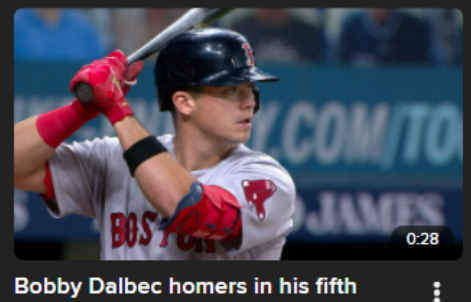

**Bobby Dalbec homers in his fifth** straight game

#### **URL:**

<https://www.mlb.com/video/adam-duvall-s-3-hr-9-rbi-game>

#### **Playback Page Tracking:**

Track page load

# **Companion Display Ad:**

A companion display ad is displayed above the playlist container each time a video pre-roll ad plays. The companion display ad is displayed when the video pre-roll ad starts playing.

The companion display ad is synchronized to the video pre-roll ad.

If the video pre-roll ad does not provide a display companion ad, then the display companion ad is not displayed.

If the next video pre-roll ad does not provider a display companion ad, then the existing display companion ad is removed.

Clicking on a companion ad opens the ad in a new browser tab.

# **Playlist Display Ad:**

A playlist display ad is displayed above the playlist title each time a video pre-roll ad plays.

The playlist display ad is displayed when the video pre-roll ad starts playing.

The playlist display ad is synchronized to the video pre-roll ad.

If the video pre-roll ad does not provide a display playlist ad, then the display playlist ad is not displayed. If the next video pre-roll ad does not provider a display playlist ad, then the existing display playlist ad is removed.

Clicking on a playlist ad opens the ad in a new browser tab.

# **Playlist Items:**

Each Playlist item is clickable.

On click, the playback page's metadata and video player source is updated.

On click, a Now Playing label overlays the selected Playlist item.

On click, the window scrolls to the top.

Each Playlist item has an options menu.

## **Playlist Items Tracking:**

Clicking Playlist item Clicking Playlist item options Clicking Add to Reel/Remove From Reel option within Playlist item options Clicking Share this video option within Playlist item options

## **Tag Links:**

Clicking Tag will redirect the user to the MLB Search Results Video Page.

# **Tag Links Tracking:**

Clicking on Tag

# **Share Button:**

If the user clicks the Share button, then a share modal is displayed to the user.

# **Share Button Tracking:**

Clicking Share Button

## **Tweet Video Button:**

If the user clicks the Tweet Video button, then a tweet share post is displayed to the user in a new window.

**Tweet Video Button Tracking:**

Clicking Tweet Video Button

## **Add To Reel Button:**

If the user is not logged in, then he/she is redirected to the MLB Login Page. Clicking Playlst item option Add To Reel will add the selected video to the reels cart.

## **Add To Reel Button Tracking:**

Clicking Add To Reel Button

# **MLB Playback Video Page - Default View - Bottom Of Page - MD**

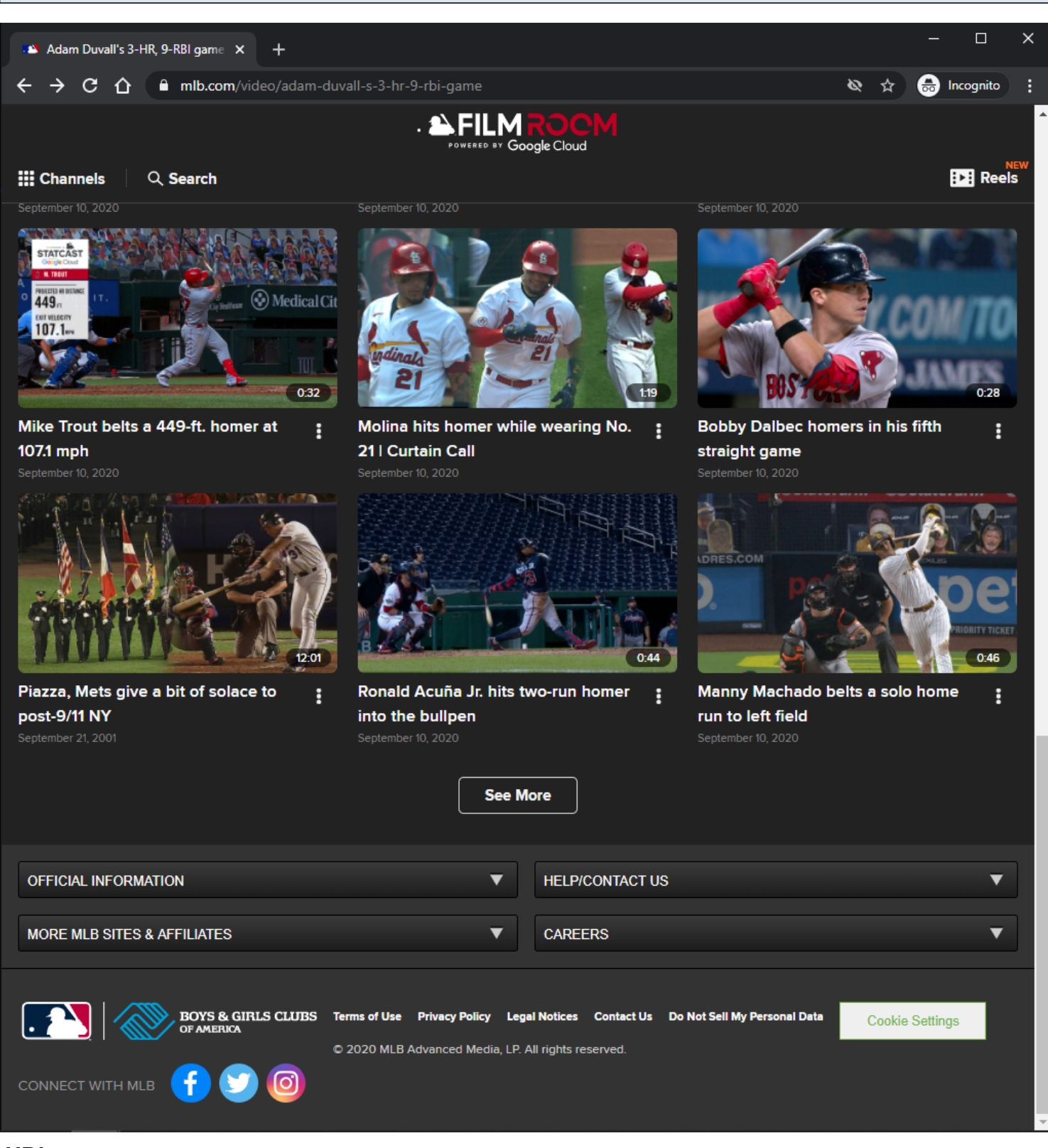

## **URL:**

<https://www.mlb.com/video/adam-duvall-s-3-hr-9-rbi-game>

## **Playback Page Tracking:**

Track page load

MLB Video Page - 133

# **Playlist Items:**

Each Playlist item is clickable. On click, the playback page's metadata and video player source is updated. On click, a Now Playing label overlays the selected Playlist item. On click, the window scrolls to the top. Each Playlist item has an options menu.

## **Playlist Items Tracking:**

Clicking Playlist item Clicking Playlist item options Clicking Add to Reel/Remove From Reel option within Playlist item options Clicking Share this video option within Playlist item options

## **See More Button:**

Clicking the See More button will load more Playlist items if they are available. If no more items are available, then the See More button is not displayed.

## **See More Button Tracking:**

Clicking See More Button

# **MLB Playback Video Page - Default View - Playlist Item Options - MD**

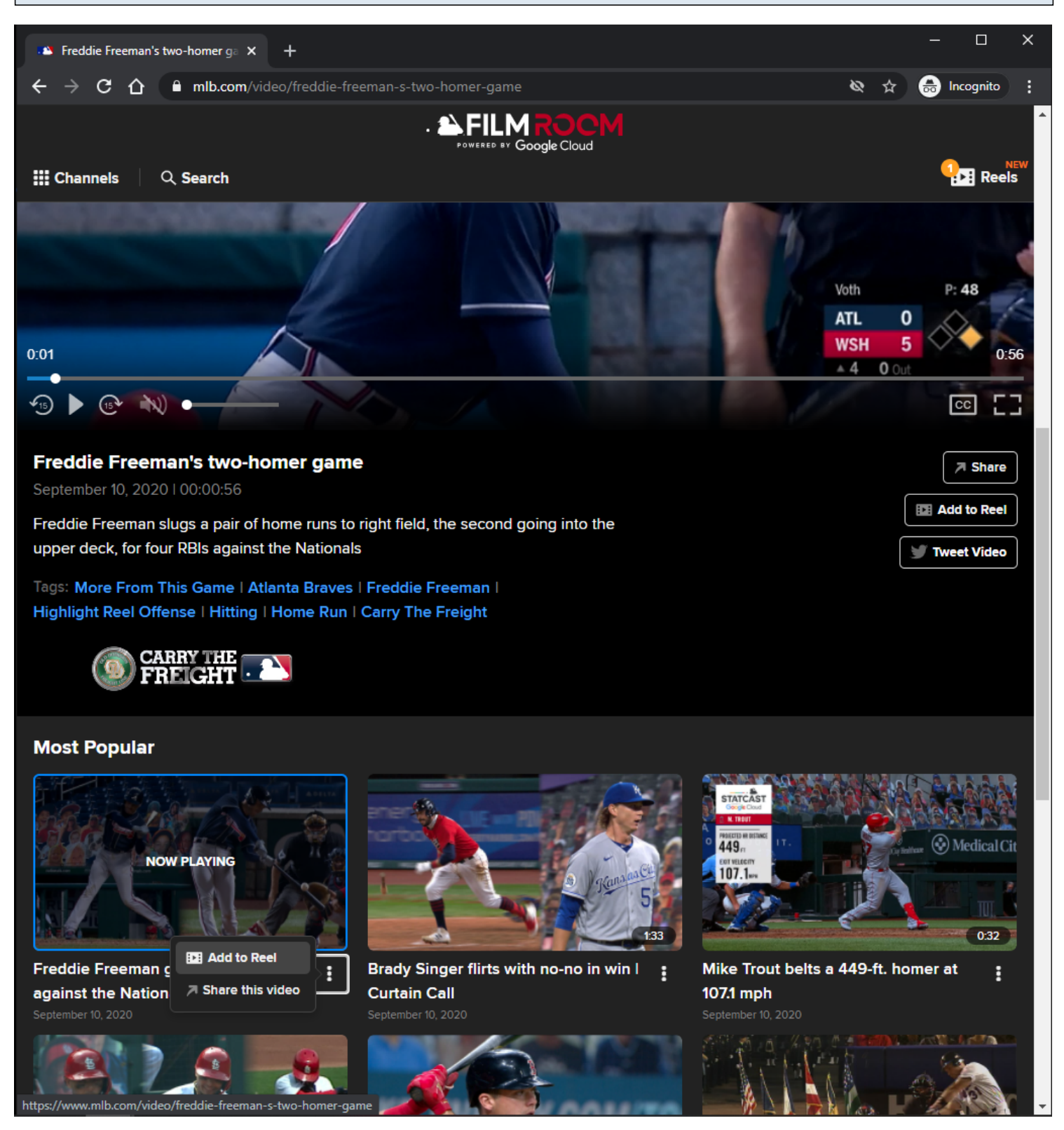

#### **URL:**

<https://www.mlb.com/video/freddie-freeman-s-two-homer-game>

#### **Playlist Item Options:**

Add To Reel/Remove From Reel

## **Playlist Item Options Tracking:**

Clicking Add to Reel/Remove From Reel option Clicking Share this video option

# **MLB Playback Video Page - Default View - Adding Video Highlight To Reel Cart - MD**

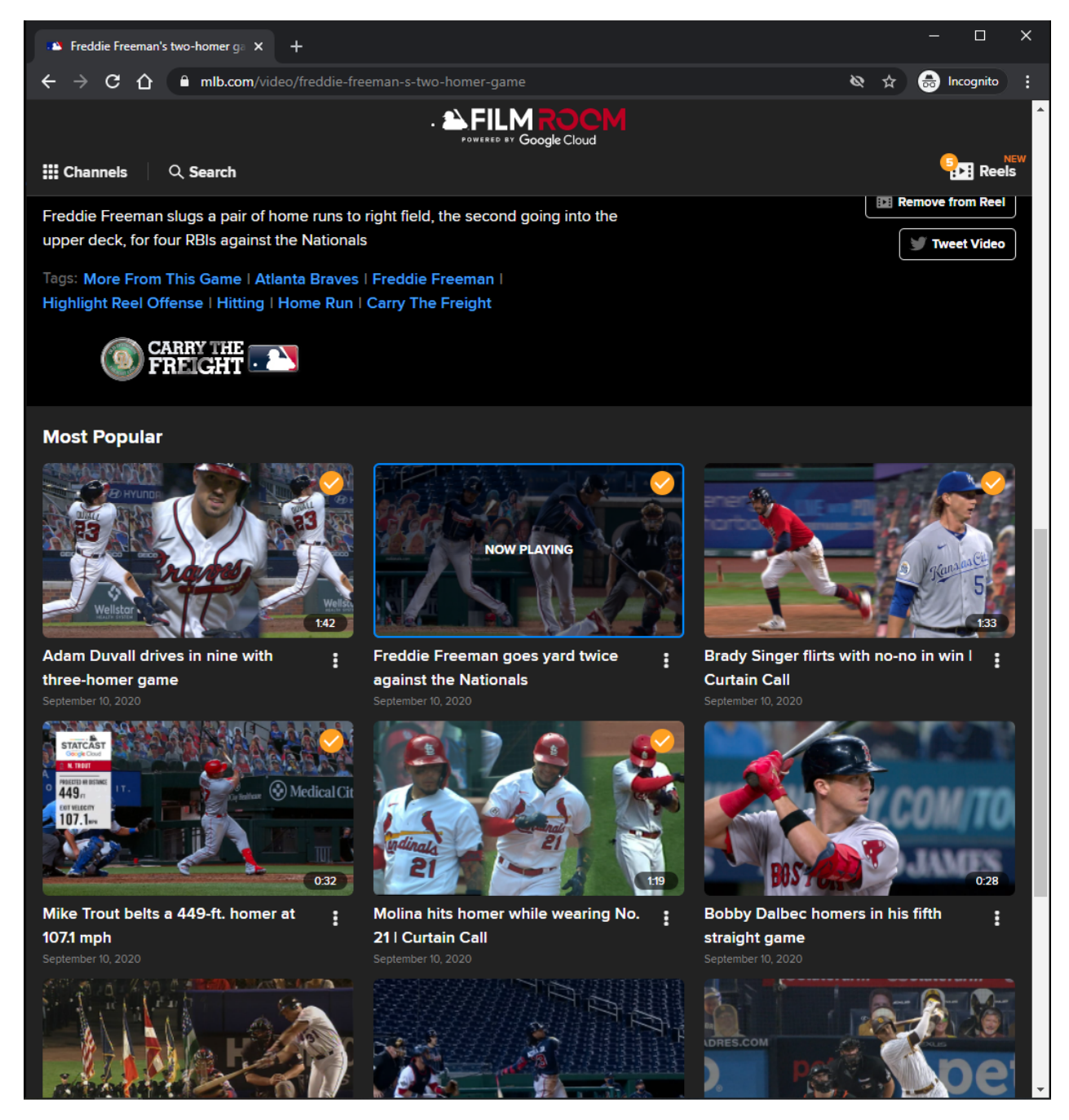

#### **URL:**

<https://www.mlb.com/video/freddie-freeman-s-two-homer-game>

# **Add To Reel Button/Option:**

If the user is not logged in, then he/she is redirected to the MLB Login Page. Clicking the Add To Reel option will add an orange check overlay image to the Playlist Item, and add tthe selected video to the Reels cart in the Subnav menu. If the user adds their 5th reel, then the Reel Cart automatically opens. User cannot add Reels videos to Reels Cart.

# **Add To Reel Button/Option Tracking:**

Clicking Add to Reel button/option

# **MLB Playback Video Page - Default View - Removing Video Highlight From Reel Cart - MD**

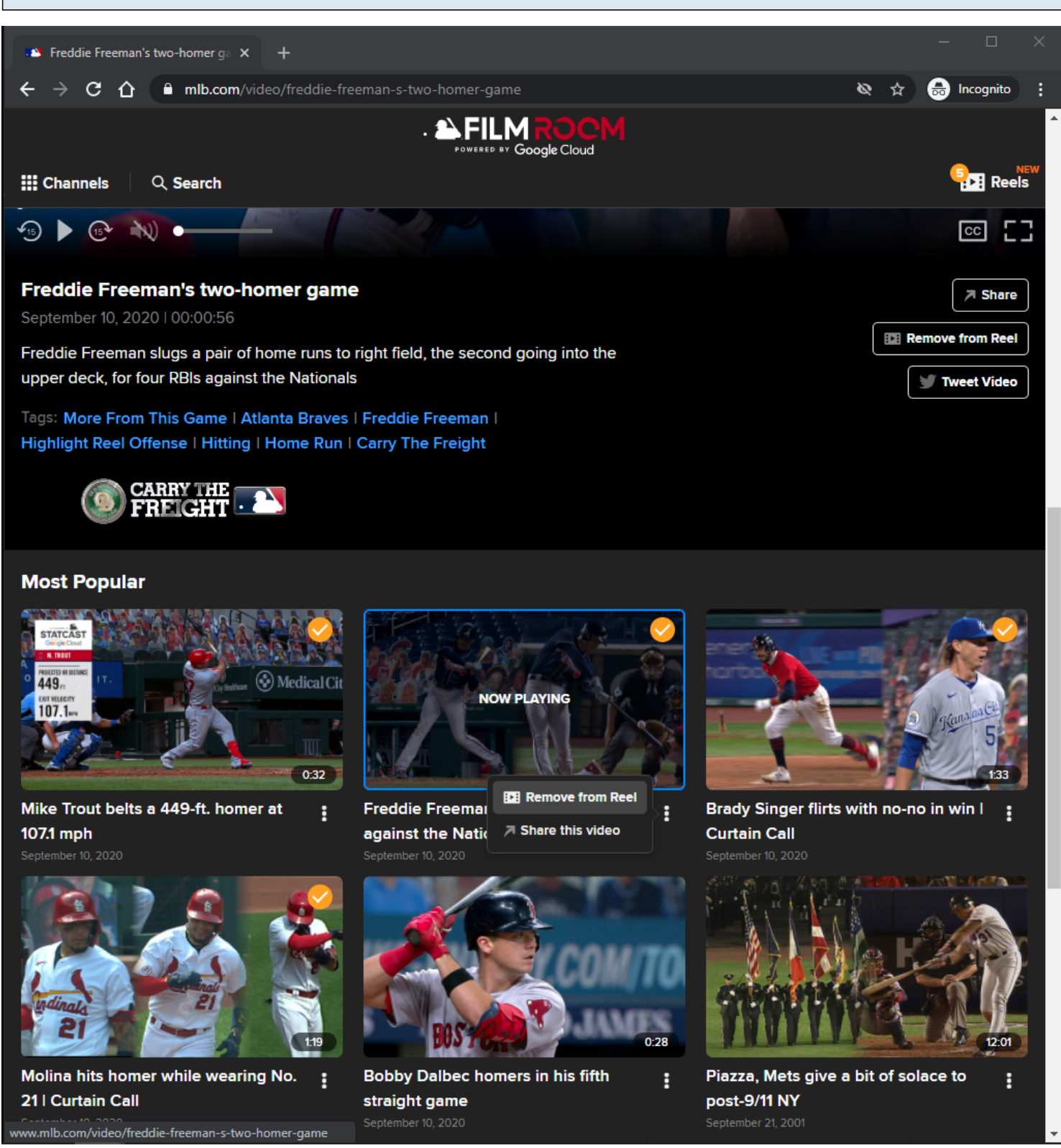

## **URL:**

<https://www.mlb.com/video/freddie-freeman-s-two-homer-game>

# **Remove From Reel Button/Option:**

Button/Option is displayed when viewing reel that was added to the reels cart.

Clicking the Remove From Reel option will remove the orange check overlay image from the Playlist Item , and remove the selected video from the Reels cart in the Subnay menu.

# **Remove From Reel Button/Option Tracking:**

Clicking Remove From Reel Button

**MLB Playback Video Page - Default View - Top Of Page - No Banner Ad - Collapsed Metadata - XS/SM**

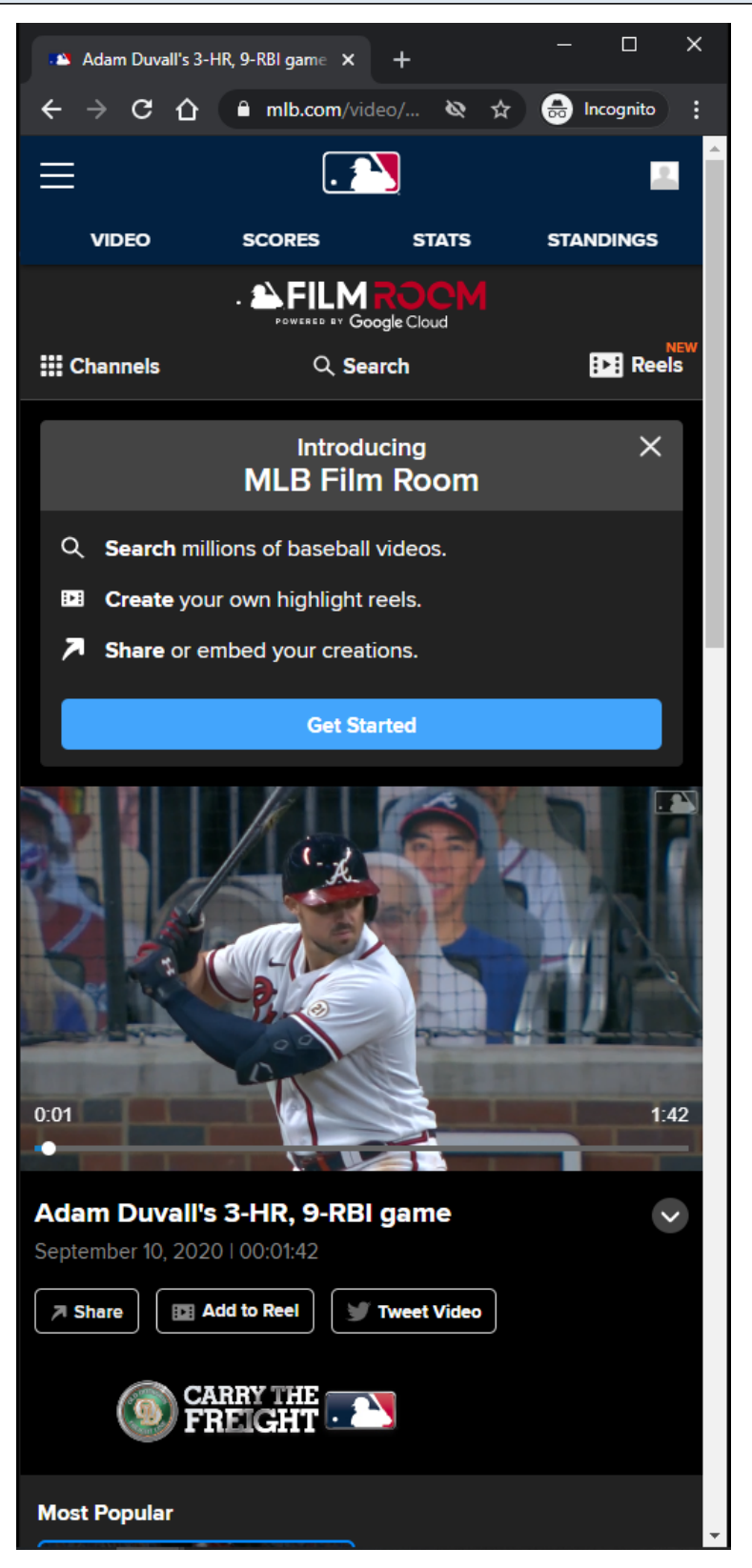

# **URL:** <https://www.mlb.com/video/adam-duvall-s-3-hr-9-rbi-game>

## **Playback Page Tracking:**

Track page load

# **Video Player:**

The Video Player attempts to autoplay with sound when the user arrives at page. If autoplay with sound is not allowed, then the video attempts to autoplay muted. If autoplay is not allowed, then the video defaults to click-to-play behavior.

## **Video Player Tracking:**

Video Start Video Resume Video Pause Video 25% complete Video 50% complete Video 75% complete Video complete

## **Video Player controls:**

Rewind 15 seconds Play/Pause Fast-forward 15 seconds Mute/Unmute Volume Slider Closed-Captions Full-Screen/Exit Full-Screen Native controls used on mobile devices

## **Notification container:**

A customizable notification is displayed below the Subnav menu. The user has the option to dismiss the notification. If the user dismisses the notification, then the notification will not come back unless the user clears out his/her browser's local storage. The notification container may not show on certain topic id pages.

# **Notification container Tracking:**

Dismiss Show Get Started

# **Companion Display Ad:**

A companion display ad is displayed above the playlist container each time a video pre-roll ad plays.

The companion display ad is displayed when the video pre-roll ad starts playing.

The companion display ad is synchronized to the video pre-roll ad.

If the video pre-roll ad does not provide a display companion ad, then the display companion ad is not displayed.

If the next video pre-roll ad does not provider a display companion ad, then the existing display companion ad is removed.

Clicking on a companion ad opens the ad in a new browser tab.

# **Playlist Display Ad:**

A playlist display ad is displayed above the playlist title each time a video pre-roll ad plays.

The playlist display ad is displayed when the video pre-roll ad starts playing.

The playlist display ad is synchronized to the video pre-roll ad.

If the video pre-roll ad does not provide a display playlist ad, then the display playlist ad is not displayed. If the next video pre-roll ad does not provider a display playlist ad, then the existing display playlist ad is removed.

Clicking on a playlist ad opens the ad in a new browser tab.

# **Share Button:**

If the user clicks the Share button, then a share modal is displayed to the user.

# **Share Button Tracking:**

Clicking Share Button

# **Tweet Video Button:**

If the user clicks the **Tweet Video** button, then a tweet share post is displayed to the user in a new window.

# **Tweet Video Button Tracking:**

Clicking Tweet Video Button

# **Add To Reel Button:**

If the user is not logged in, then he/she is redirected to the MLB Login Page. Clicking Playlst item option Add To Reel will add the selected video to the reels cart.

# **Add To Reel Button Tracking:**

Clicking Add To Reel Button

# **Expand/Collapse Button:**

Expands/Collapses Metadata. Button is only displayed in XS/SM Screen Sizes. Button is not displayed if video is a reels type.

# **Expand/Collapse Button Tracking:**

Clicking Expand/Collapse Button

## **Other Playback Pages with no Banner Ads Examples:**

[https://www.mlb.com/video/yadier-molina-homers-3-on-a-fly-ball-to-left-field-rangel-ravelo-scores?t=mo](https://www.mlb.com/video/yadier-molina-homers-3-on-a-fly-ball-to-left-field-rangel-ravelo-scores?t=most-popular) [st-popular](https://www.mlb.com/video/yadier-molina-homers-3-on-a-fly-ball-to-left-field-rangel-ravelo-scores?t=most-popular)

<https://www.mlb.com/video/gabe-kapler-on-signing-smoak?t=trade-talk> <https://www.mlb.com/video/tom-seaver-s-hall-of-fame-speech?t=hall-of-fame> <https://www.mlb.com/video/ryan-pressly-in-play-run-s-to-ramon-laureano?t=walk-offs> <https://www.mlb.com/video/russo-ranks-his-top-five-pitchers?t=mlb-network> <https://www.mlb.com/video/2020-mlb-draft-recap?t=mlb-draft> <https://www.mlb.com/video/dodgers-vs-d-backs-recap-9-9?t=daily-recaps> [https://www.mlb.com/video/rutschman-leads-2020-prospects?t=mlb-pipelin](https://www.mlb.com/video/rutschman-leads-2020-prospects?t=mlb-pipeline)

**MLB Playback Video Page - Default View - Top Of Page - Banner Ad - Collapsed Metadata - XS/SM**

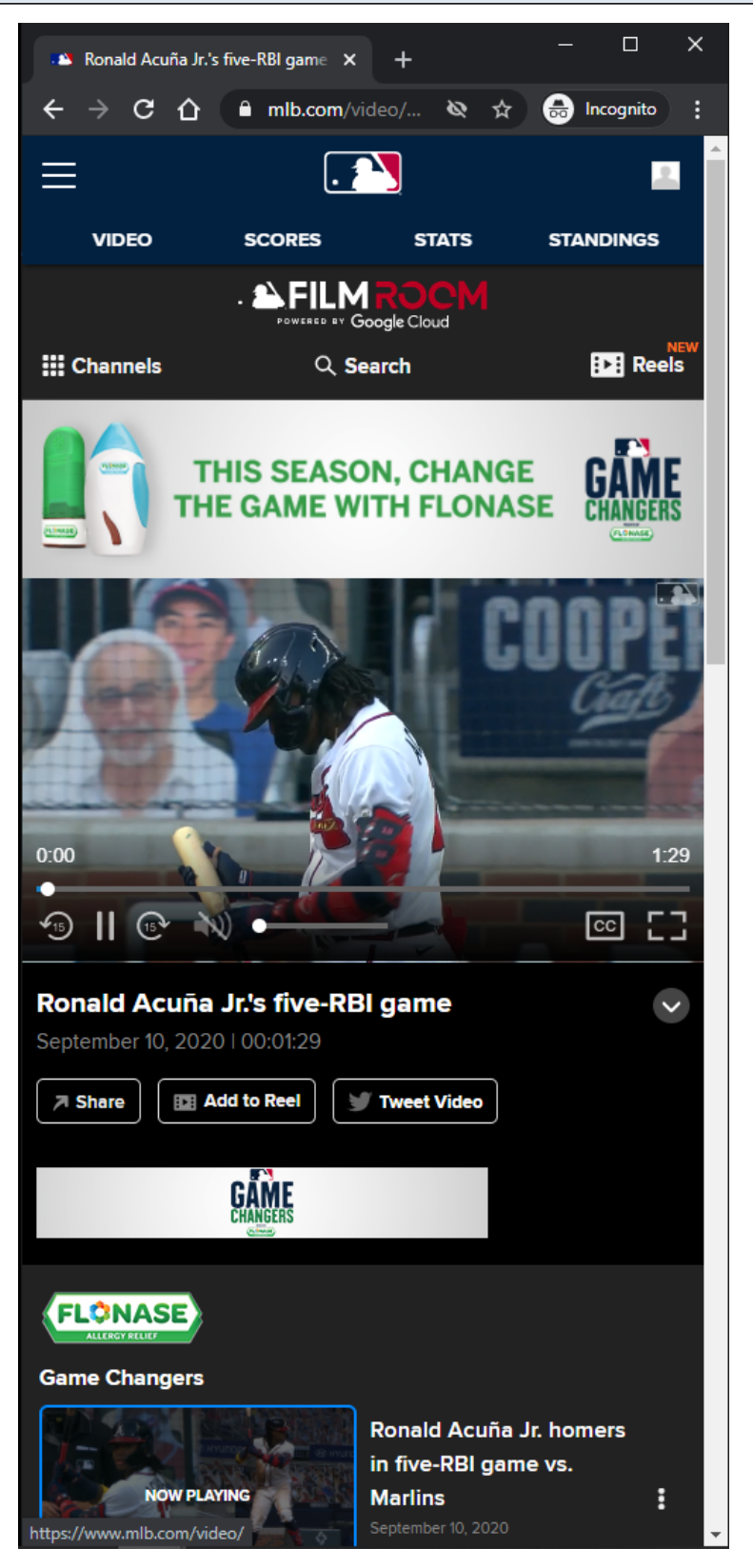

# **URL:** <https://www.mlb.com/video/ronald-acuna-jr-s-five-rbi-game?t=game-changers>
#### **Playback Page Tracking:**

Track page load

### **Video Player:**

The Video Player attempts to autoplay with sound when the user arrives at page. If autoplay with sound is not allowed, then the video attempts to autoplay muted. If autoplay is not allowed, then the video defaults to click-to-play behavior.

#### **Video Player Tracking:**

Video Start Video Resume Video Pause Video 25% complete Video 50% complete Video 75% complete Video complete

### **Video Player controls:**

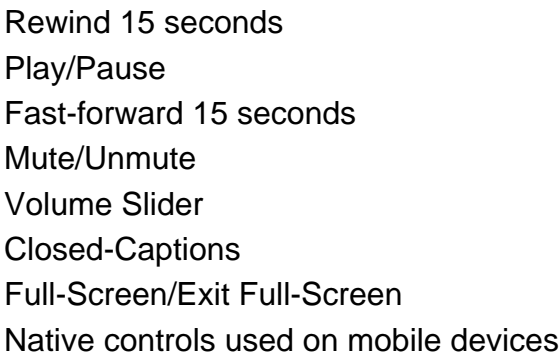

#### **Banner Ad:**

Clicking opens Ad in new browser tab.

#### **Notification container:**

The notification container is not showing on this topic page because the topic id was blacklisted.

#### **Companion Display Ad:**

A companion display ad is displayed above the playlist container each time a video pre-roll ad plays. The companion display ad is displayed when the video pre-roll ad starts playing.

The companion display ad is synchronized to the video pre-roll ad.

If the video pre-roll ad does not provide a display companion ad, then the display companion ad is not displayed.

If the next video pre-roll ad does not provider a display companion ad, then the existing display companion ad is removed.

Clicking on a companion ad opens the ad in a new browser tab.

### **Playlist Display Ad:**

A playlist display ad is displayed above the playlist title each time a video pre-roll ad plays.

The playlist display ad is displayed when the video pre-roll ad starts playing.

The playlist display ad is synchronized to the video pre-roll ad.

If the video pre-roll ad does not provide a display playlist ad, then the display playlist ad is not displayed. If the next video pre-roll ad does not provider a display playlist ad, then the existing display playlist ad is removed.

Clicking on a playlist ad opens the ad in a new browser tab.

### **Share Button:**

If the user clicks the **Share** button, then a share modal is displayed to the user.

### **Share Button Tracking:**

Clicking Share Button

#### **Tweet Video Button:**

If the user clicks the Tweet Video button, then a tweet share post is displayed to the user in a new window.

#### **Tweet Video Button Tracking:**

Clicking Tweet Video Button

#### **Add To Reel Button:**

If the user is not logged in, then he/she is redirected to the MLB Login Page. Clicking Playlst item option Add To Reel will add the selected video to the reels cart.

#### **Add To Reel Button Tracking:**

Clicking Add To Reel Button

## **Expand/Collapse Button:**

Expands/Collapses Metadata. Button is only displayed in XS/SM Screen Sizes. Button is not displayed if video is a reels type.

## **Expand/Collapse Button Tracking:**

Clicking Expand/Collapse Button

#### **Other Playback Pages with Banner Ads Examples:**

<https://www.mlb.com/video/ryan-pressly-in-play-run-s-to-ramon-laureano?t=rallies>

<https://www.mlb.com/video/adam-duvall-hits-3rd-hr-450-feet?t=statcast> <https://www.mlb.com/video/luis-guillorme-rolls-nabs-sisco?t=top-defensive-plays> <https://www.mlb.com/video/adam-duvall-s-three-homer-game?t=curtain-calls> <https://www.mlb.com/video/quick-pitch-recap-9-10-20?t=quick-pitch-recap> <https://www.mlb.com/video/cal-ripken-jr-s-first-pitch?t=mlb-vault> <https://www.mlb.com/video/adam-duvall-s-3-hr-9-rbi-game?t=carry-the-freight>

#### **MLB Playback Video Page - Default View - Top Of Page - Expanded Metadata - XS/SM**

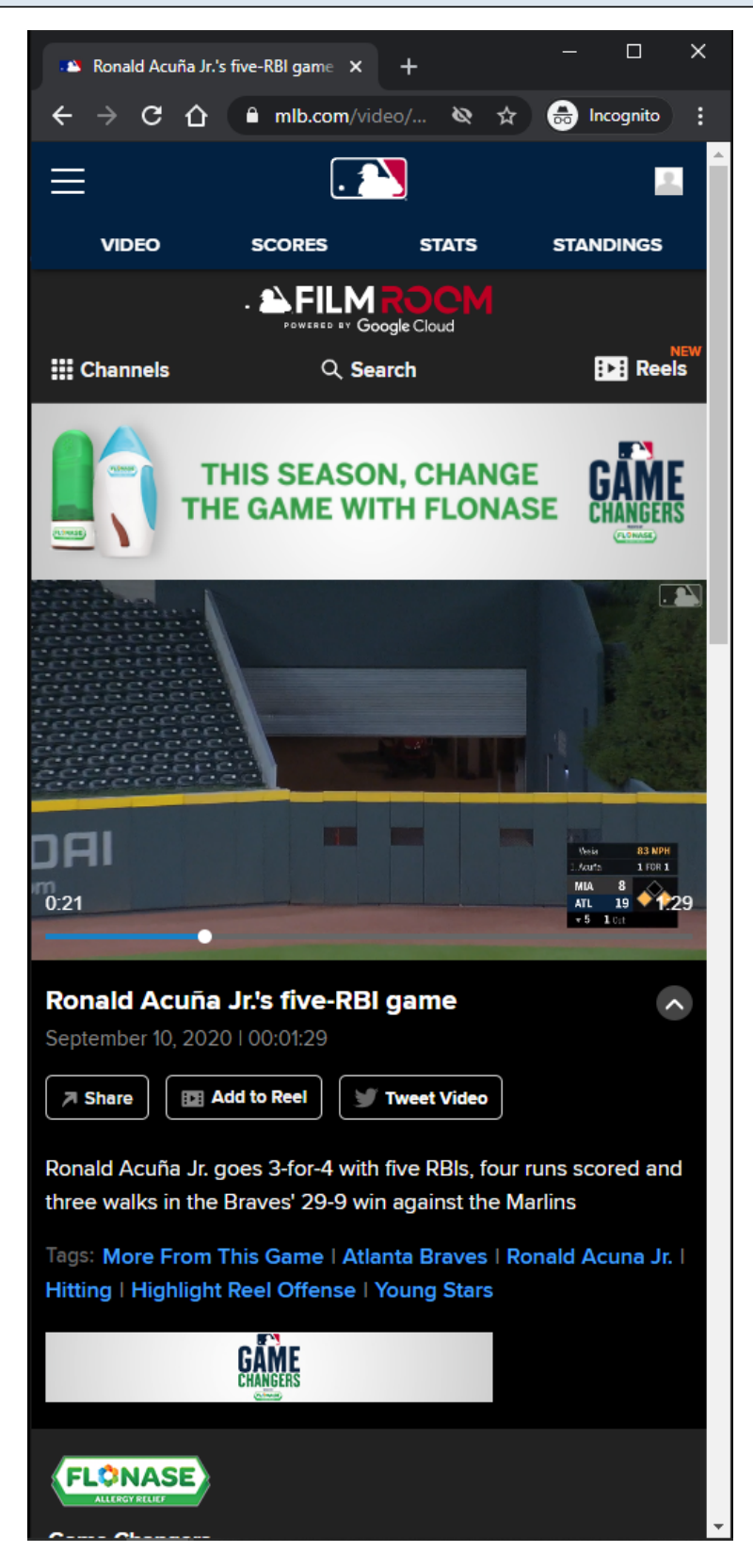

#### **URL:**

<https://www.mlb.com/video/ronald-acuna-jr-s-five-rbi-game?t=game-changers>

#### **Playback Page with Expanded Metadata:**

This view is simialr to the MLB Playback Video Page - Default - Top Of Page - Collapsed Metadata slides.

This view is slightly different because the video's metadata is displayed.

## **Tag Links:**

Clicking Tag will redirect the user to the MLB Search Results Video Page.

## **Tag Links Tracking:**

Clicking on Tag

## **MLB Playback Video Page - Default View - Bottom Of Page - XS/SM**

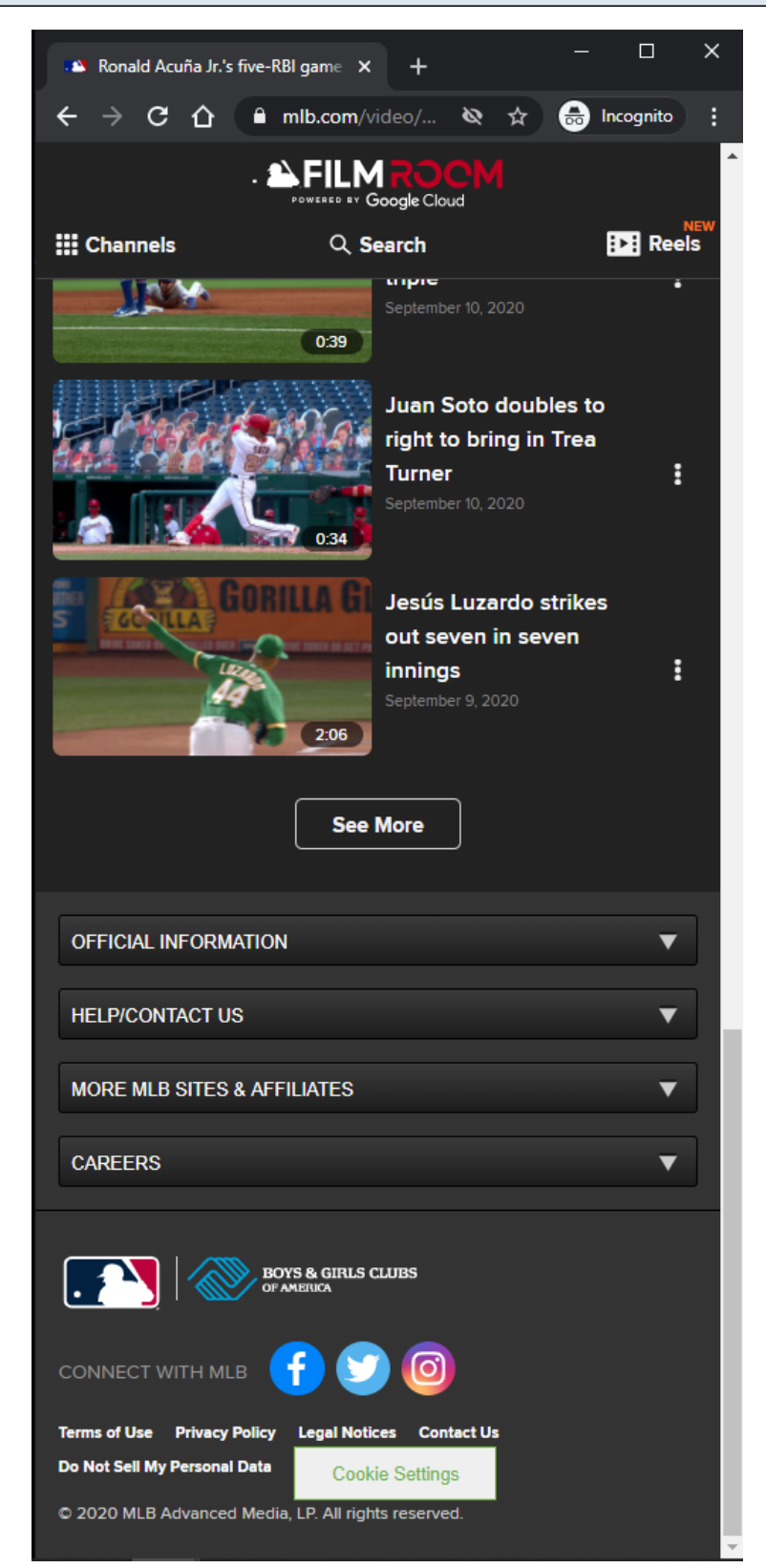

#### **URL:**

<https://www.mlb.com/video/ronald-acuna-jr-s-five-rbi-game?t=game-changers>

## **Playback Page Tracking:**

Track page load

### **Playlist Items:**

Each Playlist item is clickable. On click, the playback page's metadata and video player source is updated. On click, a Now Playing label overlays the selected Playlist item. On click, the window scrolls to the top. Each Playlist item has an options menu.

### **Playlist Items Tracking:**

Clicking Playlist item Clicking Playlist item options Clicking Add to Reel/Remove From Reel option within Playlist item options Clicking Share this video option within Playlist item options

#### **See More Button:**

Clicking the See More button will load more Playlist items if they are available. If no more items are available, then the See More button is not displayed.

### **See More Button Tracking:**

Clicking See More Button

## **MLB Playback Video Page - Default View - Playlist Item Options - XS/SM**

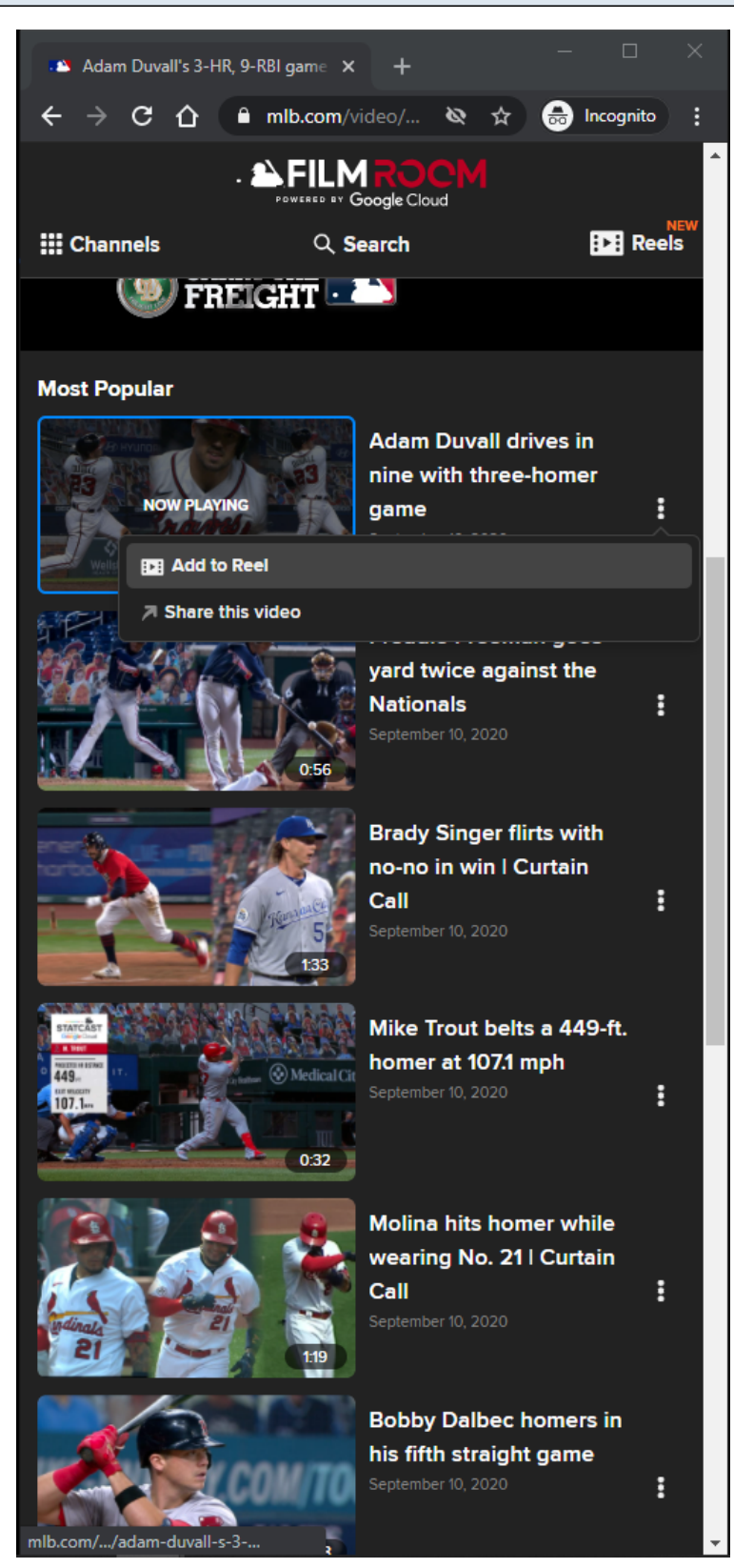

#### **URL:**

<https://www.mlb.com/video/adam-duvall-s-3-hr-9-rbi-game>

### **Playlist Item Options:**

Add To Reel/Remove From Reel Share this video

## **Playlist Item Options Tracking:**

Clicking Add to Reel/Remove From Reel option Clicking Share this video option

## **MLB Playback Video Page - Default View - Adding Video Highlight To Reel Cart - XS/SM**

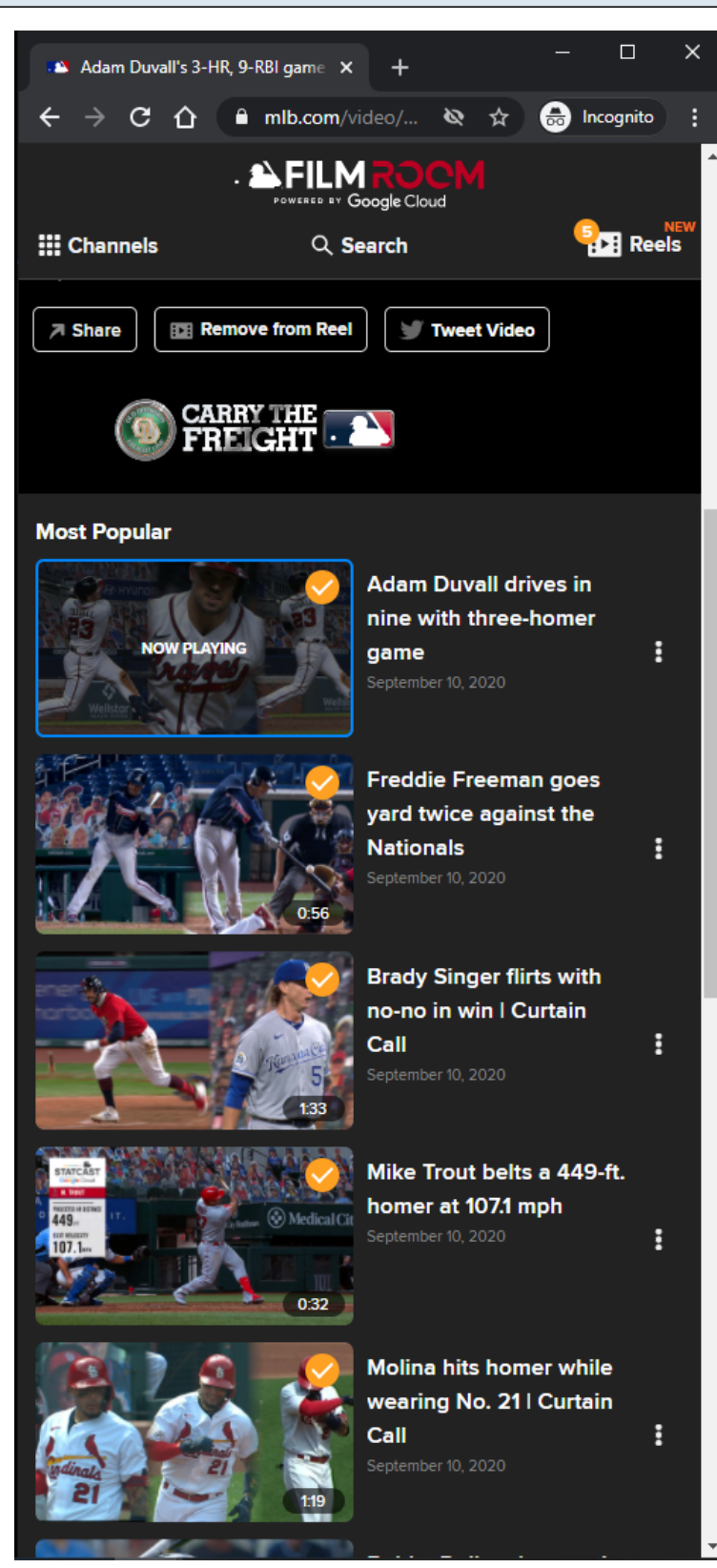

#### **URL:**

<https://www.mlb.com/video/adam-duvall-s-3-hr-9-rbi-game>

#### **Add To Reel Button/Option:**

If the user is not logged in, then he/she is redirected to the MLB Login Page. Clicking the Add To Reel option will add an orange check overlay image to the Playlist Item, and add tthe selected video to the Reels cart in the Subnav menu. If the user adds their 5th reel, then the Reel Cart automatically opens. User cannot add Reels videos to Reels Cart.

### **Add To Reel Button/Option Tracking:**

Clicking Add to Reel button/option

## **MLB Playback Video Page - Default View - Removing Video Highlight From Reel Cart - XS/SM**

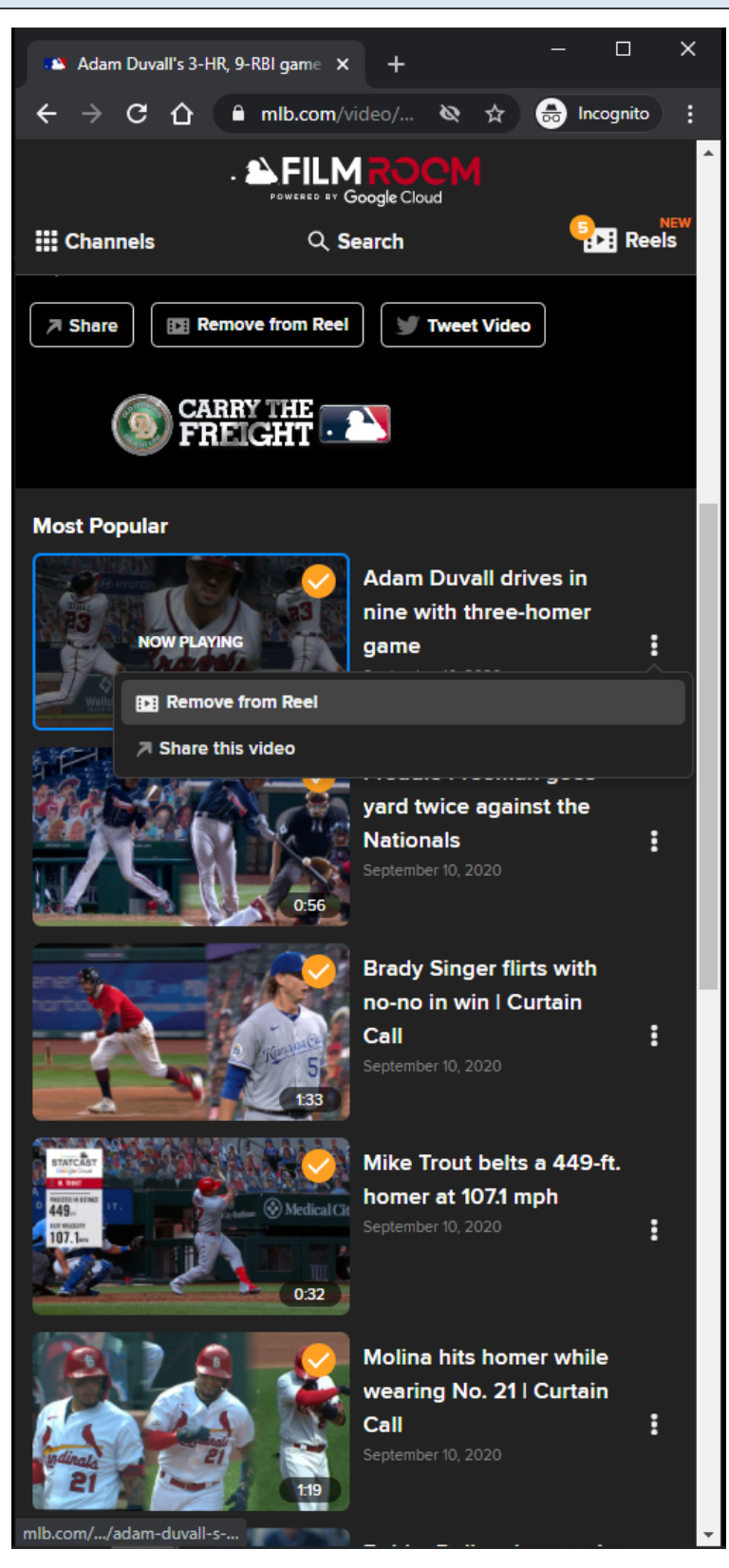

#### **URL:** <https://www.mlb.com/video/adam-duvall-s-3-hr-9-rbi-game>

### **Remove From Reel Button/Option:**

Button/Option is displayed when viewing reel that was added to the reels cart. Clicking the Remove From Reel option will remove the orange check overlay image from the Playlist Item , and remove the selected video from the Reels cart in the Subnay menu.

#### **Remove From Reel Button/Option Tracking:**

Clicking Remove From Reel Button

## **MLB Playback Video Page - Default View - Reels video**

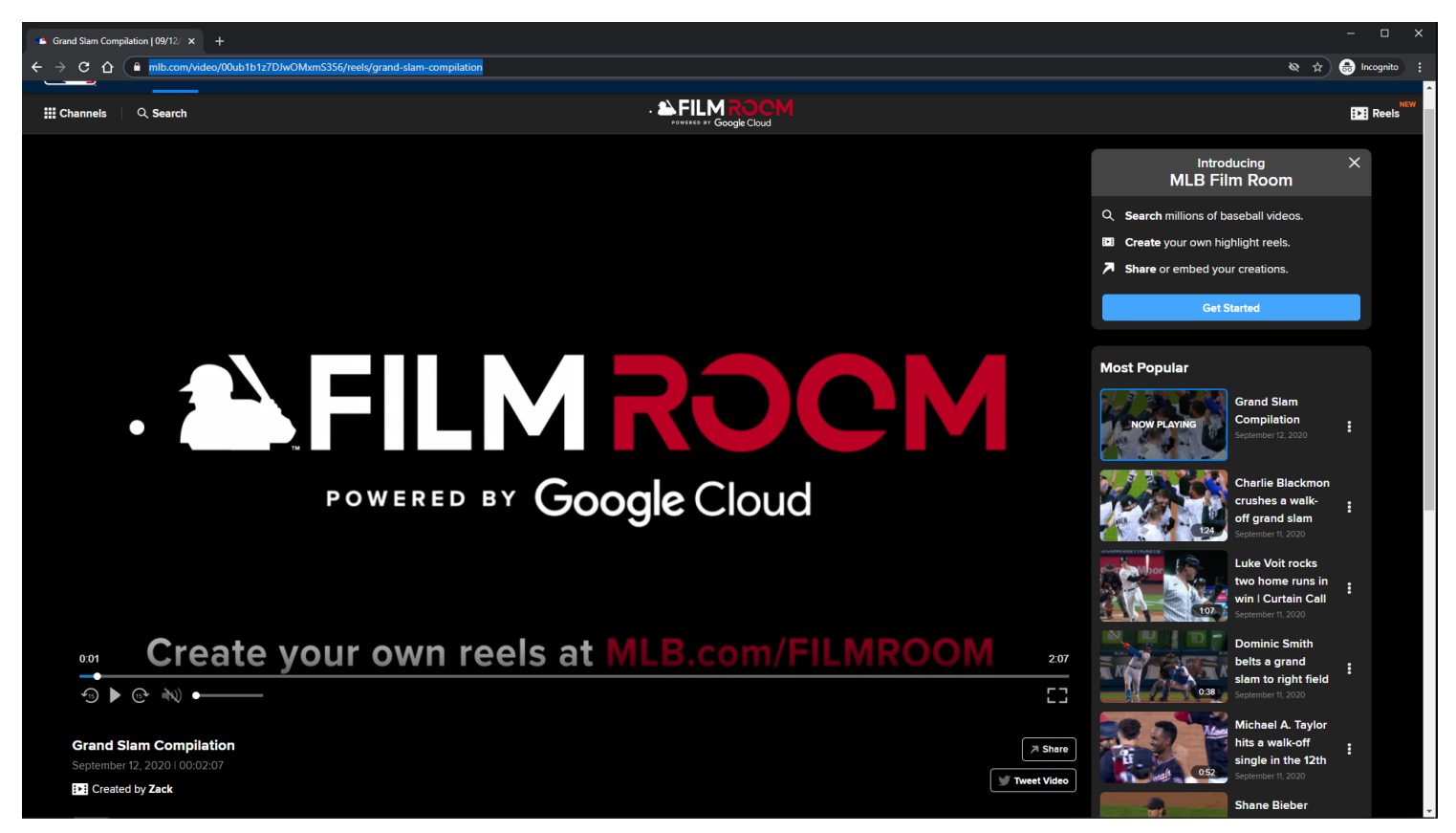

#### **URL:**

<https://www.mlb.com/video/00ub1b1z7DJwOMxmS356/reels/grand-slam-compilation>

#### **Reel Video Playback Page:**

This view is similar to MLB Playback Video Page - Default View slides.

This view is slightly because it has Created By link, and the Add To Reel/Remove From Reel button is disabled.

#### **Playback Page Tracking:**

Track page load

#### **Video Player:**

The Video Player attempts to autoplay with sound when the user arrives at page.

If autoplay with sound is not allowed, then the video attempts to autoplay muted. If autoplay is not allowed, then the video defaults to click-to-play behavior.

#### **Video Player Tracking:**

Video Start Video Resume Video Pause Video 25% complete Video 50% complete Video 75% complete Video complete

#### **Video Player controls:**

Rewind 15 seconds Play/Pause Fast-forward 15 seconds Mute/Unmute Volume Slider Closed-Captions Full-Screen/Exit Full-Screen Native controls used on mobile devices

#### **Notification container:**

A customizable notification is displayed below the **Subnay** menu.

The user has the option to dismiss the notification.

If the user dismisses the notification, then the notification will not come back unless the user clears out his/her browser's local storage.

The notification container may not show on certain topic id pages.

#### **Notification container Tracking:**

**Dismiss** Show Get Started

#### **Created By Link:**

On click, the user is redirected to the Reel Creator's My Reels Page. This link is only displayed to the user if the user is watching a Reels video.

## **Created By Link Tracking:**

On click of Created By link.

### **MLB Playback Video Page - Default View - Reels Video - Playlist Item Options**

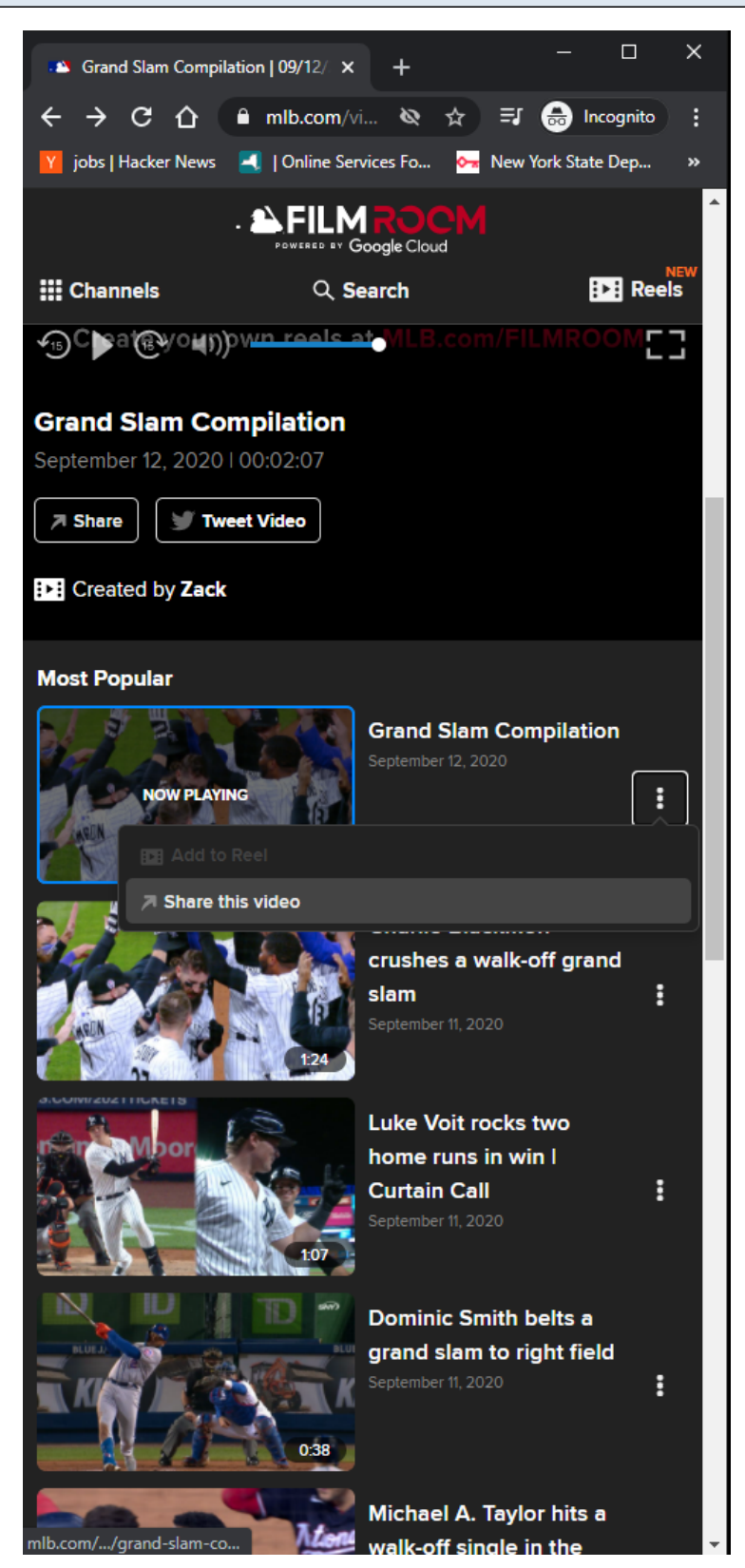

#### **URL:**

<https://www.mlb.com/video/00ub1b1z7DJwOMxmS356/reels/grand-slam-compilation>

#### **Playlist Item Options:**

Add To Reel (Disabled) Share this video

### **Playlist Item Options Tracking:**

Clicking Share this video option

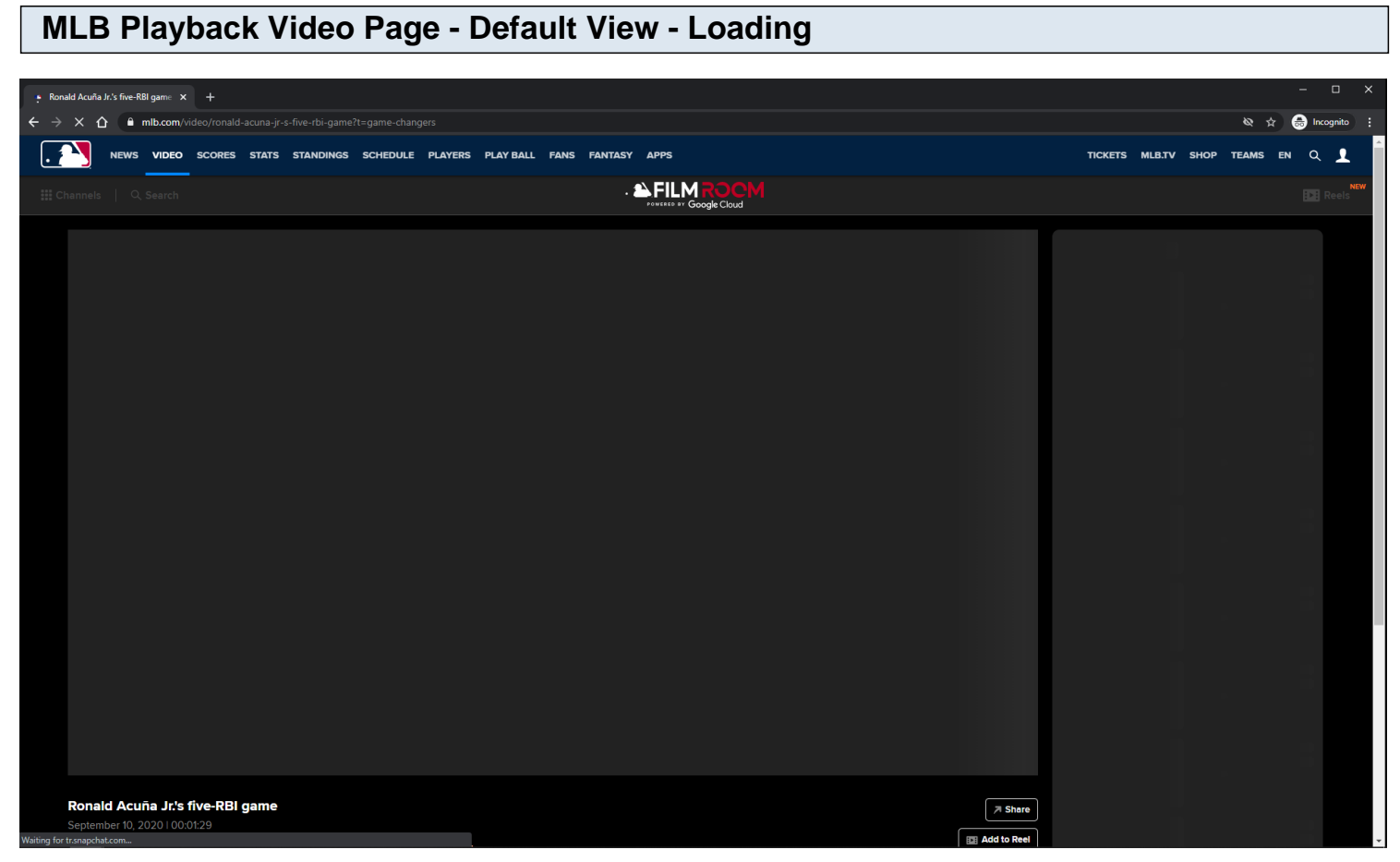

#### **URL:**

<https://www.mlb.com/video/ronald-acuna-jr-s-five-rbi-game?t=game-changers>

#### **Playback Page Tracking:**

Track page load

#### **Playback Page Loading:**

Subnav is disabled Skeleton is displayed

#### **Playlist Items:**

Each Playlist item is clickable. On click, the playback page's metadata and video player source is updated. On click, a Now Playing label overlays the selected Playlist item. On click, the window scrolls to the top.

#### **Playlist Items Tracking:**

Clicking Playlist item

#### **MLB Playback Video Page - Default View - Video Player Pre-Roll Ad**

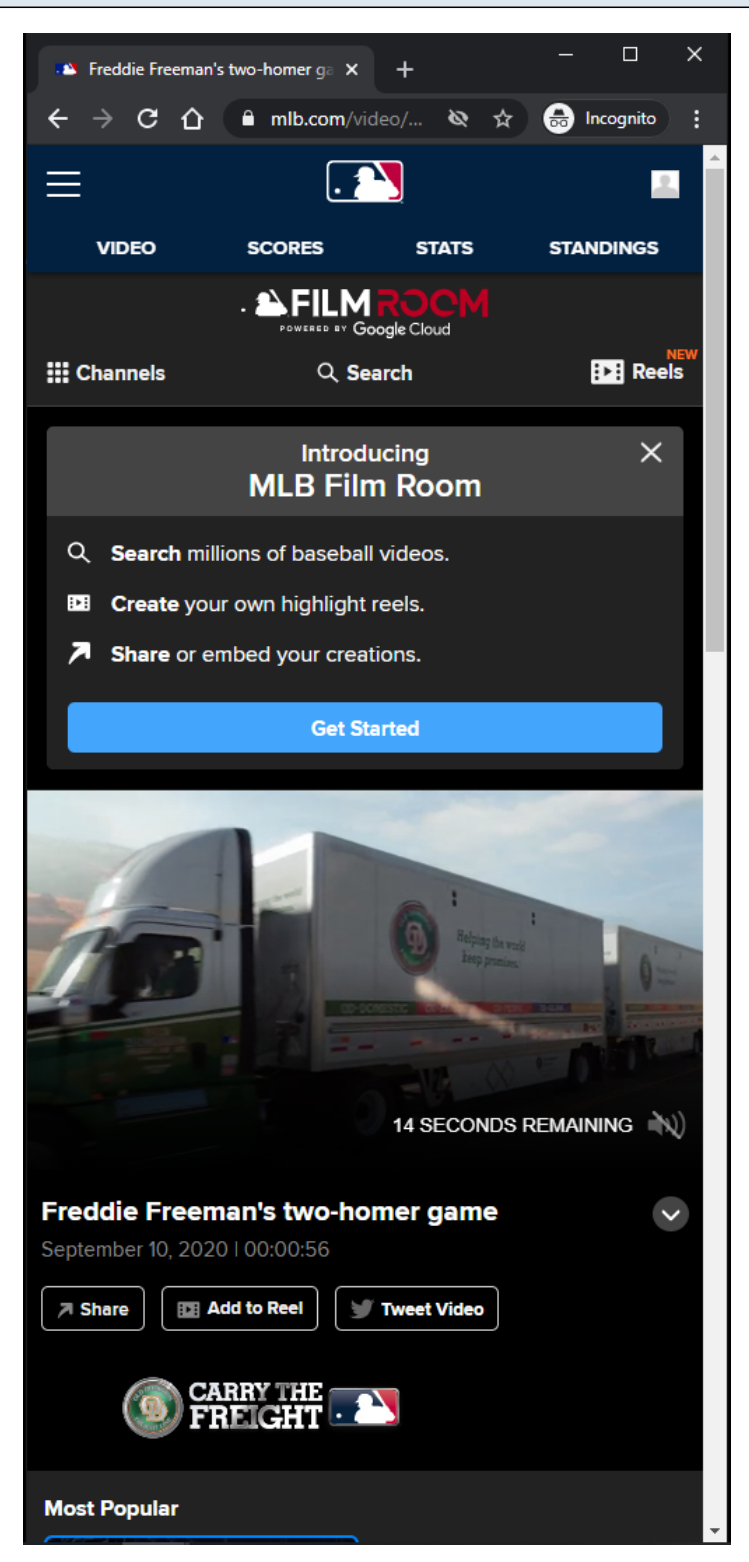

### **URL:** <https://www.mlb.com/video/freddie-freeman-s-two-homer-game>

### **Video Player Pre-Roll Ad:**

Video player plays a pre-roll ad before playing MP4/HLS content. Pre-roll ad is served by server if Browser AdBlock extension is enabled. Clicking the pre-roll ad opens up the ad url in a new browser tab.

#### **Video Player Pre-Roll Ad Tracking:**

Ad Start Ad Resume Ad Pause Ad complete

### **Video Player Pre-Roll Ad Controls:**

Mute/Unmute Skip Ad Ad Countdown

### **MLB Playback Video Page - Default View - Video Player Leave-Behind**

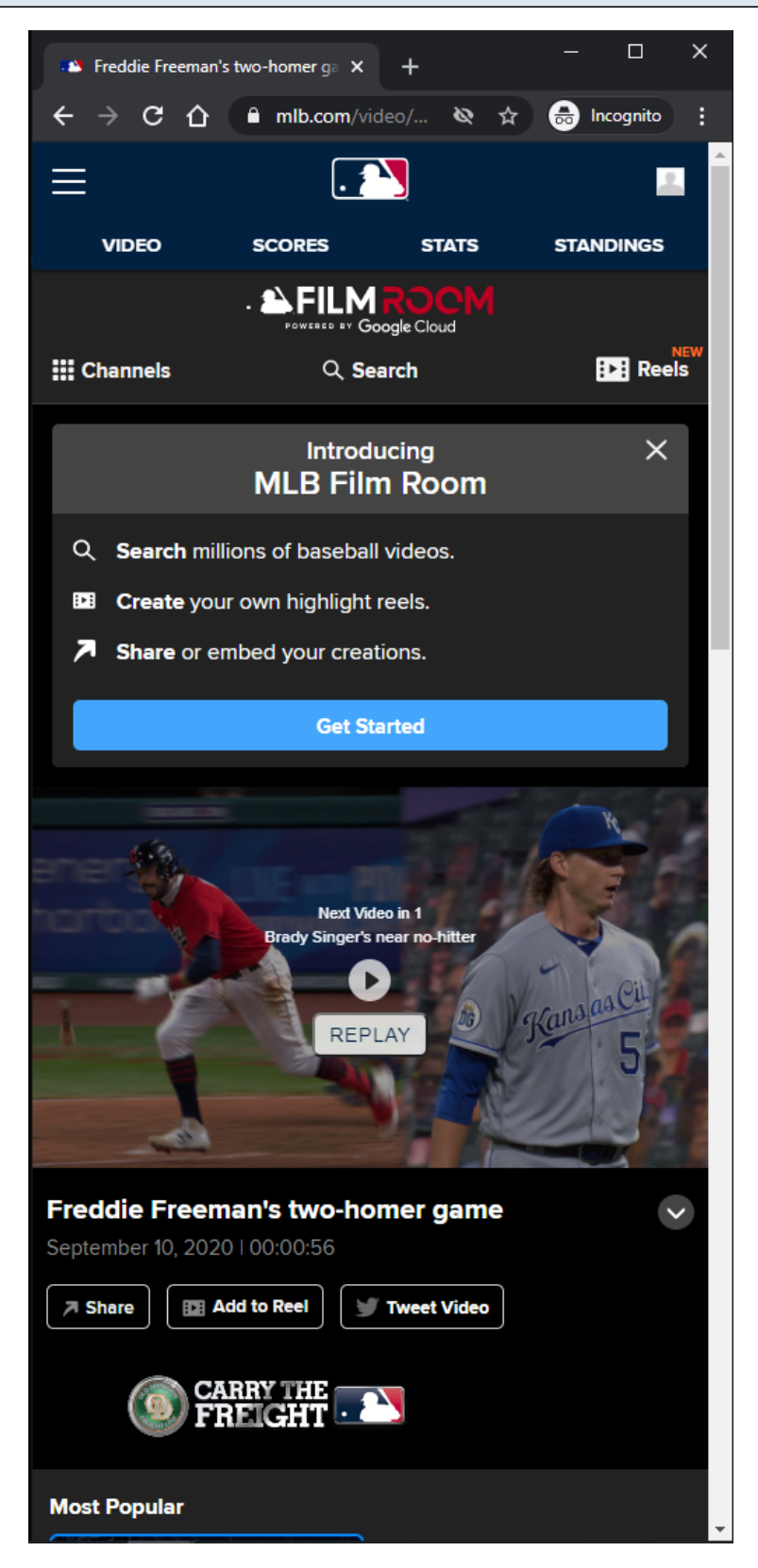

#### **URL:**

<https://www.mlb.com/video/freddie-freeman-s-two-homer-game>

## **Video Player Leave-Behind:**

After video is finished playing, a leave-behind view is displayed to the user. If the user does nothing, then the next video on the playlist automatically plays after 3 seconds. The countdown time to play the next video is configurable. If the user clicks the REPLAY button, then the video is replayed.

If the user clicks the **PLAY** button, then the next video on the playlist is played.

## **Video Player Leave-Behind Tracking:**

Next video plays without any action. PLAY button is clicked REPLAY button is clicked

## **MLB Playback Video Page - AtBat App View**

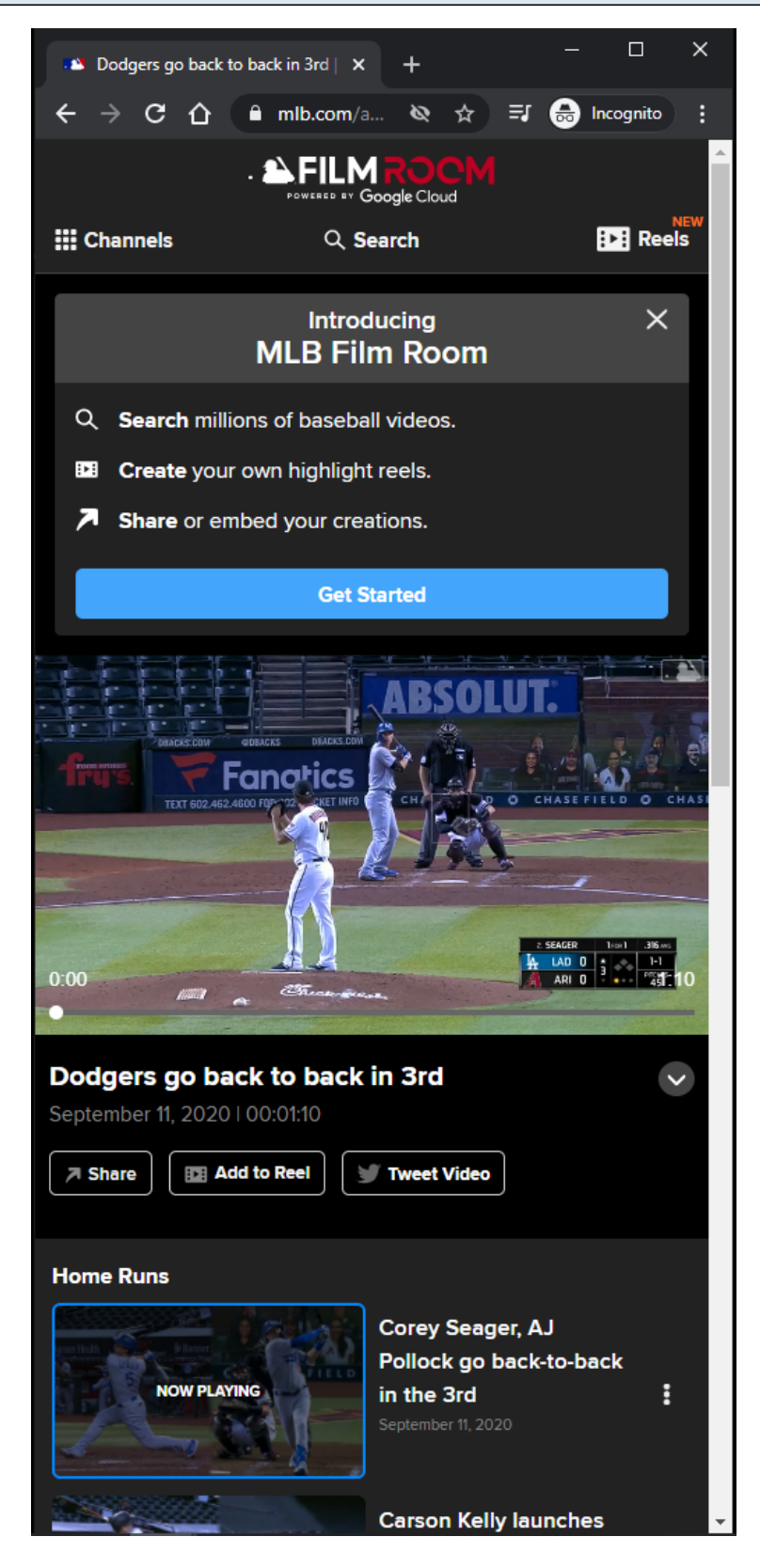

#### **URL:**

<https://www.mlb.com/app/atbat/video/dodgers-go-back-to-back-in-3rd?t=home-runs>

#### **AtBat App View:**

This view is similar to MLB Playback Video Page - Default View slides. This view is slightly different because the page does not have a header. The route above is used in the AtBat mobile application.

## **MLB Playback Video Page - Club View**

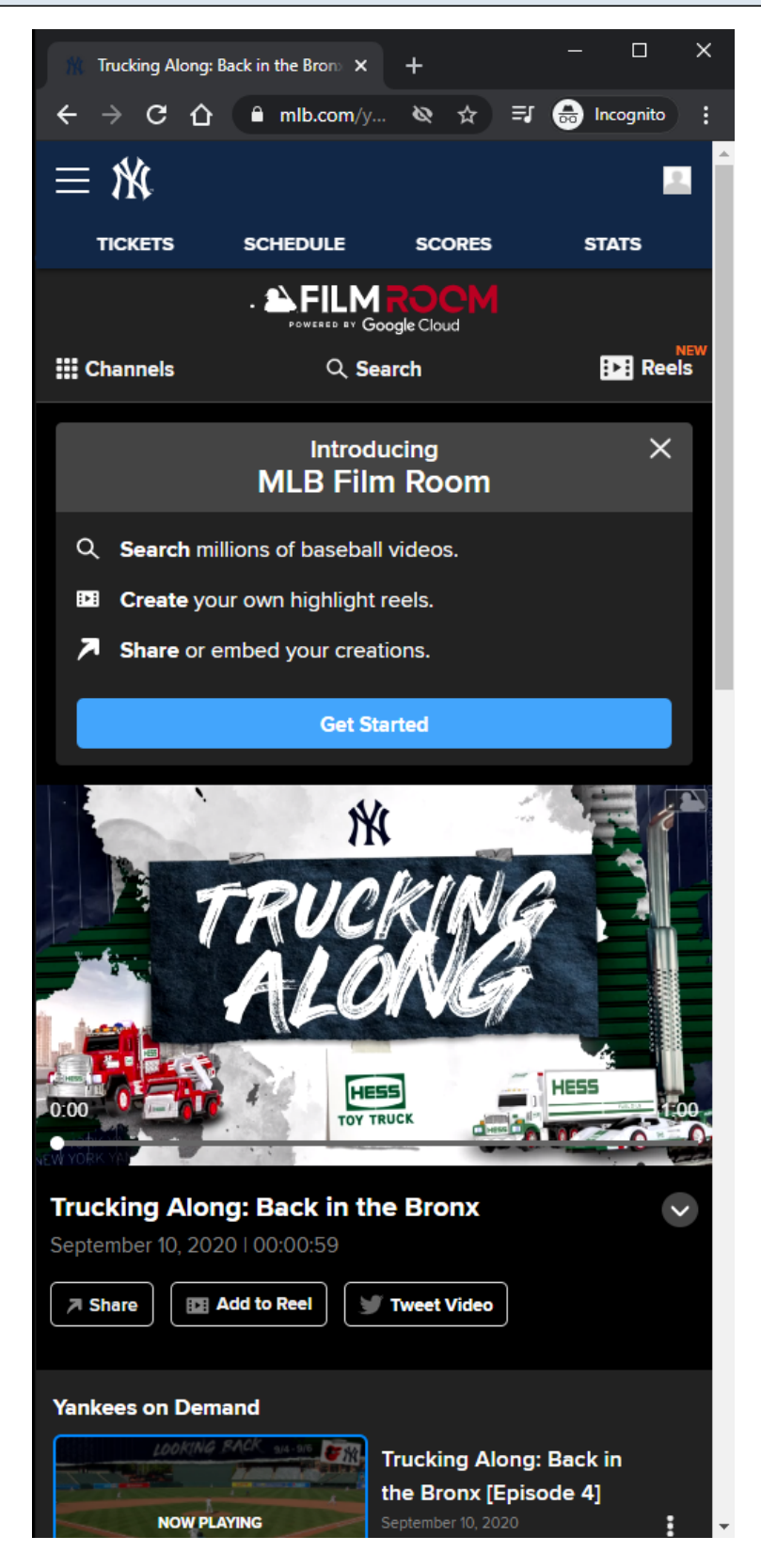

#### **URL:**

<https://www.mlb.com/yankees/video/trucking-along-back-in-the-bronx?t=yankees-on-demand>

### **Club View:**

This view is similar to MLB Playback Video Page - Default View slides.

This view is slightly different because the page has a different header, and a unique list of Channels/Topics.

## **Other Club Page Examples:**

<https://www.mlb.com/redsox/video/wally-irons-his-clothes?t=red-sox-cut4> <https://www.mlb.com/phillies/video/a-father-figure?t=phillies-features>

## **MLB Playback Video Page - Spanish View**

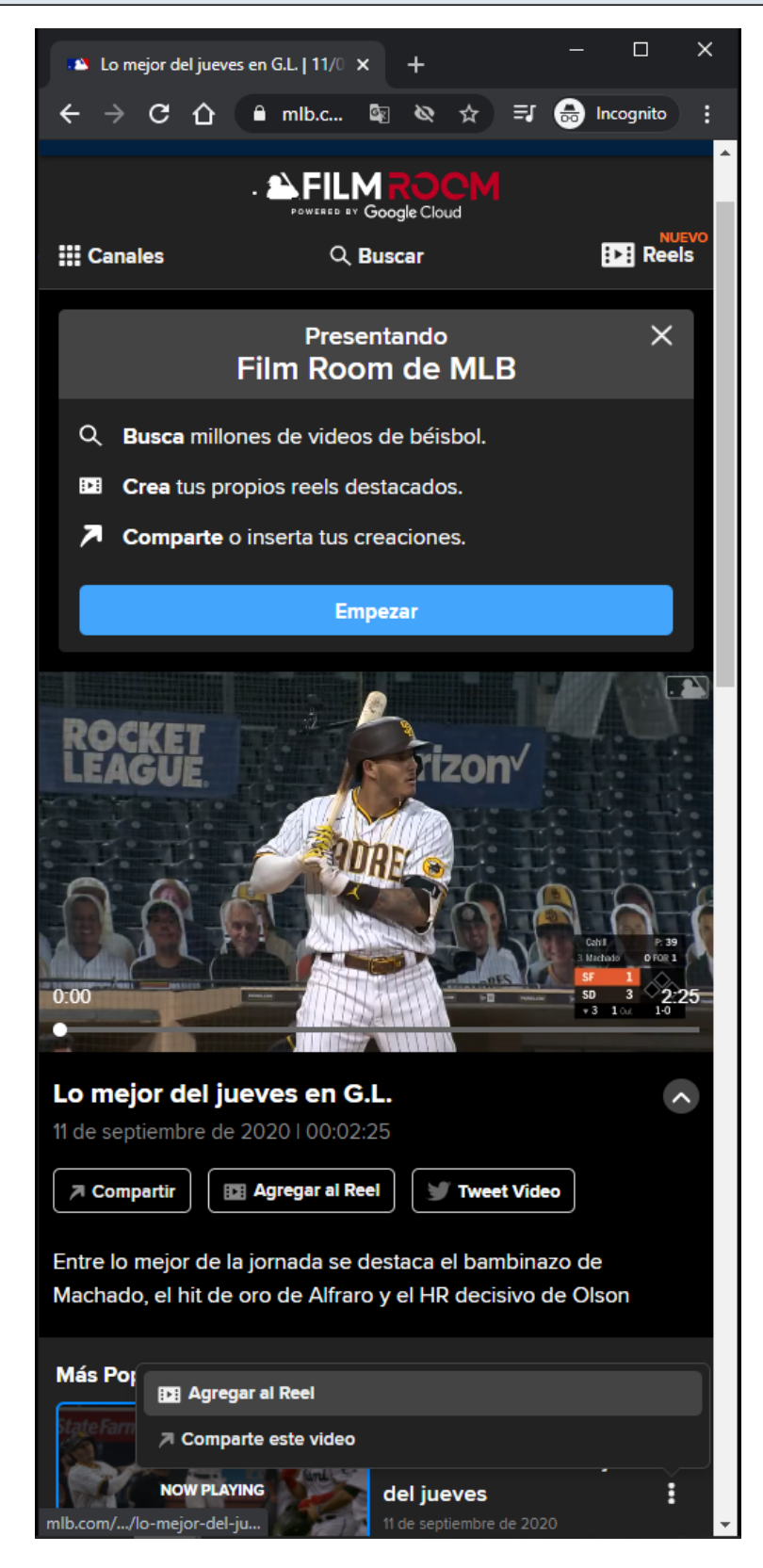

#### **URL:**

<https://www.mlb.com/es/video/lo-mejor-del-jueves-en-g-l-x1253?t=most-popular>

#### **Spanish View:**

This view is similar to MLB Playback Video Page - Default View slides.

This view is slightly different because the content of the page is in Spanish, and the page has a unique list of Channels/Topics.

#### **Other Club Page Examples:**

<https://www.mlb.com/app/atbat/es/video/lo-mejor-del-jueves-en-g-l-x1253?t=most-popular> <https://www.mlb.com/es/yankees/video/gleyber-torres-four-rbi-game?t=t147-default-vtp> <https://www.mlb.com/es/redsox/video/cg-bos-tb-9-10-20?t=t111-default-vtp> <https://www.mlb.com/es/phillies/video/sandy-alcantara-k-s-mccutchen?t=t143-default-vtp>

## **MLB Search Video Page - Default View - No Query - LG/XL**

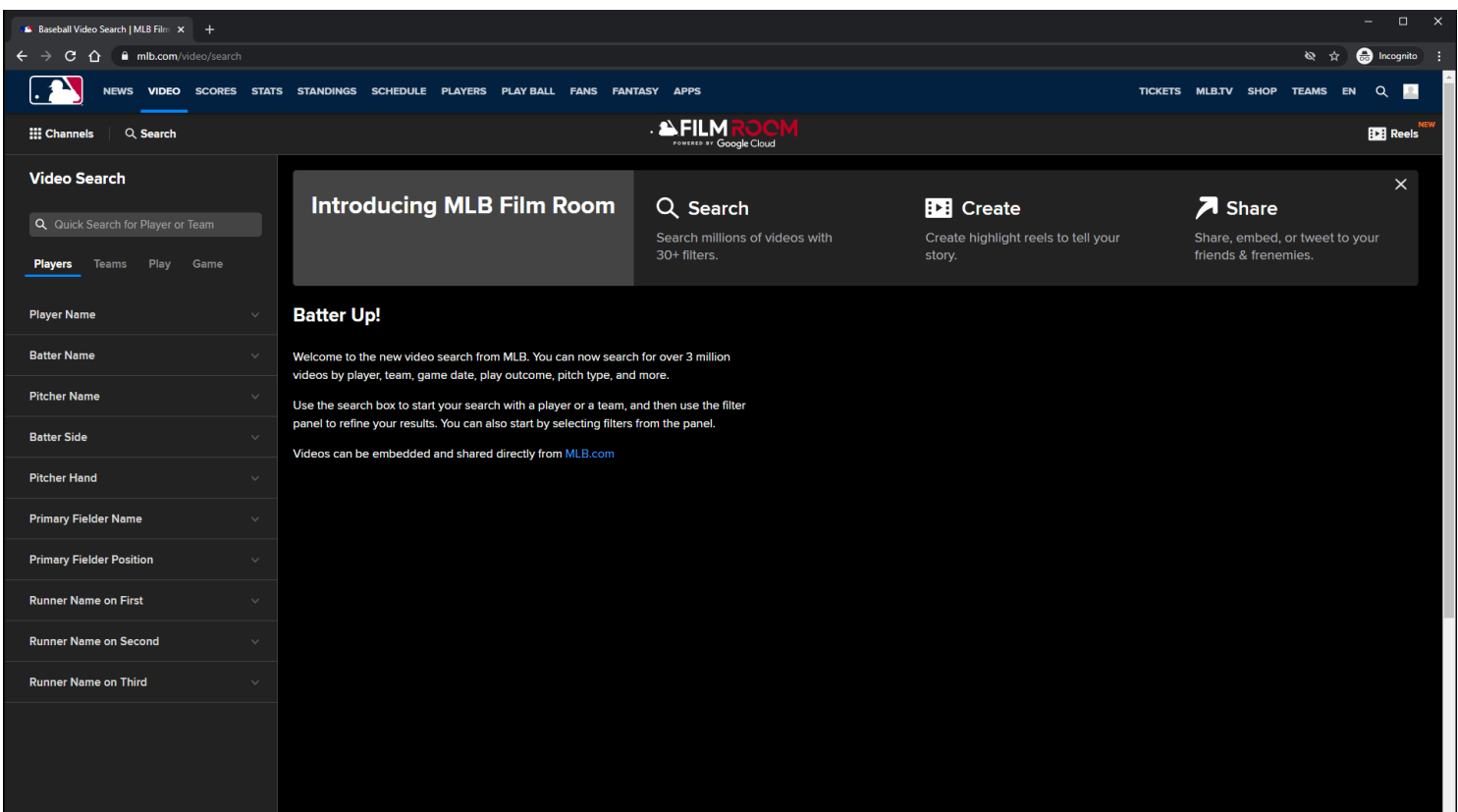

**URL:** <https://www.mlb.com/video/search>

## **Search Page Tracking:**

Track page load

## **Notification container:**

A customizable notification is displayed below the Subnav menu.

The user has the option to dismiss the notification.

If the user dismisses the notification, then the notification will not come back unless the user clears out his/her browser's local storage.

The notification container may not show on certain topic id pages.

#### **Notification container Tracking:**

**Dismiss** Show Get Started

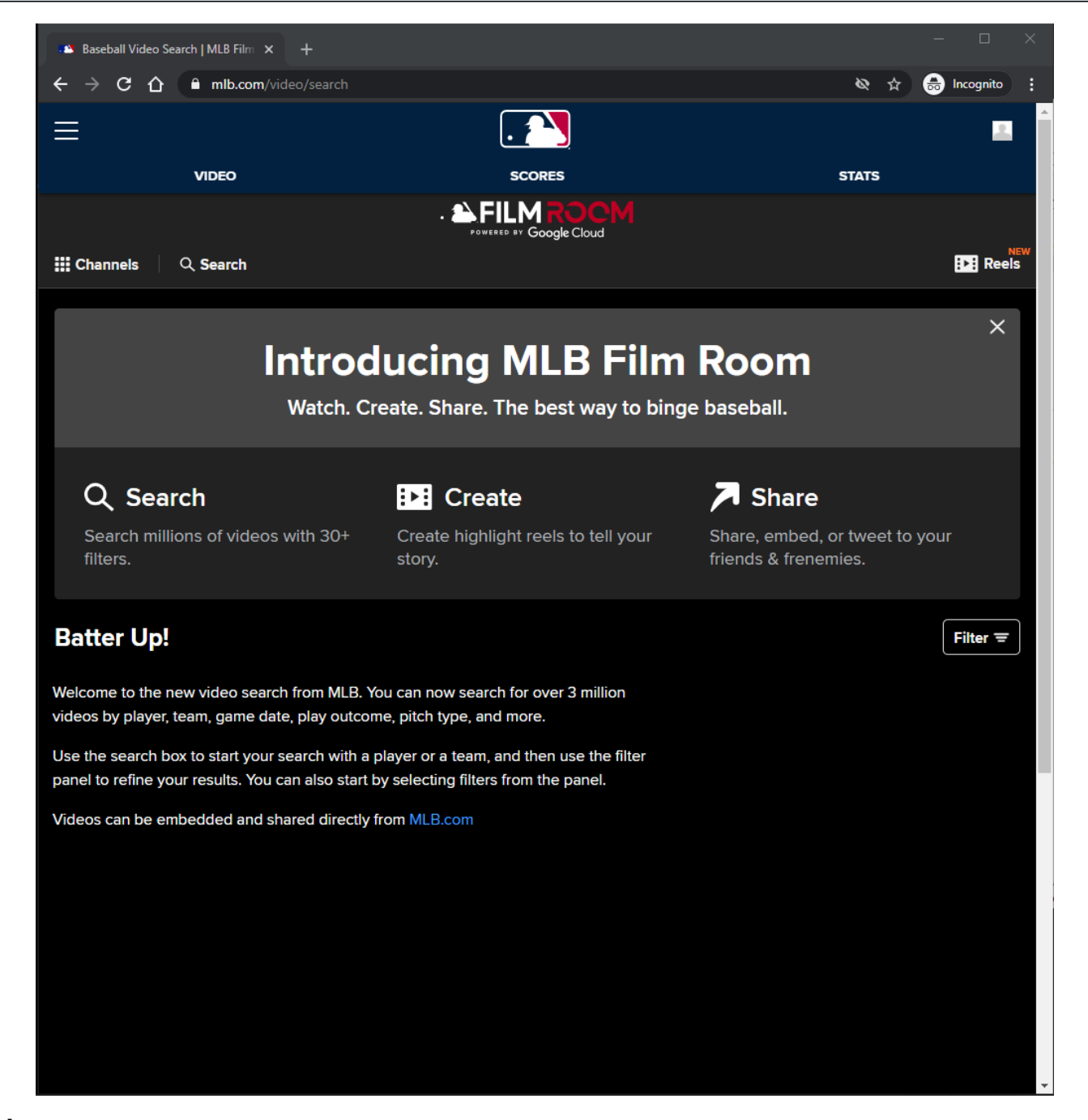

#### **MLB Search Video Page - Default View - No Query - MD**

**URL:** <https://www.mlb.com/video/search>

### **Search Page Tracking:**

Track page load

#### **Notification container:**

A customizable notification is displayed below the Subnav menu.

The user has the option to dismiss the notification.

If the user dismisses the notification, then the notification will not come back unless the user clears out his/her browser's local storage.

The notification container may not show on certain topic id pages.

### **Notification container Tracking:**

**Dismiss** Show

#### **Filter Button:**

The filter modal opens up when the user clicks the **Filter button**. The Filter button is not displayed in LG/XL Screen Sizes.

## **Filter Button Tracking:**

Clicking Filter Button

#### **MLB Search Video Page - Default View - No Query - XS/SM**

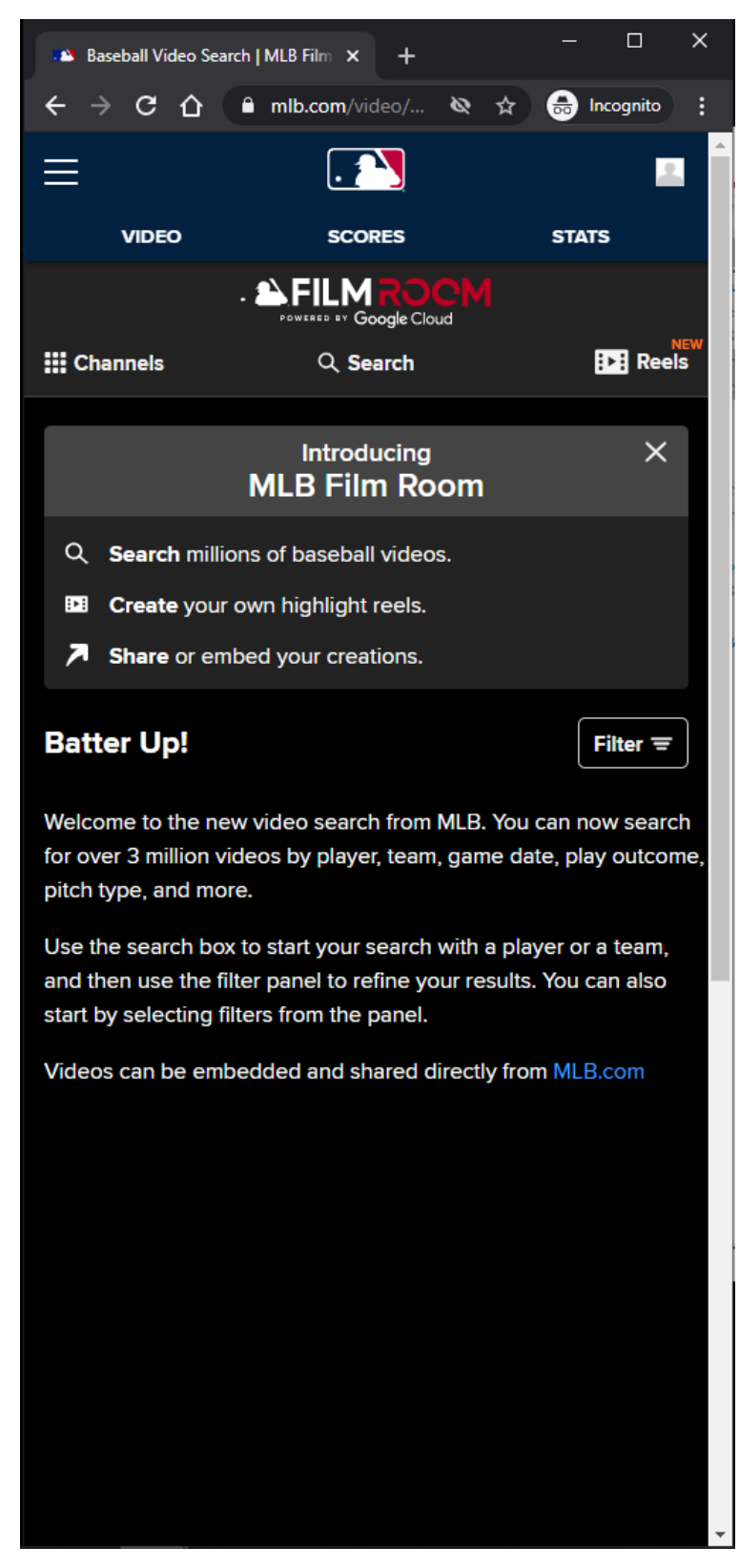

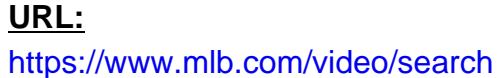

#### **Search Page Tracking:**

Track page load

#### **Notification container:**

A customizable notification is displayed below the **Subnay** menu.

The user has the option to dismiss the notification.

If the user dismisses the notification, then the notification will not come back unless the user clears out his/her browser's local storage.

The notification container may not show on certain topic id pages.

#### **Notification container Tracking:**

**Dismiss** Show

#### **Filter Button:**

The filter modal opens up when the user clicks the **Filter** button. The **Filter** button is not displayed in LG/XL Screen Sizes.

#### **Filter Button Tracking:**

Clicking Filter Button

# **MLB Search Video Page - Default View - Video Search - LG/XL**

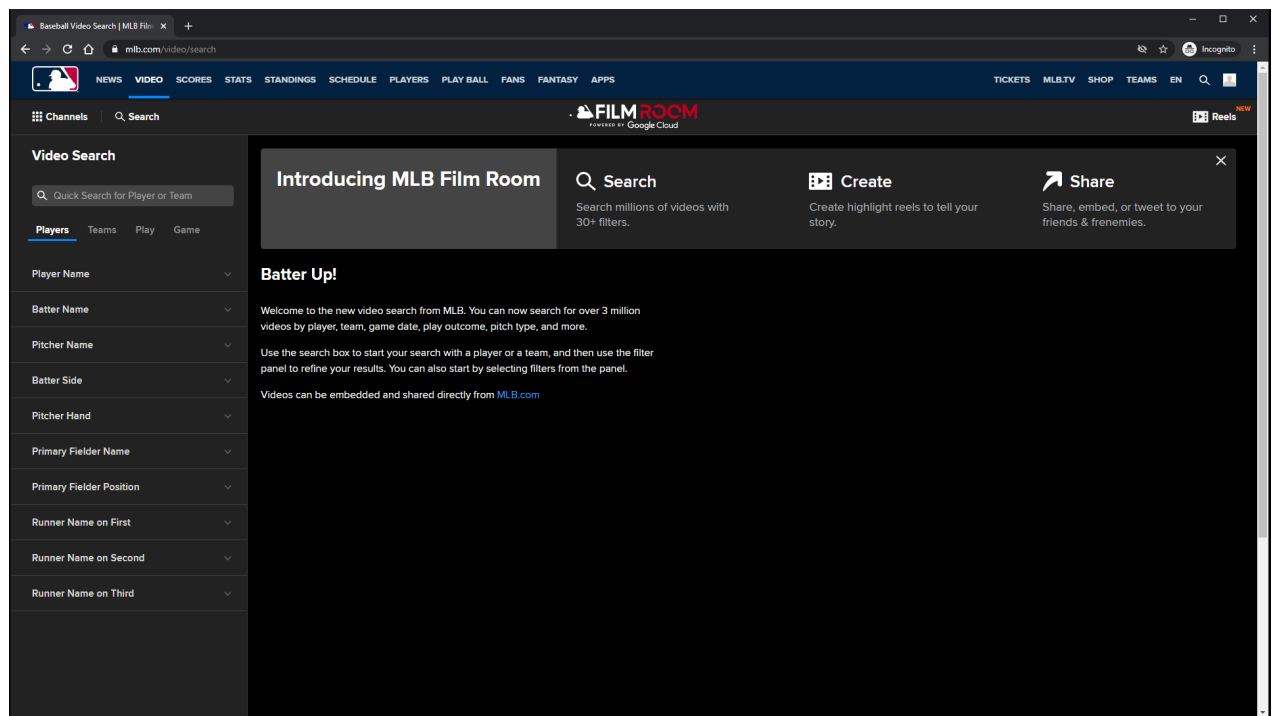

**URL:** <https://www.mlb.com/video/search>

### **Video Search Filter Panel:**

This view is always shown to the user.

User can perform a quick search for player or team video highlights.

User can perform an advanced search by selecting Players, Teams, Play, and Game filters. Advanced Filter changes are automatically applied in LG/XL Screen Sizes.

### **Video Search Filter Panel Tracking:**

Clicking Filter Tab Clicking Filter Accordion Item Clicking Filter value within Filter Accordion Item Selecting Typeahead Filter value within Filter Accordion Item

### **MLB Search Video Page - Default View - Video Search - MD**

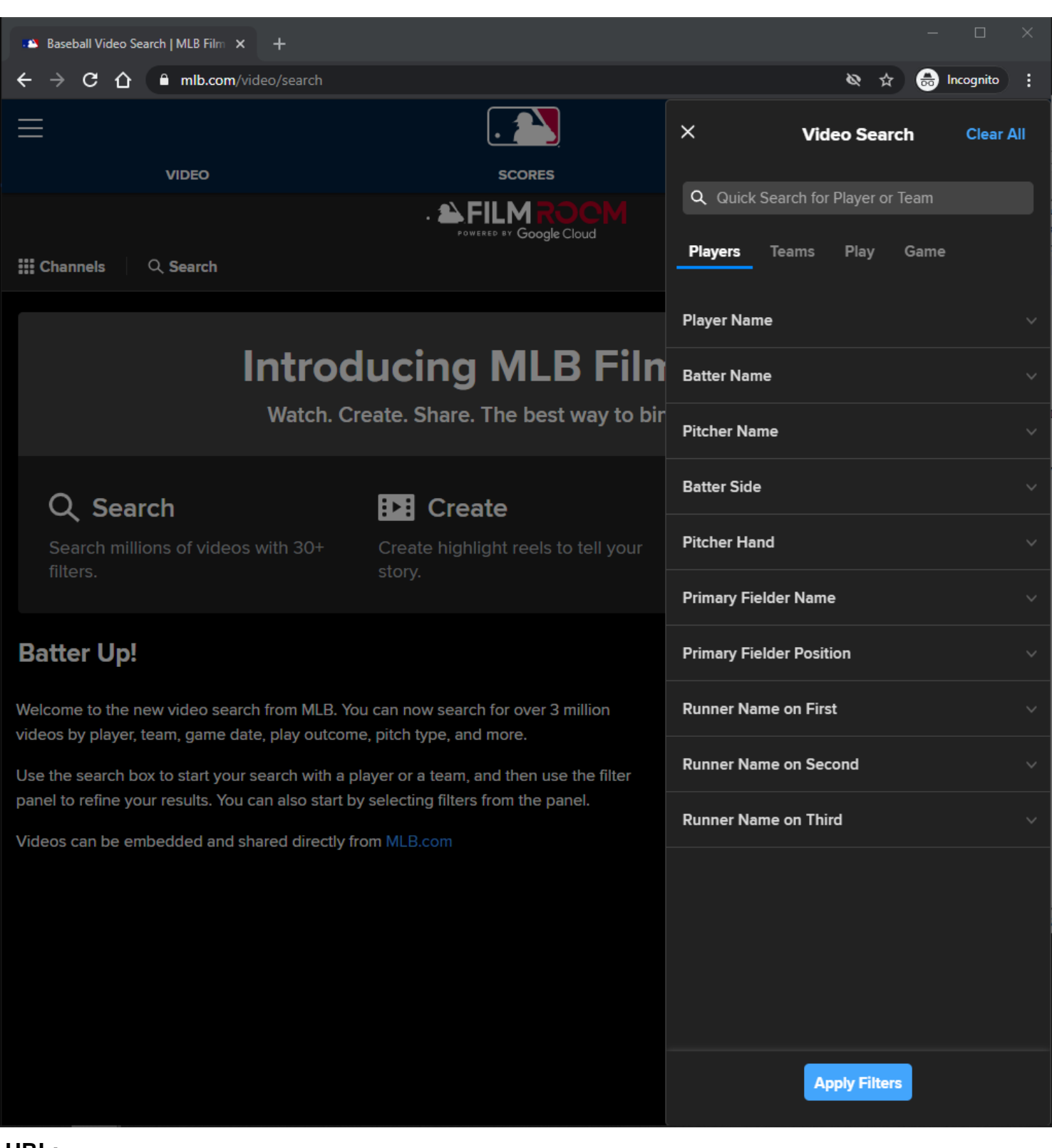

#### **URL:** <https://www.mlb.com/video/search>

## **Video Search Filter Panel:**

This view is shown to the user after the user clicks on the Filter button.

User can perform a quick search for player or team video highlights. User can perform an advanced search by selecting Players, Teams, Play, and Game filters.

### **Video Search Filter Panel Tracking:**

Clicking Filter Tab Clicking Filter Accordion Item Clicking Filter value within Filter Accordion Item Selecting Typeahead Filter value within Filter Accordion Item

# **MLB Search Video Page - Default View - Video Search - XS/SM**

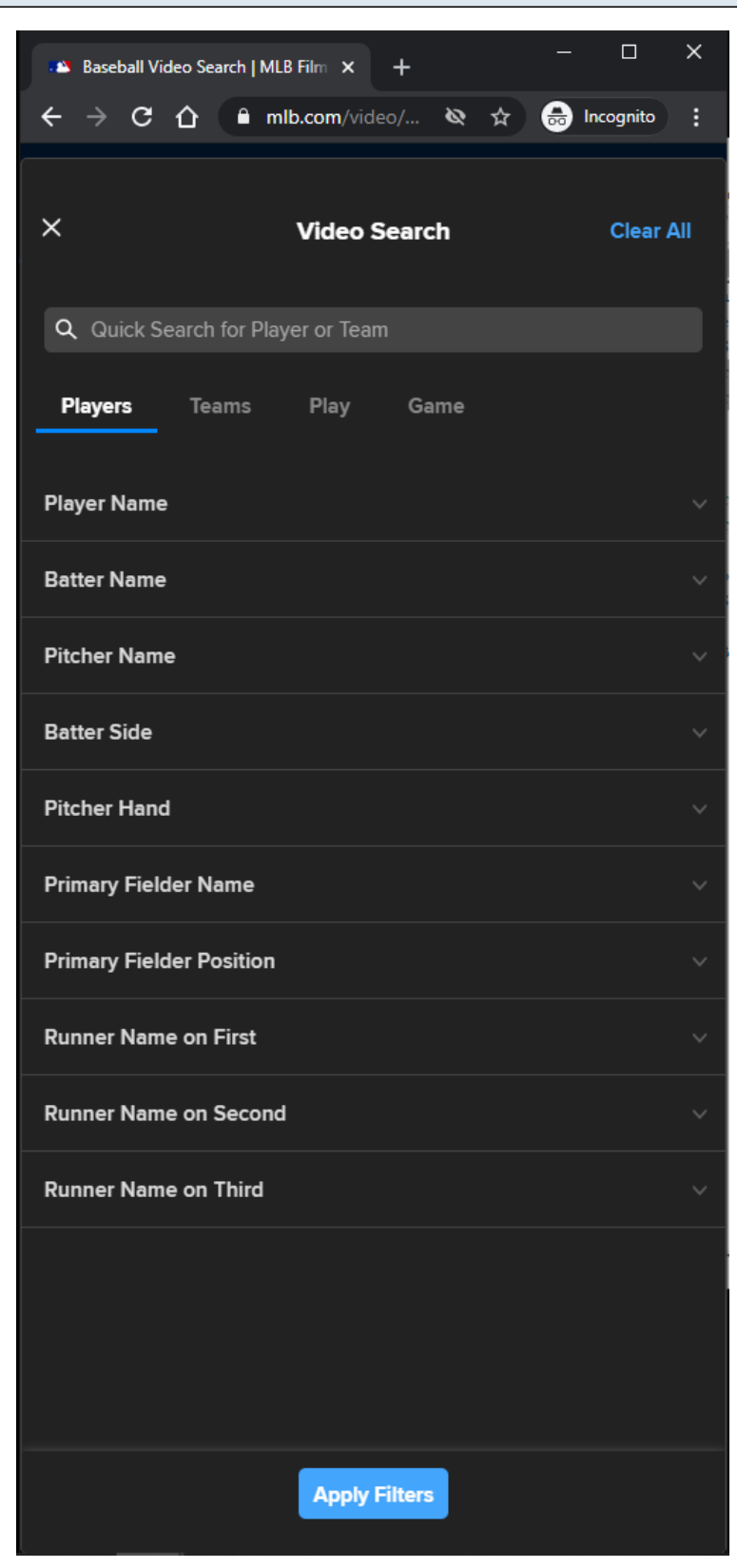

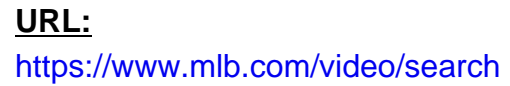

### **Video Search Filter Panel:**

This view is shown to the user after the user clicks on the Filter button. User can perform a quick search for player or team video highlights. User can perform an advanced search by selecting Players, Teams, Play, and Game filters.

### **Video Search Filter Panel Tracking:**

Clicking Filter Tab Clicking Filter Accordion Item Clicking Filter value within Filter Accordion Item Selecting Typeahead Filter value within Filter Accordion Item

#### **Apply Filters Button:**

The user needs to click the "Apply Filters" button to apply the changes in XS/SM/MD Screen Sizes. This button is only displayed in XS/SM/MD Screen Sizes.

### **Apply Filters Button Tracking:**

Clicking Apply Filters button

### **Clear All Button:**

The Clear All Button clears the user's filter selections. This button is only available in XS/SM/MD Screen Sizes.

#### **Clear All Button Tracking:**

Clicking Clear All button

## **MLB Search Video Page - Default View - Video Search - Quick Search - LG/XL**

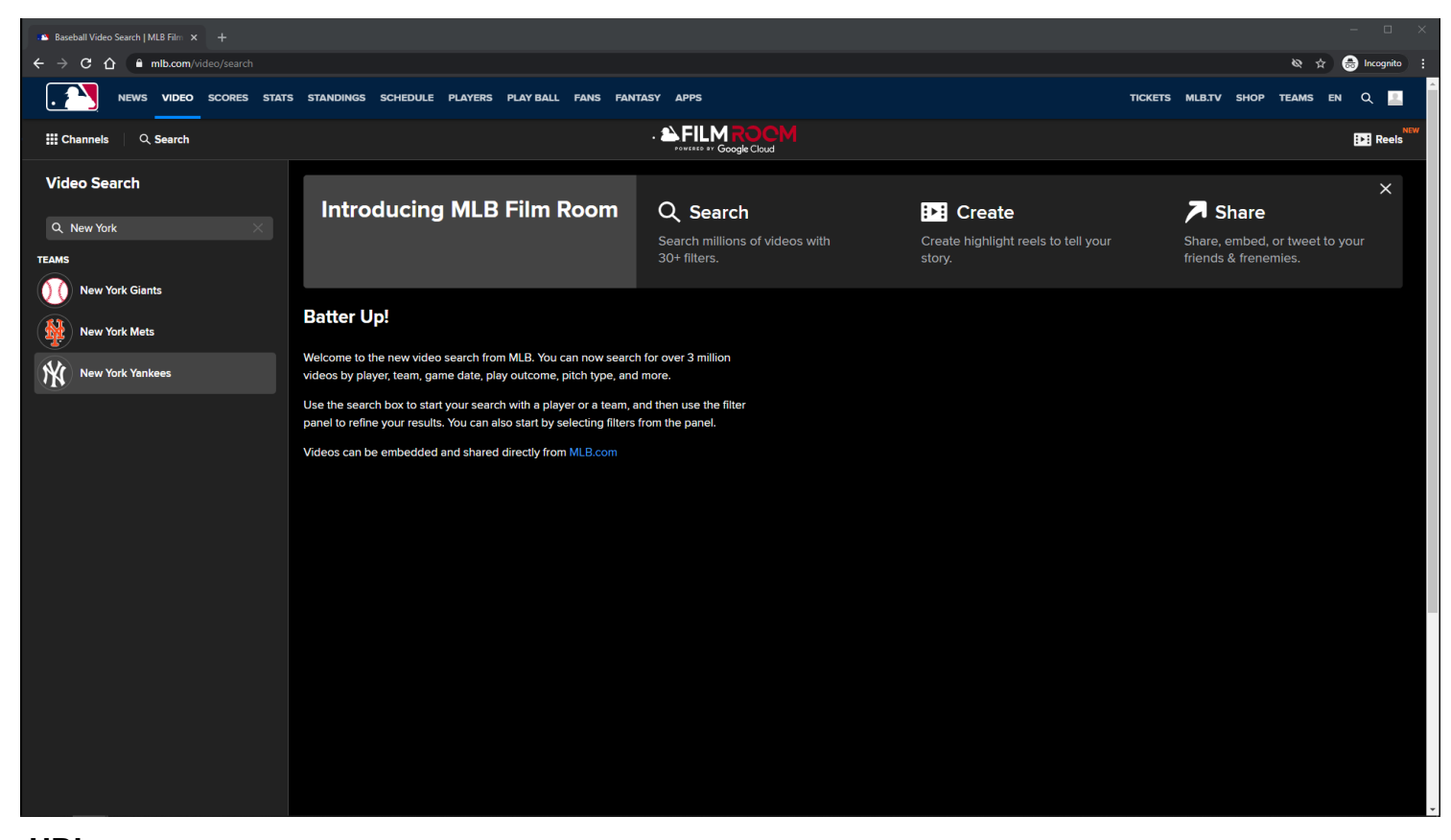

**URL:** <https://www.mlb.com/video/search>

#### **Quick Search:**

User can perform a quick search for player or team video highlights.

A search query is made if the user selects a player or team.

A maximum of 10 results is displayed.
## **MLB Search Video Page - Default View - Video Search - Quick Search - MD**

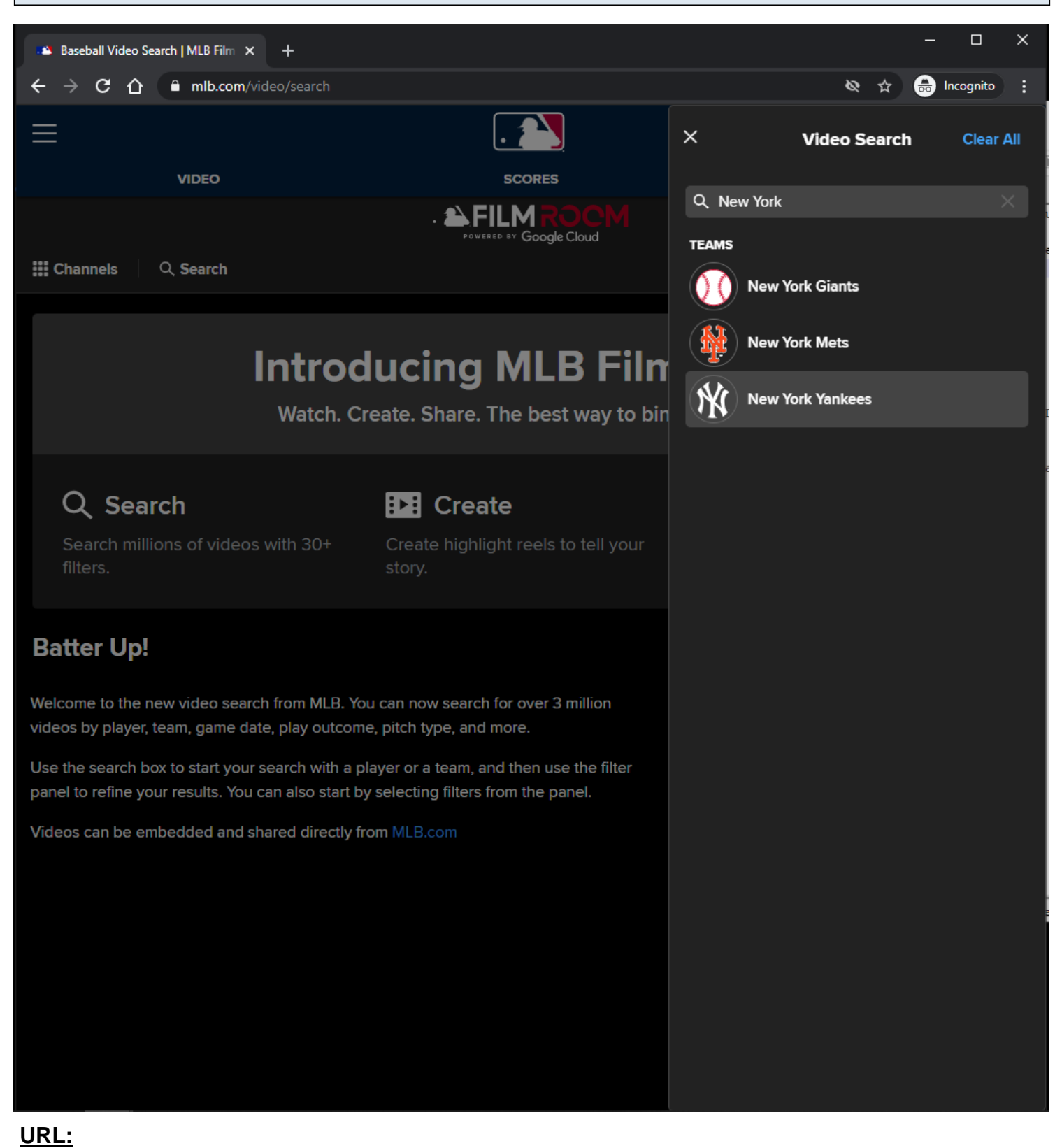

<https://www.mlb.com/video/search>

#### **Quick Search:**

User can perform a quick search for player or team video highlights.

A search query is made if the user selects a player or team.

A maximum of 10 results is displayed.

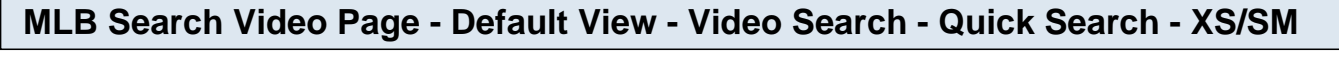

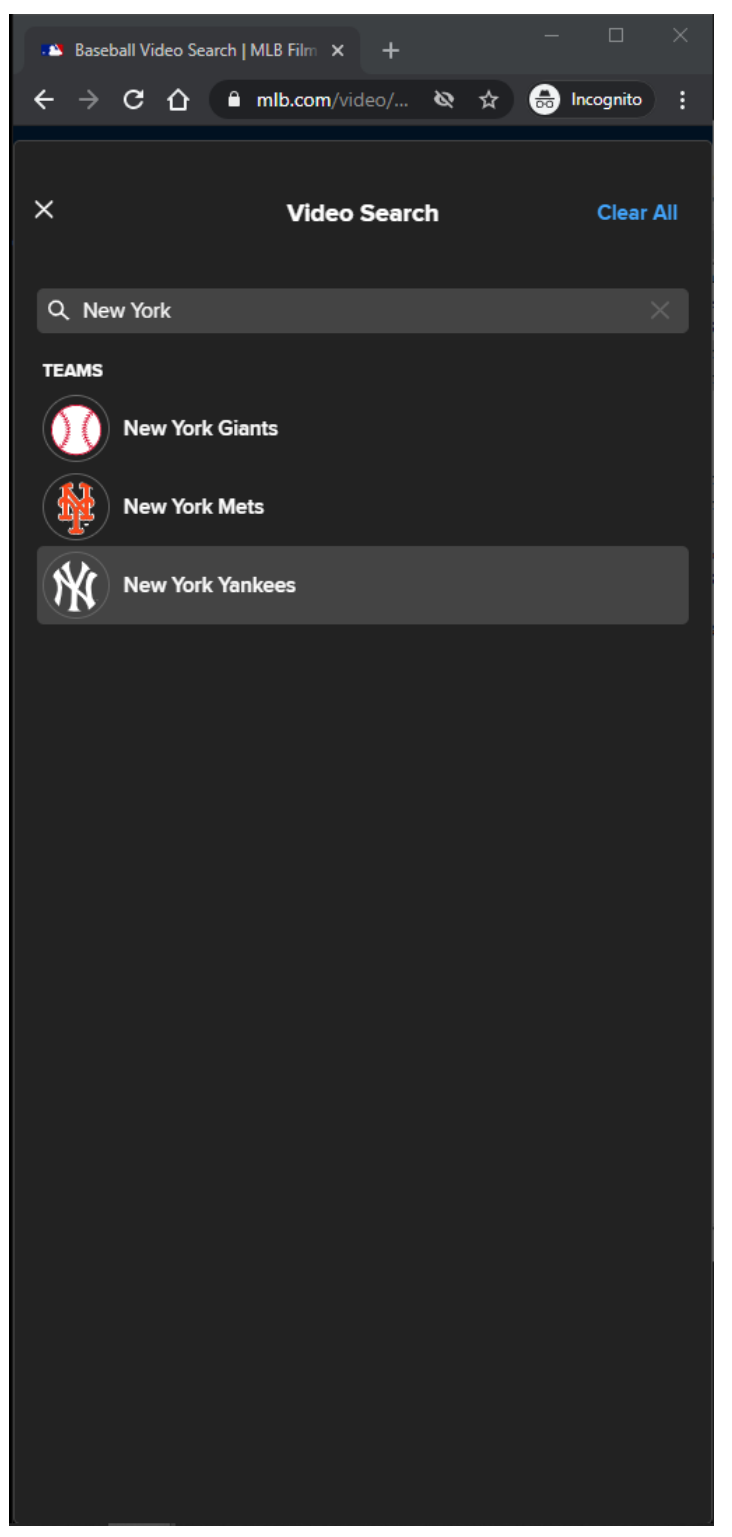

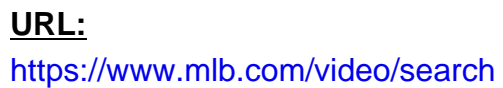

#### **Quick Search:**

User can perform a quick search for player or team video highlights.

A search query is made if the user selects a player or team.

A maximum of 10 results is displayed.

# **MLB Search Video Page - Default View - Video Search - Quick Search - Player**

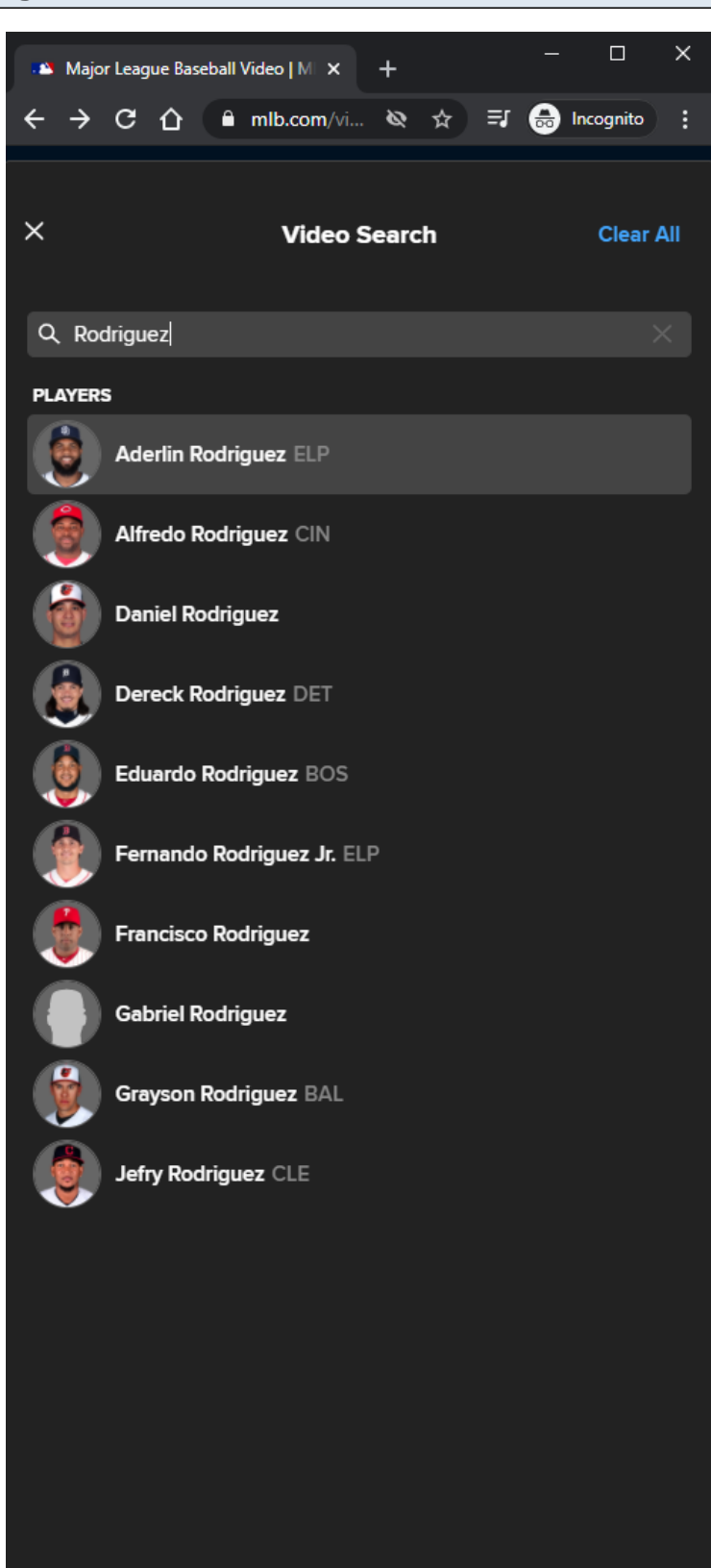

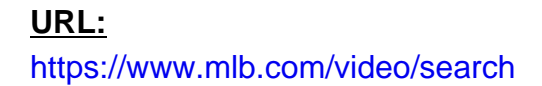

#### **Quick Search:**

User can perform a quick search for player or team video highlights. A search query is made if the user selects a player or team. A maximum of 10 results is displayed.

**MLB Search Video Page - Default View - Video Search - Quick Search - No Results Found**

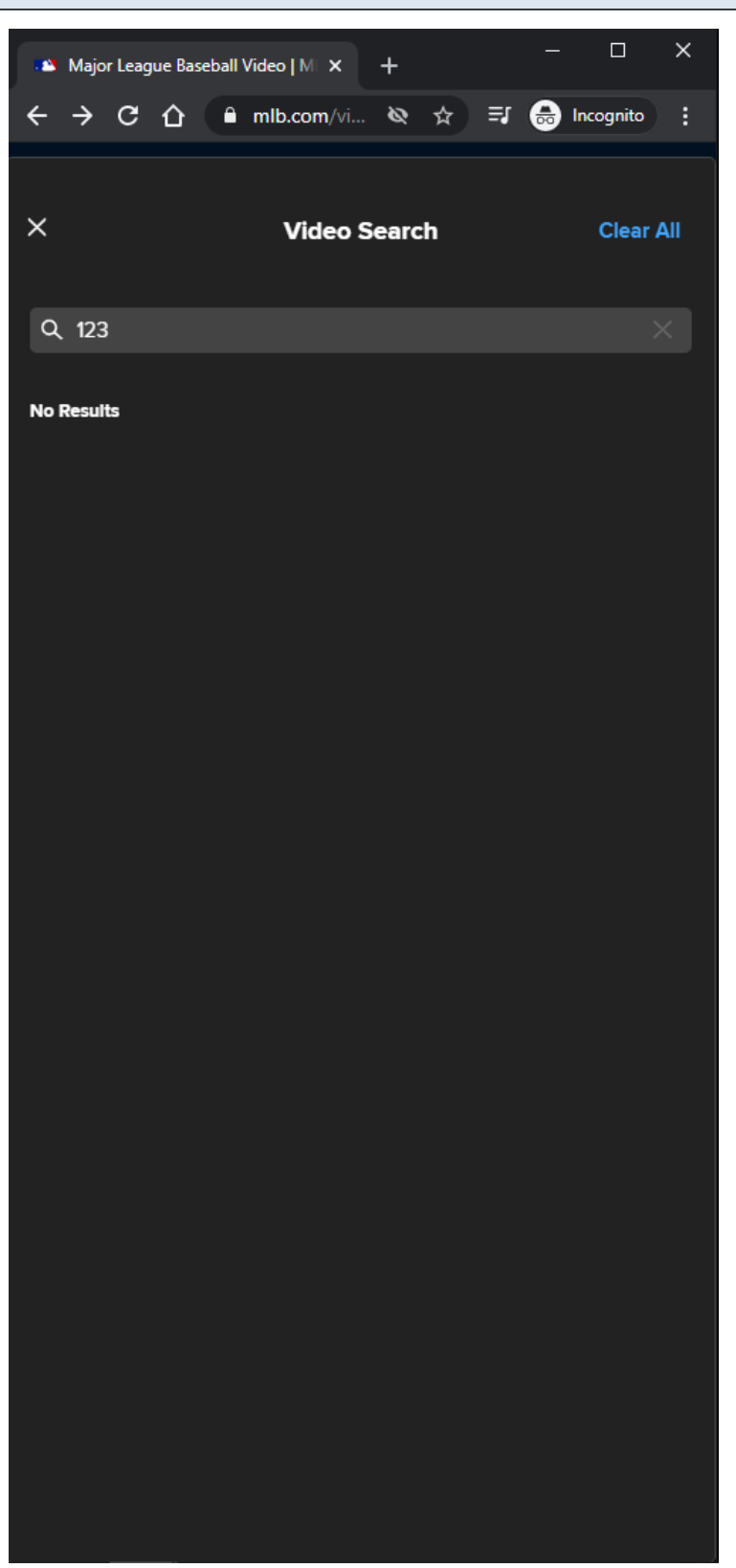

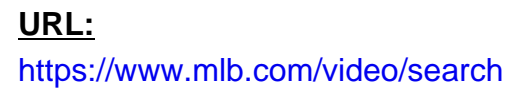

#### **Quick Search:**

User can perform a quick search for player or team video highlights.

A search query is made if the user selects a player or team.

A maximum of 10 results is displayed.

#### **MLB Search Video Page - Default View - Video Search - Players Filter Tab - Part 1**

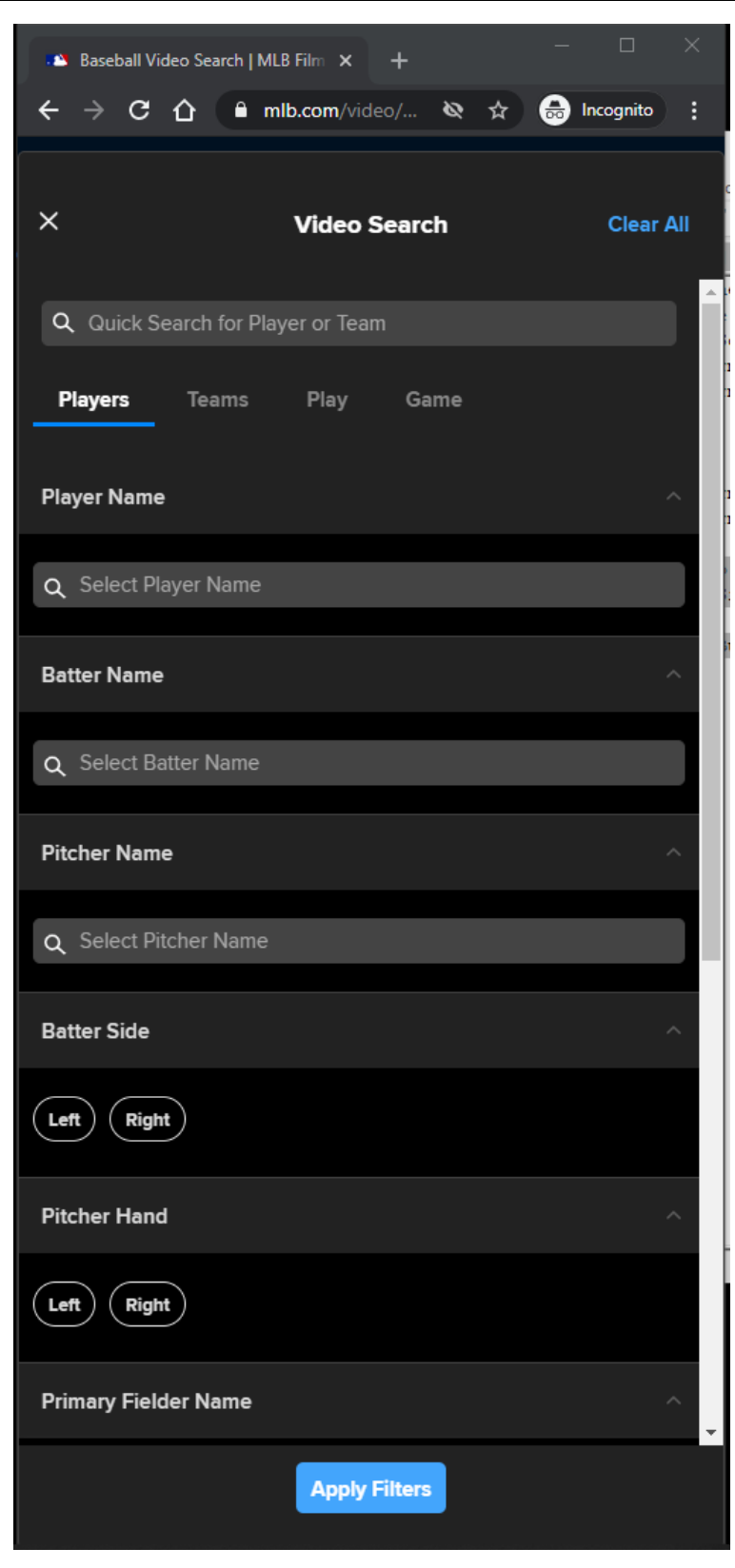

#### **URL:** <https://www.mlb.com/video/search>

#### **Players Filters:**

List of all the Players filters.

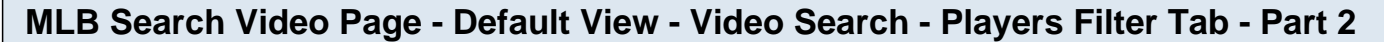

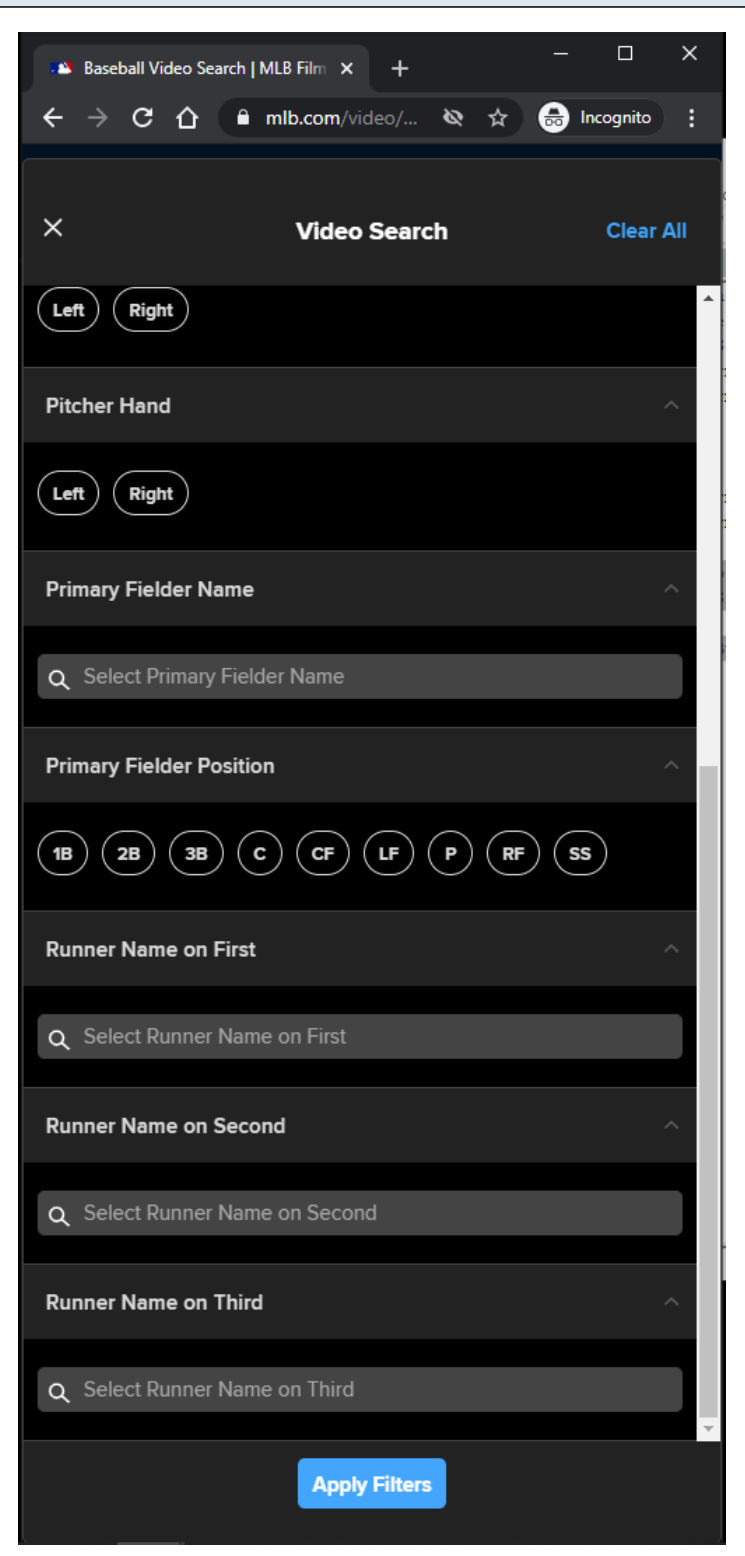

#### **URL:** <https://www.mlb.com/video/search>

#### **Players Filters:**

List of all the Players filters.

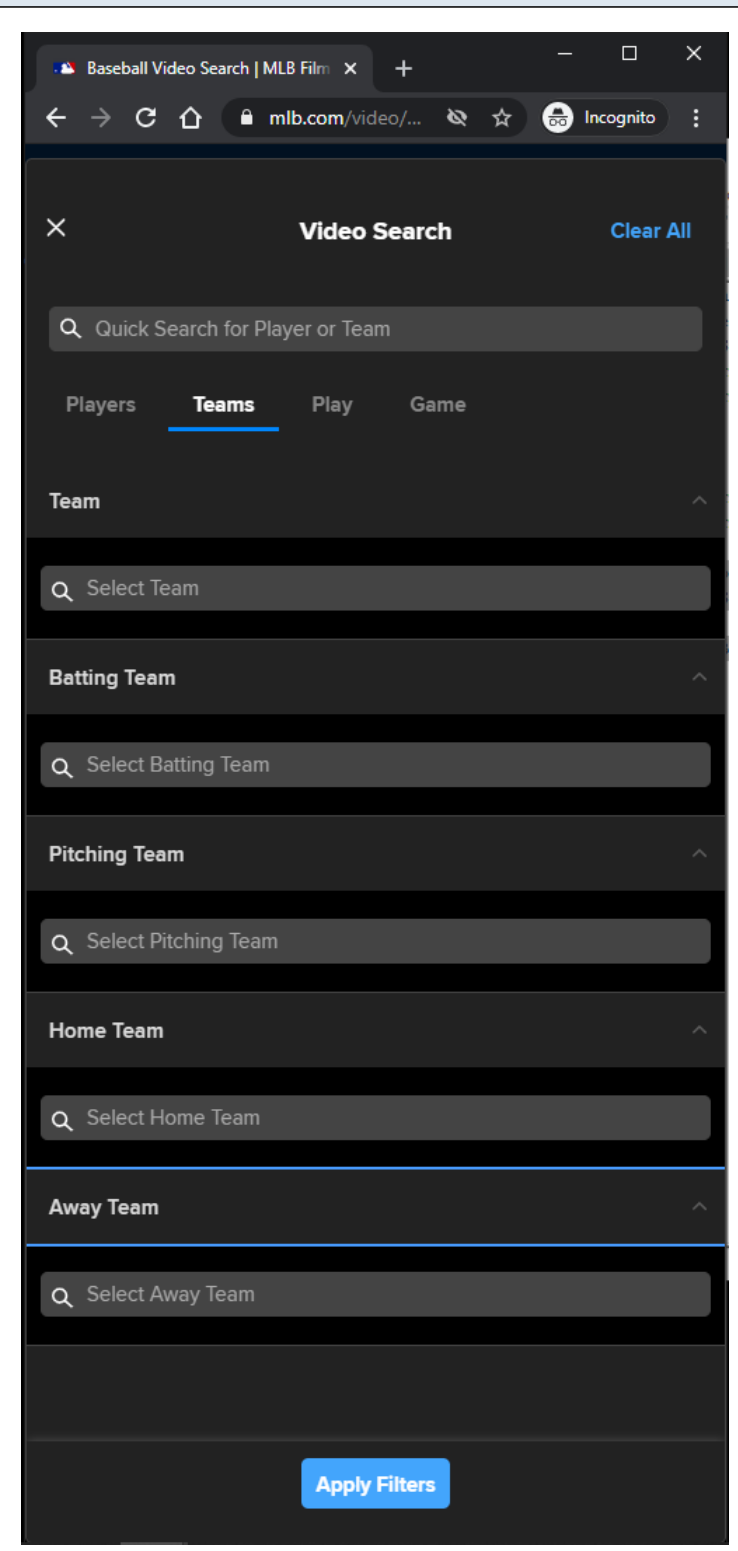

## **MLB Search Video Page - Default View - Video Search - Teams Filter Tab**

#### **URL:**

<https://www.mlb.com/video/search>

# **Teams Filters:**

List of all the Teams filters.

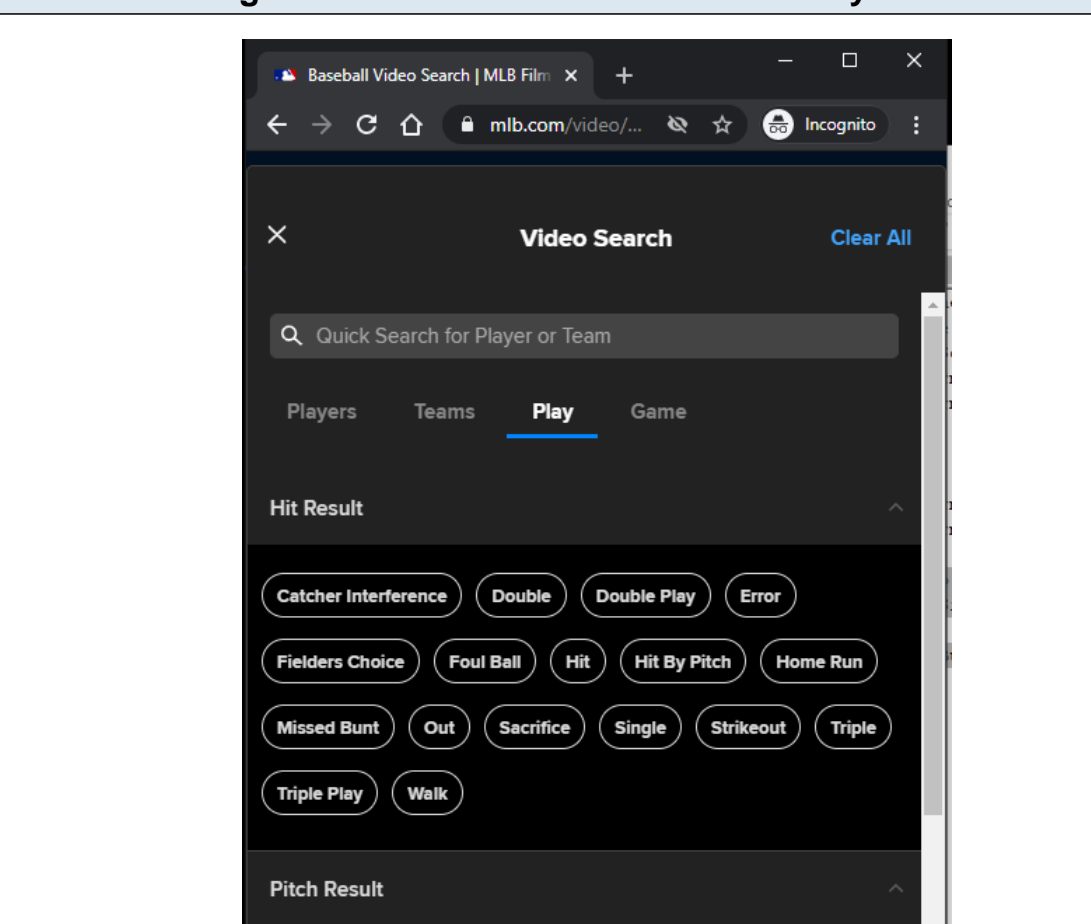

## **MLB Search Video Page - Default View - Video Search - Play Filter Tab - Part 1**

#### $Ball$  $\left(\begin{array}{c}$  Ball Blocked in Dirt  $\end{array}\right)$  $($  Bunt Foul Tip  $)$  $($  Called Strike  $)$  $($  Foul Bunt  $)$  $($  Foul Pitchout  $)$  $($  Foul Tip  $)$  $($  Missed Bunt  $)$ Foul  $)$ Other Advance )  $($  Passed Ball  $)$  $($  Pickoff, 1B  $)$  $($  Pickoff, 2B  $)$ Pickoff,  $3B$ )  $\big($  Pickoff Attempt, 1B  $\big)$   $\big($  Pickoff Attempt, 2B  $\big)$ Pickoff Attempt, 3B Pickoff, Caught Stealing, 2B Pickoff, Caught Stealing, 3B  $\big)\, \Big( \,$  Pickoff Caught Stealing Home  $\, \Big|$  $($  Pickoff, Error, 2B  $)$  $($  Pickoff, Error, 3B Pickoff, Error, 1B  $\big)$  $\left(\right.$  Pitchout  $\left.\right)$   $\left(\right.$  Swinging Strike  $\left.\right)$   $\left(\right.$  Swinging Strike, Blocked in Dirt  $\left.\right)$ **Apply Filters**

#### **URL:** <https://www.mlb.com/video/search>

#### **Play Filters:**

List of all the **Play** filters.

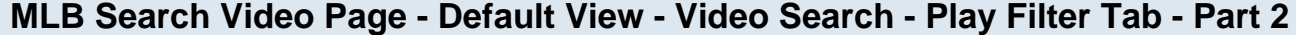

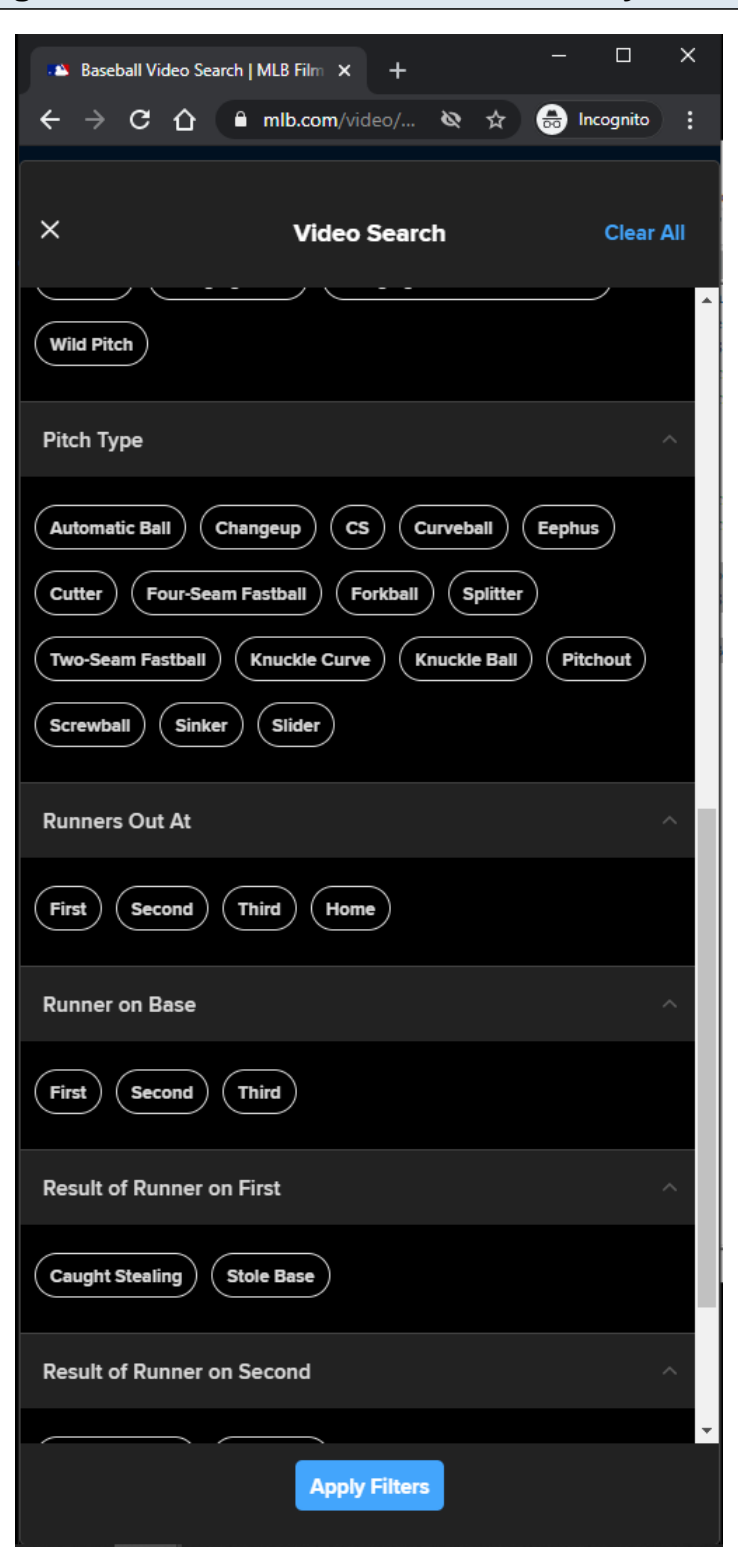

## **URL:** <https://www.mlb.com/video/search>

#### **Play Filters:**

List of all the **Play** filters.

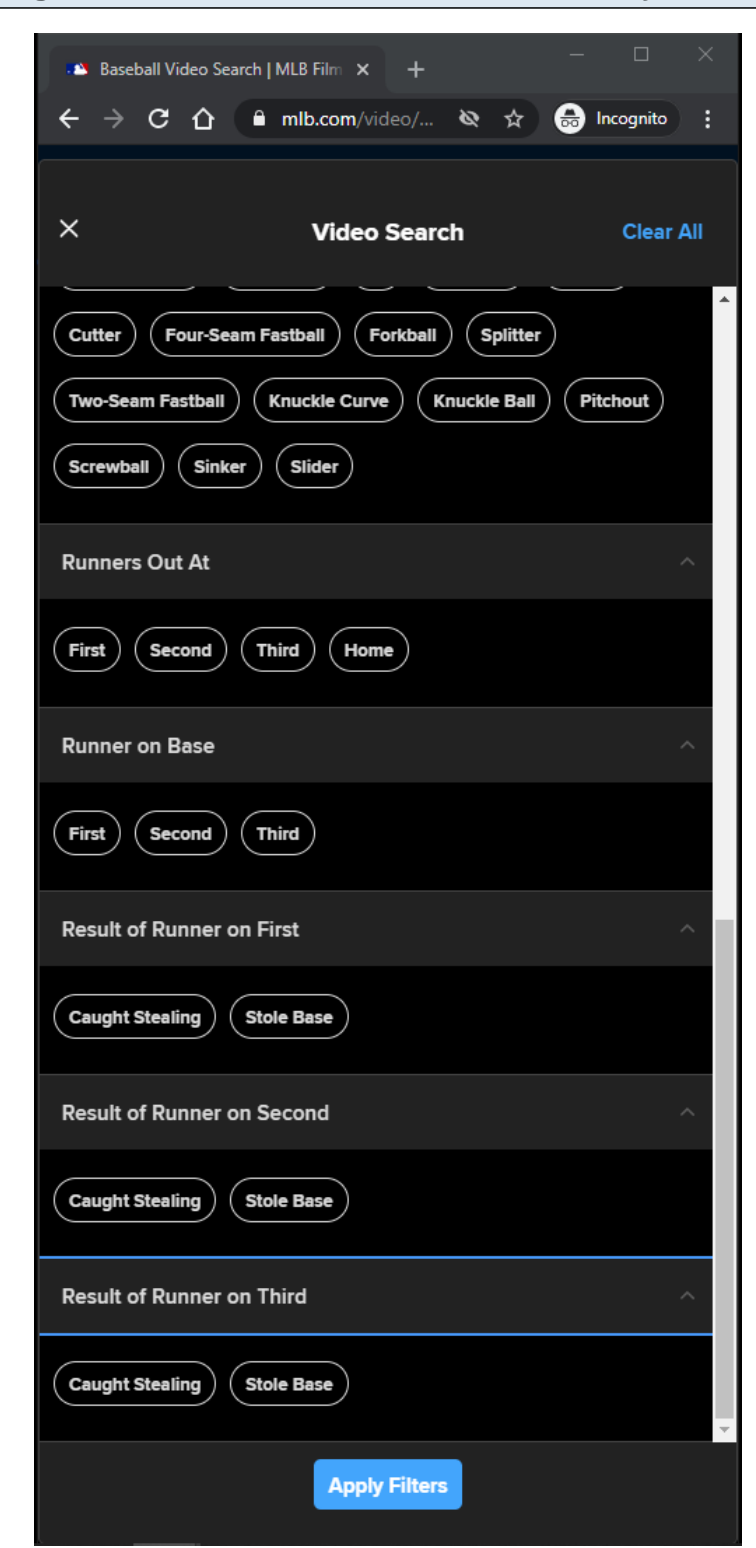

## **MLB Search Video Page - Default View - Video Search - Play Filter Tab - Part 3**

# **URL:**

<https://www.mlb.com/video/search>

# **Play Filters:**

List of all the Play filters.

## **MLB Search Video Page - Default View - Video Search - Game Filter Tab - Part 1**

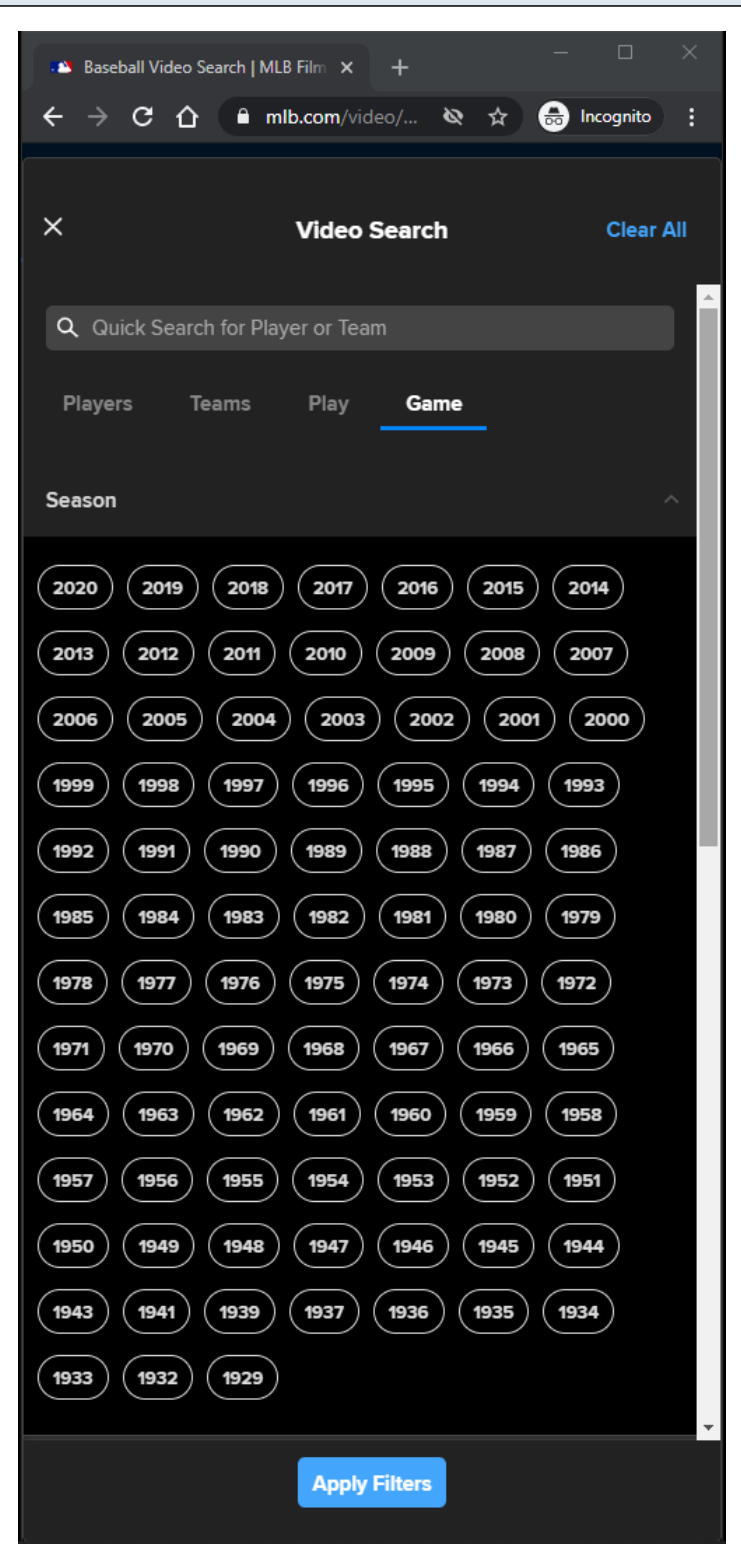

## **URL:** <https://www.mlb.com/video/search>

## **Game Filters:**

MLB Video Page - 194

List of all the Game filters.

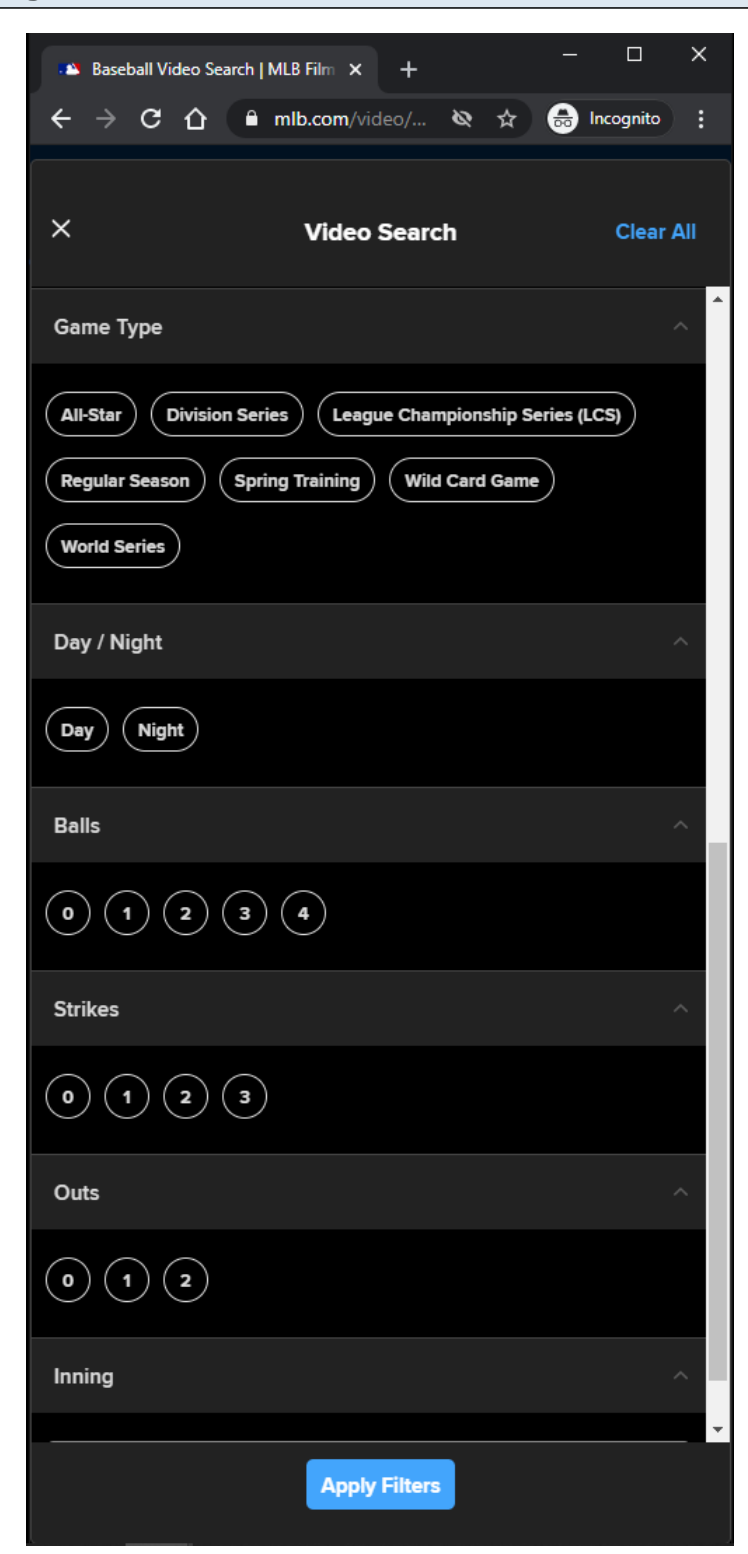

#### **MLB Search Video Page - Default View - Video Search - Game Filter Tab - Part 2**

#### **URL:** <https://www.mlb.com/video/search>

## **Game Filters:**

MLB Video Page - 195

List of all the Game filters.

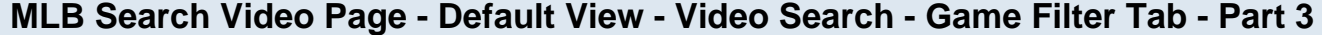

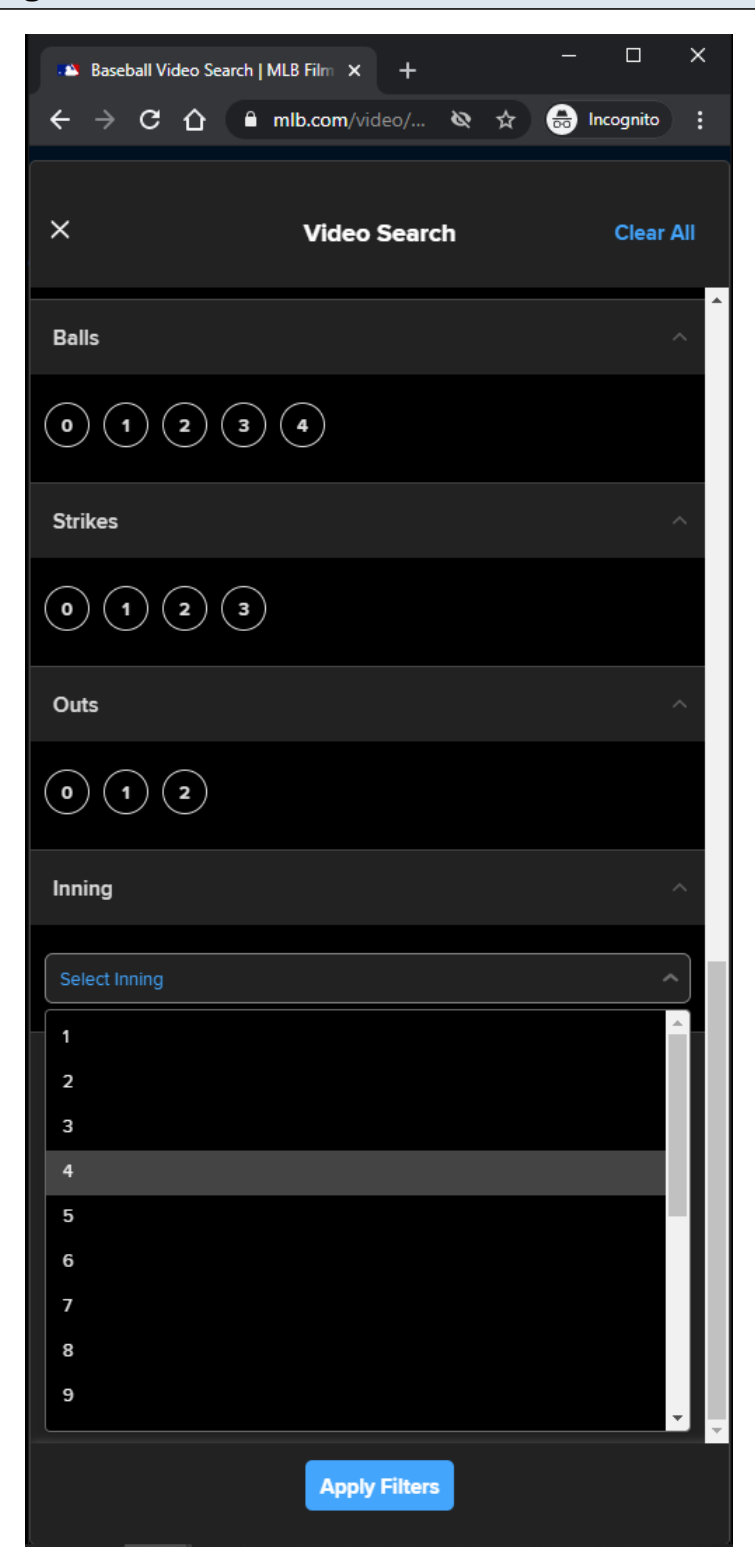

#### **URL:**

<https://www.mlb.com/video/search>

#### **Game Filters:**

#### **MLB Search Video Page - Default View - No Results - LG/XL**

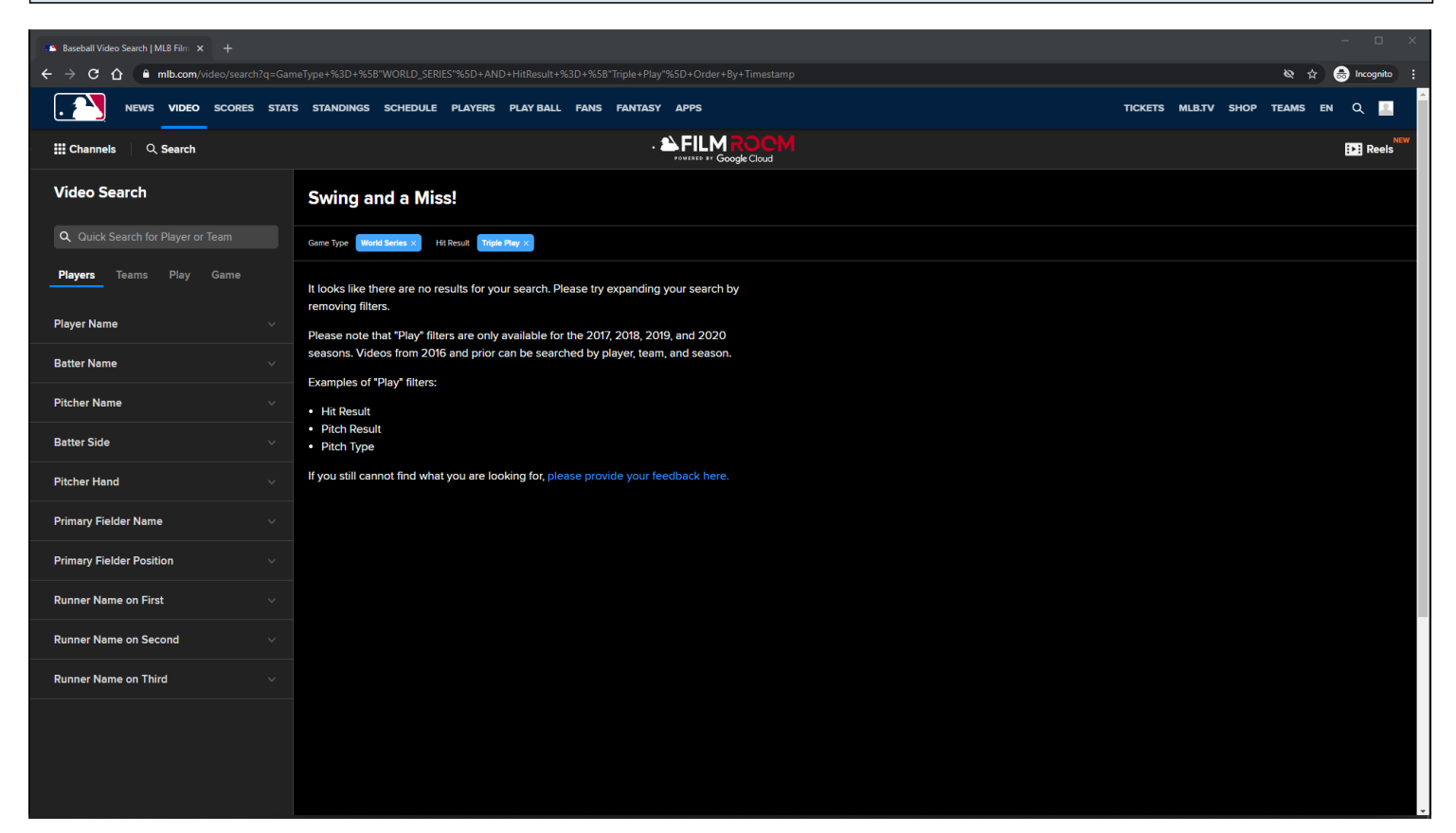

#### **URL:**

[https://www.mlb.com/video/search?q=GameType+%3D+%5B%22WORLD\\_SERIES%22%5D+AND+Hi](https://www.mlb.com/video/search?q=GameType+%3D+%5B%22WORLD_SERIES%22%5D+AND+HitResult+%3D+%5B%22Triple+Play%22%5D+Order+By+Timestamp) [tResult+%3D+%5B%22Triple+Play%22%5D+Order+By+Timestamp](https://www.mlb.com/video/search?q=GameType+%3D+%5B%22WORLD_SERIES%22%5D+AND+HitResult+%3D+%5B%22Triple+Play%22%5D+Order+By+Timestamp)

#### **MLB Search Video Page - No Results:**

The no results page is displayed to the user if no data is returned when performing a search query.

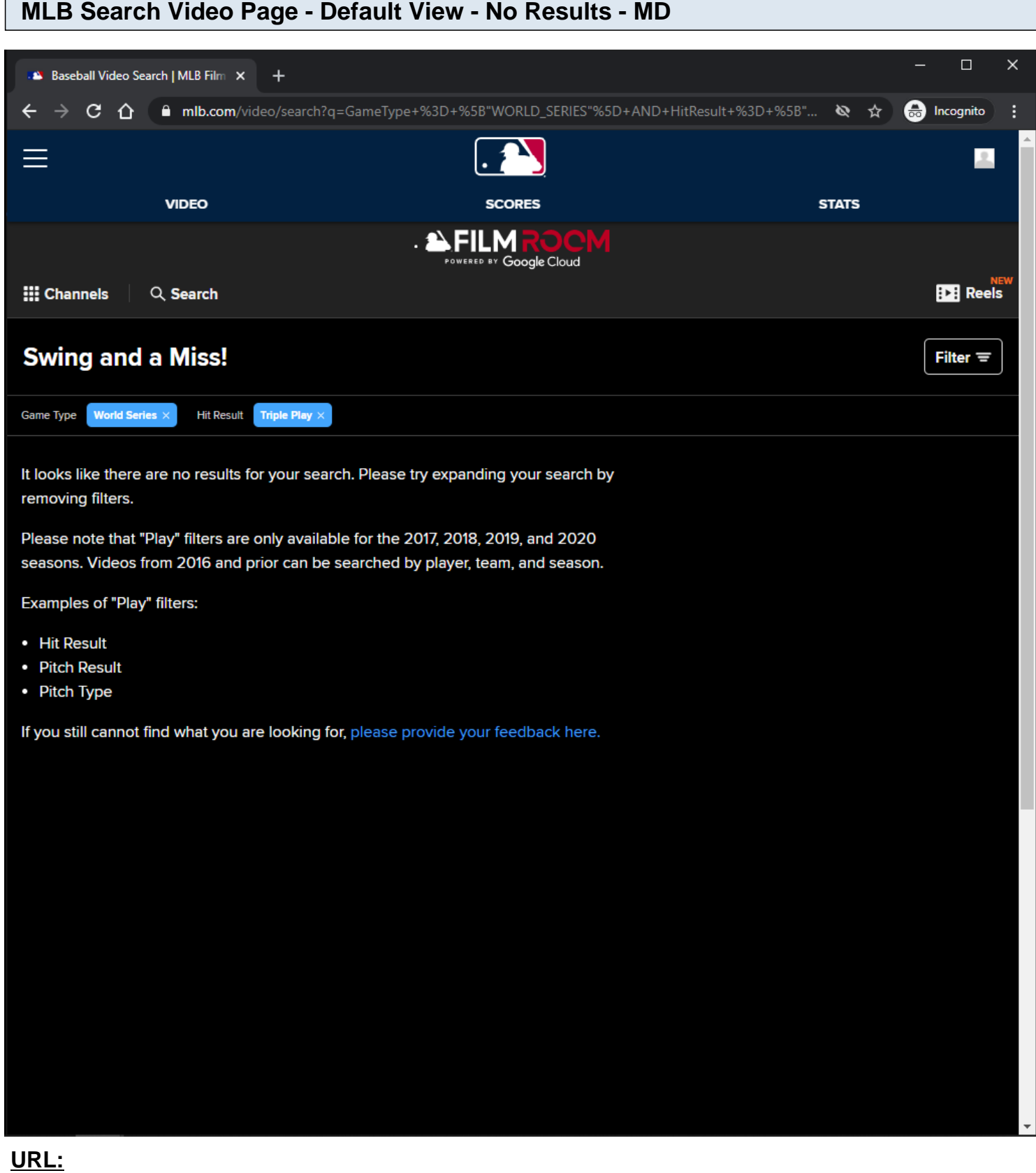

[https://www.mlb.com/video/search?q=GameType+%3D+%5B%22WORLD\\_SERIES%22%5D+AND+Hi](https://www.mlb.com/video/search?q=GameType+%3D+%5B%22WORLD_SERIES%22%5D+AND+HitResult+%3D+%5B%22Triple+Play%22%5D+Order+By+Timestamp) [tResult+%3D+%5B%22Triple+Play%22%5D+Order+By+Timestamp](https://www.mlb.com/video/search?q=GameType+%3D+%5B%22WORLD_SERIES%22%5D+AND+HitResult+%3D+%5B%22Triple+Play%22%5D+Order+By+Timestamp)

## **MLB Search Video Page - No Results:**

The no results page is displayed to the user if no data is returned when performing a search query.

## **MLB Search Video Page - Default View - No Results - XS/SM**

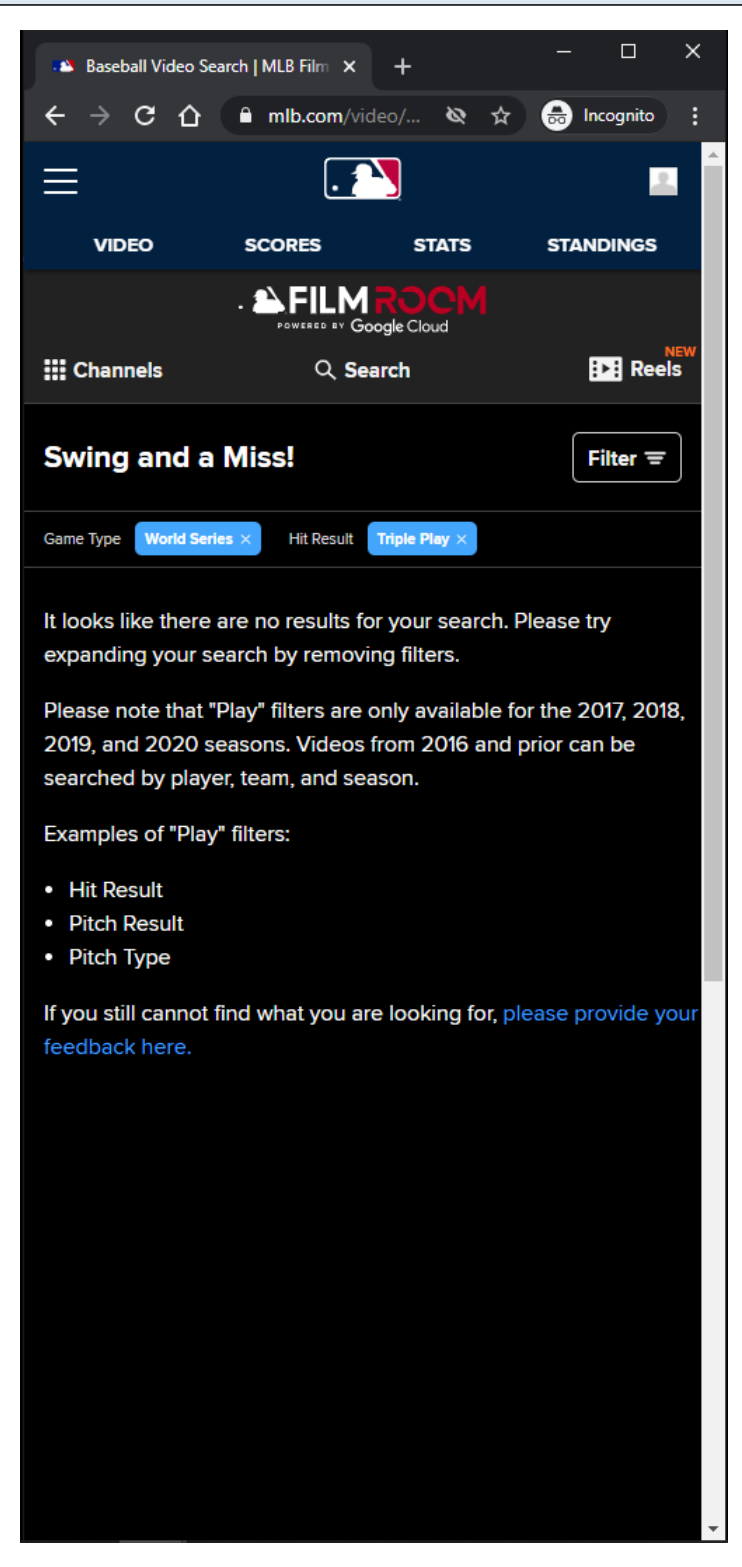

#### **URL:**

[https://www.mlb.com/video/search?q=GameType+%3D+%5B%22WORLD\\_SERIES%22%5D+AND+Hi](https://www.mlb.com/video/search?q=GameType+%3D+%5B%22WORLD_SERIES%22%5D+AND+HitResult+%3D+%5B%22Triple+Play%22%5D+Order+By+Timestamp) [tResult+%3D+%5B%22Triple+Play%22%5D+Order+By+Timestamp](https://www.mlb.com/video/search?q=GameType+%3D+%5B%22WORLD_SERIES%22%5D+AND+HitResult+%3D+%5B%22Triple+Play%22%5D+Order+By+Timestamp)

#### **MLB Search Video Page - No Results:**

The no results page is displayed to the user if no data is returned when performing a search query.

#### **MLB Search Video Page - Default View - Results - Top Of Page - LG/XL**

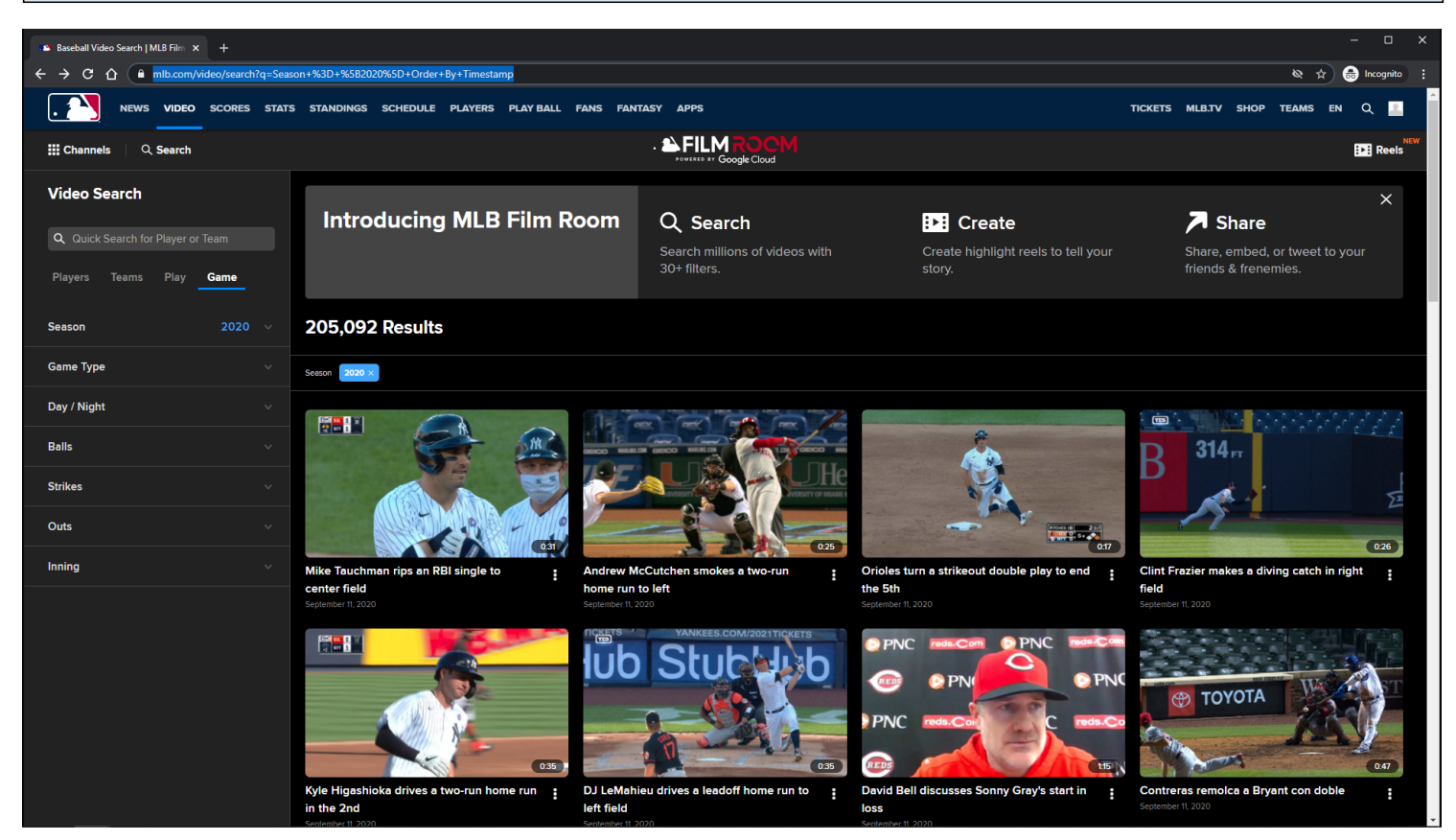

#### **URL:**

<https://www.mlb.com/video/search?q=Season+%3D+%5B2020%5D+Order+By+Timestamp>

#### **Search Page Tracking:**

Track page load

#### **Notification container:**

A customizable notification is displayed below the Subnay menu.

The user has the option to dismiss the notification.

If the user dismisses the notification, then the notification will not come back unless the user clears out his/her browser's local storage.

The notification container may not show on certain topic id pages.

#### **Notification container Tracking:**

**Dismiss** Show

#### **Video Card Items:**

Each Video Card item is clickable. On click, the MLB Search Video Page Lightbox Modal is displayed. Each Video Card item has an options menu.

#### **Video Card Items Tracking:**

Clicking Video Card item Clicking Video Card item options Clicking Add to Reel/Remove From Reel option within Video Card item options Clicking Share this video option within Video Card item options

#### **Search Tags:**

Search tags are generated when the user performs a search. Search tags can be removed by clicking on the  $X$  button within the Search Tag.

#### **Search Tags Tracking:**

Clicking on the  $X$  button within the Search Tag

## **MLB Search Video Page - Default View - Results - Bottom Of Page - LG/XL**

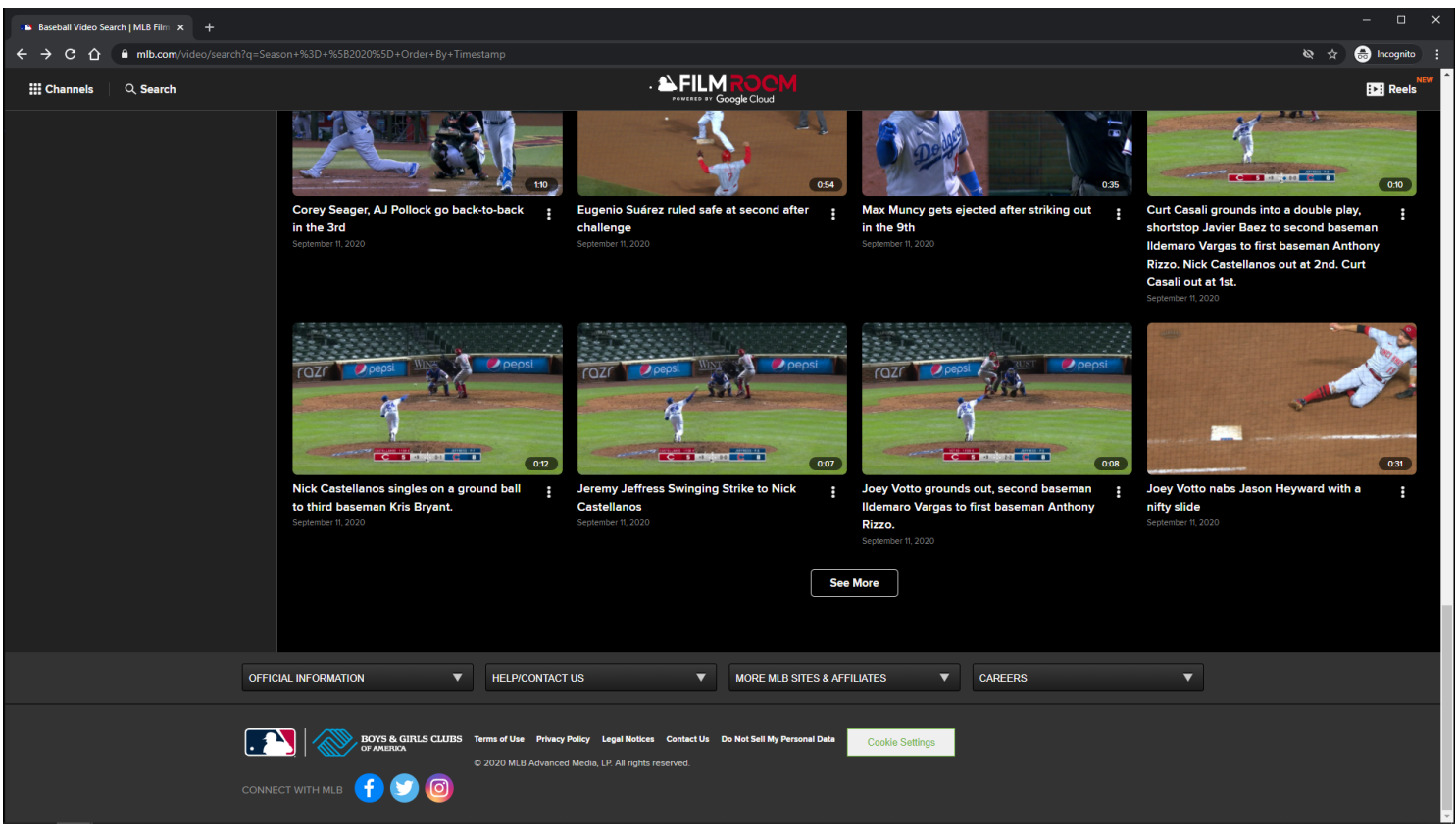

#### **URL:**

<https://www.mlb.com/video/search?q=Season+%3D+%5B2020%5D+Order+By+Timestamp>

## **Search Page Tracking:**

MLB Video Page - 201

Track page load

#### **Video Card Items:**

Each Video Card item is clickable. On click, the MLB Search Video Page Lightbox Modal is displayed. Each Video Card item has an options menu.

#### **Video Card Items Tracking:**

Clicking Video Card item Clicking Video Card item options Clicking Add to Reel/Remove From Reel option within Video Card item options Clicking Share this video option within Video Card item options

#### **See More Button:**

Clicking the See More button will load more Video Card items if they are available. If no more items are available, then the See More button is not displayed.

#### **See More Button Tracking:**

Clicking See More Button

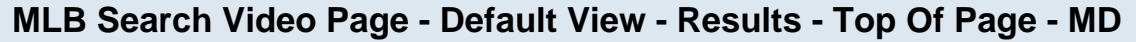

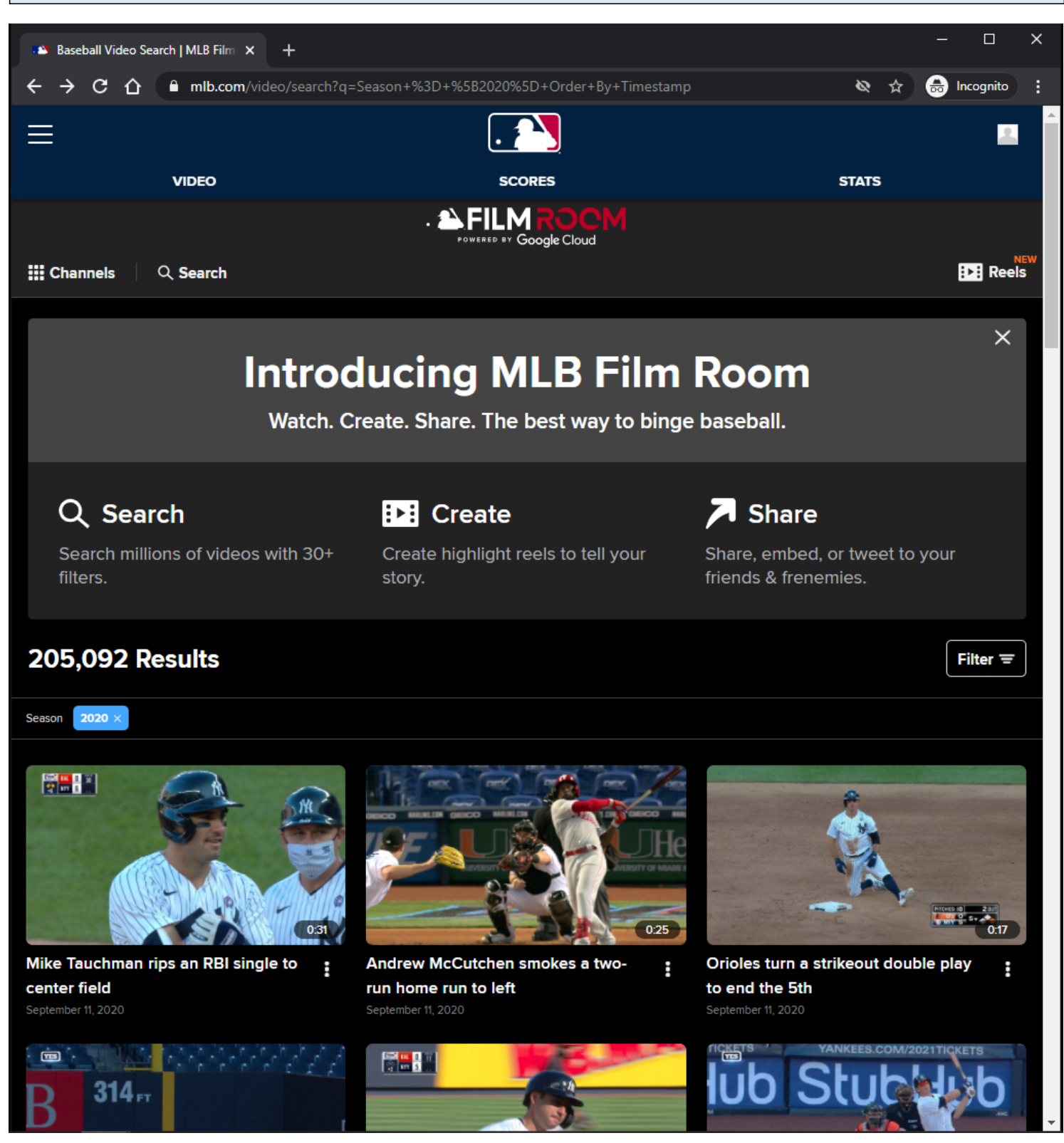

#### **URL:**

<https://www.mlb.com/video/search?q=Season+%3D+%5B2020%5D+Order+By+Timestamp>

#### **Search Page Tracking:**

Track page load

#### **Notification container:**

A customizable notification is displayed below the Subnav menu. The user has the option to dismiss the notification.

If the user dismisses the notification, then the notification will not come back unless the user clears out his/her browser's local storage.

The notification container may not show on certain topic id pages.

## **Notification container Tracking:**

**Dismiss** Show

## **Video Card Items:**

Each Video Card item is clickable. On click, the MLB Search Video Page Lightbox Modal is displayed. Each Video Card item has an options menu.

#### **Video Card Items Tracking:**

Clicking Video Card item Clicking Video Card item options Clicking Add to Reel/Remove From Reel option within Video Card item options Clicking Share this video option within Video Card item options

## **Search Tags:**

Search tags are generated when the user performs a search. Search tags can be removed by clicking on the  $X$  button within the Search Tag.

## **Search Tags Tracking:**

Clicking on the X button within the Search Tag

#### **MLB Search Video Page - Default View - Results - Bottom Of Page - MD**

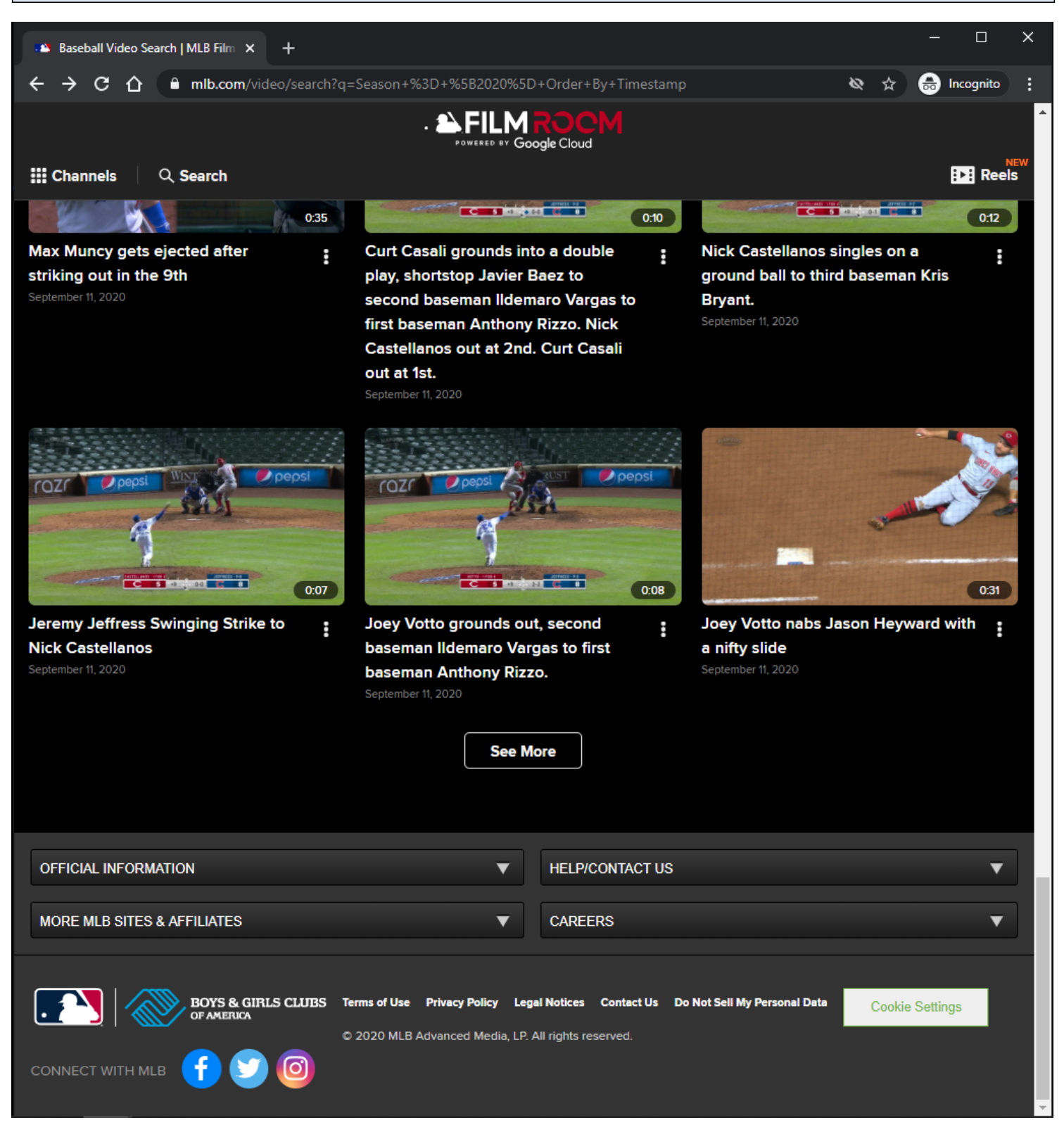

#### **URL:**

<https://www.mlb.com/video/search?q=Season+%3D+%5B2020%5D+Order+By+Timestamp>

#### **Search Page Tracking:**

Track page load

MLB Video Page - 205

#### **Video Card Items:**

Each Video Card item is clickable. On click, the MLB Search Video Page Lightbox Modal is displayed. Each Video Card item has an options menu.

#### **Video Card Items Tracking:**

Clicking Video Card item Clicking Video Card item options Clicking Add to Reel/Remove From Reel option within Video Card item options Clicking Share this video option within Video Card item options

#### **See More Button:**

Clicking the See More button will load more Video Card items if they are available. If no more items are available, then the See More button is not displayed.

#### **See More Button Tracking:**

Clicking See More Button

## **MLB Search Video Page - Default View - Results - Top Of Page - XS/SM**

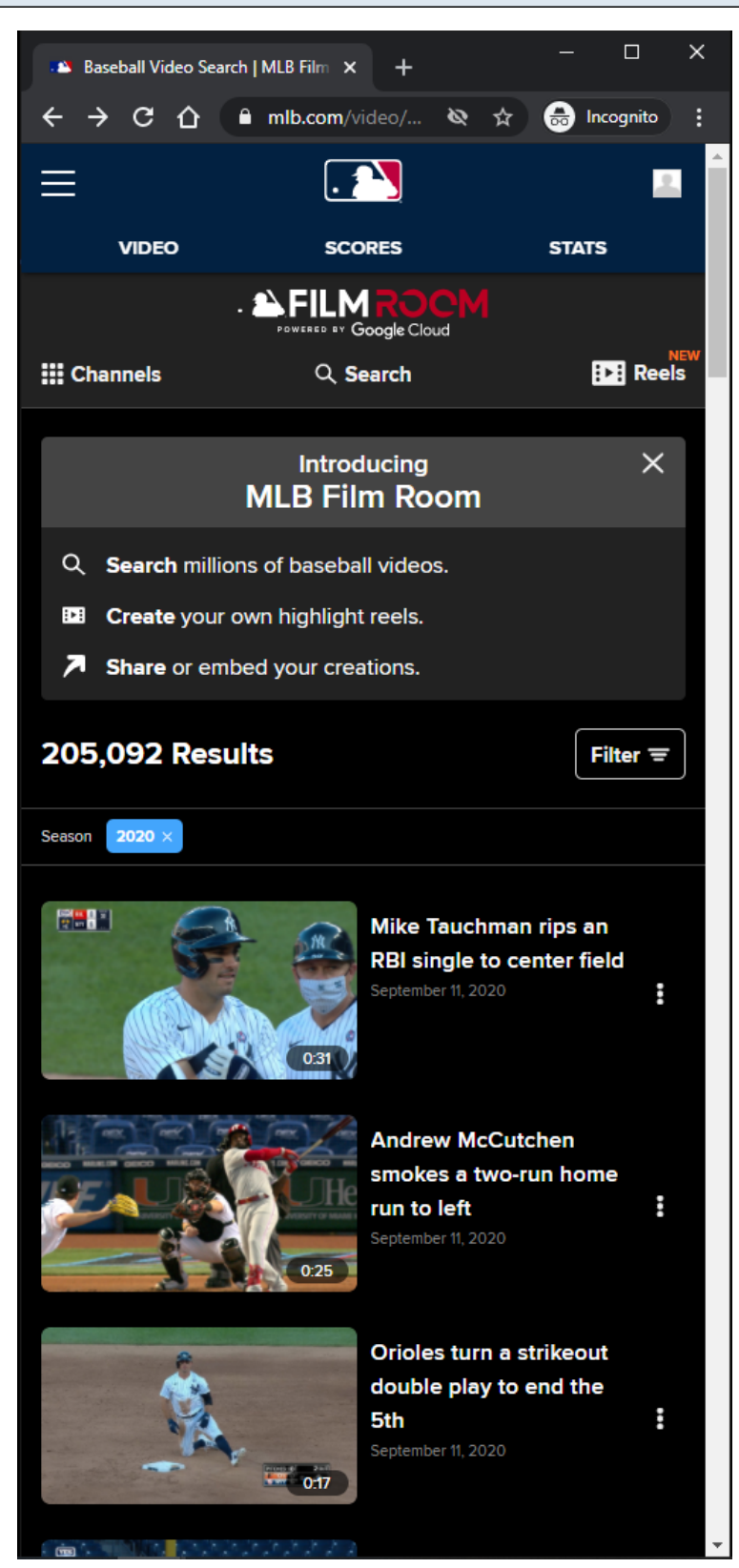

#### **URL:**

<https://www.mlb.com/video/search?q=Season+%3D+%5B2020%5D+Order+By+Timestamp>

## **Search Page Tracking:**

Track page load

#### **Notification container:**

A customizable notification is displayed below the **Subnay** menu.

The user has the option to dismiss the notification.

If the user dismisses the notification, then the notification will not come back unless the user clears out his/her browser's local storage.

The notification container may not show on certain topic id pages.

#### **Notification container Tracking:**

**Dismiss** Show

#### **Video Card Items:**

Each Video Card item is clickable. On click, the MLB Search Video Page Lightbox Modal is displayed. Each Video Card item has an options menu.

#### **Video Card Items Tracking:**

Clicking Video Card item Clicking Video Card item options Clicking Add to Reel/Remove From Reel option within Video Card item options Clicking Share this video option within Video Card item options

## **Search Tags:**

Search tags are generated when the user performs a search. Search tags can be removed by clicking on the X button within the Search Tag.

#### **Search Tags Tracking:**

Clicking on the X button within the Search Tag

## **MLB Search Video Page - Default View - Results - Bottom Of Page - XS/SM**

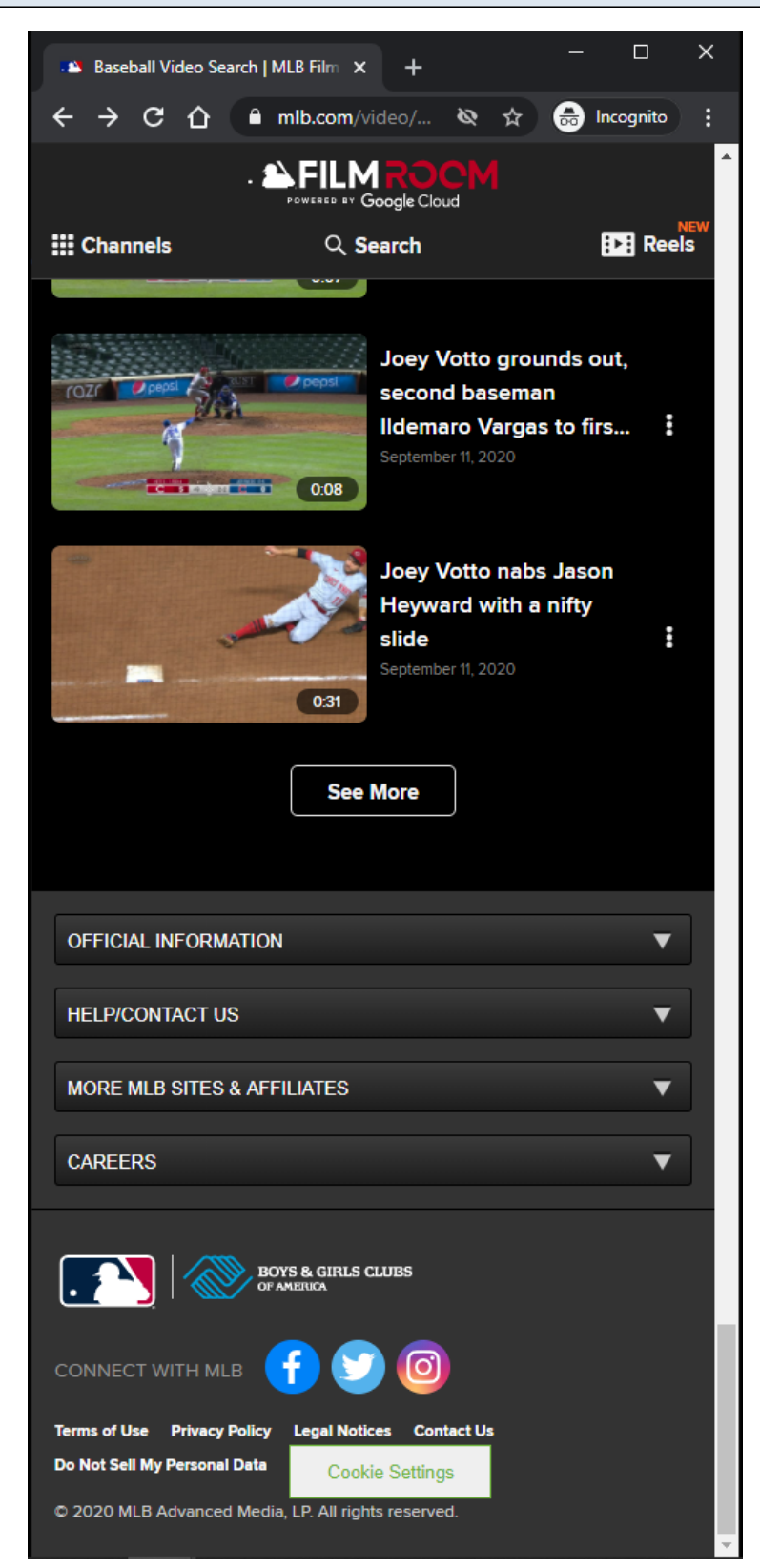

#### **URL:**

<https://www.mlb.com/video/search?q=Season+%3D+%5B2020%5D+Order+By+Timestamp>

## **Search Page Tracking:**

Track page load

#### **Video Card Items:**

Each Video Card item is clickable. On click, the MLB Search Video Page Lightbox Modal is displayed. Each Video Card item has an options menu.

#### **Video Card Items Tracking:**

Clicking Video Card item Clicking Video Card item options Clicking Add to Reel/Remove From Reel option within Video Card item options Clicking Share this video option within Video Card item options

#### **See More Button:**

Clicking the See More button will load more Video Card items if they are available. If no more items are available, then the See More button is not displayed.

#### **See More Button Tracking:**

Clicking See More Button

# $\rightarrow$  C  $\hat{\Omega}$  a mib.com NEWS VIDEO SCORES STATS STANDINGS SCHEDULE PLAYERS **APPS** SHLMROO  $\dddot{H}$  Chan Q Searc **Video Search** Season  $\boxed{2020 \times}$ **Batter Name Pitcher Name Batter Side Pitcher Hand Primary Fielder Name Primary Fielder Position Runner Name on First Runner Name on Second Runner Name on Third**

# **MLB Search Video Page - Default View - Results - Loading**

#### **URL:**

<https://www.mlb.com/video/search?q=Season+%3D+%5B2020%5D+Order+By+Timestamp>

#### **Search Page Tracking:**

Track page load

## **Search Page Loading:**

Skeleton is displayed

## **MLB Search Video Page - Default View - Results - See More Button click**

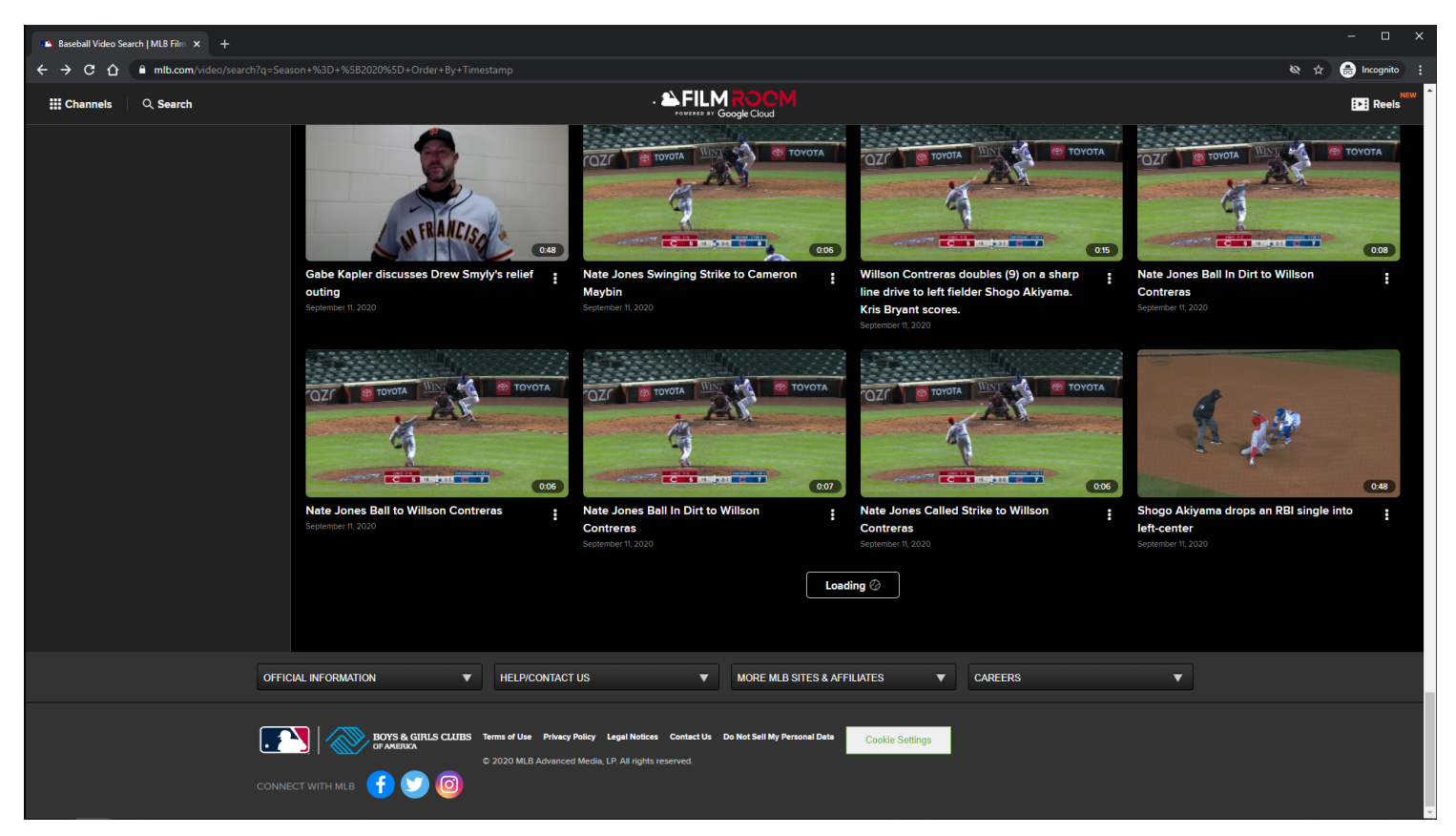

#### **URL:**

<https://www.mlb.com/video/search?q=Season+%3D+%5B2020%5D+Order+By+Timestamp>

#### **Search Page Tracking:**

Track page load

#### **See More Button:**

Clicking the See More button updates the button's label from See More to Loading, and adds a spinner next to the button's label.

When the content is finished loading, the label is updated from Loading to See More, and the spinner is removed.

#### **See More Button Tracking:**

Clicking See More Button

## **MLB Search Video Page - Default View - Results - Video Card Options - MD/LG/XL**

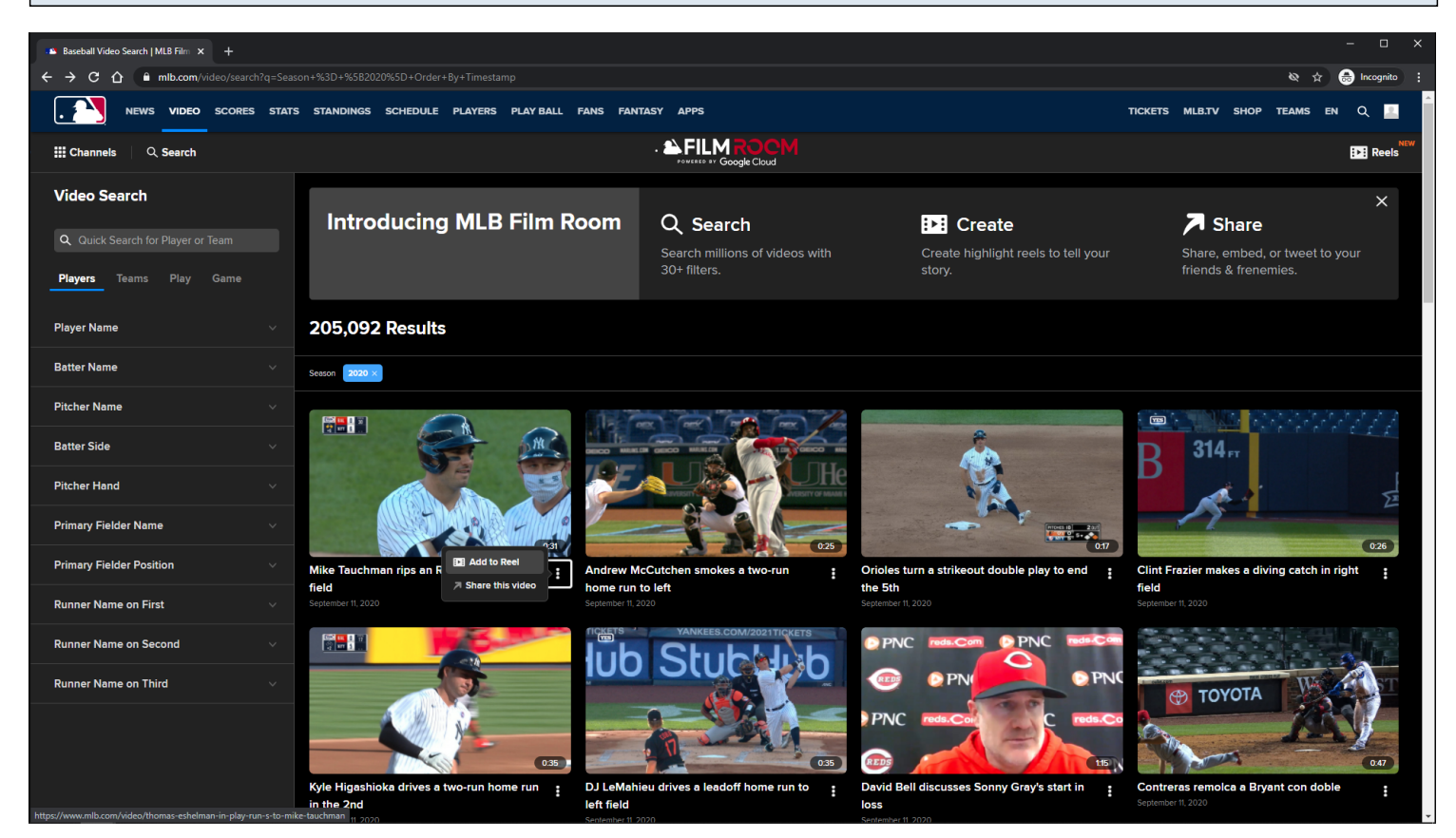

#### **URL:**

<https://www.mlb.com/video/search?q=Season+%3D+%5B2020%5D+Order+By+Timestamp>

#### **Video Card Options:**

Add To Reel/Remove From Reel Share this video

#### **Video Card Options Tracking:**

Clicking Add to Reel/Remove From Reel option Clicking Share this video option

## **MLB Search Video Page - Default View - Results - Video Card Options - XS/SM**

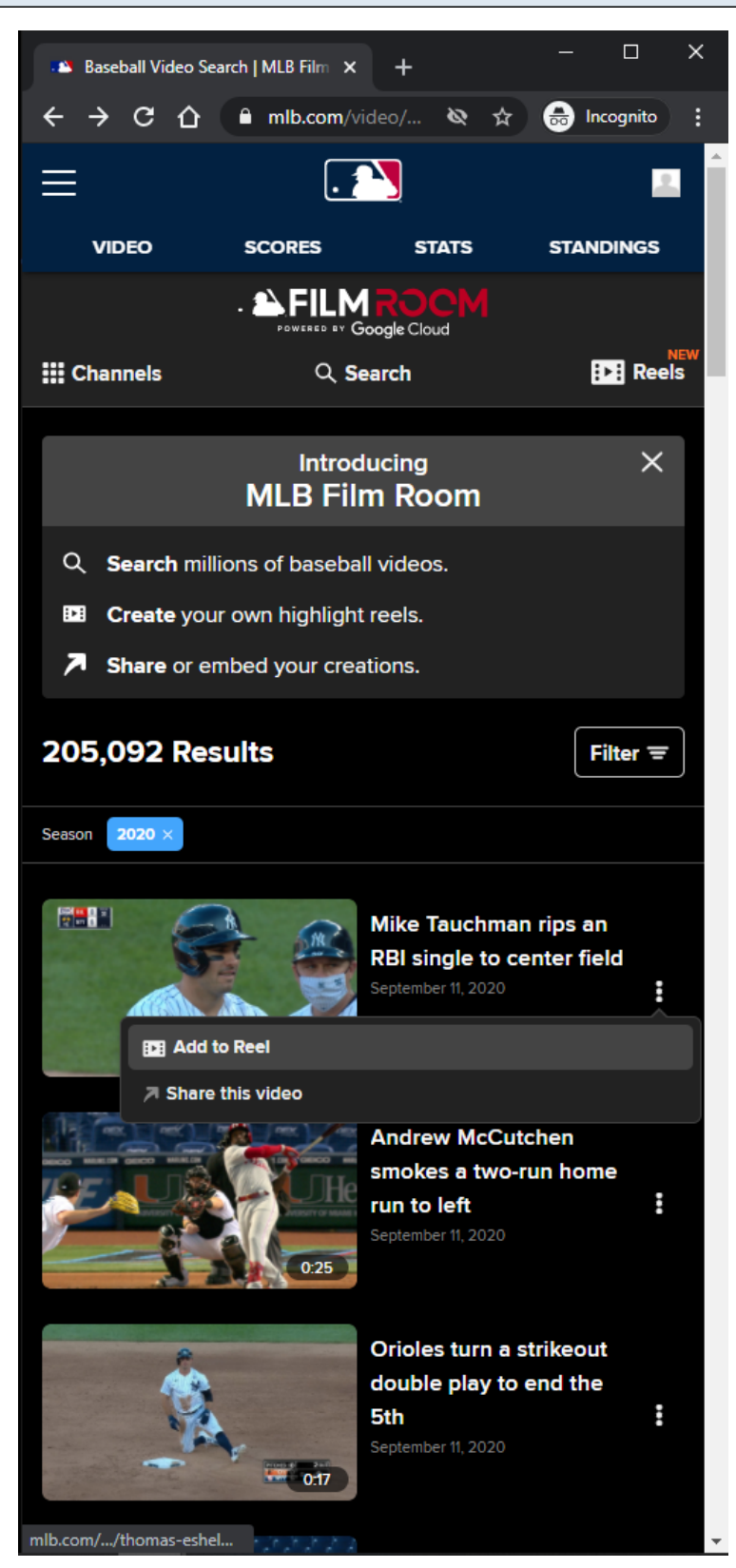

#### **URL:**

<https://www.mlb.com/video/search?q=Season+%3D+%5B2020%5D+Order+By+Timestamp>

#### **Video Card Options:**

#### **Video Card Options Tracking:**

Clicking Add to Reel/Remove From Reel option Clicking Share this video option

# **MLB Search Video Page - Default View - Results - Adding Video Highlight to Reel Cart - MD/LG/XL**

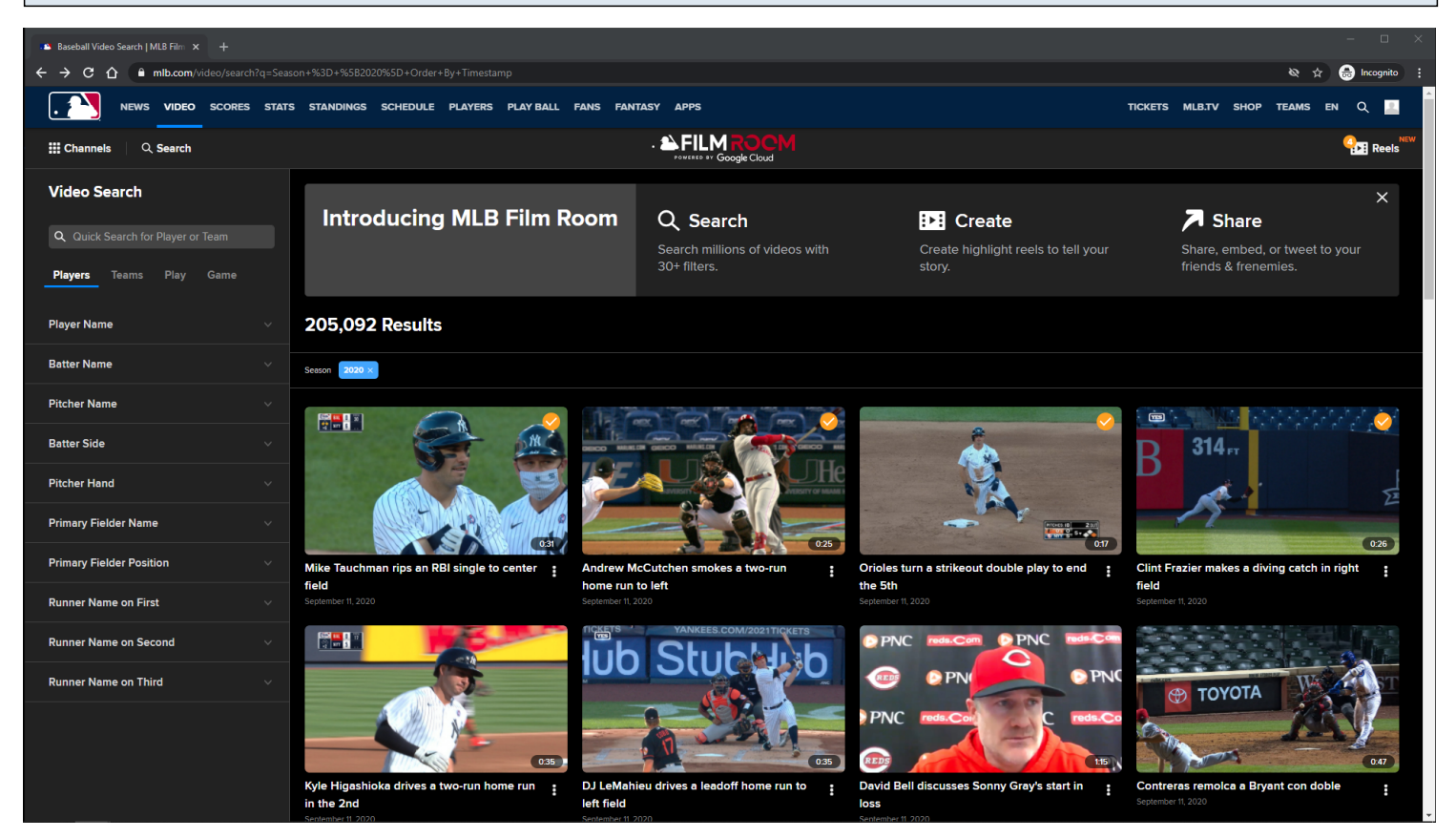

#### **URL:**

<https://www.mlb.com/video/search?q=Season+%3D+%5B2020%5D+Order+By+Timestamp>

#### **Add To Reel Option:**

If the user is not logged in, then he/she is redirected to the MLB Login Page.

Clicking the Add To Reel option will add an orange check overlay image to the Video card, and add tthe selected video to the Reels cart in the Subnay menu.

If the user adds their 5th reel, then the Reel Cart automatically opens.

#### **Add To Reel Tracking:**

Clicking Add to Reel option

**MLB Search Video Page - Default View - Results - Adding Video Highlight to Reel Cart - XS/SM**

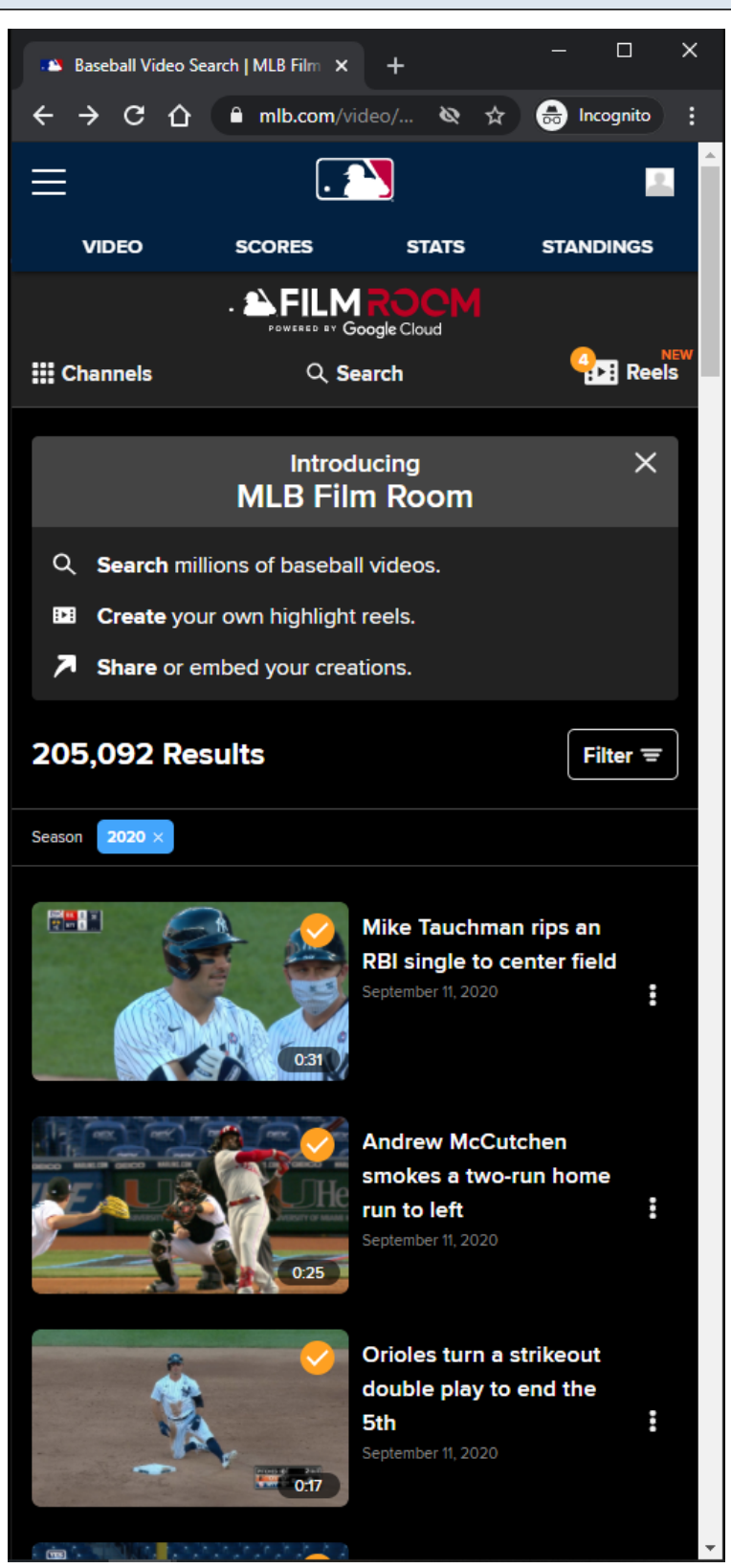

# **URL:**

<https://www.mlb.com/video/search?q=Season+%3D+%5B2020%5D+Order+By+Timestamp>

## **Add To Reel Option:**

If the user is not logged in, then he/she is redirected to the **MLB Login Page**. Clicking the Add To Reel option will add an orange check overlay image to the Video card, and add tthe selected video to the Reels cart in the Subnay menu. If the user adds their 5th reel, then the Reel Cart automatically opens.

## **Add To Reel Tracking:**

Clicking Add to Reel option

# **MLB Search Video Page - Default View - Results - Removing Video Highlight to Reel Cart - MD/LG/XL**

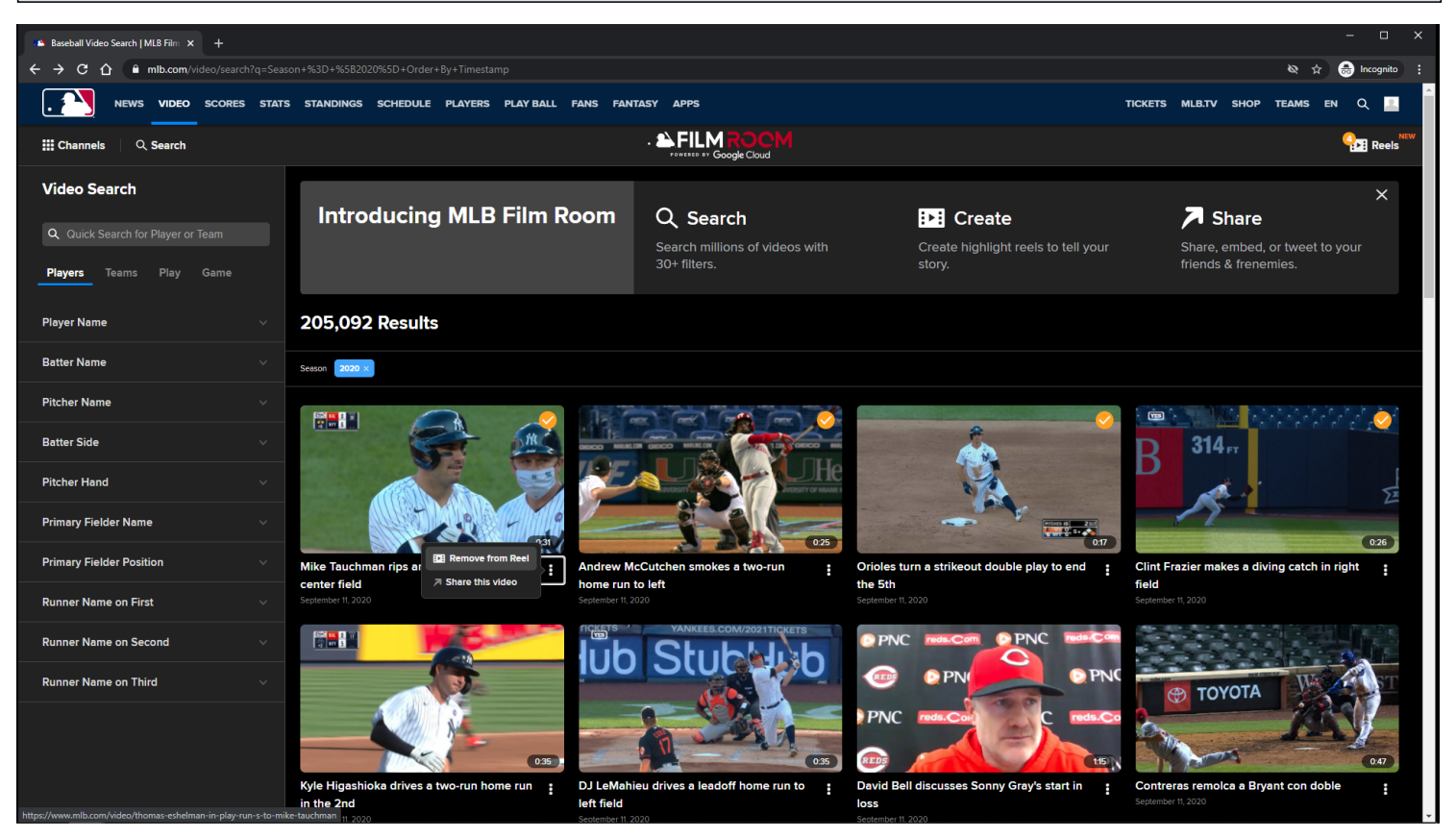

#### **URL:**

<https://www.mlb.com/video/search?q=Season+%3D+%5B2020%5D+Order+By+Timestamp>

## **Remove From Reel Option:**

Remove From Reel option is displayed when viewing Video Card options of a reel that was already added to the Reels cart in the Subnav menu.

Clicking the Remove From Reel option will remove the orange check overlay image from the Video Card , and remove the selected video from the Reels cart in the Subnav menu.

#### **Remove From Reel Tracking:**

Clicking Remove From Reel option
**MLB Search Video Page - Default View - Results - Removing Video Highlight to Reel Cart - XS/SM**

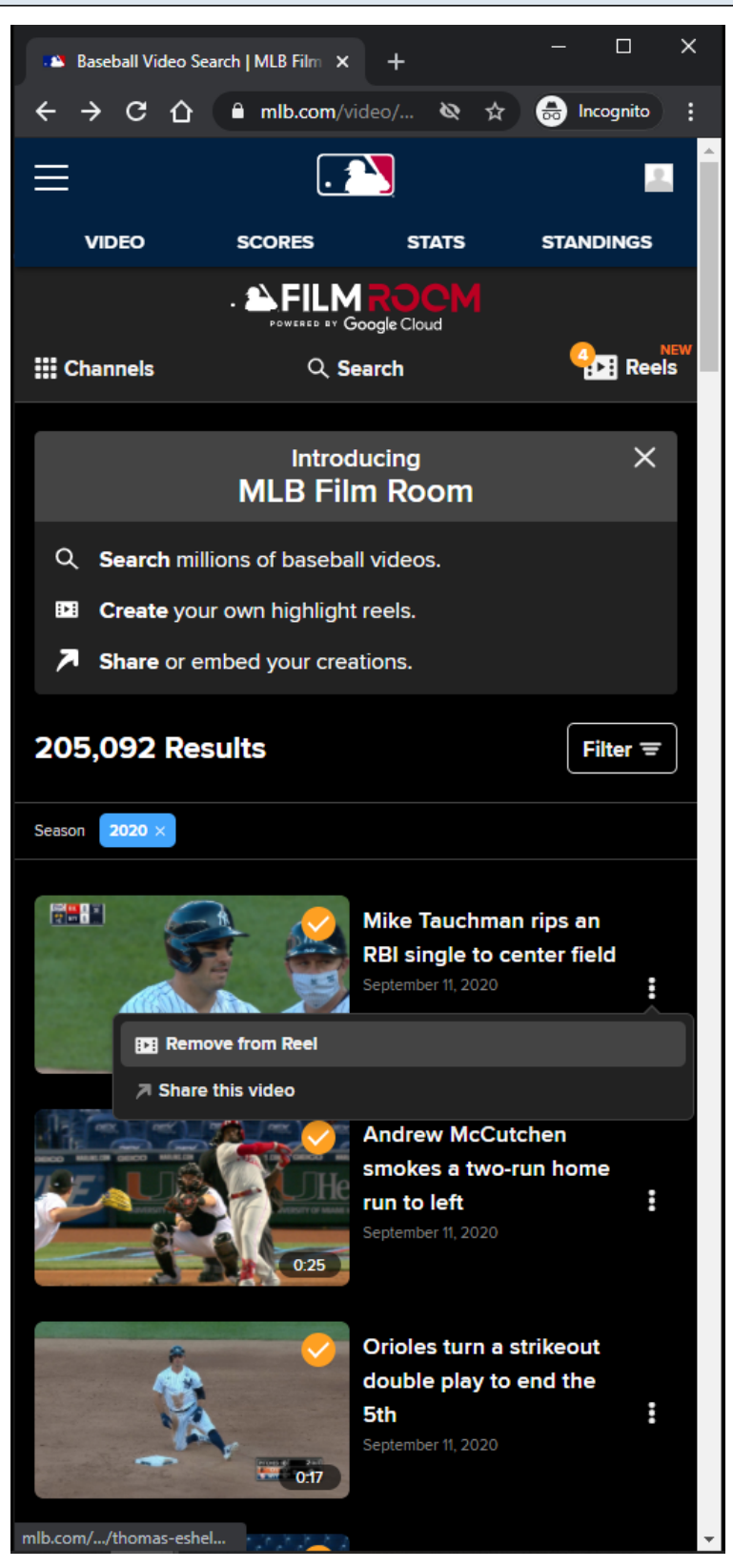

### **URL:**

<https://www.mlb.com/video/search?q=Season+%3D+%5B2020%5D+Order+By+Timestamp>

## **Remove From Reel Option:**

Remove From Reel option is displayed when viewing Video Card options of a reel that was already added to the Reels cart in the Subnav menu.

Clicking the Remove From Reel option will remove the orange check overlay image from the Video Card , and remove the selected video from the Reels cart in the Subnav menu.

# **Remove From Reel Tracking:**

Clicking Remove From Reel option

# **MLB Search Video Page - Default View - Results - Lightbox - LG/XL**

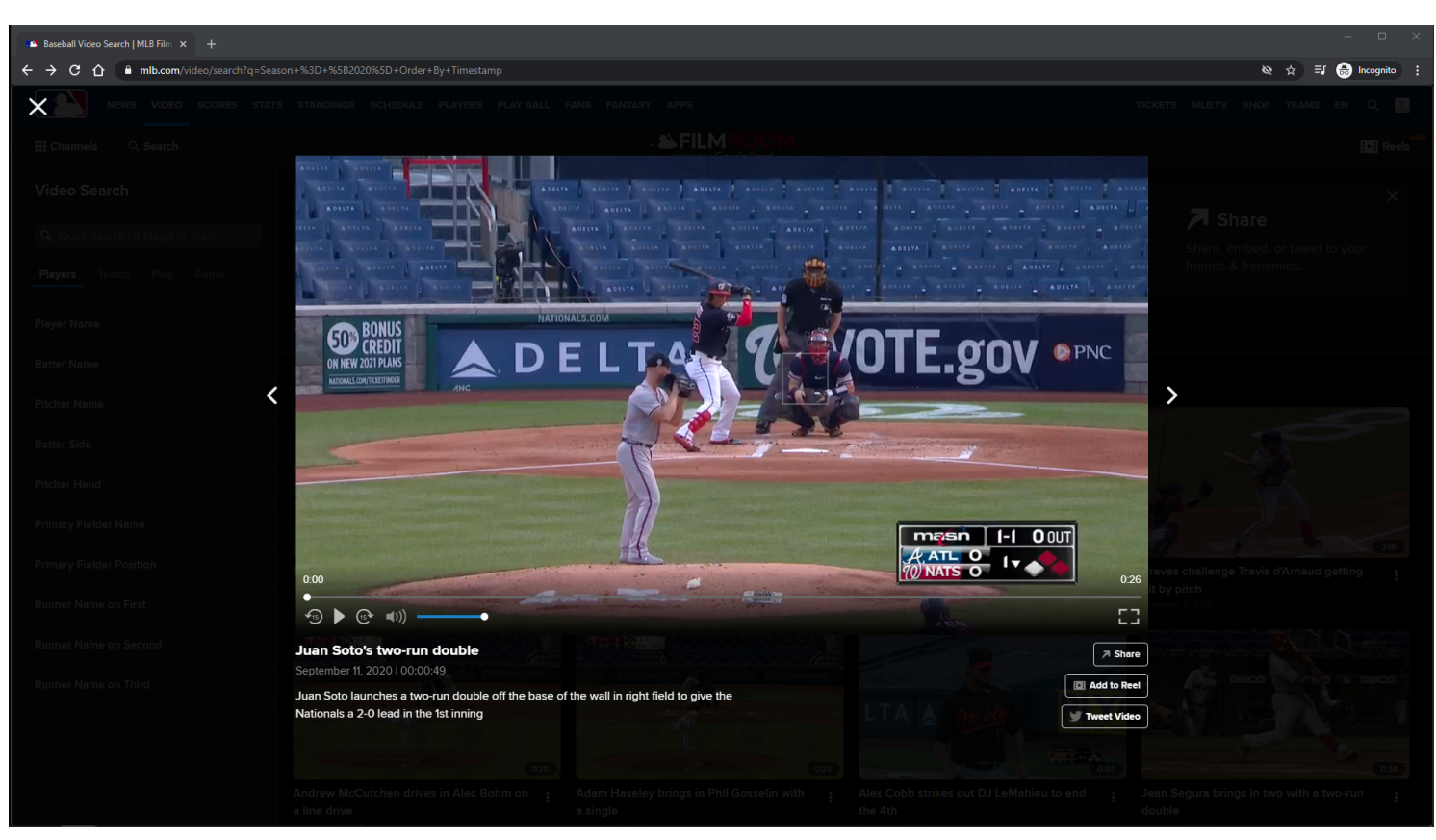

# **URL:**

<https://www.mlb.com/video/search?q=Season+%3D+%5B2020%5D+Order+By+Timestamp>

## **Video Player:**

The Video Player attempts to autoplay with sound when the user arrives at page. If autoplay with sound is not allowed, then the video attempts to autoplay muted. If autoplay is not allowed, then the video defaults to click-to-play behavior.

## **Video Player Tracking:**

Video Start Video Resume Video Pause

Video 25% complete Video 50% complete Video 75% complete Video complete

### **Video Player controls:**

Rewind 15 seconds Play/Pause Fast-forward 15 seconds Mute/Unmute Volume Slider Closed-Captions Full-Screen/Exit Full-Screen Native controls used on mobile devices

### **Share Button:**

If the user clicks the Share button, then a share modal is displayed to the user.

### **Share Button Tracking:**

Clicking Share Button

### **Tweet Video Button:**

If the user clicks the **Tweet Video** button, then a tweet share post is displayed to the user in a new window.

# **Tweet Video Button Tracking:**

Clicking Tweet Video Button

### **Add To Reel Button:**

If the user is not logged in, then he/she is redirected to the MLB Login Page. Clicking Playlst item option Add To Reel will add the selected video to the reels cart.

### **Add To Reel Button Tracking:**

Clicking Add To Reel Button

### **Previous Toggle Button:**

Disabled if user is viewing 1st video in results. On click, the previous video in search results is loaded.

### **Previous Toggle Button Tracking:**

On click of Previous Toggle Button

## **Next Toggle Button:**

Disabled if user is viewing last video in results. On click, the next video in search results is loaded.

## **Next Toggle Button Tracking:**

On click of Next Toggle Button

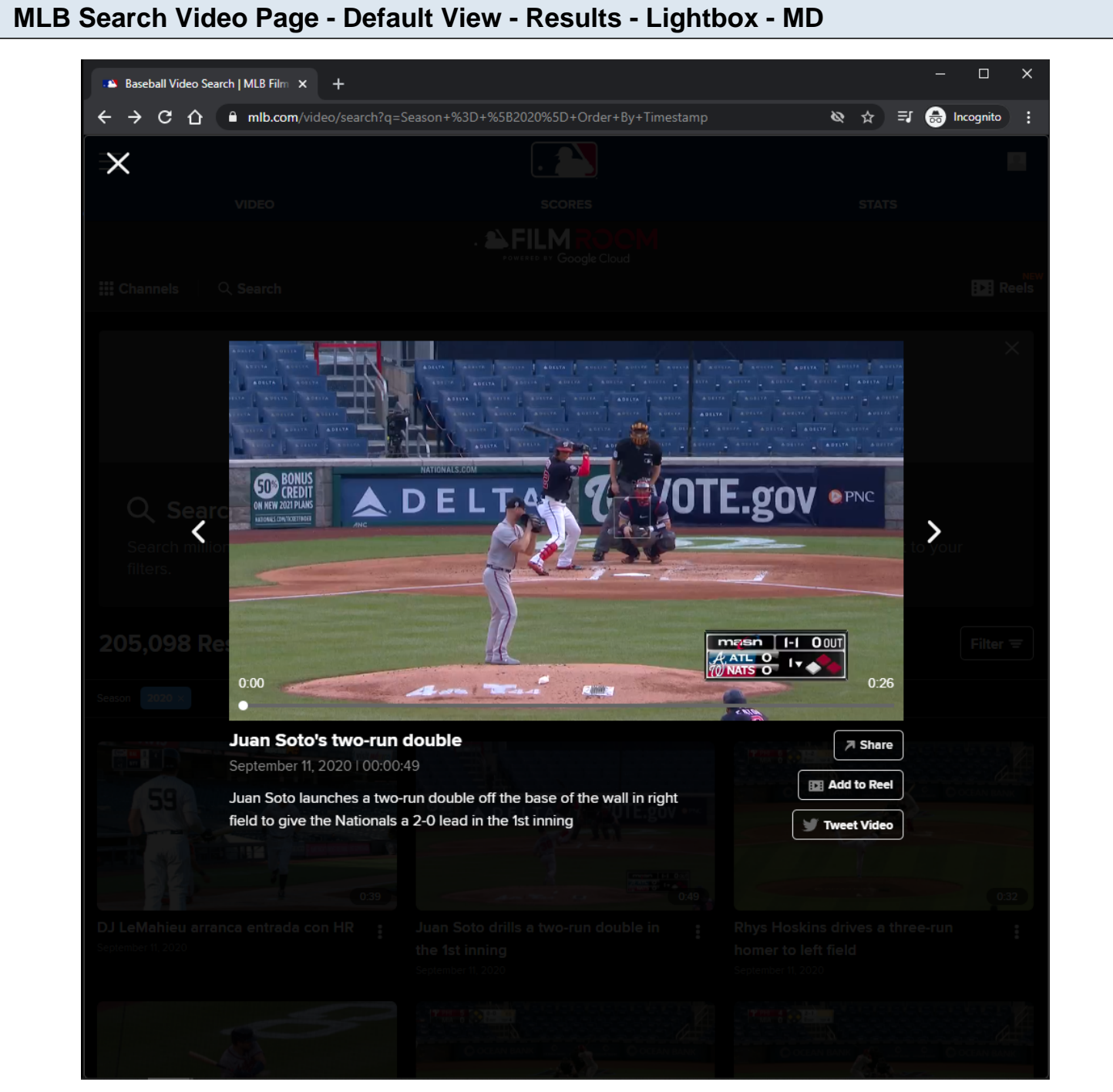

## **URL:**

<https://www.mlb.com/video/search?q=Season+%3D+%5B2020%5D+Order+By+Timestamp>

## **Video Player:**

The Video Player attempts to autoplay with sound when the user arrives at page. If autoplay with sound is not allowed, then the video attempts to autoplay muted. If autoplay is not allowed, then the video defaults to click-to-play behavior.

### **Video Player Tracking:**

Video Start Video Resume Video Pause Video 25% complete Video 50% complete Video 75% complete Video complete

### **Video Player controls:**

Rewind 15 seconds Play/Pause Fast-forward 15 seconds Mute/Unmute Volume Slider Closed-Captions Full-Screen/Exit Full-Screen Native controls used on mobile devices

### **Share Button:**

If the user clicks the Share button, then a share modal is displayed to the user.

### **Share Button Tracking:**

Clicking Share Button

## **Tweet Video Button:**

If the user clicks the Tweet Video button, then a tweet share post is displayed to the user in a new window.

## **Tweet Video Button Tracking:**

Clicking Tweet Video Button

## **Add To Reel Button:**

If the user is not logged in, then he/she is redirected to the MLB Login Page. Clicking Playlst item option Add To Reel will add the selected video to the reels cart.

# **Add To Reel Button Tracking:**

Clicking Add To Reel Button

## **Previous Toggle Button:**

Disabled if user is viewing 1st video in results. On click, the previous video in search results is loaded.

# **Previous Toggle Button Tracking:**

On click of Previous Toggle Button

### **Next Toggle Button:**

Disabled if user is viewing last video in results. On click, the next video in search results is loaded.

### **Next Toggle Button Tracking:**

On click of Next Toggle Button

# **MLB Search Video Page - Default View - Results - Lightbox - XS/SM**

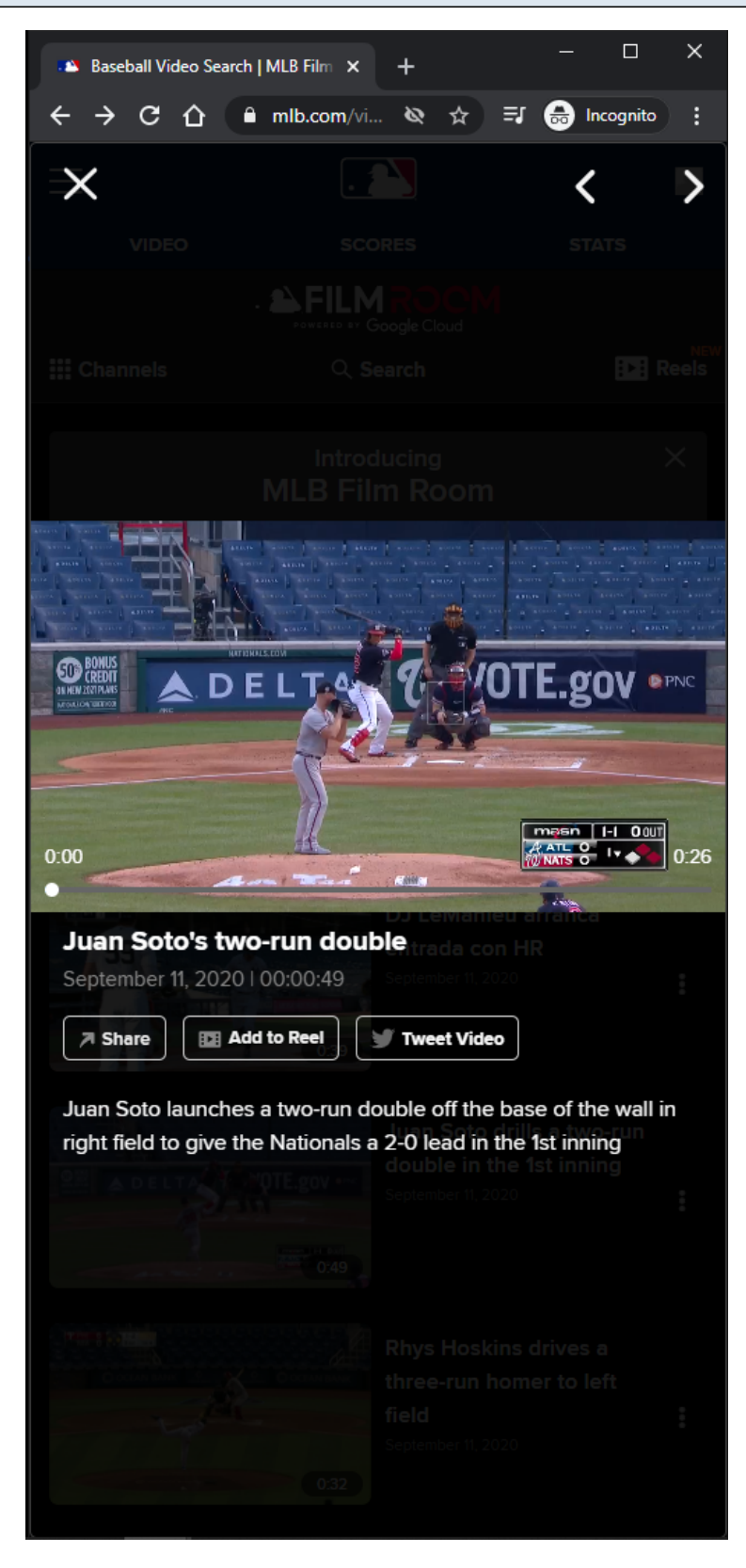

### **URL:**

<https://www.mlb.com/video/search?q=Season+%3D+%5B2020%5D+Order+By+Timestamp>

## **Video Player:**

The Video Player attempts to autoplay with sound when the user arrives at page. If autoplay with sound is not allowed, then the video attempts to autoplay muted. If autoplay is not allowed, then the video defaults to click-to-play behavior.

### **Video Player Tracking:**

Video Start Video Resume Video Pause Video 25% complete Video 50% complete Video 75% complete Video complete

## **Video Player controls:**

Rewind 15 seconds Play/Pause Fast-forward 15 seconds Mute/Unmute Volume Slider Closed-Captions Full-Screen/Exit Full-Screen Native controls used on mobile devices

## **Share Button:**

If the user clicks the **Share** button, then a share modal is displayed to the user.

## **Share Button Tracking:**

Clicking Share Button

## **Tweet Video Button:**

If the user clicks the Tweet Video button, then a tweet share post is displayed to the user in a new window.

# **Tweet Video Button Tracking:**

Clicking Tweet Video Button

## **Add To Reel Button:**

If the user is not logged in, then he/she is redirected to the MLB Login Page. Clicking Playlst item option Add To Reel will add the selected video to the reels cart.

## **Add To Reel Button Tracking:**

## Clicking Add To Reel Button

## **Previous Toggle Button:**

Disabled if user is viewing 1st video in results. On click, the previous video in search results is loaded.

## **Previous Toggle Button Tracking:**

On click of Previous Toggle Button

# **Next Toggle Button:**

Disabled if user is viewing last video in results. On click, the next video in search results is loaded.

# **Next Toggle Button Tracking:**

On click of Next Toggle Button

# **MLB Search Video Page - Default View - Results - Removing Video Highlight From Reel Cart**

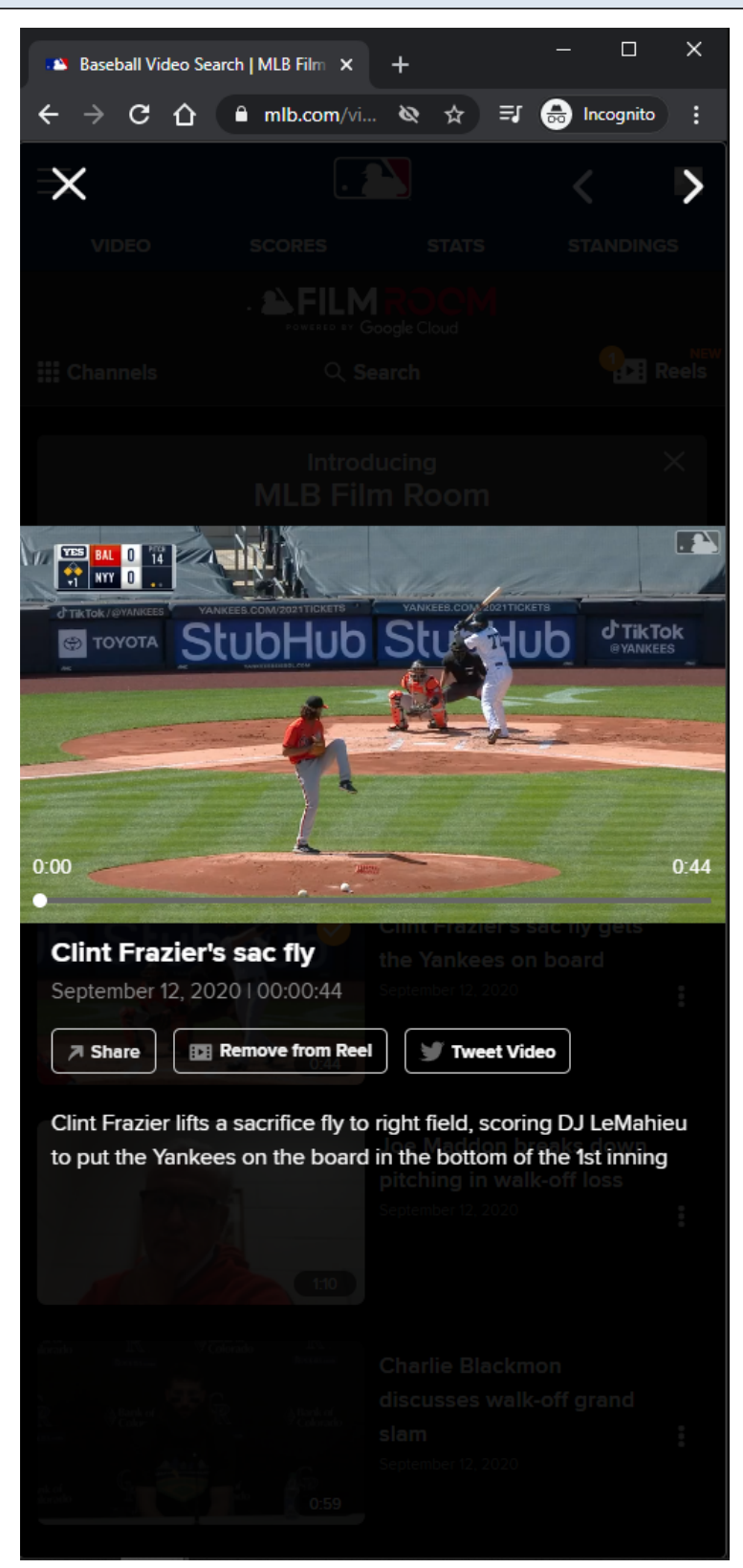

## **URL:** <https://www.mlb.com/video/search?q=Season+%3D+%5B2020%5D+Order+By+Timestamp>

## **Remove From Reel Option:**

Remove From Reel option is displayed when viewing video that was already added to the Reels cart in the Subnav menu.

Clicking the Remove From Reel option will update the Remove From Reel button label to Add To Reel, and will remove the selected video from the Reels cart in the Subnav menu.

# **Remove From Reel Tracking:**

Clicking Remove From Reel option

# **MLB Search Video Page - Default - Error - XL/LG**

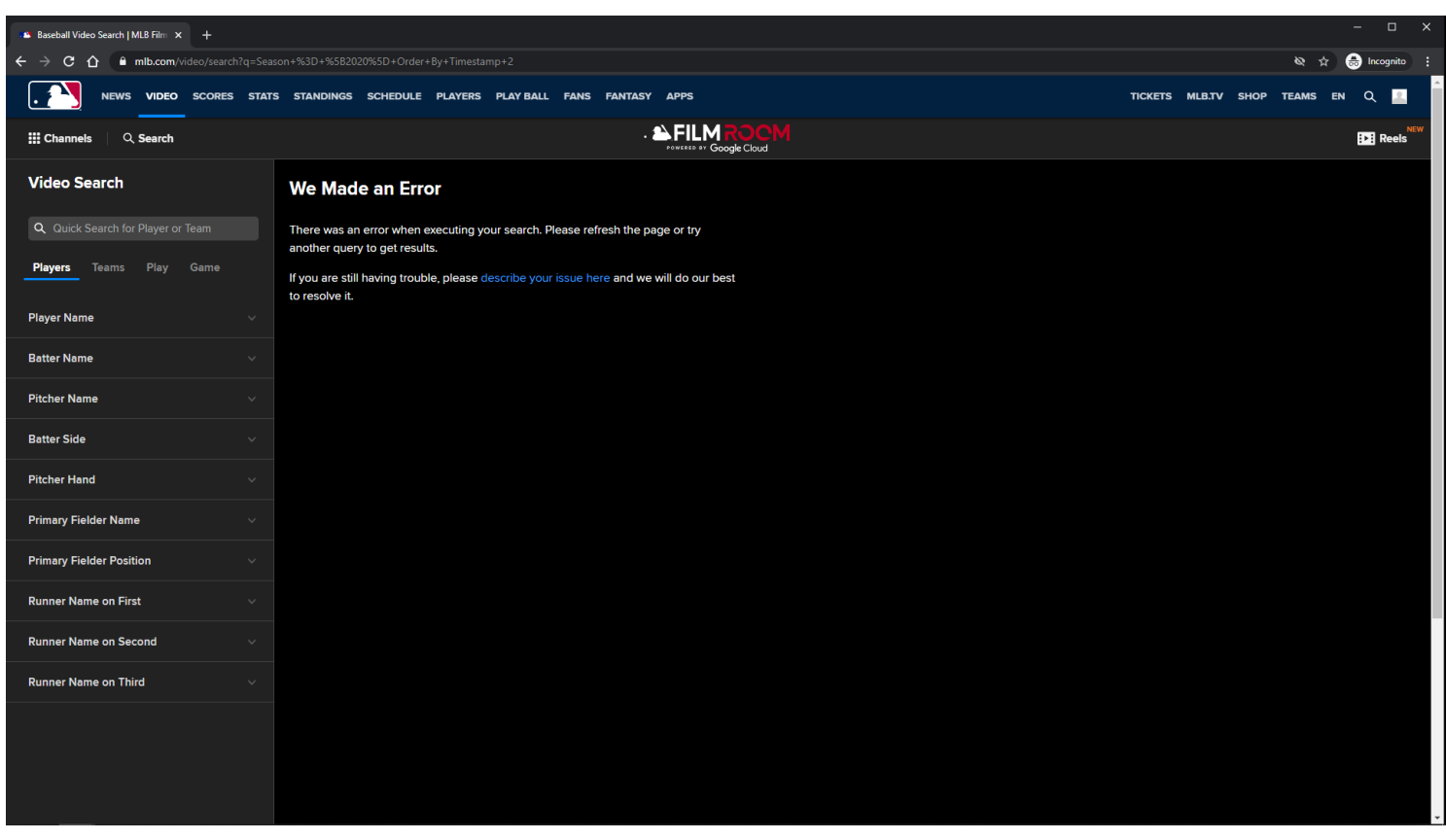

## **URL:**

<https://www.mlb.com/video/search?q=Season+%3D+%5B2020%5D+Order+By+Timestamp+2>

### **MLB Search Video Page - Error:**

The error page is displayed to the user if there is an error when performing a search query.

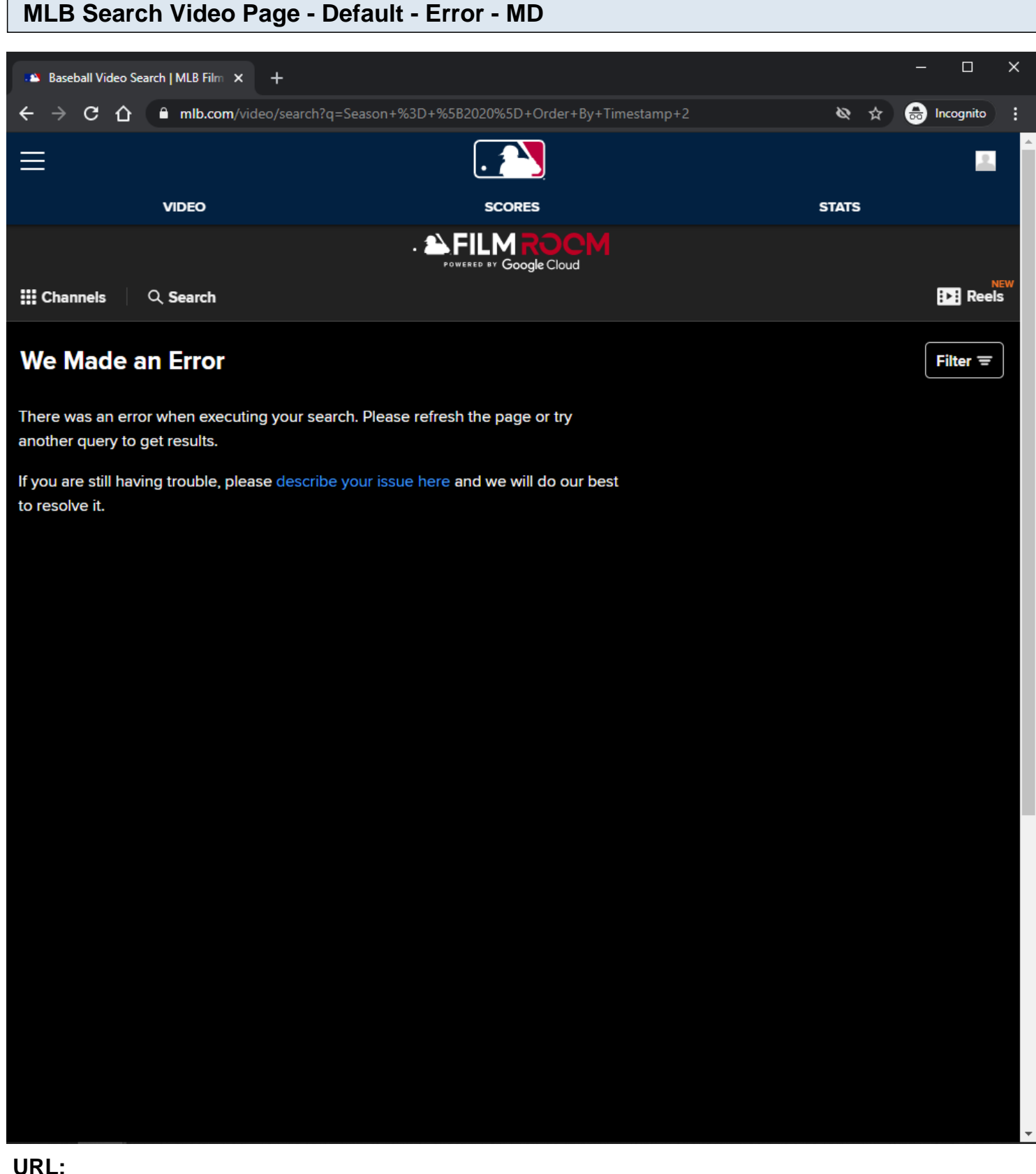

## **URL:**

<https://www.mlb.com/video/search?q=Season+%3D+%5B2020%5D+Order+By+Timestamp+2>

## **MLB Search Video Page - Error:**

The error page is displayed to the user if there is an error when performing a search query.

# **MLB Search Video Page - Default - Error - XS/SM**

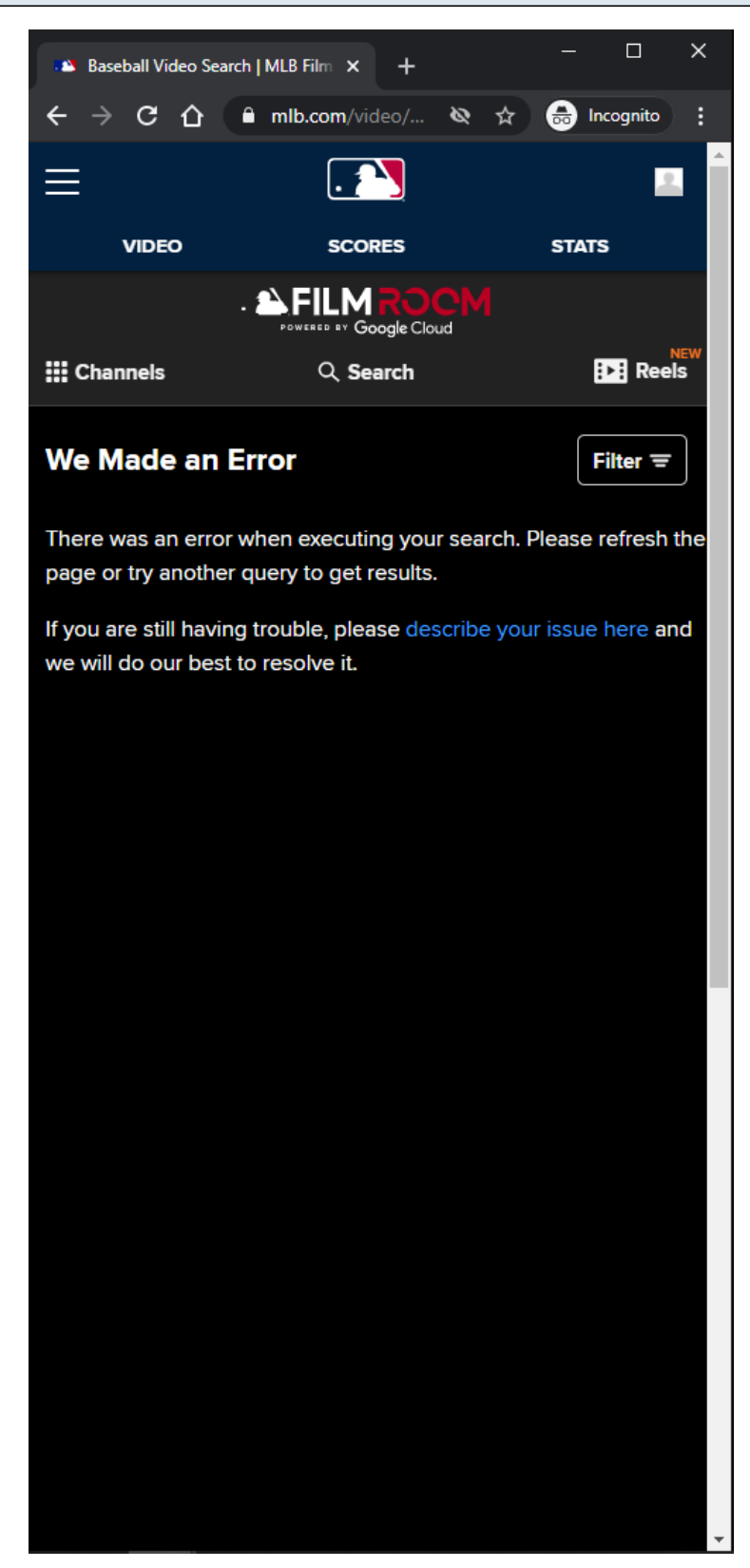

### **URL:**

<https://www.mlb.com/video/search?q=Season+%3D+%5B2020%5D+Order+By+Timestamp+2>

# **MLB Search Video Page - Error:**

The error page is displayed to the user if there is an error when performing a search query.

# **MLB Search Video Page - AtBat App View - Results**

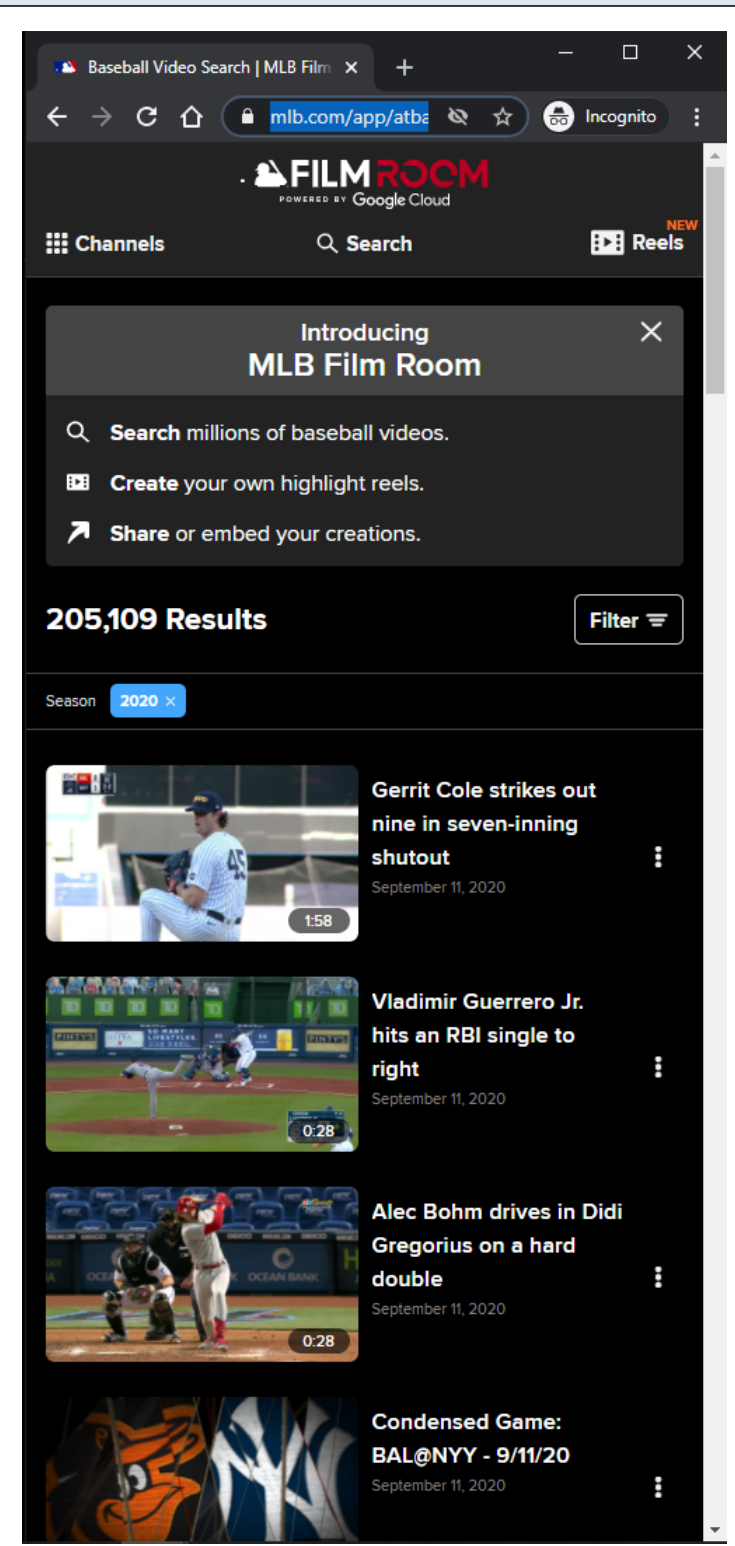

### **URL:**

<https://www.mlb.com/app/atbat/video/search?q=Season+%3D+%5B2020%5D+Order+By+Timestamp>

### **AtBat App View:**

MLB Video Page - 230

This view is similar to MLB Search Video Page - Default View slides. This view is slightly different because the page does not have a header. The route above is used in the AtBat mobile application.

# **MLB Search Video Page - Club View - Results**

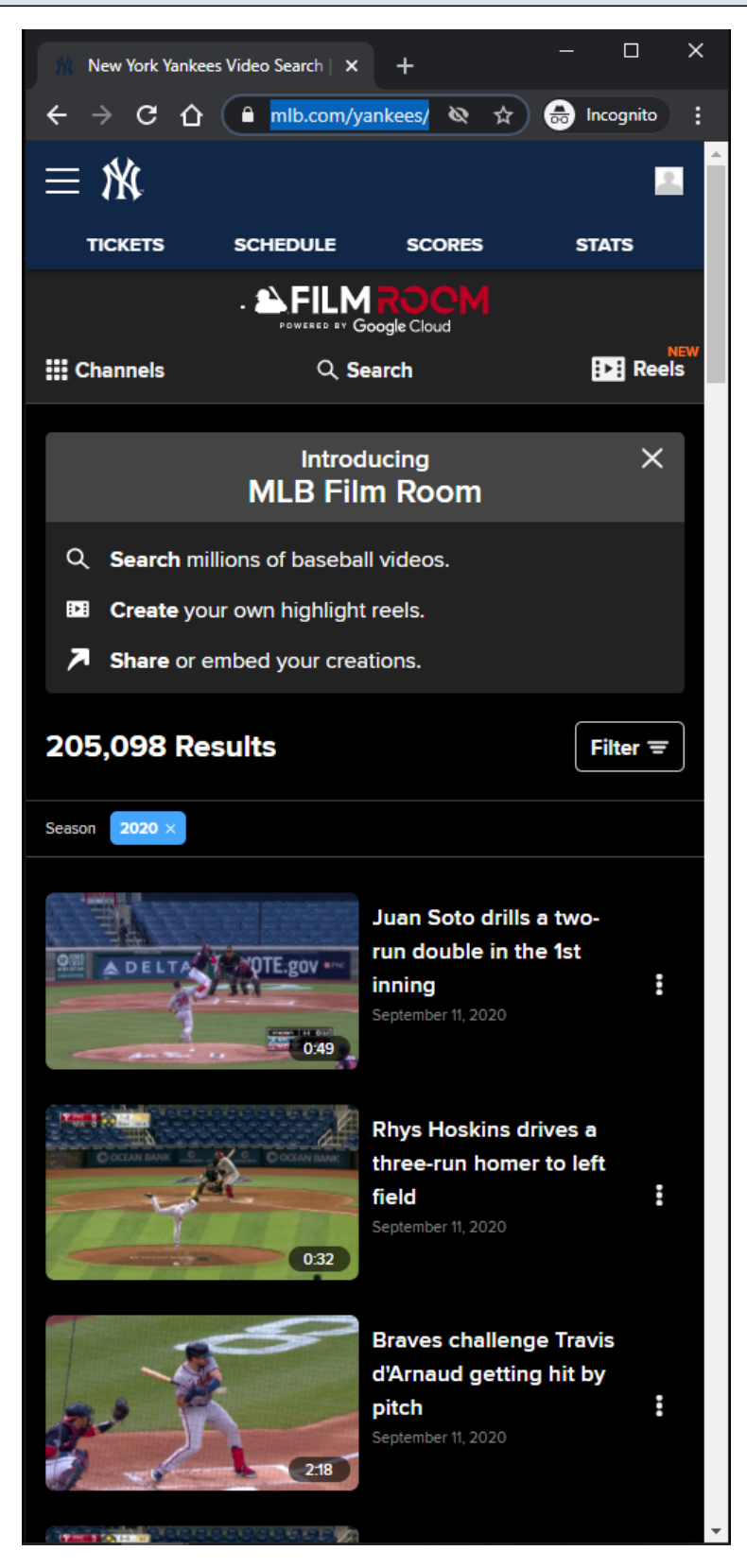

### **URL:**

<https://www.mlb.com/yankees/video/search?q=Season+%3D+%5B2020%5D+Order+By+Timestamp>

### **Club View:**

This view is similar to MLB Search Video Page - Default View slides.

This view is slightly different because the page has a different header, and a unique list of Channels/Topics.

# **Other Club Page Examples:**

<https://www.mlb.com/redsox/video/search?q=Season+%3D+%5B2020%5D+Order+By+Timestamp> <https://www.mlb.com/phillies/video/search?q=Season+%3D+%5B2020%5D+Order+By+Timestamp>

# **MLB Search Video Page - Spanish View - Results**

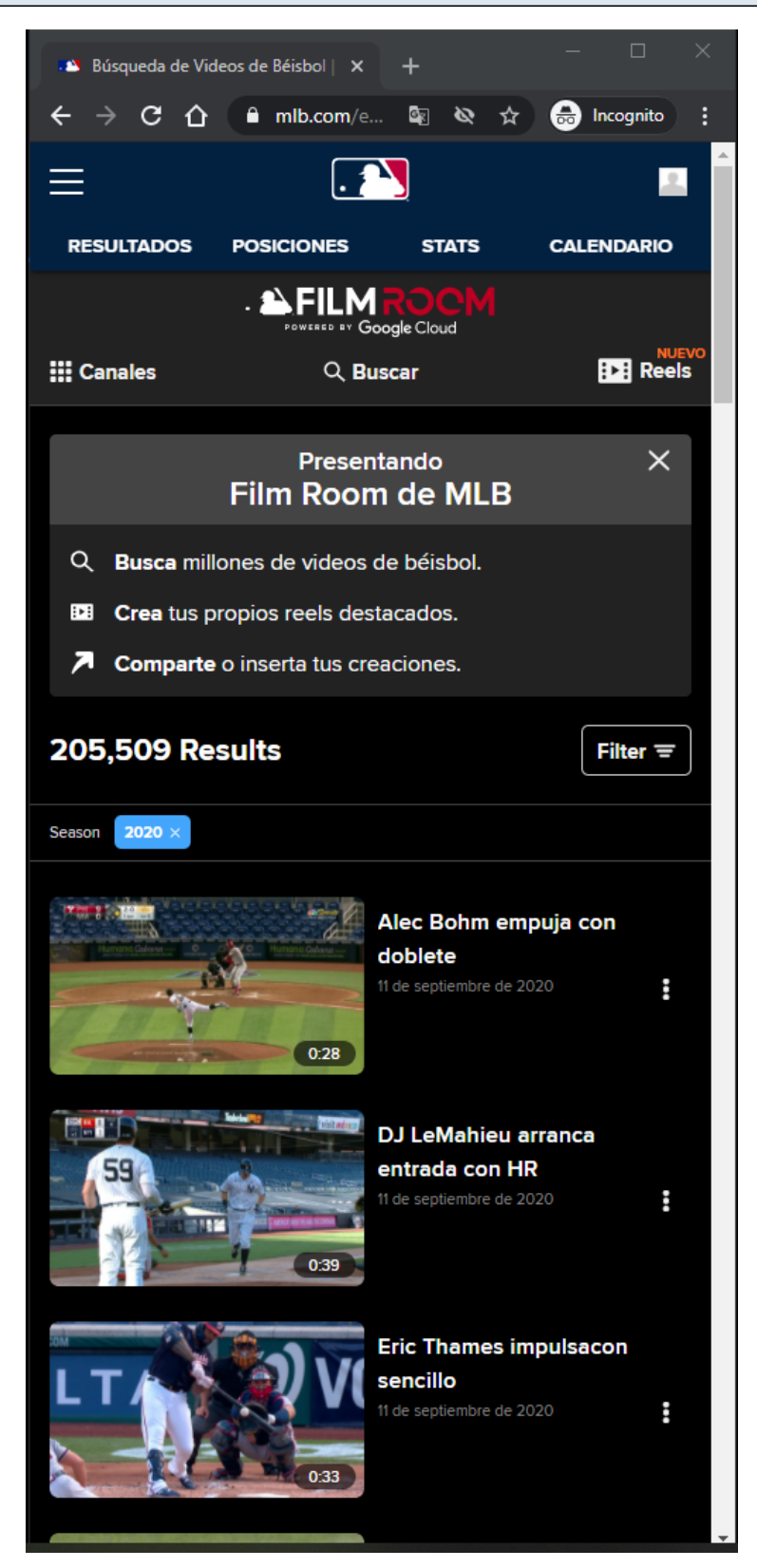

### **URL:**

<https://www.mlb.com/es/video/search?q=Season+%3D+%5B2020%5D+Order+By+Timestamp>

### **Spanish View:**

This view is similar to **MLB Search Video Page - Default View** slides.

This view is slightly different because the content of the page is in Spanish, and the page has a unique list of Channels/Topics.

# **Other Club Page Examples:**

<https://www.mlb.com/app/atbat/es/video/search?q=Season+%3D+%5B2020%5D+Order+By+Timestamp> <https://www.mlb.com/es/yankees/video/search?q=Season+%3D+%5B2020%5D+Order+By+Timestamp> <https://www.mlb.com/es/redsox/video/search?q=Season+%3D+%5B2020%5D+Order+By+Timestamp> <https://www.mlb.com/es/phillies/video/search?q=Season+%3D+%5B2020%5D+Order+By+Timestamp>

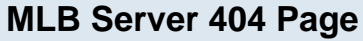

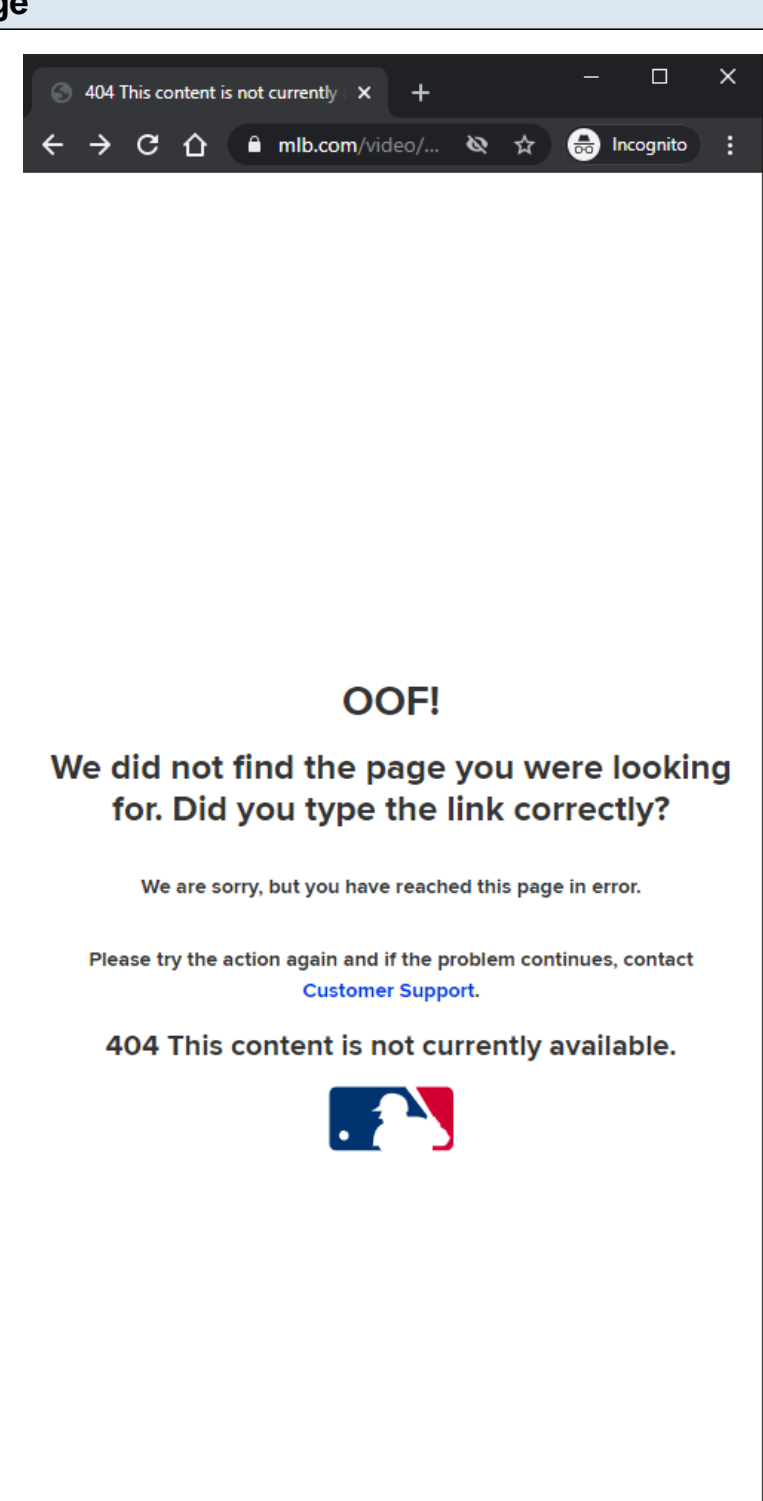

**URL:** <https://www.mlb.com/video/123>

### **Server 404 View:**

MLB Video Page - 236

This view is displayed to the user if he/she visits a URL that does not exist.

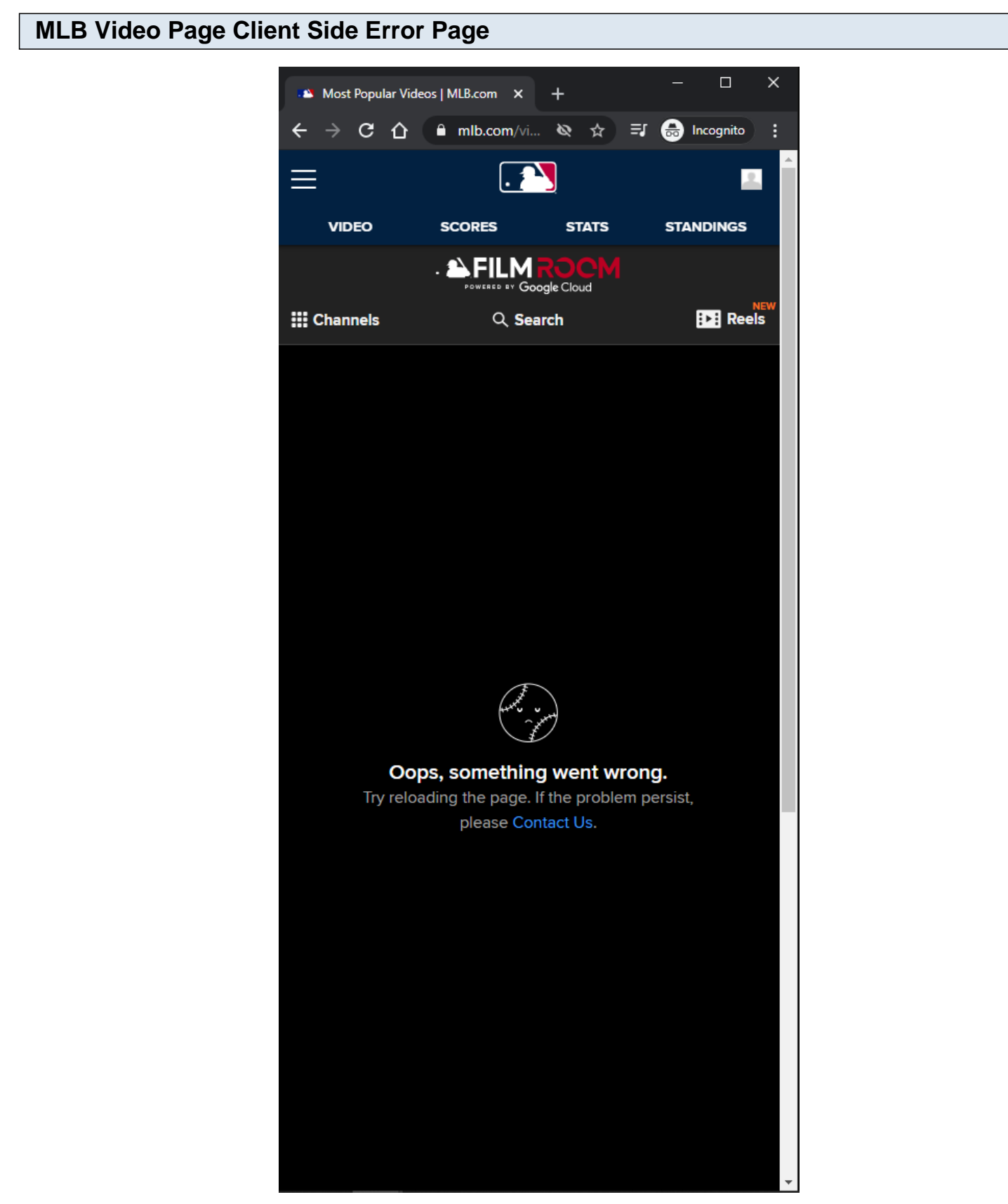

## **Client Side Error View:**

This view is displayed to the user if the client side throws an error.